# **TD MOBILE**™

### Primer

Product Version 2.0

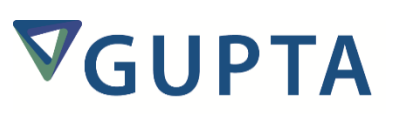

TD Mobile™: Primer, Product Version 2.0

The software described in this book is furnished under a license agreement and may be used only in accordance with the terms of the agreement.

Last updated: September 10, 2015.

#### **Legal Notice**

Copyright © 2014-2015 Gupta Technologies, Inc. All rights reserved.

Gupta, Gupta Technologies, the Gupta logo, Gupta Powered, the Gupta Powered logo, ACCELL, Centura, Centura Ranger, the Centura logo, Centura Web Developer, Component Development Kit, Connectivity Administrator, DataServer, DBIntegrator, Development Kit, eWave, Fast Facts, NXJ, Object Nationalizer, Quest, Quest/Web, QuickObjects, RDM, Report Builder, RPT Report Writer, RPT/Web, SQL/API, SQLBase, SQLBase Exchange, SQLBase Resource Manager, SQLConsole, SQLGateway, SQLHost, SQLNetwork, SQLRouter, SQLTalk, Team Developer, Team Object Manager, TD Mobile, Velocis, VISION, Web Developer and WebNow! are trademarks of Gupta Technologies and may be registered in the United States of America and/or other countries. SQLWindows is a registered trademark and TeamWindows, ReportWindows and EditWindows are trademarks exclusively used and licensed by Gupta Technologies.

The product described in this document is distributed under licenses restricting its use, copying, distribution, and decompilation/reverse engineering. No part of this document may be reproduced in any form by any means without prior written authorization of Gupta Technologies Corporation and its licensors, if any.

THE DOCUMENTATION IS PROVIDED "AS IS" AND ALL EXPRESS OR IMPLIED CONDITIONS, REPRESENTATIONS AND WARRANTIES, INCLUDING ANY IMPLIED WARRANTY OF MERCHANTABILITY, FITNESS FOR A PARTICULAR PURPOSE OR NON-INFRINGEMENT, ARE DISCLAIMED, EXCEPT TO THE EXTENT THAT SUCH DISCLAIMERS ARE HELD TO BE LEGALLY INVALID. GUPTA TECHNOLOGIES, INC. SHALL NOT BE LIABLE FOR INCIDENTAL OR CONSEQUENTIAL DAMAGES IN CONNECTION WITH THE FURNISHING, PERFORMANCE, OR USE OF THIS DOCUMENTATION. THE INFORMATION CONTAINED IN THIS DOCUMENTATION IS SUBJECT TO CHANGE WITHOUT NOTICE.

This document may describe features and/or functionality not present in your software or your service agreement. Contact your account representative to learn more about what is available with this Gupta Technologies® product.

Gupta Technologies, Inc. 1420 Rocky Ridge Drive, Suite 380 Roseville, CA 95661

Gupta Technologies.com

# **Table of Contents**

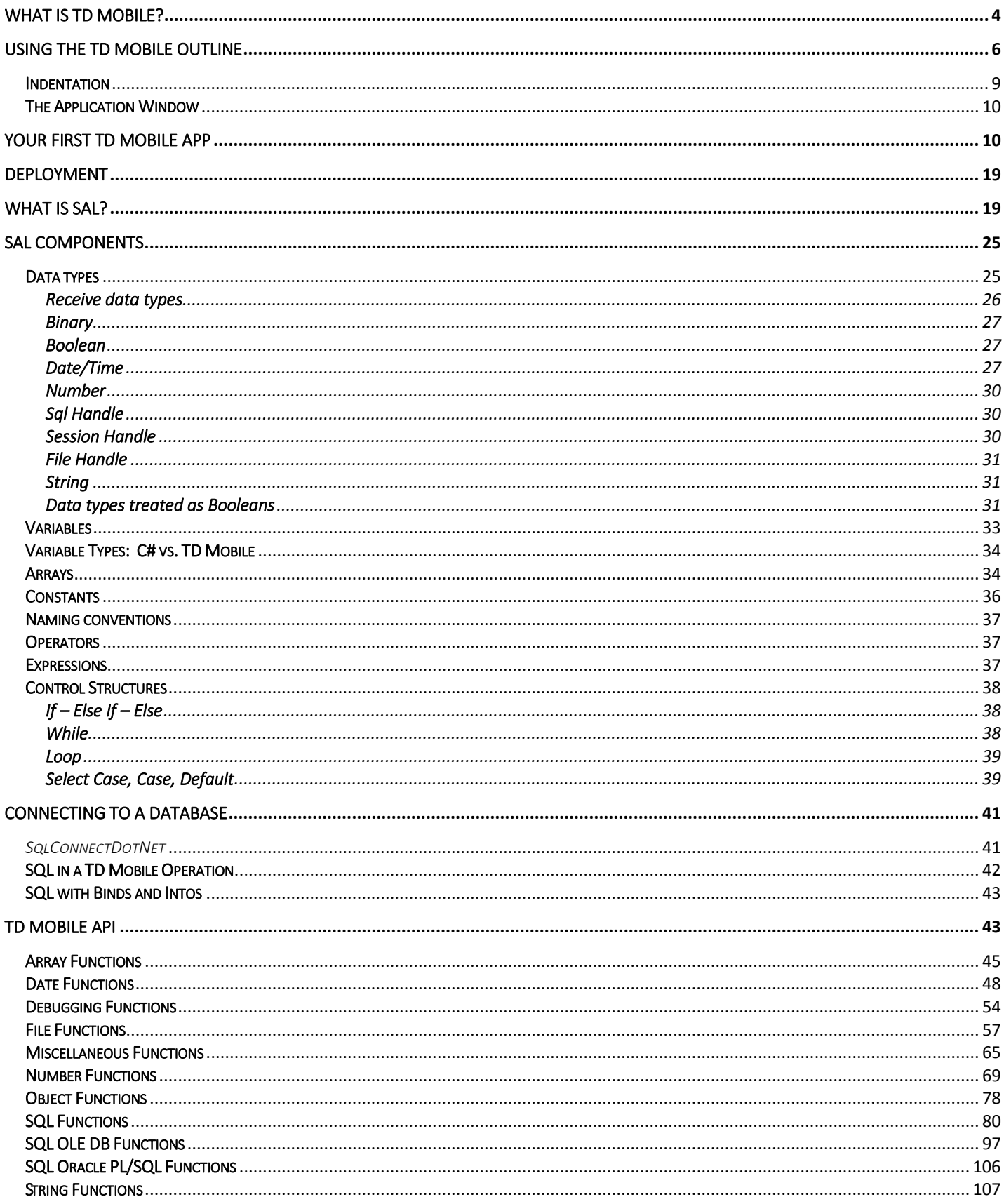

# What is TD Mobile?

<span id="page-3-0"></span>TD Mobile is a development system for building mobile cross platform enterprise apps that you can access from a phone, a tablet, or really from any internet-connected device that has a browser. TD Mobile apps are 100% cross

platform, let you integrate device features such as a GPS sensor, the camera and many device<br>Production of the call the call the camera and many **HTML** apps. For mobile enterprise apps data access to enterprise systems is a key feature. TD Mobile offers no-coding enterprise database access to SQL and NoSQL databases. If you need to go beyond database access TD Mobile includes a .NET programming language that allows you to implement virtually any backend logic you might need.

### **Easy design and development of the frontend app**

Designing the pages of your TD Mobile app is a snap. Just drag the objects you want to have on your page from the ribbon bar onto the page. Choose from a variety of predefined themes for your look, or design your own themes altogether. Define the details of your screen objects using the TD Mobile property pane.

In mobile applications, developers program the behavior of the web pages and their controls using JavaScript. TD Mobile uses Event Actions, which are specific commands (Based in JavaScript) that do something commonly required on the client side so the developer does not have to write the JavaScript code.

> Leverage device features like the current GPS position, taking a photo or video, accelerometer, phone links, sms links, email links and maps links. Just a tap will start the native device app to, for example, show the current GPS position on a map or send a text message. Read barcodes and take signatures for further

TD Mobile includes many powerful controls, from datafields, comboboxes, grid controls to  $\Box$  powerful charting and map controls. And all the controls can be easily bound to enterprise data sources.

Binding screen objects to data sources Is a snap. Bindings are used to tie data to the GUI components in a mobile enterprise application. Once the data models are defined, developers can easily tie fields on those models to fields in the UI without writing any code. TD Mobile automatically generates the service interfaces and client side logic to glue everything together.

Here is the amazing thing about TD Mobile: with it you can create state-of-the-art mobile web apps that use the latest technologies – HTML5, CSS3, JavaScript – *even if you have little or no knowledge of those technologies*.

If you need to dig deeper into JavaScript or HTML programming you can always choose to do so in writing your own JavaScript functions and your own HTML controls.

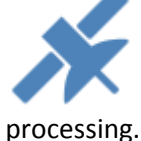

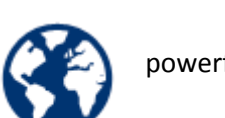

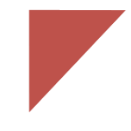

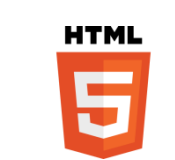

#### **Easy enterprise backend integration**

TD Mobile offers no-coding SQL and NoSQL database access. Data connections pull data from a backend data source

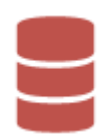

such as a relational database or a NoSQL database like MongoDB. In TD Mobile, data connections are defined graphically so the developer does not have to write any code or learn the query syntax of the database they want to use. The data connection requires a few easy steps using TD Mobile.

Create, read, update and delete (crud) operations can be implemented without any programming using the new data classes and data operations. The new data classes and data operations work for SQL and NoSQL databases. XML data storage support and a programmable custom interface add to the power of this time saving new feature.

Integrate enterprise software solutions or your SOA architecture via Web Services. Integrate your mobile enterprise apps with existing software solutions like SAP or other solutions that provide a Web Services interface. TD Mobile gives you the power to integrate all your diverse systems into one easy to use mobile app.

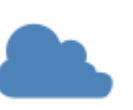

And again if you need to go deeper than the standard crud database operations you can always leverage the power of the SAL .NET programming language to build any backend functionality you need including access to the .NET framework.

Deploying your apps is easy as well. Deploy your app to a Windows Server that runs Internet Information Server and your app is live.

If you are one of those developers who is not already a specialist in HTML5, CSS3, JavaScript, this document is for you. Its intent is to show you what you need to learn, and in a sense, what you don't need to learn. If you are an experienced software developer, you will find it very easy to use TD Mobile.

Let's get started.

## Using the TD Mobile Outline

<span id="page-5-0"></span>The first thing you notice about the TD Mobile outline is its structure. It is largely pre-built, and as you begin to add things to it, you will see that what you can add, and where, is pretty firmly enforced, and yet, in a helpful way. Here is the Outline window of a brand new, empty web page:

- $\blacktriangleright$  Web Page: page1
	- □ Description:
	- $\blacktriangleright$  Client
		- □ Menu
		- □ Contents
		- $\Gamma$  Bindings
		- □ Functions
		- $\Gamma$  Parameters
		- □ Page Events
	- ▼ Server

You've probably seen this tree-view type of structure before. The topmost node is the Web Page. Three nodes are indented one level under it: a Description section, a Client section and a Server section. You might say the web page contains these three sections. Notice how the icon for the Web Page is a filled-in triangle (meaning it has nodes indented below it, it contains something) and the icon for the Page Events node is an empty triangle (it does not contain anything yet).

The Server node is in a *collapsed* state, where we cannot see its contained nodes, but we can tell by the filled-in triangle that it does contain something. The Client section, in contrast, is in an *expanded* state. We can toggle between these states simply by double-clicking the nodes. Or if we have a complicated multi-nested group of nodes we can choose Expand All or Collapse All from the Outline tab of the Ribbon Bar:

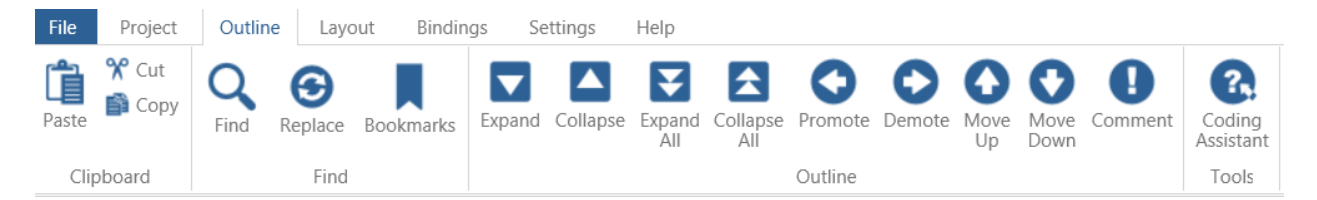

Some of the other options for changing the state of nodes in the outline, like Promote/Demote and Move Up/Move Down will only work if appropriate for the node. You will not be able to "promote" the Client node up to the same level as the Web Page, that wouldn't make sense.

What can be added into any specific section is presented to us in a helpful list. Here are a few different ways to see the list:

Simply click on an empty node to insert a node under it. Here we click on the Page Events section of our web page and we see a list of the events our code can respond to:

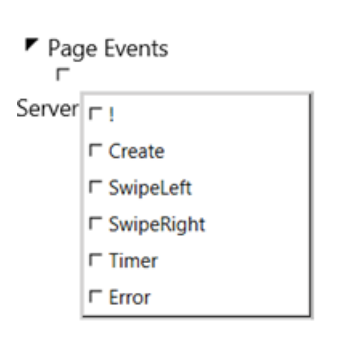

When you make your choice from this list, the event handler is inserted within the Page Events section:

Page Events □ On Create

You could double-click that On Create node to see what can be inserted within it:

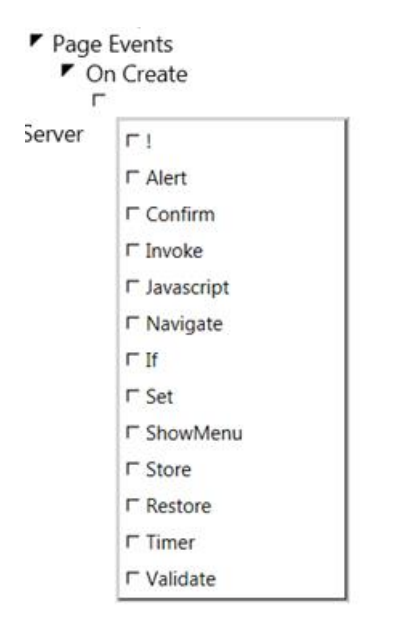

Or, instead, you could *right*-click the On Create node, and see that we can insert a node beneath it, as in the above screenshot, or we can insert a node with it, at the same level. If we select "Add same level", we see the options available for adding a *sibling* node, that is, another Page Event we could add:

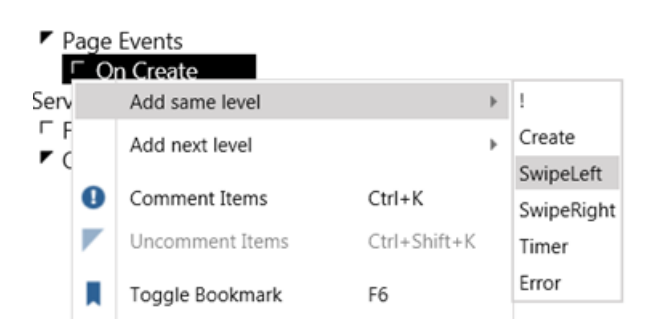

If we right-click that same node and select "Add Next level" we again see the options available for *child* nodes, that is, the commands available for responding to that event:

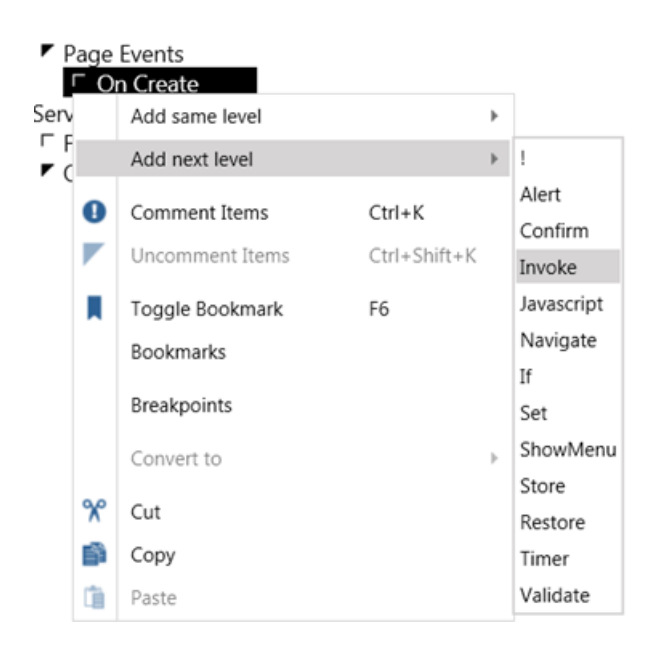

If we select the Invoke command, it would be inserted within the On Create event handler:

Page Events  $\blacktriangleright$  On Create  $\Gamma$  Invoke:  $\vert$  -- choose operation --  $\vert \cdot \vert$ 

Another way to go is to use the wonderfully helpful Coding Assistant. (By default the Coding Assistant is shown in the rightmost pane of TD Mobile whenever you are in the Outline. If for some reason it is not showing, open the Outline tab of the Ribbon Bar and click the Coding Assistant icon in the Tools group). Below we have selected the page's Parameters section, and in the Coding Assistant we see the data types currently available for any parameters we want to declare:

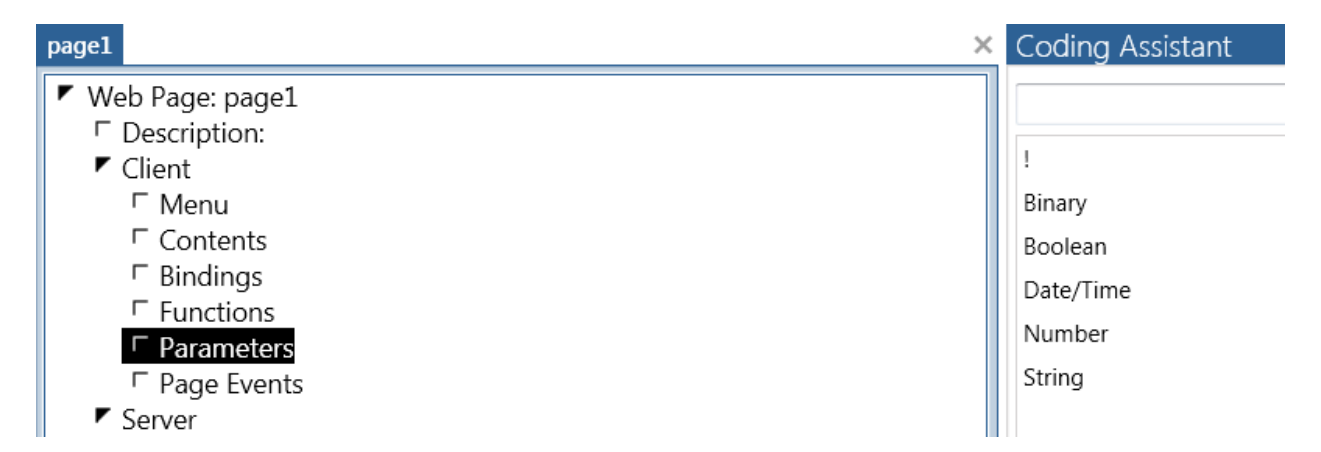

If you double-click one of the data types there in the Coding Assistant, it will, in this case, declare a page parameter for you; all you need to do is give it a name:

 $\blacktriangleright$  Parameters □ Boolean:

The Coding Assistant will show both Same Level and Next Level options, if appropriate for the selection.

My main point here is that the TD Mobile Outline will always help with a list of available choices, and won't let you put

things in the wrong place.

### <span id="page-8-0"></span>Indentation

In these non-code sections of the outline, in this tree-view type of structure, indentation signifies a certain parent-child relationship. In code it means something else.

In server-side code, an indented line of code will only run if its parent line of code is a control flow statement that will evaluate an expression *and* if that expression evaluates to True. (By control flow statements I mean **If**, **While**, **Loop** statements and the like; more about those later in the Control Structures section of this document.) In the following example, if the parent line of code (If nQuantity is greater than zero) is true, then its two child lines will execute; if not the code indented under the Else would execute:

```
\blacktriangleright Actions
     \blacksquare If nOuantity > 0
```

```
\Gamma Set nTotal = nCost * nQuantity
```
- **F** Return nTotal
- $\mathsf{F}$  Fise
	- $\Gamma$  Return 0

Notice there is no end word or symbol for the If; if the parent line evaluates as true, all the child lines indented under it will run.

Server-side code will always be in the Actions section of an Operation or a Function, while client-side code, or script, will always be in an event handler.

In client-side script, the indentation works the same way. This button click will only Invoke opGetProductCount if INPUT\_IS\_VALID is true:

- Pushbutton:  $pb1$ 
	- $\blacktriangleright$  Events
		- $\blacktriangleright$  On Click
			- $\blacktriangleright$  If: INPUT IS VALID  $\blacktriangleright$ □ Invoke: opGetProductCount ▼

There's one other meaning that indentation can have in client-side script. When you invoke an Operation, it runs asynchronously; meaning that any same-level line after that Invoke will execute immediately, without waiting for the operation to finish. But sometimes, you *want* to wait till it finishes. You can make that happen with indentation. In the example below, GetCustomerSales will not be invoked until GetCustomer is completed.

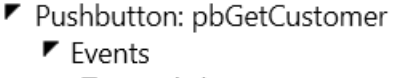

 $\blacksquare$  On Click

- ▼ Invoke: GetCustomer
	- □ Invoke: GetCustomerSales ▼

### <span id="page-9-0"></span>The Application Window

So far we've been looking at the Outline window for a web page. Your app will likely contain many pages, and those pages will share resources. Shared resources, including the Pages collection itself, are accessible through the Application window in TD Mobile:

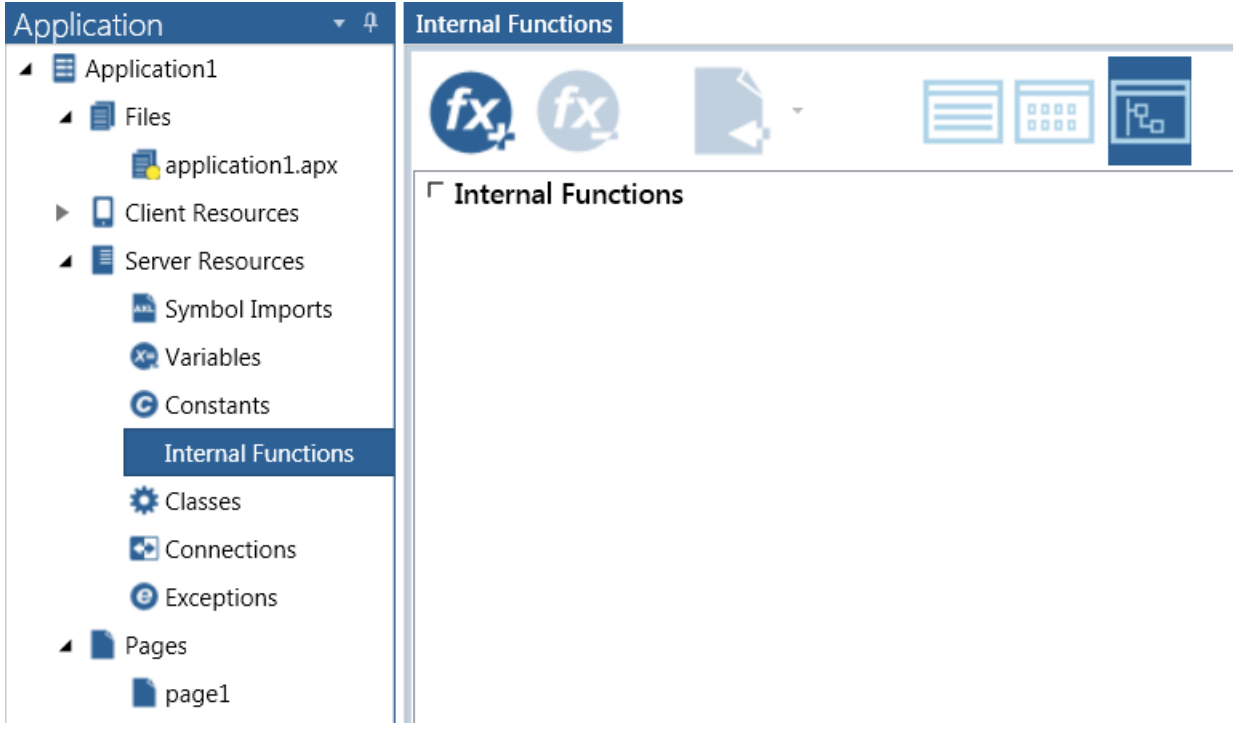

Above we are looking at the **Internal Functions** section of the **Server Resources** group; this is for global functions that can be called from anywhere in the application. Notice the icons at the top of the Internal Functions window. All of these Resources sections will have a similar set of icons. You can add items, like functions, by clicking the icon with the plus sign ("+"), and delete items by selecting the item and then clicking the icon with the minus sign ("-"). The three rightmost, squarish icons allow you to look at the contents in different views: List View, Tile View and Tree View, from left to right. I have Tree View selected in the above image, which is most like the web page outline we looked at earlier. Some sections, for example **Connections**, are specially constructed and do not have a tree view. But try all the views and see which you like.

Like in the web page outline, there is a key distinction between Client and Server. Within the Client Resources section, if you *do* know something about CSS and Javascript, here you can add files that your app can use. Within the Server Resources section you can create global variables, constants, functions, classes and more. You can read more about these things in the Help documentation within TD Mobile. (It really is worth your while to read the main documentation for TD Mobile: on the Help tab of the Ribbon Bar, click the Help button. Put it on your To-do list.)

### Your First TD Mobile App

<span id="page-9-1"></span>It's a tradition that the first app you write in a new language should output the text 'Hello World!" So let's do it. Ours will not simply display output, but will show the basic wiring of client-server communication in TD Mobile. We'll take it step by step.

Open up TD Mobile. If you don't see a convenient TD Mobile icon to click, find the executable (Gupta.TD.IDE.exe) in the folder where you installed TD Mobile and run it.

A new application is loaded into TD Mobile with a default name of application1.apx and with a single web page named page1. Let's change these.

Click on the File menu on the Ribbon Bar; select Save As; then click on application1.apx, as in the screenshot below:

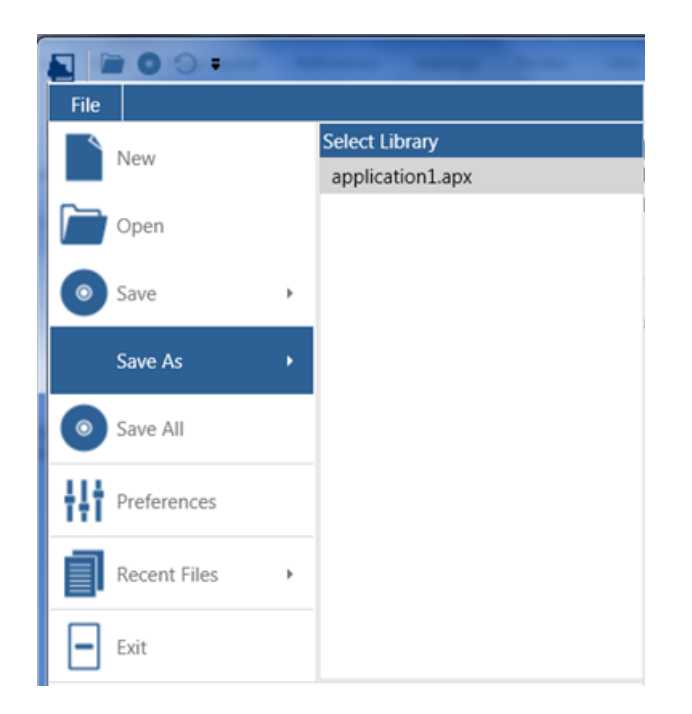

That will bring up the Save As window. Create a new folder wherever you like and name it 'HelloWeb'. Open that new folder then give your app a name 'HelloWeb.apx' and save it in there.

In the Application window of TD Mobile, make sure page1 is selected. In the page1 window, select the Outline tab on the bottom to bring up the code window. Select the text of the Web Page name:

#### ▼ Web Page: page1

Then type over page1 and rename it "pgWelcome". Alternatively, in the Phone Layout tab for page1, you could have changed the page's Name in the Properties window:

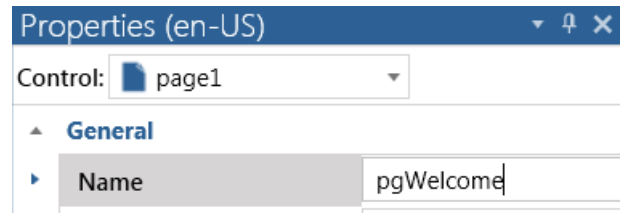

By default, page1 was the Default Page for your app, so make sure to specify this new page name as the Default Page: in the Project tab of the Ribbon Bar, click the down arrow for the Default Page and select 'pgWelcome':

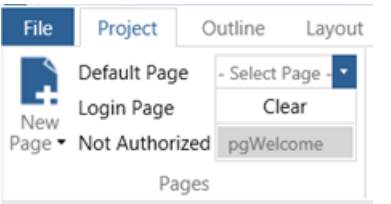

Now double-click on the Client section to expand it:

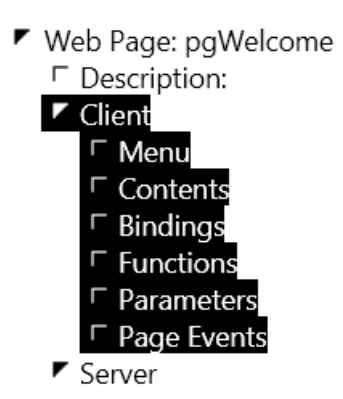

Within the Client section, double-click on the Bindings section and select the String data type:

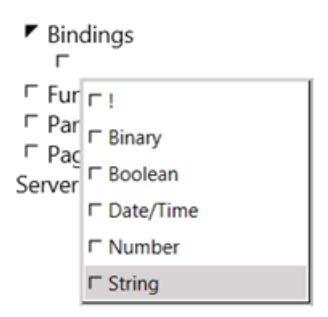

Give your new Binding a name, like you would name a variable. We have been using a convention of using uppercase for Bindings, but that is up to you. For now name it "WELCOME":

#### $\blacktriangleright$  Bindings

□ String: WELCOME

Bindings are very important in TD Mobile. They are the means through which data is passed between the client and the server. This will be a very simple example of how it works.

In the pgWelcome window, select the Phone Layout tab at the bottom. You should see a blank phone:

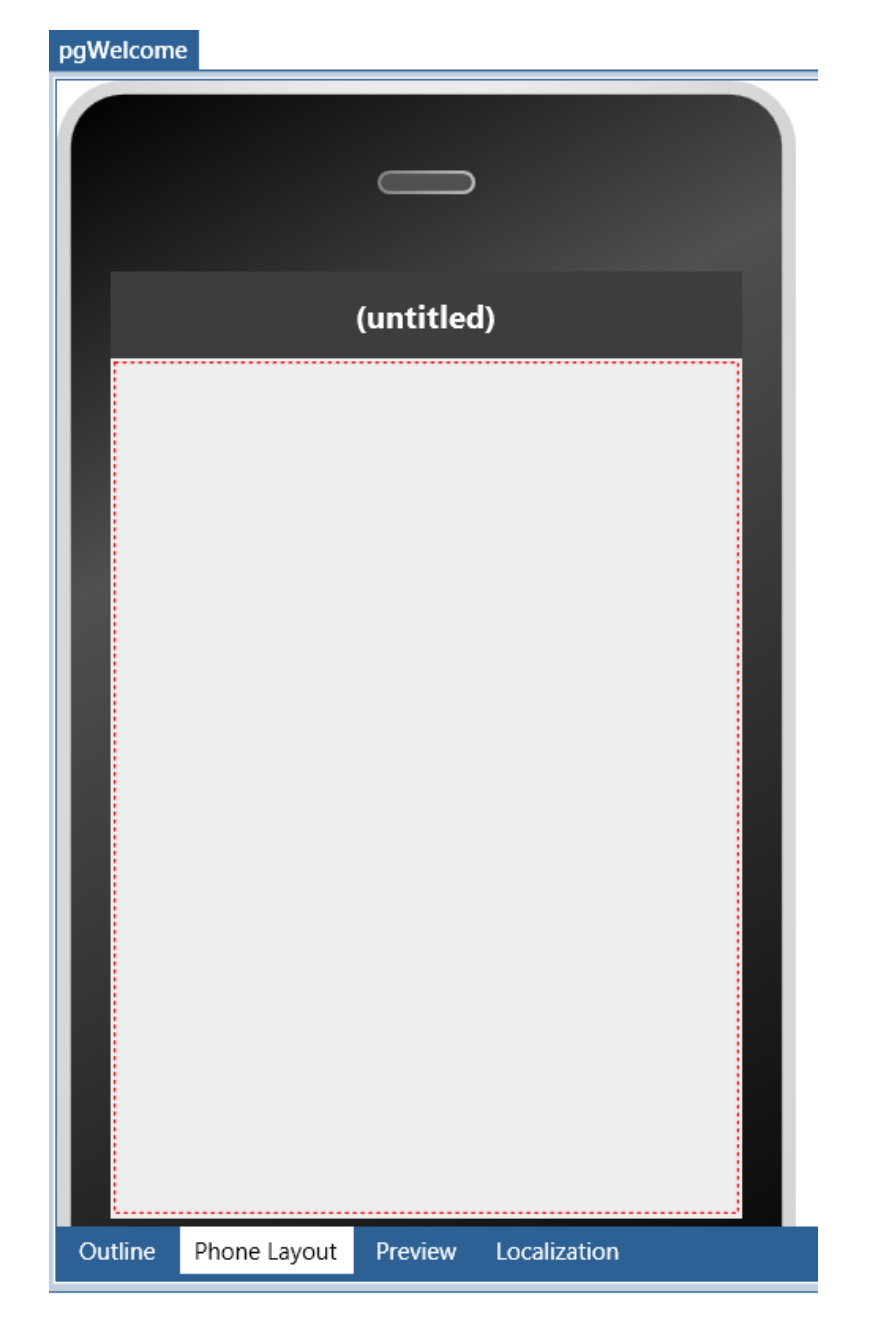

On the Ribbon Bar, select the Layout tab so that the Ribbon Bar now looks like this:

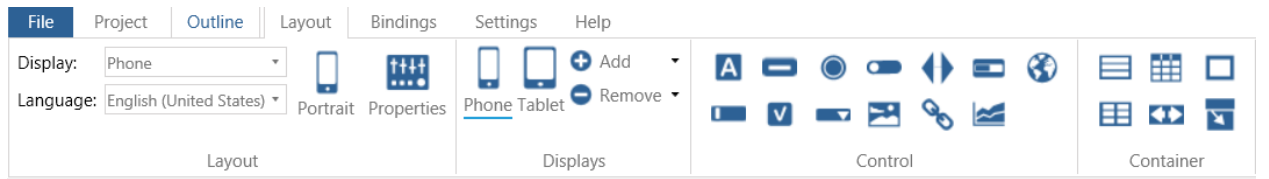

We are going to add a Text field – it's the first in the Control section, with the "A" icon. You can click-and-drag it down to the phone layout, or just double-click it. The text field will appear like this:

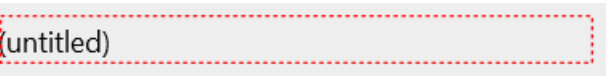

Notice that when you are in Phone Layout mode, the window on the right side of TD Mobile, by default, is the Properties Window. (If for any reason that is not showing, click the Properties icon on the Layout tab of the Ribbon Bar.) If we wanted to assign the text field a value at design-time, as you would for a label, say, we could set its Caption property; but we want to demonstrate how we would get data from server-side code, at run-time, so we are going to set its Value Bind property.

With the text field selected, look down near the bottom of the Properties window for the **Bindings** section. Click on the plus sign ("+") next to the **Value Bind** item; then in the **Path** dropdown box, click on the down arrow and select the Binding we declared as 'WELCOME'. (The other options you see there are special System Bindings that you will learn about later).

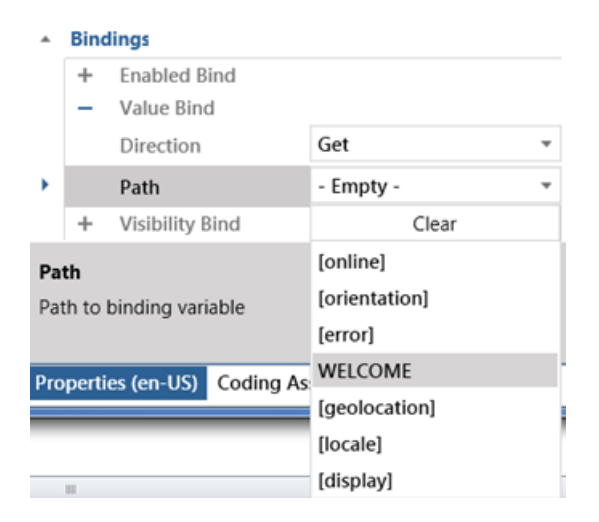

If successfully set, the text field will now show the name of its Value Bind while in design-mode:

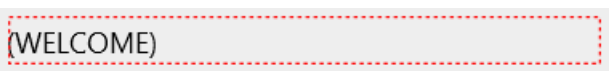

Now let's add a Button. It's the second Control icon from the left in the top row in the Controls section of the Layout tab on the Ribbon Bar. (If you let the mouse hover over the icons, you'll see the control name in a tooltip.)

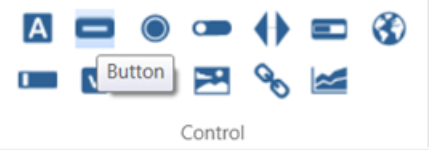

Double-click the icon to add the Button to the page. Change the Button's Caption, in the Properties window, to "Invoke Operation".

Your phone layout should now look like this:

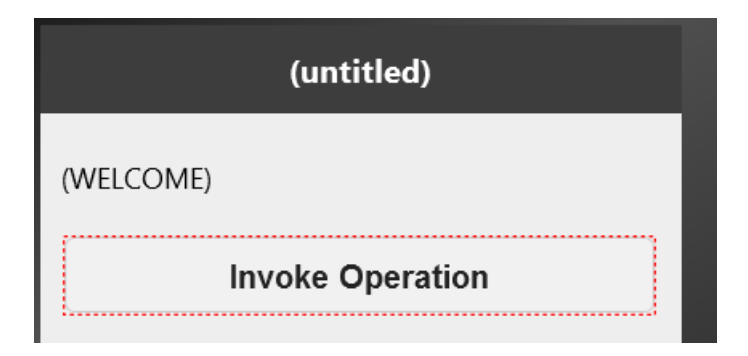

The next thing we'll add is the Operation that we will invoke. An Operation is a server-side function, but a special function that only client code can call. It is the server's access to the Bindings you declare on your client-side web page. In the pgWelcome window, click on the Outline tab at the bottom.

Double-click the Server node at the bottom of the Outline, to expand it, then double-click the Operations node and from the dropdown list of options, choose Operation. Next to the Operation node, type in a name for it, let's use opGetMessage. Our Server section should now look like this:

- $\blacktriangleright$  Server
	- □ Functions
	- $\blacktriangleright$  Operations
		- ▼ Operation: opGetMessage
			- □ Description:
			- $\Gamma$  Parameters
			- $\blacktriangleright$  Returns
			- □ Local Variables
			- □ Actions

Let's define the Returns section for our operation. Double-click the Returns node, and then double-click the Number node, so that it now looks like this:

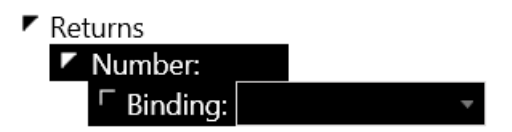

First we must change that default data type from Number to String. You could simply select the text of 'Number' and type over it, or to avoid typos, you can right-click the Number node, select **Convert To**, then select **String**:

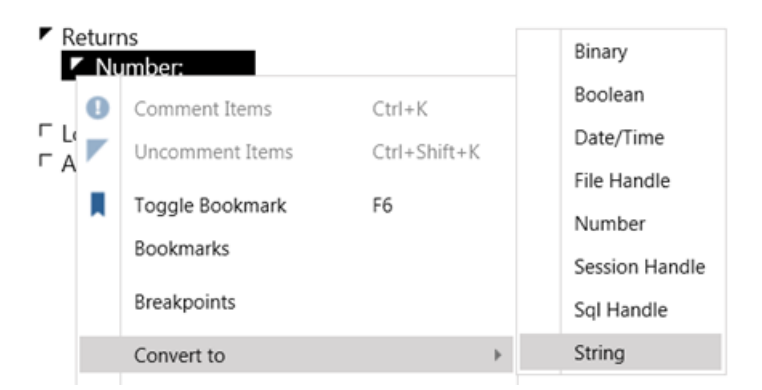

Now that we have the data type we need, we tie it to our Binding. Click on the Binding's down arrow and select WELCOME:

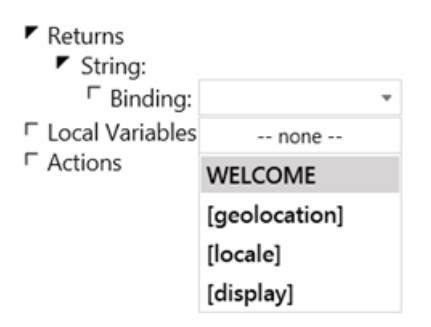

(The Binding dropdown, by the way, will only show Bindings of the data type specified; if we had left it as Number, 'WELCOME' would not display.)

Now your Operation's Return section should look like this:

- $\blacktriangleright$  Returns
	- $\blacktriangleright$  String:
		- $\overline{\phantom{a}}$  Binding: WELCOME

Now, in the Actions section, which is where your code goes, we will add a single line of code. We'll use the Return statement with a string literal, to populate our client's Binding with a value. Here's the entire Operation:

▶ Operation: opGetMessage □ Description:  $\Gamma$  Parameters  $\blacktriangleright$  Returns  $\blacktriangleright$  String: F Binding: WELCOME □ Local Variables  $\blacktriangleright$  Actions F Return "Hello Web!"

So to recap the wiring we've done here:

- 1) First we declared a Binding of type String
- 2) Then we set the Value Bind of our text field to that Binding
- 3) Then we specified that Binding as the Return value of an Operation

Now we just need to call, or as we say, *invoke* our Operation. We're going to invoke it when the user clicks the button on our phone, so we need to add an Invoke command in the button's On Click event. You can navigate to this through the Outline window, but an easy way to do it is to go to the Phone Layout window where we set the Caption of our button to 'Invoke Operation', - and double-click the button. That will insert an On Click event for us (if one doesn't already exist) and re-open the Outline window right at the event. Double-click the On Click node and select Invoke from the available command options:

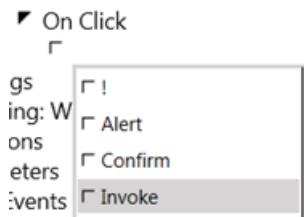

Choose our Operation from the dropdown list of available Operations, and we are ready to go:

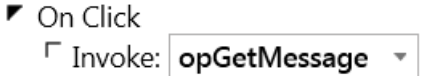

Let's save our work to this point. There are a number of ways to do this; Control + S will work. But this is a good opportunity to check out the file page. In the Application window, within the Files section, click on the file name: HelloWeb.apx. Here you can not only Save or Discard all pending changes, but you can see a list of those changes, and you can select options for how you record your Change History:

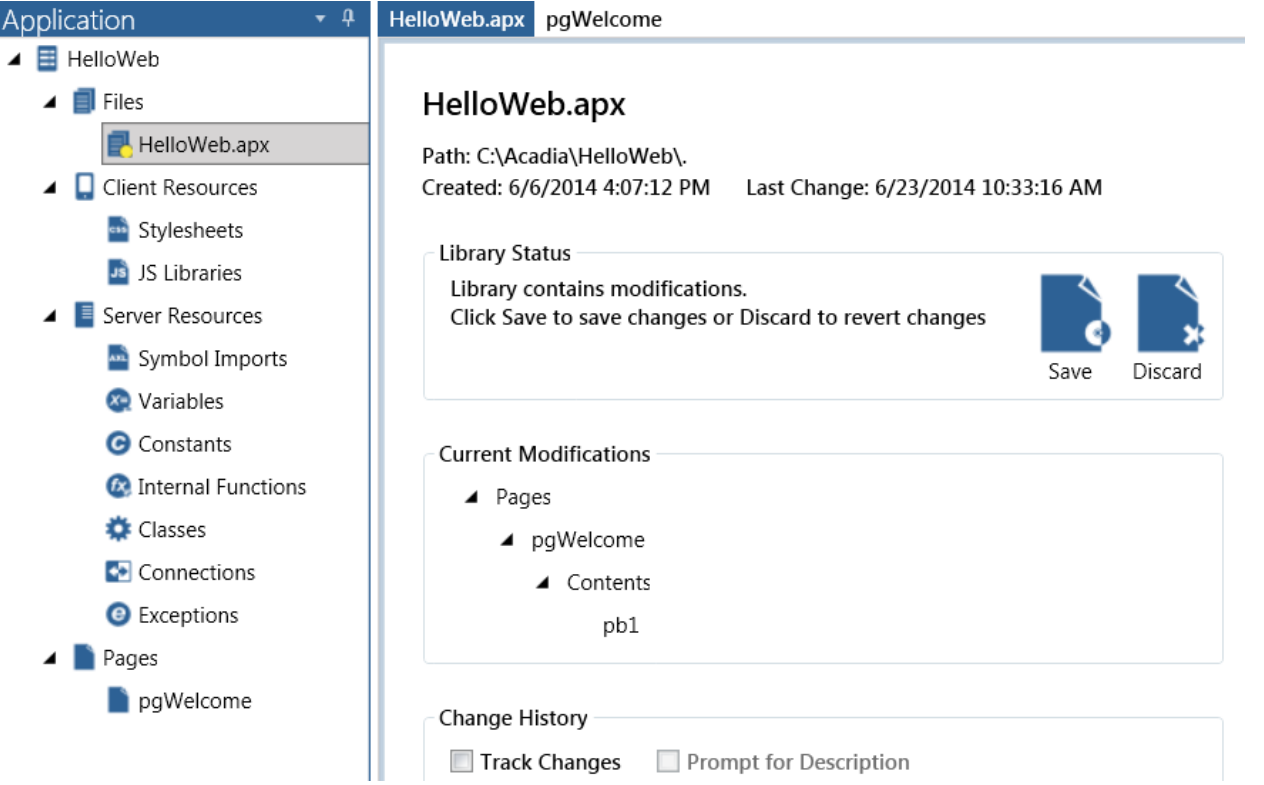

Before we run the app, let's look at what we have in our HelloWeb folder – nothing but a tiny 3KB file named HelloWeb.apx (unless you have already run or compiled your app). Open the .apx with Notepad or some other text editor, if you are curious, and you'll see that it is a simple text file, in xml format.

Now go back to TD Mobile and compile the app. The **Compile** button is on the Project tab of the Ribbon Bar, in the Application section. It has an image like a gear as an icon:

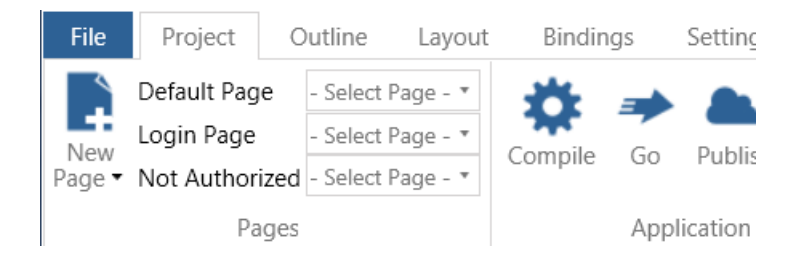

If all is well you will see this result in the Output window at the bottom of TD Mobile (if not the compiler should point you to the problem):

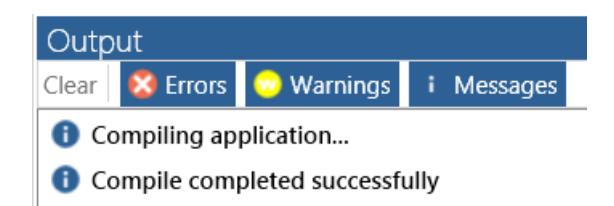

Now go back to the HelloWeb folder and see how much has been added: html, javascript, css files, etc. – everything you need for your web app.

Now let's run it. You can use the shortcut key F7 or click the Go button. In the Project tab of the Ribbon Bar, the **Go** button is next to the Compile button, with an arrow icon:

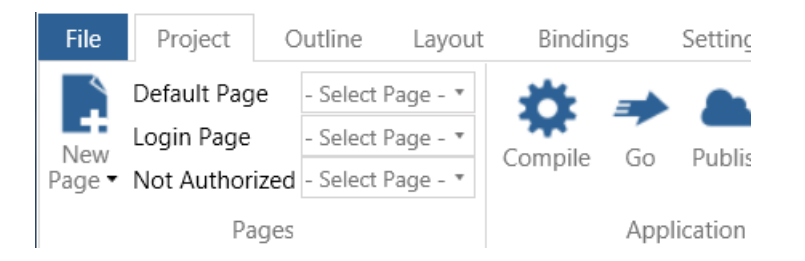

When your browser runs, and displays your phone layout, click the button and you should see our enthusiastic message:

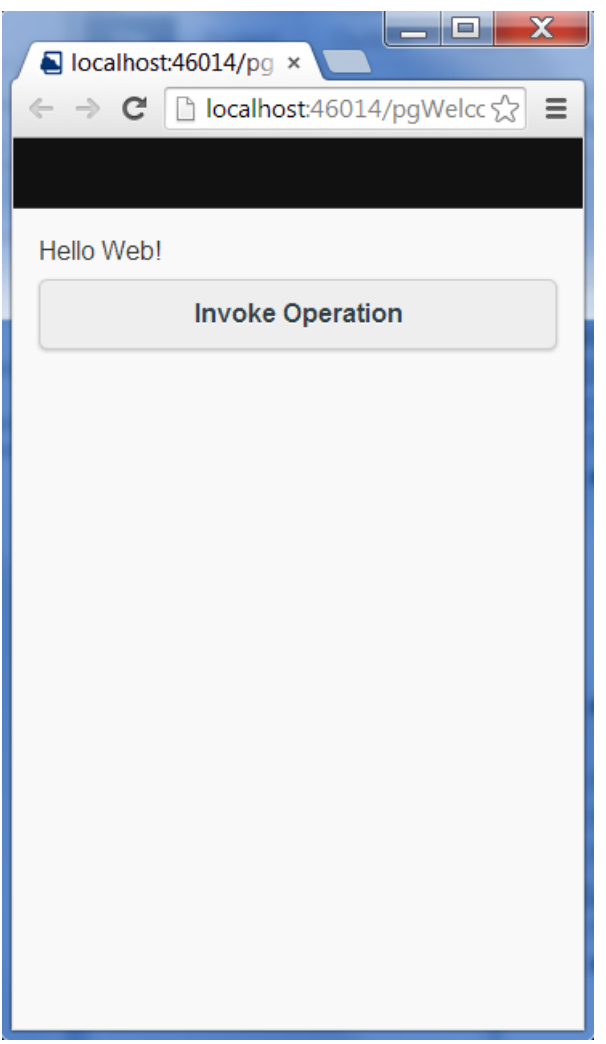

When running your app on your local development machine, TD Mobile runs IIS Express to locally host your app and uses your default web browser to display your web page.

If you close the browser to close the app, note that TD Mobile will still be running. You will need to click the Stop button (in the Project tab of the Ribbon Bar, in the Debug section), or use the shortcut keys (Shift + F7), to take TD Mobile out of debug mode.

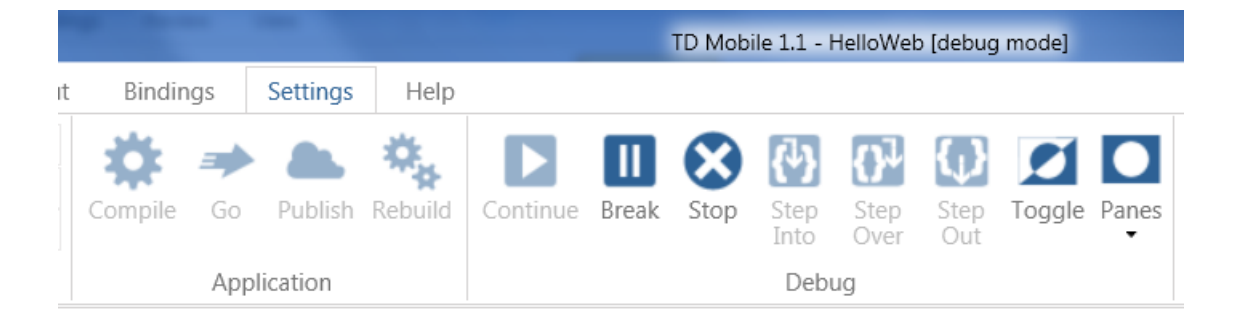

So that's a simple example of using a Binding. Maybe a little silly, but you'll see it's basically the same process to get a list of customers from a database. Bindings can also be arrays and user-defined types (Classes) and even arrays of user-defined types.

We used a Binding as an Operation's Return value, as a way to get data *from* the server. If you want to pass data *to* the server, define Parameters for the Operation, making sure to specify a Binding for each one.

<span id="page-18-0"></span>See more examples of using Bindings with different types of controls in the document *TDMobile\_Primer v1.pdf*, which you can find in the whitepapers folder within your TD Mobile installation folder.

### Deployment

Let's pretend you wanted to deploy your HelloWeb app to a web server so that you could access it with a mobile device from the internet.

Of course you need to have a web server set up. On your web server, IIS7 or higher and .NET4 (currently) are required. The version of Windows should be Windows 2008 or higher (server) or Vista or higher (workstation). Run the file *tdmdeployer xxbit.exe* to install the TD Mobile runtime files and other necessary files; you can find it in the deployer folder in your TD Mobile installation folder*.*

Here's one way to deploy your app. Copy the entire HelloWeb folder from your development machine, and paste it into the IIS applications folder (by default it is at C:\inetpub\wwwroot) of your web server. Then run the IIS Manager on the web server, and in the Connections window, dig down into the tree view until you get to Default Web Site; then find the HelloWeb folder. Right-click on that folder and select Convert to Application. Make sure the Application Pool is "ASP .NET v4.0" (this will likely change in the future, see "Setting up a TD Mobile application in IIS" in the TD Mobile Help). But that's basically it. You could access the default page in your app with any browser by navigating to: http://<YourWebServersUrl>/HelloWeb.

<span id="page-18-1"></span>TD Mobile offers more sophisticated ways of doing this via the Publishing functionality. Read more about that in the document *TDMDeployer.pdf* in the whitepapers folder of your TD Mobile installation folder.

## What is SAL?

SAL is the server-side application language for TD Mobile. SAL is a powerful .NET language that you use to build server side logic. SAL is a complete programming language that lets you do any kind of computations and interface with the power of the Microsoft .NET architecture. SAL allows you to call Web Services; you can call all .NET framework methods for example for file access or to programmatically post a web form to a server just to mention a few of the capabilities. SAL has a large number of built-in functions that provide SQL database access, email sending, XML access and much more.

Before we take a look at the nuts and bolts of the language in the next section, *SAL Components*, let's take a look at how to get started writing code in TD Mobile, and particularly how to use the Coding Assistant and the built-in intellisense. For a simple example, say we want to code a server-side operation to receive two numbers from the client and then return the answer in a text message.

First we need to wire up three Bindings. Our Operation will have two Number parameters and return a String:

- ▼ Web Page: page1
	- □ Description:
	- $\blacktriangleright$  Client
		- □ Menu
		- □ Contents
		- $\blacktriangleright$  Bindings
			- F Number: NUM1
			- F Number: NUM2
			- □ String: ANSWER
		- □ Functions
		- □ Parameters
		- □ Page Events
	- $r$  Server
		- □ Functions
		- $\blacktriangleright$  Operations
			- ▼ Operation: AddTwoNumbers
				- □ Description:
				- $\blacktriangleright$  Parameters
					- ▼ Number: pNum1 F Binding: NUM1
					- Number: pNum2
					- F Binding: NUM2
				- $\blacktriangleright$  Returns
					- $\blacktriangleright$  String:
						- F Binding: ANSWER
				- ► Local Variables
					- □ Number: nSum
					- □ String: sSum
				- $\Gamma$  Actions

The code goes into the **Actions** section of our Operation. Select that Actions node and then, in the Coding Assistant, we see all the available SAL commands available for us to begin our first line of code:

 $\overline{\phantom{a}}$ 

 $\overline{\phantom{a}}$ 

 $\overline{\phantom{a}}$ 

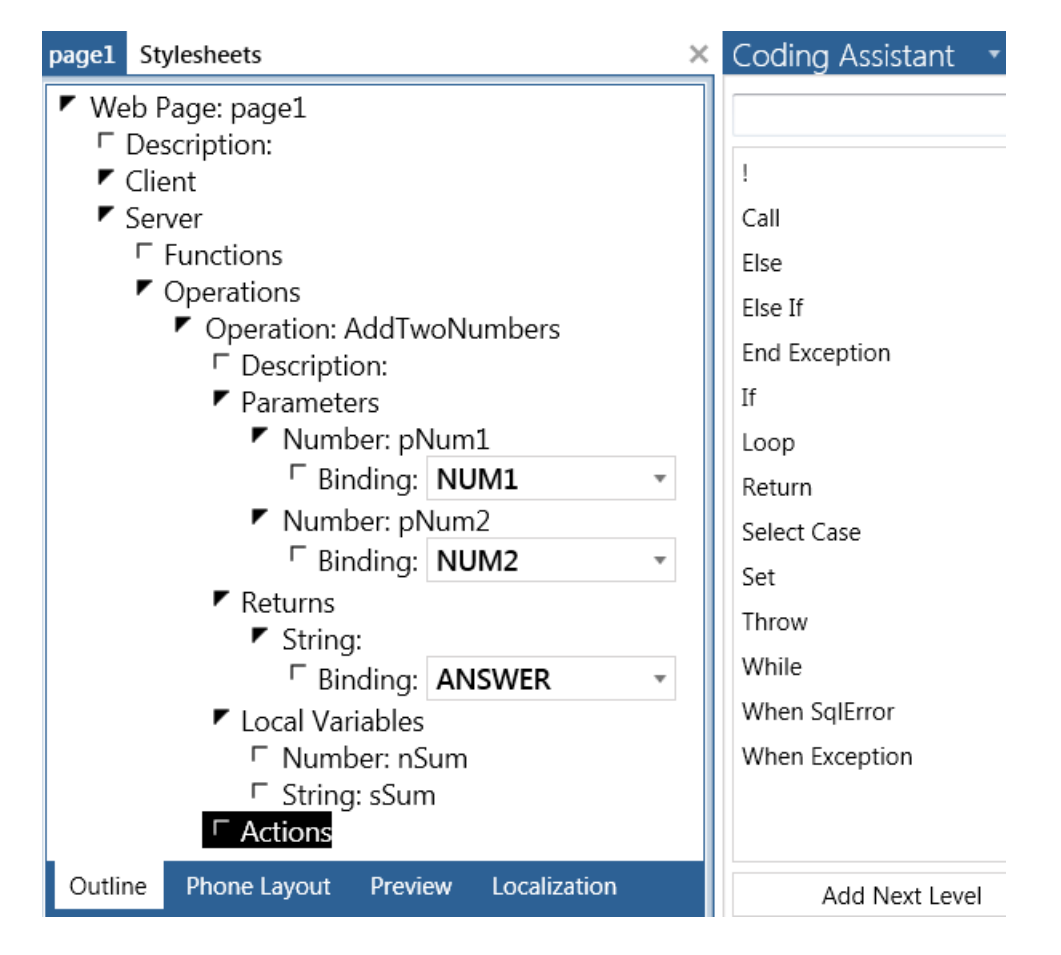

Our first line of code will add the two numbers together and assign the total to our variable nSum. To do that we need the **Set** command, the assignment command. From the Coding Assistant list, double-click "Set". A line of code is inserted with the selected command followed by the cursor, ready for us to finish the line of code:

$$
\begin{array}{c}\n \blacktriangleright \text{ Actions} \\
 \ulcorner \text{ Set}\n \end{array}
$$

Normally, you might have the variable and parameters fresh in mind and you would just type in the line we need, specifying the variable, the equal sign (the assignment *operator* in TD Mobile), and the expression adding the two parameters:

 $\Gamma$  Set nSum = pNum1 + pNum2

However I want to show you other possibilities, so let's go back to this point:

```
▶ Actions
   \Gamma Set
```
Pretend we have a large amount of variables in this Operation and, especially with the large Variables section closed to save screen space, we're staring at that Set with the cursor blinking and we're wondering "What did we name that variable?" When in doubt ask the Coding Assistant. Select **Variables** from the dropdown box at the top of the Coding Assistant to see all the variables available in our current scope. (I added two global variables for demonstration purposes. Notice that the local variables are identified by the operation or function that defines their scope, while the global variables have no such limitation.) Double-click **nSum** and it will be inserted into your code line:

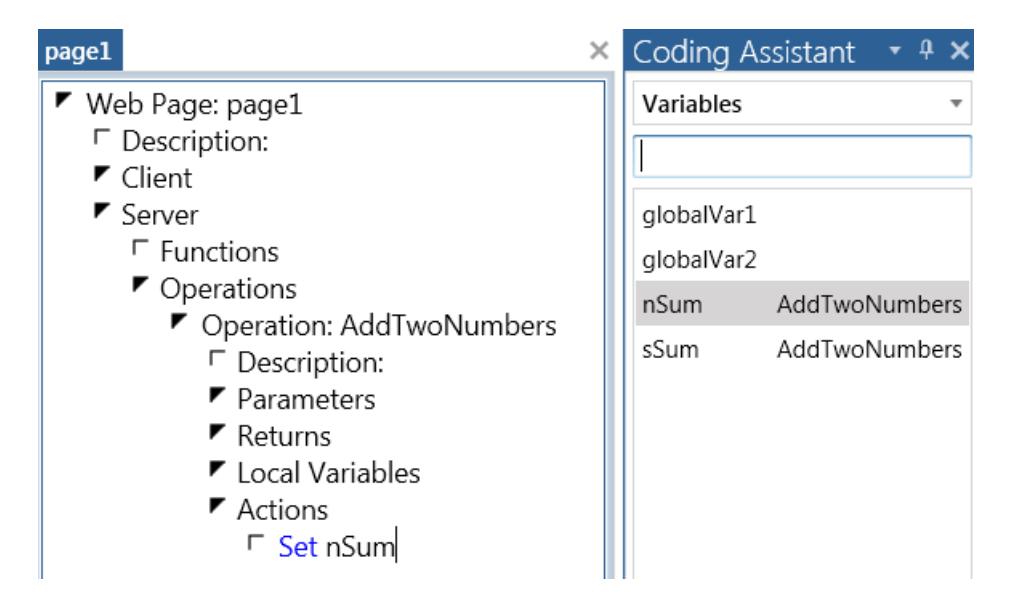

Now type in an equal sign ("="), the assignment operator in TD Mobile:

 $\Gamma$  Set nSum =

Again your memory needs a nudge, "What were those parameter names?" Select Parameters in the Coding Assistant dropdown:

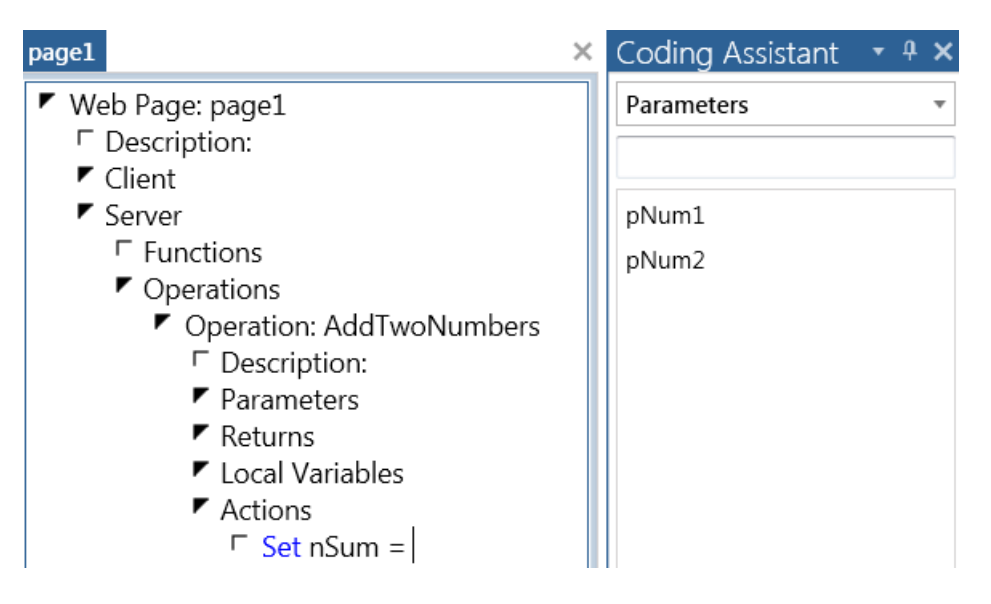

Select pNum1, then type the addition operator ("+") and then select pNum1. Now the line is finished:

 $\Gamma$  Set nSum = pNum1 + pNum2

This may or may not suit your coding style, but it would absolutely cut down on typos.

For our next line of code we want to call a function that will convert the number held by **nSum** into a string, and assign that string to our other local variable **sSum**. Hit the Enter key or otherwise select the first line:

```
▶ Actions
  \Gamma Set nSum = pNum1 + pNum2
```
Then hit the Insert key to insert the next line, and you get another look at the available commands:

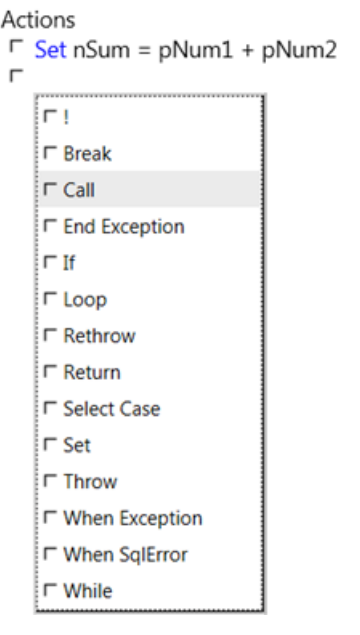

Ł

You can double-click your choice from the list or just ignore it and type. This time just type "Call" and that list will go away. TD Mobile strives to walk the fine line of being a helpful guide *and* knowing when to get the heck out of the way.

In the dropdown list at the top of the Coding Assistant, choose Sal Functions. In the text field below that dropdown, type "SalNumber". The list of functions will scroll you down to where all the SalNumber functions are. Possibly you will be able to guess by the function's name which one will do what you need, or you may have to go into the SAL Help (on the Ribbon Bar, Help tab, the SAL icon is  $2^{nd}$  from the left) and see the documentation for some of these functions. Often the function name will be self-explanatory. Scroll down the list, or type an experienced guess into the text field – to get to SalNumberToStr; that's the function we need:

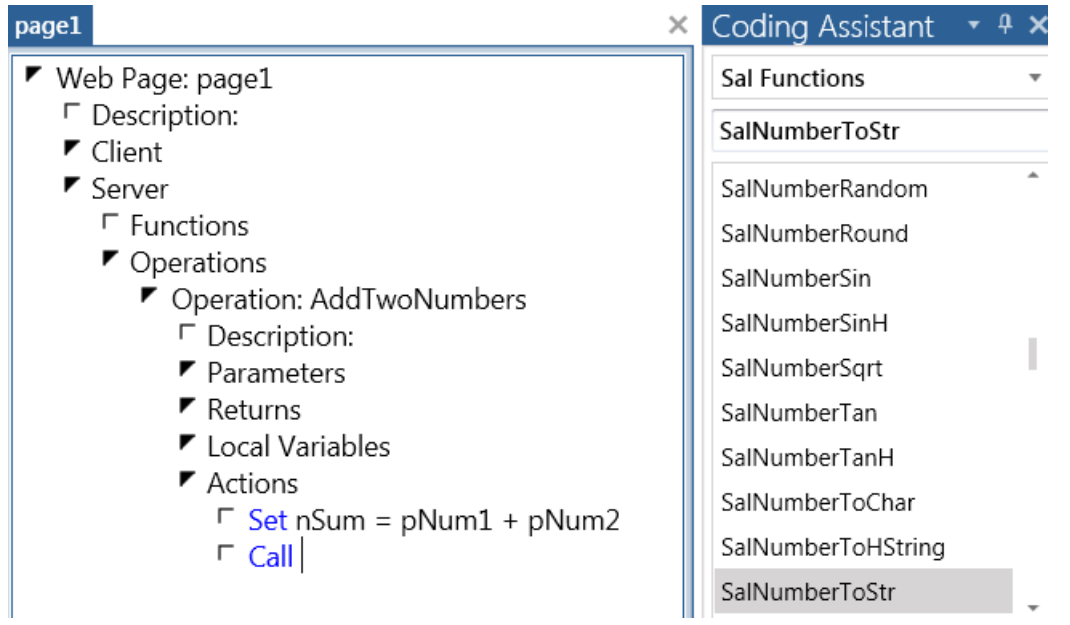

Select SalNumberToStr in the Coding Assistant list and it will be inserted into the line of code with a list of the arguments it takes, displaying the data types of those arguments, highlighting the first for you to replace with a variable or a literal value or an expression:

□ Set sSum = SalNumberToStr(Number, Number, String)

If this is your first time using this function, you're going to need more help than this. You could search for the function in the SAL Help and get the full documentation for this function. Often, though, intellisense will be all the help you need. The intellisense is triggered when you type the opening parenthesis after the function name. So let's delete everything after the function name and re-type that parenthesis. Then the intellisense for the function will come up:

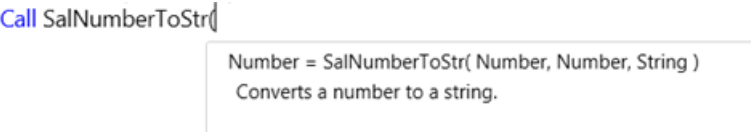

First you see the basic description of the Function: "Converts a number to a string."

Now to learn about the first argument, hit the space bar to move the cursor one character to the right, and the intellisense changes:

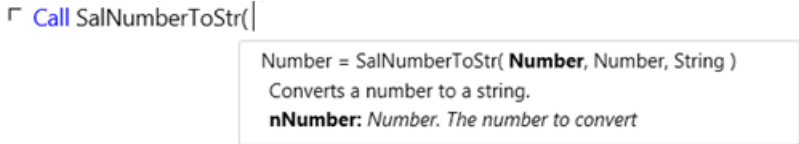

Ah, "the number to convert". Type in the variable holding the number we want to convert, *nSum*, and a comma, and then we see info about the next arg:

□ Call SalNumberToStr( nSum,

П

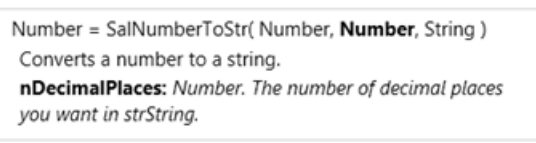

The number of decimals we want: let's say 2, then type a comma to see info about the  $3^{rd}$  arg:

Call SalNumberToStr( nSum, 2,

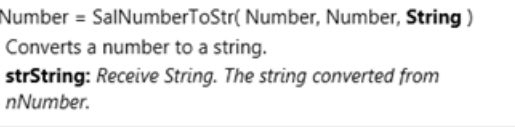

Then type in the string variable that will hold the converted-to-string number, *sSum*, (or use the Coding Assistant to find it, if you like), and type the closing parenthesis:

 $\blacktriangleright$  Actions  $\Gamma$  Set nSum = pNum1 + pNum2 Call SalNumberToStr( nSum, 2, sSum)

Note that the third argument was described as a *Receive String*, meaning that the function will change the variable and return it with a new value. Such arguments must be a variable. If you tried to pass the function a non-variable, at compile time you would learn that this is not allowed:

 $\blacktriangleright$  Actions  $\Gamma$  Set nSum = pNum1 + pNum2 Call SalNumberToStr( nSum, 2, "hey") Outline **Phone Layout** Preview Localization Output Clear **X** Errors **W** Warnings *i* Messages Compiling application...

An expression, literal, or function call hey was passed into a receive parameter for function SalNumberToStr()

The compiler is another kind of coding assistant, and will help you write valid SAL code. If you click on that line marked with the red "X" icon, the offending line of code will be displayed and selected.

To finish up our operation we will insert a Return statement and concatenate a string literal and a variable that will populate the Binding *ANSWER* back on the client.

 $\blacktriangleright$  Actions

- $\Gamma$  Set nSum = pNum1 + pNum2
- Call SalNumberToStr( nSum, 2, sSum)
- F Return "The answer is: " || sSum

### SAL Components

### <span id="page-24-1"></span><span id="page-24-0"></span>Data types

You specify a data type for variables and constants. Variables can be one of these data types:

- Binary
- Boolean
- Date/Time
- File Handle
- Number
- Sql Handle
- SessionHandle
- String

*Example:*

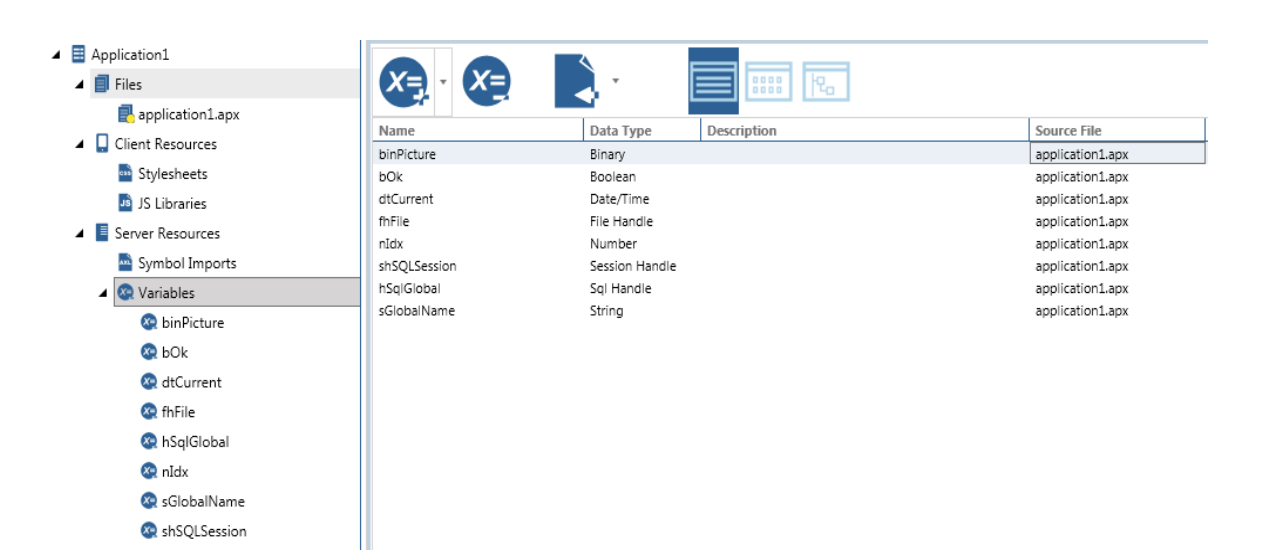

Constants can be one of these data types:

- Boolean
- Date/Time
- Number
- String

- *Example:*<br>▲ *E* ScreenShots
	- $\blacktriangleright$   $\blacksquare$  Files
	- $\blacktriangleright$   $\Box$  Client Resources
	- ▲ E Server Resources
		- Symbol Imports
		- $\triangleright$   $\bigcirc$  Variables
		- ▲ **⊙** Constants
			- **O bDB\_CONNECT**
			- dtAPP\_YEARBEGINN
			- **O** nAPP\_COUNTER
			- **O** sVERSION

#### <span id="page-25-0"></span>Receive data types

All data types can be an alternate form called a *receive* data type. Receive parameter are used in parameter lists of global and local functions.

- *Example:*<br>■ **F** Function: fnCalculateDateNumbers
	- □ Description:
	- $\blacktriangleright$  Returns
		- □ Boolean:
	- $\blacktriangleright$  Parameters
		- □ Date/Time: dtIn
		- F Receive Number: nYear
		- F Receive Number: nMonth
		- F Receive Number: nDay

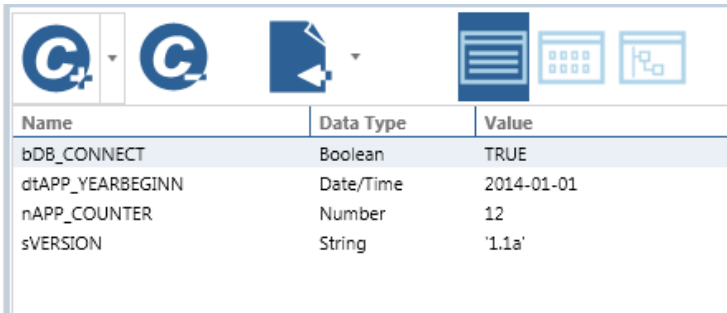

#### <span id="page-26-0"></span>**Binary**

This data type, introduced in TD 5.2, provides better support for binary data within SAL, including data from BLOB columns.

To assign a value to a BINARY variable, use SalPicSetBinary, the BINARY\_Null constant, or another BINARY variable.

#### *Example:*

- ▼ Function: fnCalculateDateNumbers
	- □ Description:
	- $\blacktriangleright$  Returns
	- $\blacktriangleright$  Parameters
	- □ Static Variables
	- ▼ Local Variables
		- F Binary: binPicture

#### <span id="page-26-1"></span>Boolean

Use this data type for variables that can be TRUE or FALSE. These values are system constants: TRUE is 1 and FALSE is 0.

#### *Example:*

- ▼ Function: fnCalculateDateNumbers
	- □ Description:
	- $\blacktriangleright$  Returns
	- $\blacktriangleright$  Parameters
	- □ Static Variables
	- ▼ Local Variables
		- F Boolean: bOk
	- ▼ Actions
		- $\Gamma$  Set bOk = FALSE

#### <span id="page-26-2"></span>Date/Time

Use this data type for dates and times. The default output format is ISO:

#### YYYY-MM-DD-HH.MM.SS.MSMSMS

The only valid input format for Date/Time values in Set statements is ISO as shown above. Note the following:

- The year must be four digits
- The month, day, hour, minute, and seconds must be 2 digits. Include a leading zero when the value is less than 10
- You must use the hyphens and periods as separators in the positions shown above
- The microseconds (MS) can be up to six digits

You can use the DATETIME\_Null system constant to set a Date/Time to a null value, or to check if a Date/Time value is null.

#### *Example:*

- ▼ Function: fnCalculateDateNumbers
	- □ Description:
	- $\blacktriangleright$  Returns
	- $\blacktriangleright$  Parameters
	- □ Static Variables
	- ► Local Variables
		- □ Date/Time: dtBirthday
	- ▼ Actions
		- $\Gamma$  Set dtBirthday = 1975-12-24

Internally, TD Mobile stores Date/Time data in its own floating point format. This format interprets a Date/Time value as a number in this form:

DAY is a whole number that represents the number of days since December 30, 1899. December 30, 1899 is 0, December 31, 1899 is 1, and so on.

TIME is the fractional part of the day. Zero represents 12:00 AM, .25 is 6:00 AM, .5 is 12:00, .75 is 3:00, and so on.

For example, March 1, 1900 12:00:00 PM is represented by the floating value 61.5 and March 1, 1900 12:00:00 AM is 61.0.

If you omit a part of an input Date/Time value, TD Mobile supplies the default of 0, which converts to December 30, 1899 (date part) 12:00:00 AM (time part).

For example, if you define this variable:

Date/Time: dtExample

and execute this Set statement that does not specify a time:

Set  $dt$ Example =  $1983-10-02$ 

then the value in dtExample is:

1983-10-02-00.00.00

**Note:** When the microseconds part is zero, TD Mobile omits the microseconds in its default output format.

### Date/Time arithmetic

You can perform these arithmetic operations with Date/Time values:

- Add a Number value to a Date/Time value, giving you a Date/Time value
- Subtract a Number value from a Date/Time value, giving you a Date/Time value
- Subtract one Date/Time value from another Date/Time value, giving you a Number value

Note that if you add or subtract a Number value to or from a Date/Time value, the result is a Date/Time value.

The next sections show examples of each type of Date/Time arithmetic. In these examples, these variables are used:

Date/Time: dtExample1 Date/Time: dtExample2 Number: nResult

#### Adding a Number to a Date/Time

When you add an integer to a Date/Time, TD Mobile adds that many days to the value. If you execute these statements:

```
Set dtExample1 = 1983-10-02Set dtExample2 = dtExample1 + 32
```
Then the result in dtExample2 is:

1983-11-03-00.00.00

#### Subtracting a Number from a Date/Time

When you subtract an integer from a Date/Time, TD Mobile subtracts that many days from the value. If you execute these statements:

```
Set dtExample1 = 1983-10-02
Set dtExample2 = dtExample1 - 32
```
Then the result in dtExample2 is:

1983-08-31-00.00.00

#### Subtracting a Date/Time from a Date/Time

When you subtract a Date/Time from another Date/Time, TD Mobile finds the number of days between the two dates. If you execute these statements:

```
Set dtExample1 = 1986-01-12Set dtExample2 = 1983-10-02Set nResult = dtExample1 - dtExample2
```
Then the result in nResult is:

833

#### Using decimal numbers in Date/Time arithmetic

TD Mobile treats the digits to the right of the decimal as the percentage of a day. If you execute these statements:

```
Set dtExample1 = 1986-01-12
Set dtExample2 = dtExample1 + .25
```
Then the result in dtExample2 is:

1986-01-12.06.00.00

If you execute these statements:

```
Set dtExample1 = 1986-01-12Set dtExample2 = dtExample1 + .99999
```
Then the result in dtExample2 is:

1986-01-12.23.59.59.136000

#### Year 2000 support

TD Mobile determines the value for a user's 2-digit century entry as follows:

1. Assume the current year is 1996:

If 05 is entered, the computed date is 2005

If 89 is entered, the computed date is 1989

2. Assume the current year is 2014:

If 05 is entered, the computed date is 2005 If 34 is entered, the computed date is 2034 If 97 is entered, the computed date is 1997

3. Assume the current year is 2065:

If 05 is entered, the computed date is 2105 If 70 is entered, the computed date is 2070

#### <span id="page-29-0"></span>Number

Use this data type for numbers with up to 44 digits of precision. You can use the NUMBER\_Null system constant to set a Number to a null value, or to check if a Number value is a null.

If you use a Number data type as a bind variable to write a SQLBase DECIMAL data type column, truncation can happen because SQLBase DECIMAL data types have a maximum of 22 digits of precision.

#### *Example:*

- Local Variables
	- □ Number: nMonth
- $\blacktriangleright$  Actions
	- $\Gamma$  Set nMonth = SalDateMonth(SalDateCurrent())

#### <span id="page-29-1"></span>Sql Handle

Use this data type to identify an open connection to a database. All access to a database requires a Sql handle. You use Sql Handles in Sql\* functions to execute SQL statements.

#### *Example:*

SqlConnect returns the handle. Before you call SqlConnect, hSql does not have a valid value.

- Local Variables
	- Number: nE ID
	- □ Number: nRet
	- □ Sql Handle: hSQL
- ▶ Actions
	- If SalConnect(hSQL)
		- If SqlPrepareAndExecute(hSQL, 'select E\_ID from Employee into :nE\_ID where Status = 1') □ Call SqlFetchNext(hSQL, nRet)
		- Call SqlDisconnect(hSQL)

#### <span id="page-29-2"></span>Session Handle

You use this data type for multi-connection transactions and OLE DB provider Connections.

- ▼ Function: fnCalculateDateNumbers
	- □ Description: |
	- $\blacktriangleright$  Returns
	- $\blacktriangleright$  Parameters
	- □ Static Variables
	- ▼ Local Variables
		- F Session Handle: hsSQL
	- ▼ Actions
		- F Call SqlCreateSession(hsSQL, CONNECTION)

#### <span id="page-30-0"></span>File Handle

Use this data type to identify an open file. When you open or create a file, TD Mobile returns a file handle. You then use the file handle to identify the file.

- *Example:*<br>▼ Function: fnCalculateDateNumbers
	- □ Description:
	- $\blacktriangleright$  Returns
	- $\blacktriangleright$  Parameters
	- □ Static Variables
	- ▼ Local Variables
		- $\Gamma$  File Handle: hFile
	- **▼** Actions
		- Call SalFilePutStr(hFile, sFirstLine)

#### <span id="page-30-1"></span>String

Use this data type for character data. The only limit on the length of a String data type is available system memory.

Enclose literal strings in single quotes. You can also enclose literal Strings in double quotes. When you do, you do not need to put escape characters before embedded single quote characters. For example:

String: strSelect = "select \* from customers where name = 'Smith'"

#### *Example:*

- ▼ Function: fnCalculateDateNumbers
	- □ Description: |
	- $\blacktriangleright$  Returns
	- $\blacktriangleright$  Parameters
	- **□** Static Variables
	- ▶ Local Variables
		- □ String: sSQL
	- $\blacktriangleright$  Actions
		- $\Gamma$  Set sSQL = "select \* from customers where name = 'Smith'"

#### <span id="page-30-2"></span>Data types treated as Booleans

Strings, numbers, dates, and handles (file and SQL), are automatically converted ("cast") to a Boolean when used as an operand of an "If", "While", or "Enabled when" statement, or used as an operand of an "AND", "OR", or "NOT" operator.

An uninitialized variable, of any data type, when converted to a Boolean, evaluates to FALSE.

A variable, of any data type, which has been assigned a null value from a database, evaluates to FALSE.

A string variable or constant with the value '' (null string) evaluates to FALSE. A number variable or constant with the value 0 (zero) evaluates to FALSE.

Everything else evaluates to TRUE.

### <span id="page-32-0"></span>Variables

A variable can hold any value of its data type.

Where you declare variables

You define variables in these places:

- Server Resources (Variables section)
- Class Functions, Internal (Global) Functions and Operations (Parameters, Static Variables, and Local Variables sections)
- Class Definitions (Instance Variables sections)

#### **Syntax**

Use this syntax to declare a variable:

Data Type: VariableName

These are examples of variable declarations:

```
Boolean: bReturn
Date/Time: dtBirthday
Number: nCount
Sql Handle: hSql
String: strName
```
#### When variables are valid

Variables in the Server Resources section are valid as soon as the application starts. You can refer to global variables in any SAL statement.

Variables in the Local Variables section of a function definition are valid when you call the function and become invalid when the function returns.

#### Variables in SQL statements

You use variables in SQL statements in two ways:

• To bind input data to a SQL statement. Variables used in this way are called *bind variables.*

• To specify where to put the output of a SQL SELECT statement. The INTO clause specifies the variables where query data is placed. Variables in an INTO clause are called *into variables*. When you use variables in a SQL statement, you must prefix them with a colon (:).

### <span id="page-33-0"></span>Variable Types: C# vs. TD Mobile

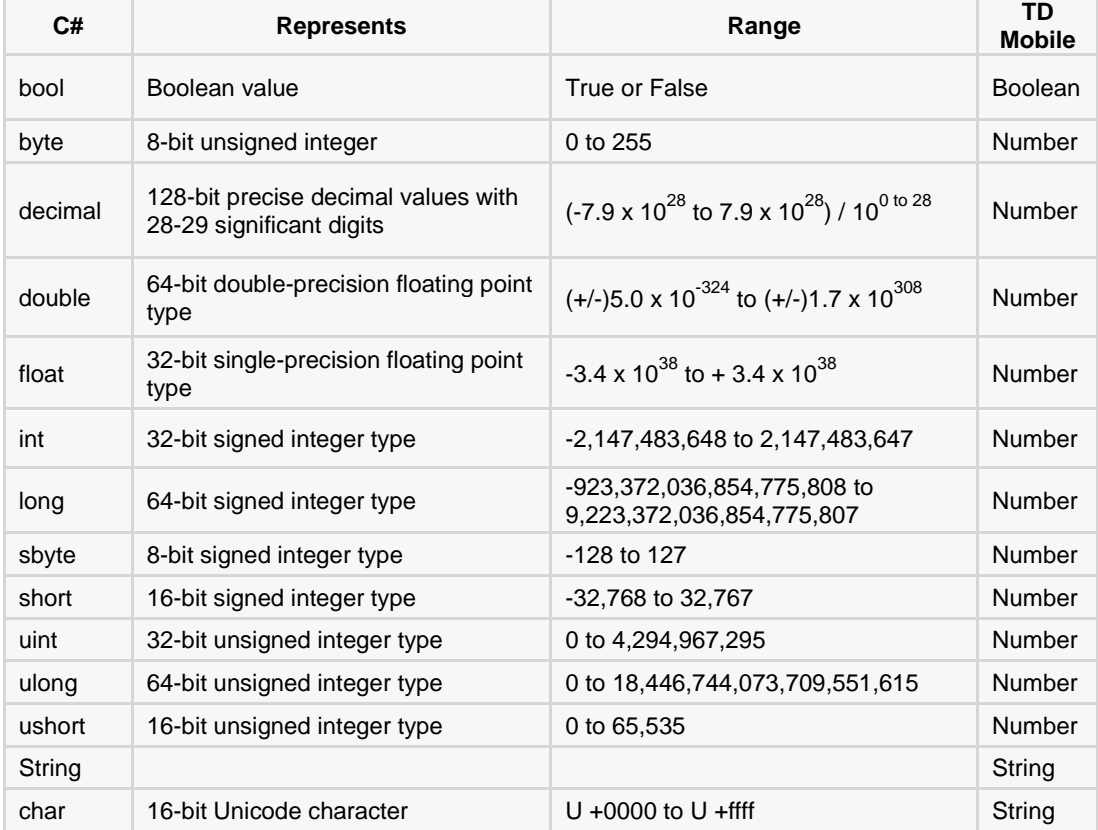

### <span id="page-33-1"></span>Arrays

An array is a collection of variables (elements) of the same data type that you refer to with a common name. You refer to an individual element in an array with a number that represents the index offset.

An array can be static or dynamic:

- A static array contains a fixed number of elements
- A dynamic array contains a variable number of elements

An array can be one-dimensional or multi-dimensional (an array of arrays).

TD Mobile always passes array elements to functions by reference even if the function parameter is declared with the Receive keyword.

### One-dimensional arrays

#### Static arrays

If you know the maximum number of elements that an array can contain at one time, specify that number when you declare the array:

String: strEmployees[10]

The ten elements in the array above are numbered 0-9. An array like this with a fixed number of elements is called a static array. You must specify a numeric literal for the number of elements.

You can put any expression that evaluates to a number between the square brackets.

#### Dynamic arrays

If you cannot predict the maximum number of elements in an array, use an asterisk instead of a number to tell TD Mobile that it is a dynamic array:

```
String: strEmployees[*]
```
The elements in the array above are numbered 0-n, where n depends on available system resources.

Dynamic arrays initially have zero elements. Call SalArrayIsEmpty to determine if an array contains data. You can reset a dynamic array to zero elements by calling SalArraySetUpperBound and setting the nBound parameter to -1.

#### Setting array bounds

By default, you refer to the first element of an array with zero. To control how you refer to the elements in an array, specify the lower bound (or lower "range") and the upper bound (or upper "range"). Separate the two numbers with a colon:

```
String: strEmployees[1:10]
```
The ten elements in the array above are numbered 1-10.

You can set the lower bound in a dynamic array:

```
String: strEmployees[1:*]
```
The elements in the array above are numbered 1-n, where n depends on available system resources. Important: You cannot specify an asterisk for the lower bound.

#### Referring to arrays

You refer to an element in an array by specifying its index:

Set df1 = strEmployees[5]

The index can be any expression that evaluates to a number.

### Multi-dimensional arrays

You declare a multi-dimensional array like a one-dimensional array, but you also specify the number of elements in the second and subsequent dimensions after the number of elements in the first dimension. You separate each dimension specification with a comma.

**Note:** The maximum number of dimensions in an array is limited only by available system resources.

#### Static arrays

This example declares a 2-dimensional array with a fixed number of elements in both dimensions:

```
String: strEmployees[10, 3]
```
The array above has ten elements in its first dimension (numbered 0-9) and three in its second dimension (numbered 0-2).

#### Dynamic arrays

You can make the first dimension dynamic:

```
String: strEmployees[*, 3]
```
The array above has a dynamic number of elements in its first dimension (numbered 0-n) and three in its second dimension (numbered 0-2).

**Important:** You can make only the first dimension of a multi-dimensional array dynamic.

#### Setting array bounds

You can control how you address the elements in any dimension:

```
String: strEmployees[1:10, 1:3]
```
The array above has ten elements in its first dimension (numbered 1-10) and three in its second dimension (numbered 1-3).

You can set the lower bound if the first dimension is dynamic:

```
String: strEmployees[1:*, 1:3]
```
The array above has a dynamic number of elements in its first dimension (numbered 1-n) and three in its second dimension (numbered 1-3).

#### Referring to multi-dimensional arrays

You refer to elements in a multi-dimensional array the same as you would in a one dimensional array. The difference is that for a multi-dimensional array you specify the second and subsequent dimensions' index after the first dimension's index. You separate each index with a comma. For example:

Set df1 = strEmployees[2, 5]

### <span id="page-35-0"></span>**Constants**

A constant contains a single, unchanging value. You can declare a constant as one of these data types:

- Boolean
- Date/Time
- Number
- String

You can only declare constants in the Constants section within the Server Resources section in the Application window. You can refer to a constant wherever you can refer to a variable.

You can declare numeric constants with hexadecimal values. For example:

0x1234ABCD

#### **Syntax**

Use this syntax to declare a constant:

```
Data Type: ConstantName = expression
```
#### *Examples:*

```
 Constants
    Number: BASE = 500
    Number: MAXNUM = BASE+1000
    String: STATE = 'New Jersey'
    String: City = 'Newark'
    String: PLACE = CITY || ',' || STATE
    Date/Time: July_4 = 1994-07-04Boolean: bDone = FALSE
```
### Naming conventions

#### Variables

Use prefixes in the names of variables to make the outline self-documenting. The table below lists the name prefixes.

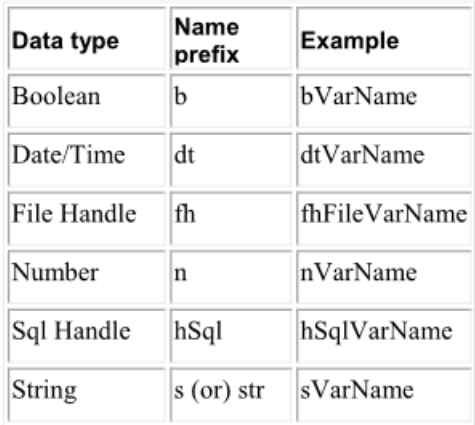

#### **Constants**

Use an uppercase prefix with an underscore followed by a mixed-case or uppercase name. For example:

TYPE ConstantName TYPE\_CONSTANTNAME

#### **Operators**

An operator is a symbol or word that represents an operation to perform on one or more values. The table below shows the operators:

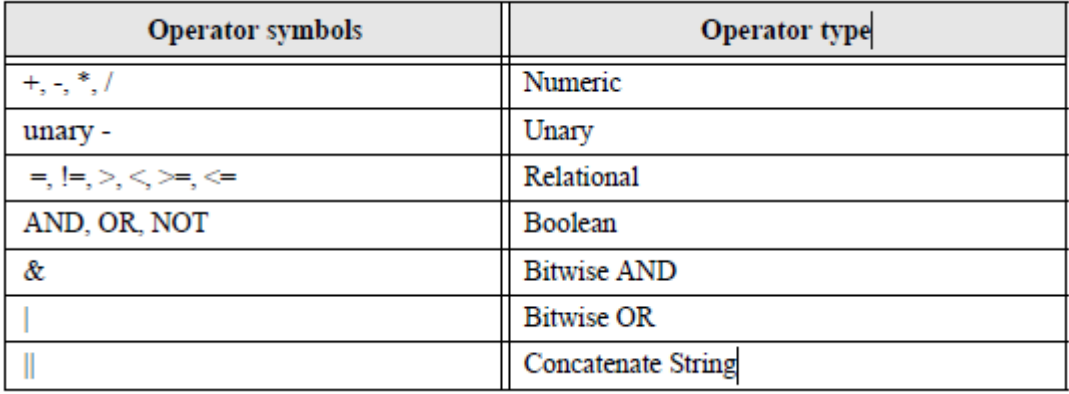

#### **Expressions**

An expression is a combination of constants, variables, and operators that yields a single value. An expression can be:

- The result of a function
- A variable
- A constant
- Two or more expressions connected with an operator

TD Mobile uses these precedence rules to evaluate expressions:

- Evaluate expressions with AND, OR, and NOT from left to right
- Stop evaluating AND/OR as soon as the result is known
- Evaluate expressions in parentheses first

#### *Examples:*

```
nSalary[grade] + .1*nSal[3]
bQueryOn
MAXNO
1 + 1
SalDateCurrent( )
```
#### Control Structures

#### If – Else If – Else

Use If, Else or Else If to express options. Indentation determines the conditional flow of control.

The Else If or Else portion is optional. You can add as many levels of Else If statements as you like, but there can only be one Else statement.

The syntax is:

If Expression1 Statement1 Else If Expression2 Statement2 Else Statement3

In the syntactic example above, TD Mobile evaluates Expression1. If it is true, Statement1 executes. If it is false, TD Mobile evaluates Expression2. If Expression2 is true, Statement2 executes. If it is false, Statement3 executes. *Example:*

- $\blacksquare$  If nCountryID = 49  $\Gamma$  Set nTax = 19
- Else If nCountryID =  $1$  $\Gamma$  Set nTax = 6
- Else If nCountryID = 43  $\Gamma$  Set nTax = 12
- $F$  Fise
	- $\Gamma$  Set nTax = 10
- $\Gamma$  Set nResult = nNet + ((nNet / 100) \* nTax)

You can also use string expressions as an expression:

If sState = 'FL' **Note**: The expression is case sensitive!

#### **While**

While acts as a loop that repeats until the expression being evaluated becomes FALSE.

The syntax is:

While Expression Statement

In the above example, TD Mobile evaluates Expression. If it is TRUE, Statement executes and TD Mobile re-evaluates Expression, and so on. When Expression becomes FALSE, TD Mobile resumes execution of the application at the action following the While statement.

*Example:*

- If SqlPrepareAndExecute(hSQL, sSQL)
	- While SqlFetchNext(hSQL, nRet)
		- $\Gamma$  Set nIdx = nIdx + 1

The While block runs until SqlFetchNext returns FALSE.

#### Loop

Loop repeats any child statements indented under it until a Break or Return executes.

The syntax is:

Loop [loop\_name] where the loop name is optional.

#### *Example 1:*

- If SalPrepareAndExecute(hSOL, sSOL)
	- $\blacksquare$  Loop
		- Call SqlFetchNext(hSQL, nRet)
			- $\blacksquare$  If nRet = FETCH EOF
				- $\Gamma$  Break

#### *Example 2:*

- F If SqlPrepareAndExecute(hSQL, sSQL)
	- Loop Outer
		- Call SqlFetchNext(hSQL, nRet)
			- $\blacksquare$  If nRet = FETCH EOF
				- F Break Outer
			- ► Loop Inner
				- Set nCounter =  $n$ Counter + 1
					- $\blacksquare$  If nCounter = 100 F Break Inner

#### Select Case, Case, Default

Use Select Case when you have a series of conditions that you want to test.

With the Select Case statement, TD Mobile successively compares the value of an expression against Case constants. Both the expression and the constants must be number data types.

A Break statement signals the end of a Case, and terminates execution of the Select Case statement. You must have a Break at the end of each Case statement unless you want the program to continue execution through to the next Case. The Default case is optional, and if it is present, it is placed at the end of the Select Case statement. It executes when the value of the expression does not match any of the case constants.

The syntax is:

Select Case (Expression) Case Constant1 Statement1 Break Case Constant2 Statement2 Break Default Statement3

In the above example, TD Mobile evaluates Expression. If its value matches that of Constant1, then Statement1 executes. If its value matches that of Constant2, then Statement2 executes. If no Case constant value matches that of Expression, then Statement3 executes.

You can specify as many Case constants as you want, but there can be only one Default section. Indentation determines the conditional flow of control. Use Break to terminate a Case.

To allow more than one Case constant to execute the same statement, stack them like this:

```
Select Case nZIP
```
- Case 33100
- Case 33000

```
\Gamma Set nSalesID = 1
```
- $\Gamma$  Break
- $Case 40000$ 
	- $\Gamma$  Set nSalesID = 17
	- $\Gamma$  Break
- Case 50000
	- $\Gamma$  Set nSalesID = 22
	- $\Gamma$  Break
- Case 70000
	- $\Gamma$  Set nSalesID = 25
	- $\Gamma$  Break
- ▼ Default

```
\Gamma Set nSalesID = 100
```
In the following example, TD Mobile evaluates SalDateQuarter (dtDate) and then sets strQuarter equal to the quarter of the year represented by this expression. If the expression does not evaluate to 1, 2, 3 or 4, strQuarter equals 'Unknown'.

```
Select Case ( SalDateQuarter ( dtDate ) )
       Case 1
               Set strQuarter = 'First Quarter'
               Break
       Case 2
```
Set strQuarter = 'Second Quarter' Break

#### **Case 3**

Set strQuarter = 'Third Quarter' Break

#### **Case 4**

```
Set strQuarter = 'Fourth Quarter'
```

```
Break
```
#### **Default**

```
Set strQuarter = 'Unknown'
```
# Connecting to a database

Starting with TD Mobile 1.1, basic data operations have been made very easy. It is possible to specify a Data Connection, define and map Data Classes to its data, and then Browse, Read, Edit, Add or Delete data with Data Operations – all without writing a single line of SAL code. You can read all about that in another TD Mobile whitepaper *NoSql DataConnections*.

However there may still be times when you need to write custom SQL, anytime you need to write joins, for example. Then you will need to use SAL.

#### *SqlConnectDotNet*

The SAL function for connecting to databases is SqlConnectDotNet. Here's an example when connecting to an Oracle database:

 $\blacksquare$  Local Variables

- □ Sql Handle: hSql
- $\blacktriangleright$  Actions

F If SqlConnectDotNet( hSql, "Data Source=MyOraServer;User Id=scott;Password=tiger", "Oracle.DataAccess.Client", DBP\_PROVIDER\_ORACLE)

Let's look at the four arguments SqlConnectDotNet takes.

#### *Arg#1: Sql Handle*

The first argument the function takes, *hSql*, is an object of the SAL type **Sql Handle**. If the connection succeeds, *hSql* will represent a valid connection; you can then use it in subsequent calls to execute SQL, fetch records, commit transactions, disconnect, etc. We'll show some of these in a moment.

#### *Arg#2: Connection String*

A .NET connection string is a series of key=value pairs delimited by semicolons. The keys, like "Data Source" in the above example, are terms dictated by your data provider, while the values, like the name of your database server or your user name, are things known privately within your company. There are a lot of good examples in the documentation for *SqlConnectDotNet* in the SAL Help (in the TD Mobile Ribbon Bar, Help tab, the SAL icon is 2<sup>nd</sup> from the left). There are also good examples online, for example at [www.connectionstrings.com](http://www.connectionstrings.com/)

#### *Arg#3: Invariant*

The invariant string is a name that can be used programmatically to refer to the data provider. This string should correspond to the invariant attribute of the factory entry in the section of your machine.config. For example, if you had client software for MS SqlServer installed on your machine, you might have the following entry in your machine.config file:

```
<system.data>
  <DbProviderFactories>
    <add name="SqlClient Data Provider"
     invariant="System.Data.SqlClient"
     description=".Net Framework Data Provider for SqlServer"
     type="System.Data.SqlClient.SqlClientFactory, System.Data,
     Version=2.0.0.0, Culture=neutral, PublicKeyToken=b77a5c561934e089"
    /</DbProviderFactories>
</system.data>
```
The invariant name for SqlServer is "System.Data.SqlClient".

#### *Arg#4: Provider Type*

Use one of these DBP\_PROVIDER constants to identify your database provider:

- DBP\_PROVIDER\_UNDEFINED=0
- DBP\_PROVIDER\_SQLBASE\_OLEDB=1
- DBP\_PROVIDER\_SQLSERVER\_OLEDB=2
- DBP\_PROVIDER\_ORACLE\_OLEDB=3
- DBP\_PROVIDER\_ODBC=4
- DBP\_PROVIDER\_ORACLE=5
- DBP\_PROVIDER\_OLEDB=7
- DBP\_PROVIDER\_SQLBASE=9
- . DBP\_PROVIDER\_SQLSERVER\_SQLCLIENT=12

#### SQL in a TD Mobile Operation

Let's look at a fully expanded Operation that demonstrates connecting to a SqlBase database, executing a Select statement with a join, fetching all the records and then disconnecting.

All SQL-based SAL functions begin with the prefix 'Sql'. We connect with *SqlConnectDotNet*; then we call *SqlPrepareAndExecute* to parse and execute the SQL; we then do a While loop of *SqlFetchNext* calls to select each row returned by the database; and finally we call *SqlDisconnect*. All of the Sql\* functions return True if they succeed and False if they fail.

Practically speaking, the Operation is getting a list of Employees (whose salary is greater than the provided value *pMinSal*), selecting just the employee's Id, name and department, and populating an array with that information; the operation returns that array back to the client, presumably, to show in a ListView control.

#### ▼ Operations

- ▼ Operation: GetEmployees
	- □ Description:
	- $\blacktriangleright$  Parameters
		- Number: pMinSal

F Binding: MIN SAL

- $\blacktriangleright$  Returns
	- cEmployee: [\*]
		- F Binding: EMPS
- ▼ Local Variables
	- □ cEmployee: emps[\*]
	- □ String: firstName
	- □ String: lastName
	- F Number: idx
	- F Sql Handle: hSql
	- □ String: sSgl
	- F Number: nFetch

 $\blacktriangleright$  Actions

F If SqlConnectDotNet( hSql,

```
"servername=server1;hostname=localhost;port=2155;database=island;
```

```
user=sysadm;password=sysadm;poolsize=10;connectionlifetime=20",
```
"Gupta.SqlBase.Data", DBP\_PROVIDER\_SQLBASE)

 $\overline{\phantom{a}}$ 

- F Set sSql = "SELECT E.employee\_id, E.last\_name, E.first\_name, D.dept\_name
	- FROM employee E, department D
	- WHERE E.dept\_id = D.dept\_id AND E.current\_salary > :pMinSal
	- INTO :emps[idx].ID, :firstName, :lastName, :emps[idx].Department"
- If SqlPrepareAndExecute( hSql, sSql)
	- While SqlFetchNext( hSql, nFetch)
		- F Set emps[idx].Name = firstName || " " || lastName
		- $\Gamma$  Set idx = (idx + 1)
- Call SqlDisconnect( hSql)
- **F** Return emps

# SQL with Binds and Intos

Binds and Intos are variables, prefixed with a colon (":"), that are used within your SQL. TD Mobile parses them out and handles the variables' values for you.

The Bind variable, in the SQL in our example, is :pMinSal. It's actually a Parameter of the Operation, so scope-wise it's like a local variable. Bind variables are used as criteria in Where clauses, as in our example, or as values in Insert statements, for another example. They are data we want to pass to the database.

The Into variables, in our example, are identified directly by the 'INTO' statement; they are: :emps[idx].ID, :firstName, :lastName, :ems[idx].Department. Into variables are used to receive data from the database. With each call to SqlFetchNext, the Into variables are updated with the values from the current row of the returned recordset.

# TD Mobile API

This section will describe some important Sal API functions in TD Mobile. This list is not complete. See Active Coding Assistant for more information. Also have a look into the Online Help of TD Mobile.

Following function groups are described at the following pages:

- Array functions
- File functions
- Number functions
- Date functions
- Debugging functions
- SQL functions
- SQL OLE DB functions
- String functions
- Object functions
- Miscellaneous functions

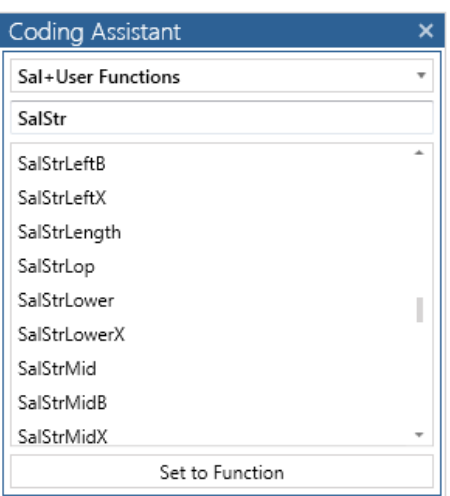

# Array Functions

This is an alphabetical list of the SAL array functions accompanied by detailed information about each function's purpose, its parameters and return value, and an example.

Function descriptions include:

- Syntax
- **Description**
- Parameters
- Return value
- See also
- Example

### **SalArrayAvg**

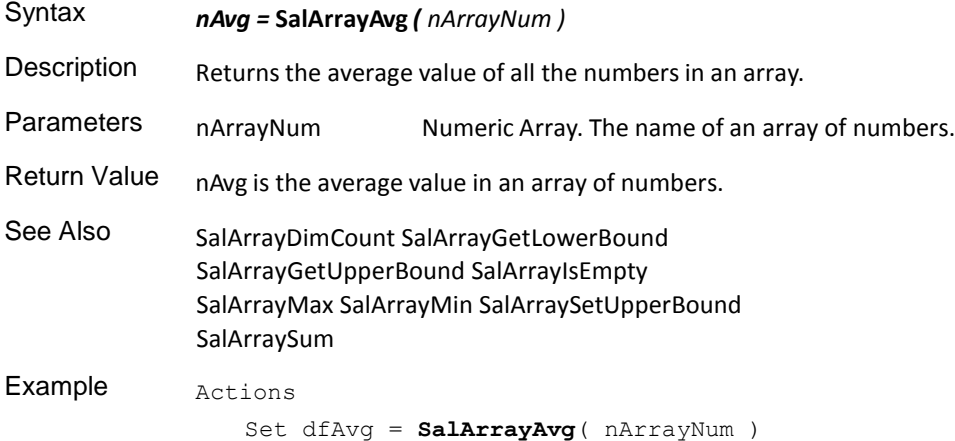

# **SalArrayDimCount**

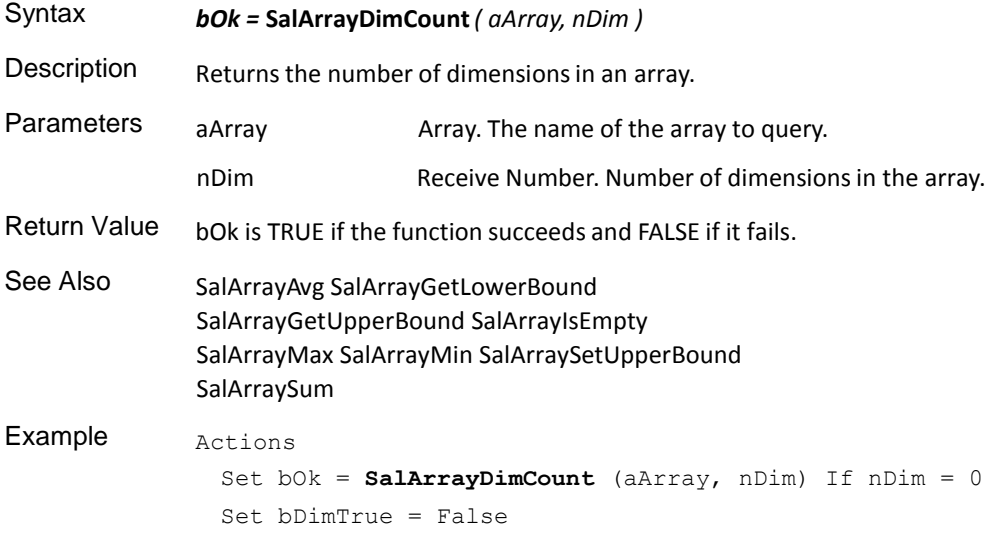

# **SalArrayGetLowerBound**

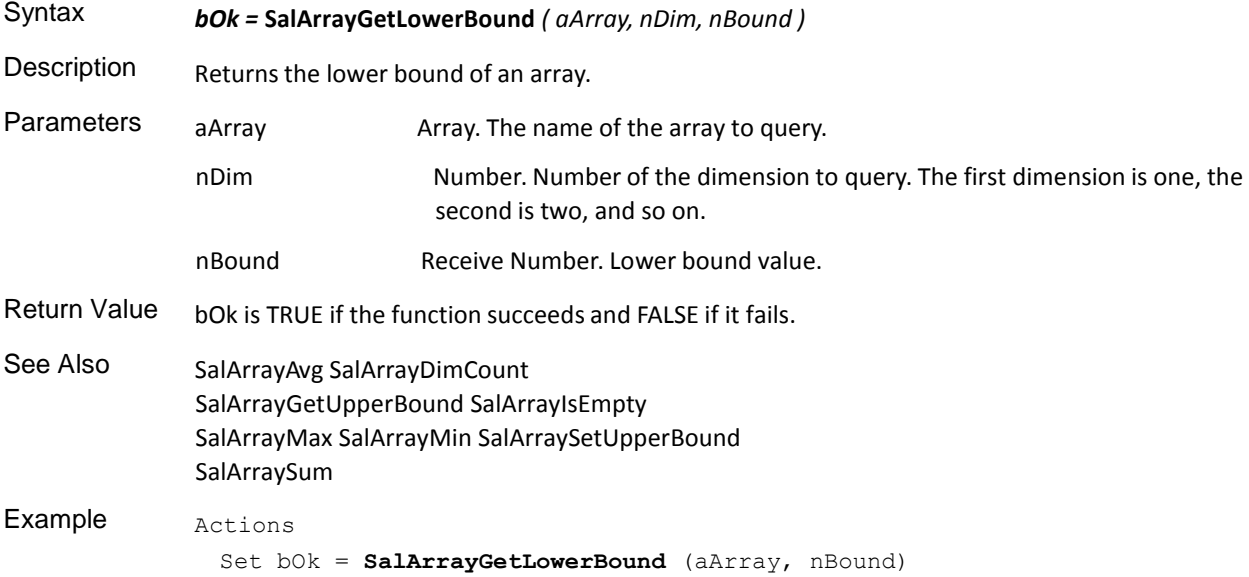

# **SalArrayGetUpperBound**

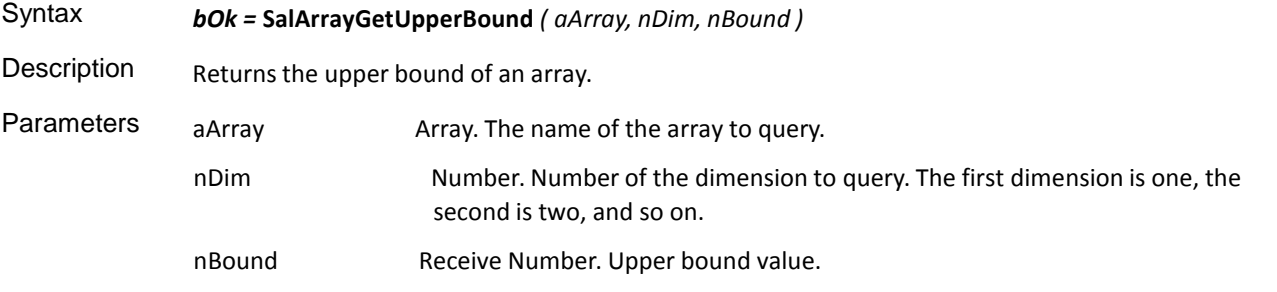

Return Value bOk is TRUE if the function succeeds and FALSE if it fails.

See Also SalArrayAvg SalArrayDimCount SalArrayGetLowerBound SalArrayIsEmpty SalArrayMax SalArrayMin SalArraySetUpperBound SalArraySum

Example Actions

# **SalArrayIsEmpty**

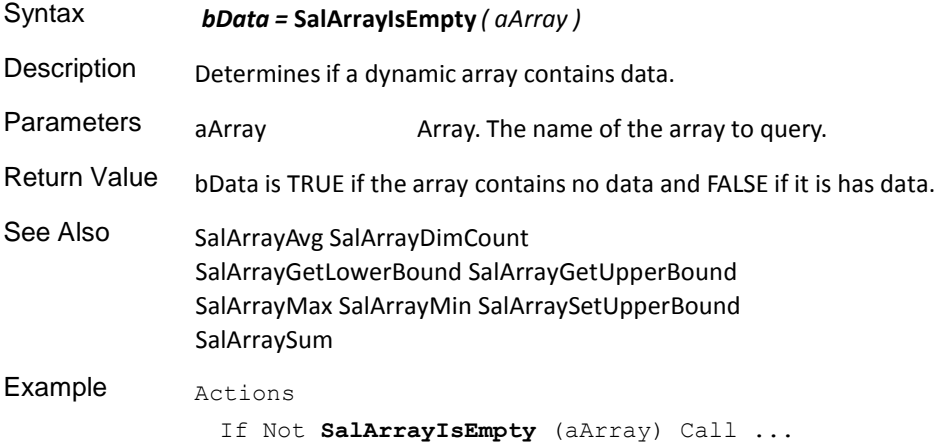

# **SalArrayMax**

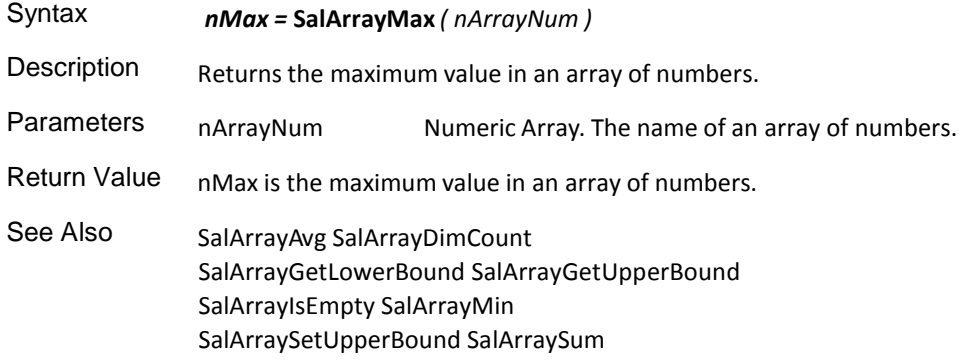

# **SalArrayMin**

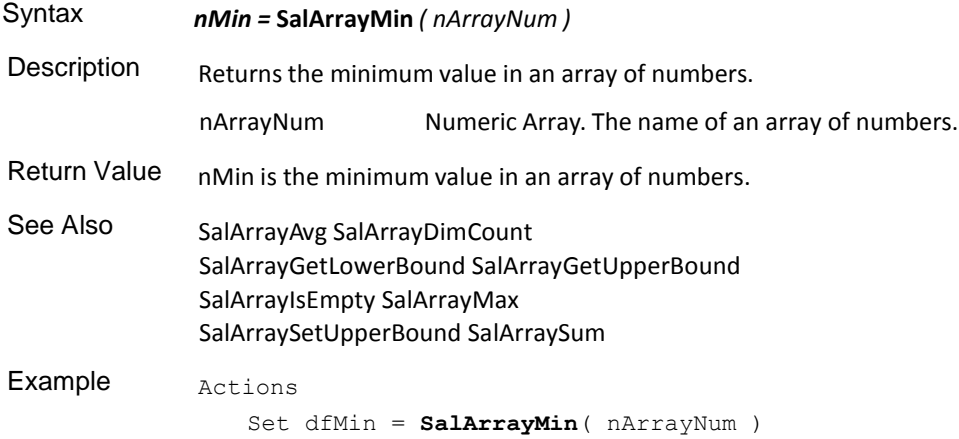

# **SalArraySetUpperBound**

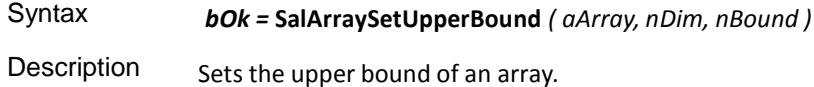

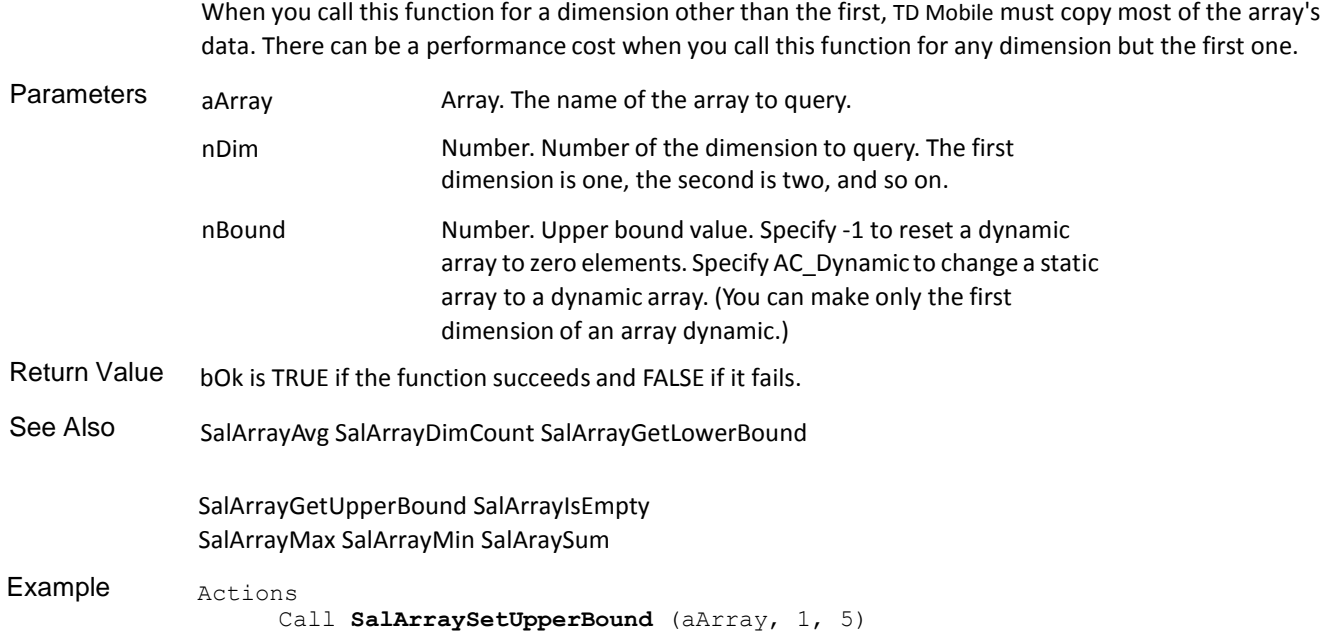

# **SalArraySum**

 $\sim$ 

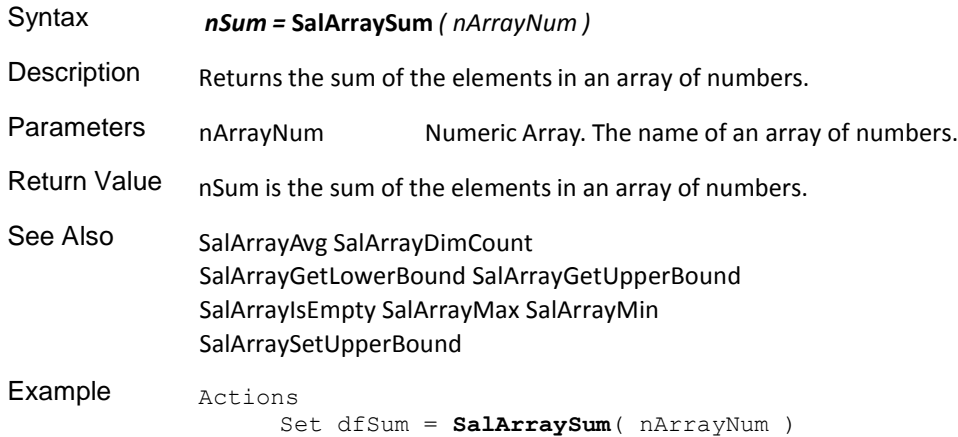

### Date Functions

This is an alphabetical list of the SAL date functions accompanied by detailed information about each function's purpose, its parameters and return value, and an example.

Function descriptions include:

- Syntax
- Description
- Parameters
- Return value
- See also

• Example

#### **SalDateConstruct**

Syntax *dtDate =* **SalDateConstruct***( nYear, nMonth, nDay, nHour, nMinute, nSecond )*

Description Returns the date/time constructed from the parameters nYear, nMonth, nDay, nHour, nMinute, and nSecond.

If you specify invalid parameter values, an unexpected date construction can result.

**Note:** If any of the parameter values has less than the specified number of digits, SalDateConstruct pads the resulting value with leading zeroes (0). For example, if nYear is 92, dtDate begins with 0092.

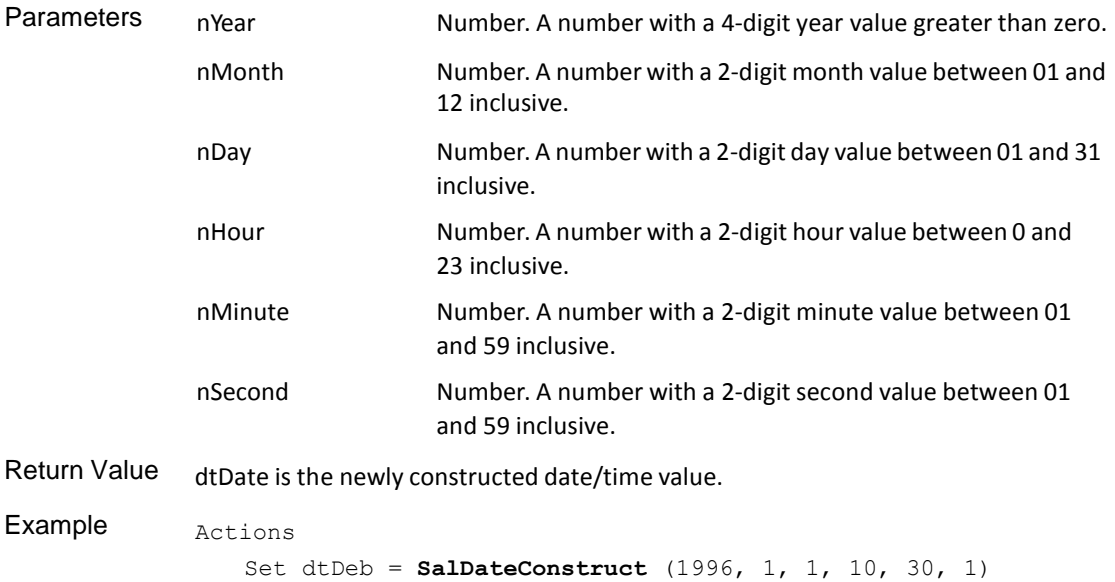

#### **SalDateCurrent**

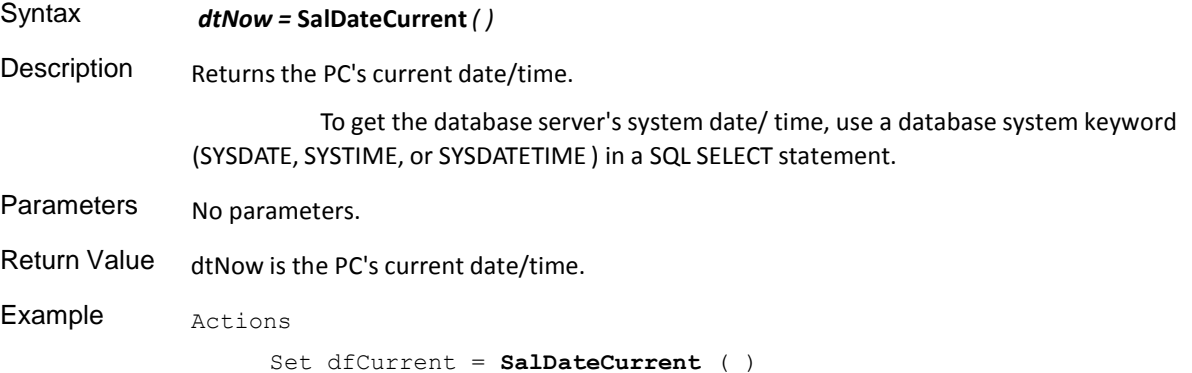

#### **SalDateDay**

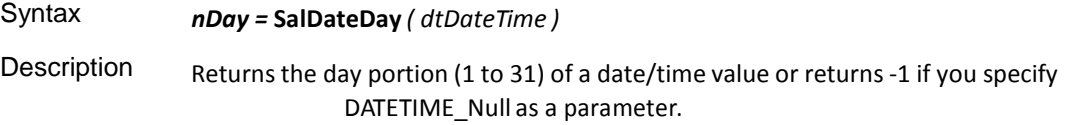

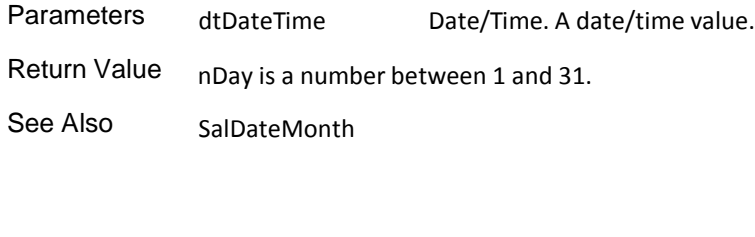

Example Set nDay = **SalDateDay** ( dtDateTime )

SalDateYear

#### **SalDateHour**

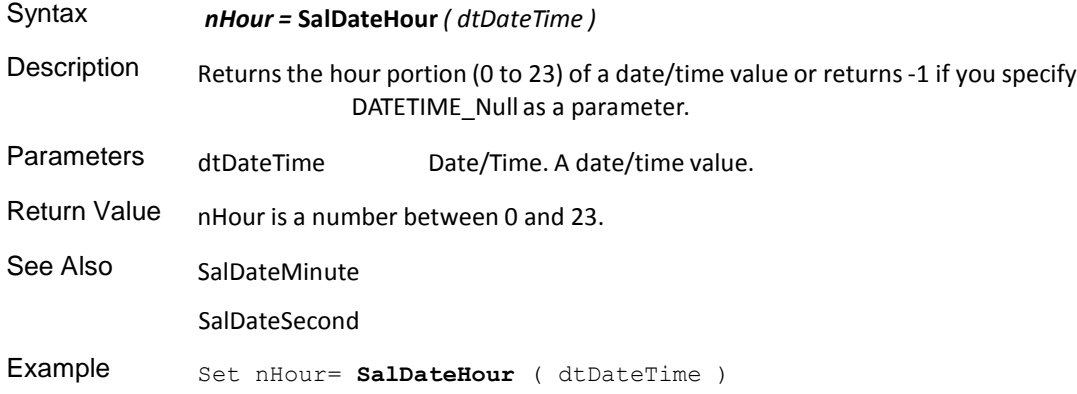

#### **SalDateMinute**

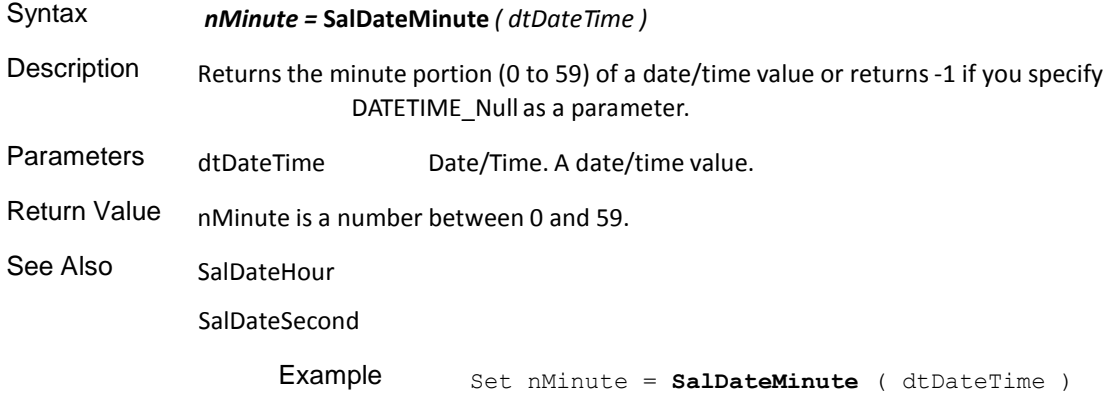

# **SalDateMonth**

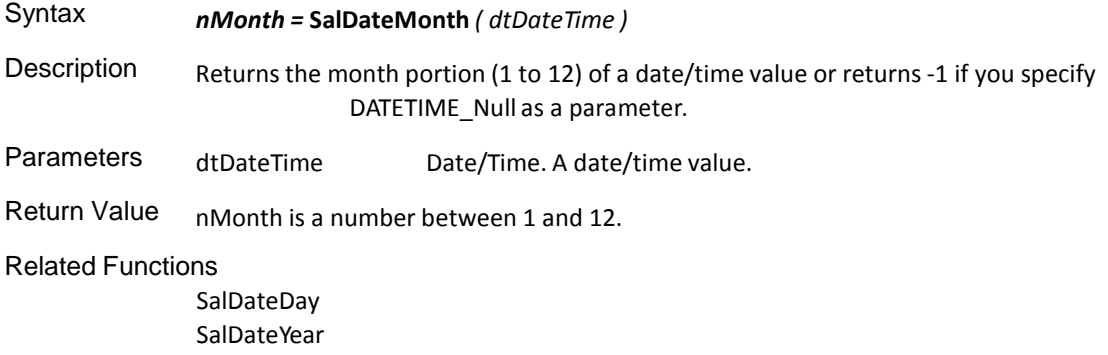

Example Set nMonth = **SalDateMonth** ( dtDateTime )

# **SalDateMonthBegin**

 $\alpha_{\rm c}$ 

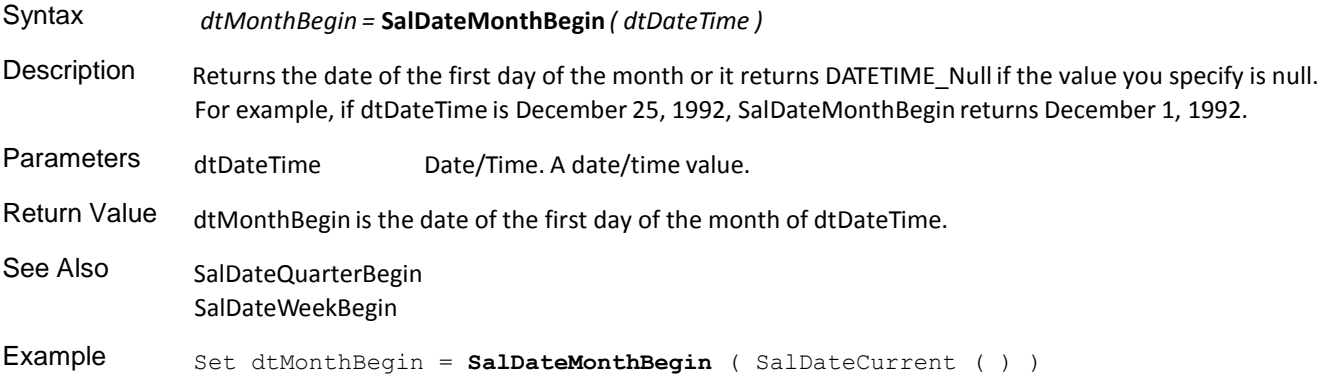

#### **SalDateQuarter**

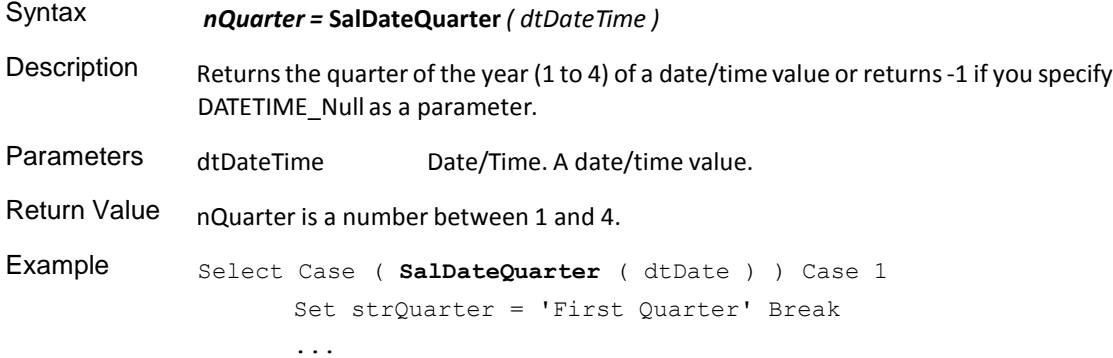

# **SalDateQuarterBegin**

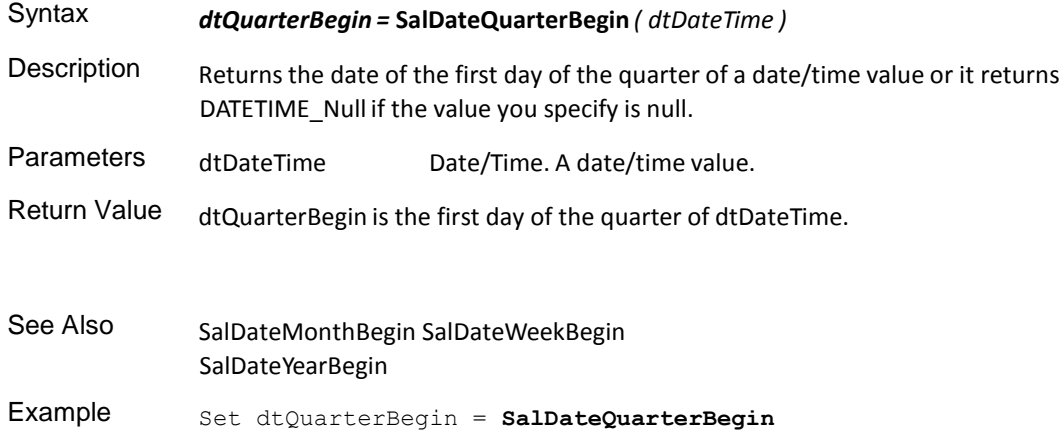

( SalDateCurrent ( ) )

### **SalDateSecond**

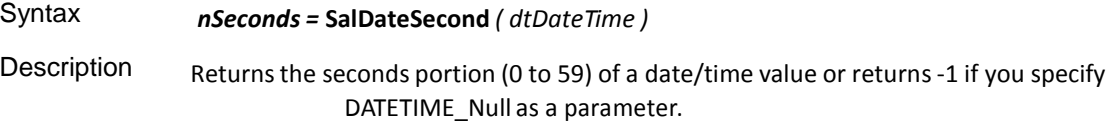

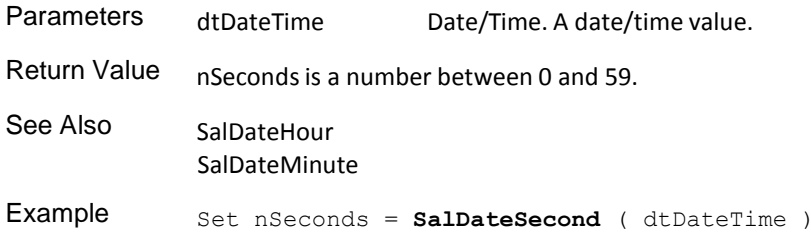

# **SalDateToStr**

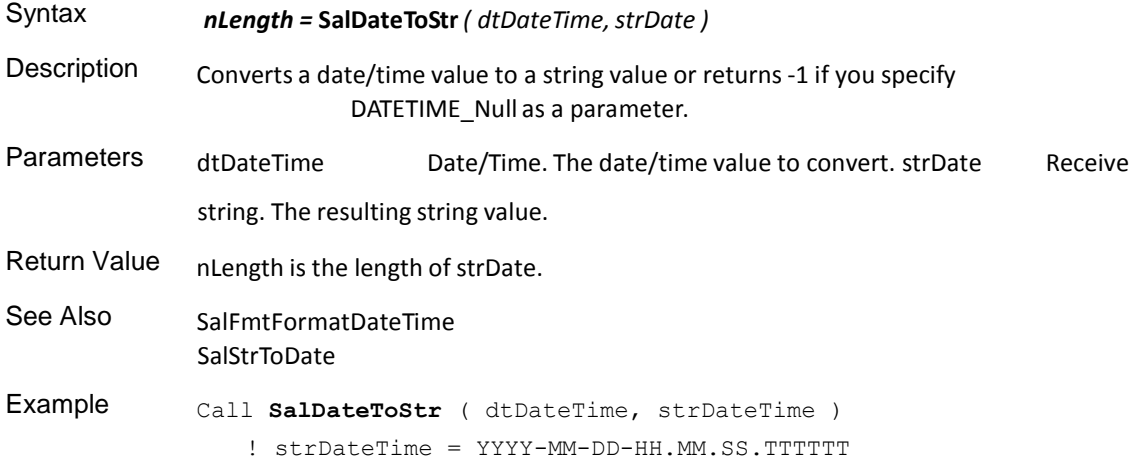

#### **SalDateWeekBegin**

 $\alpha$ 

Syntax *dtWeekBegin =* **SalDateWeekBegin** *( dtDateTime )*

Description Returns the date of the previous Monday or the current day if it is a Monday or it returns DATETIME\_Null if the value you specify is null.

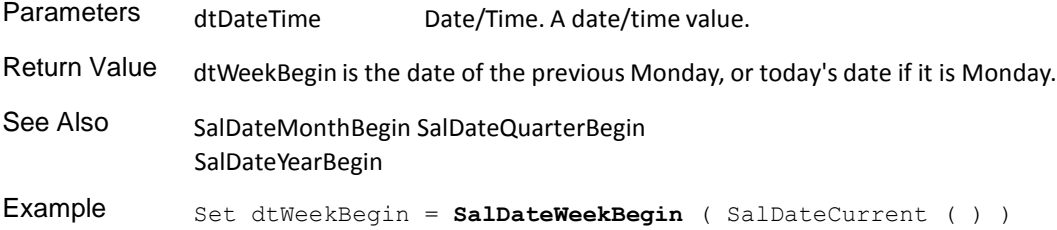

### **SalDateWeekday**

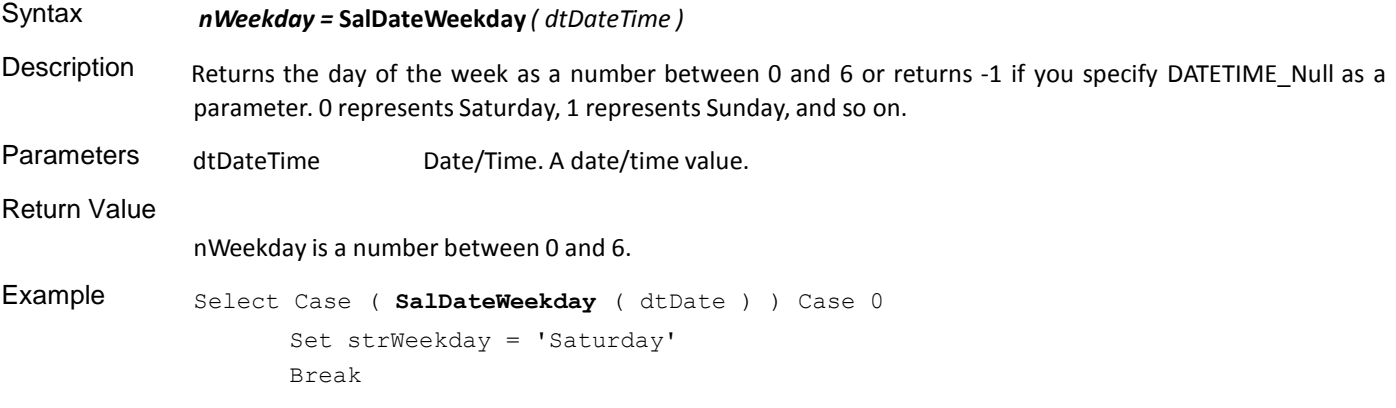

### **SalDateYear**

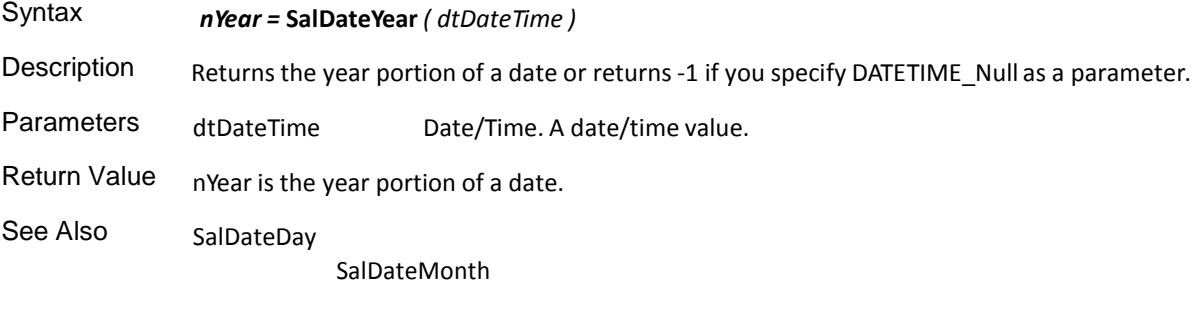

Example Set nYear = **SalDateYear** ( dtDateTime )

### **SalGetDateTime**

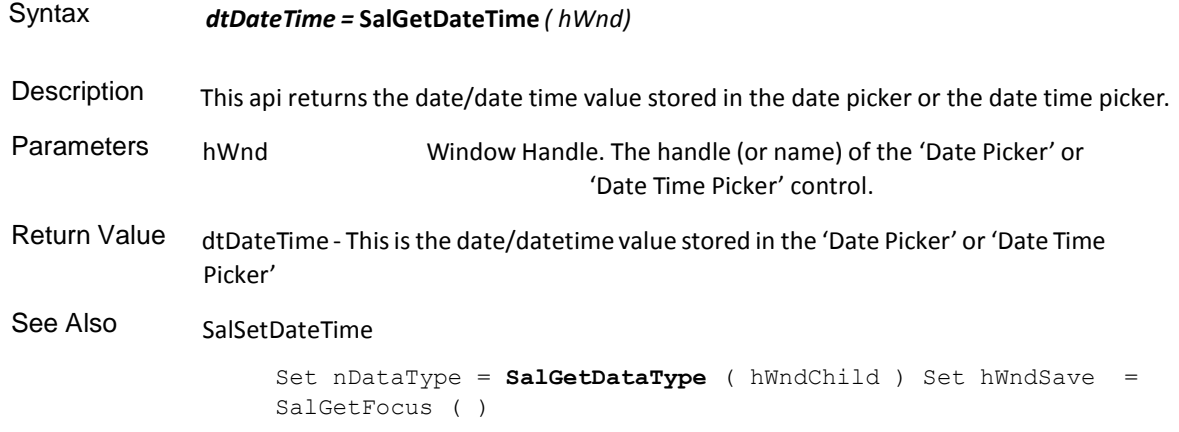

# Debugging Functions

This is an alphabetical list of the SAL debugging functions accompanied by detailed information about each function's purpose, its parameters and return value, and an example.

Function descriptions include:

- Syntax
- Description
- Parameters
- Return value
- See also
- Example

# **SalCompileAndEvaluate**

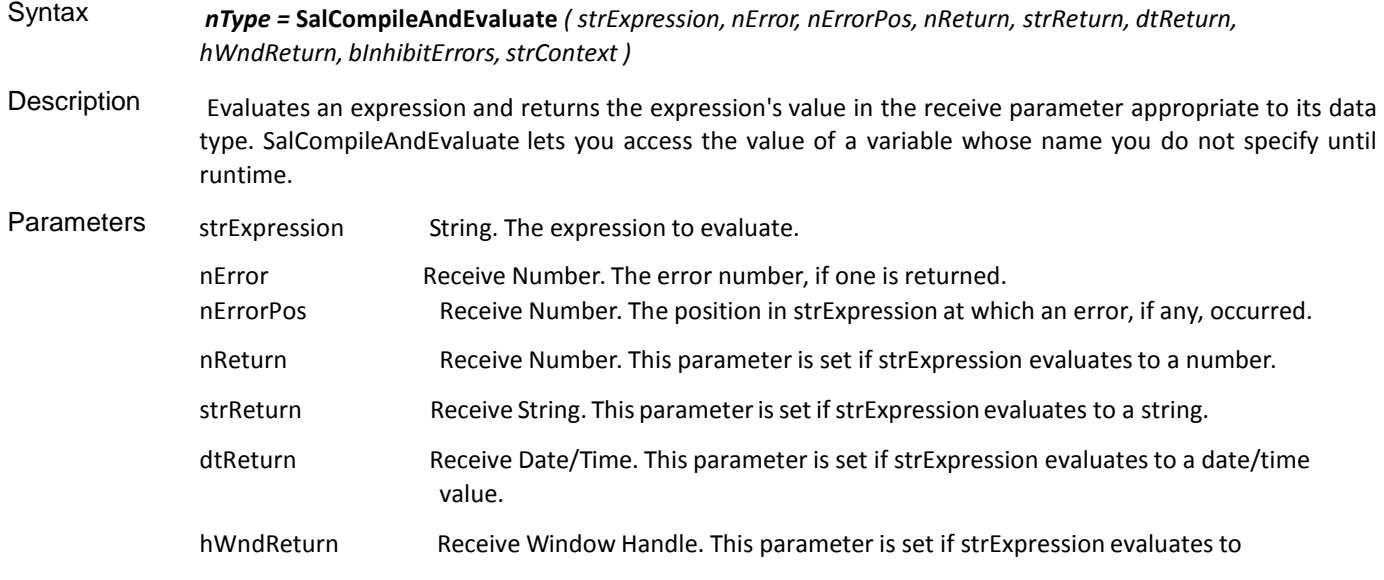

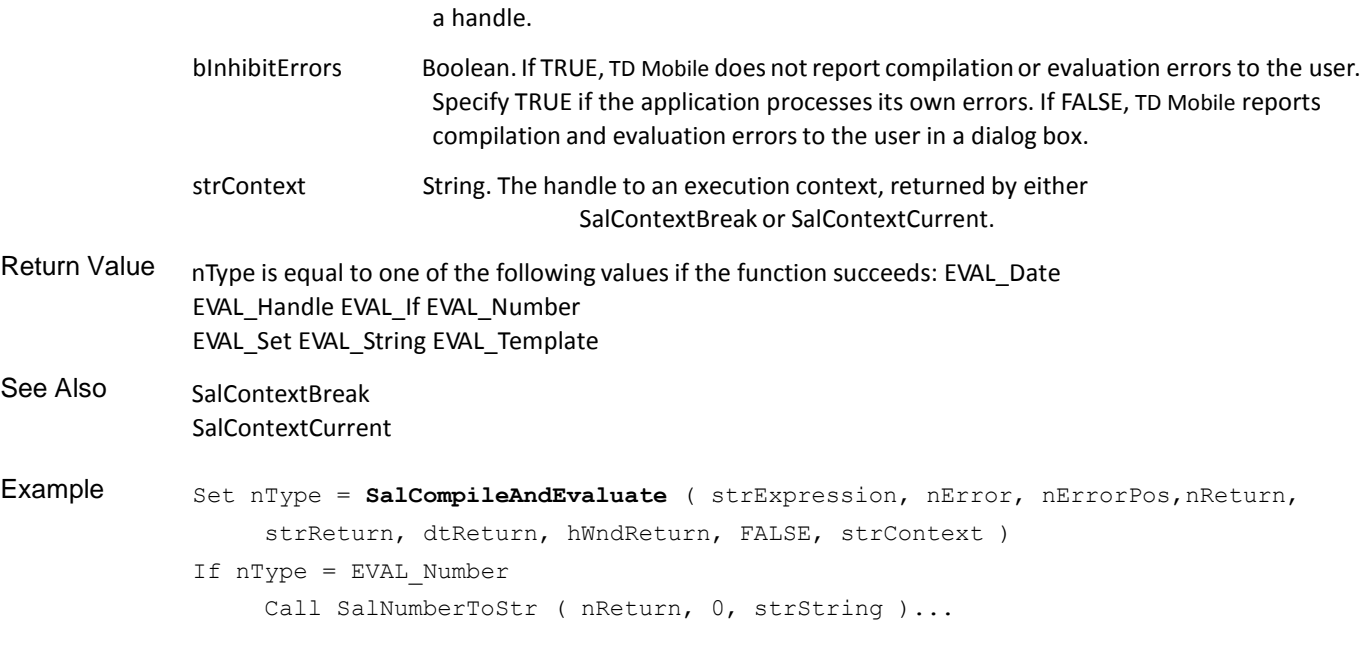

# **SalContextBreak**

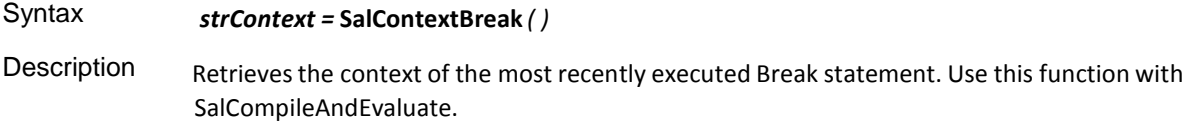

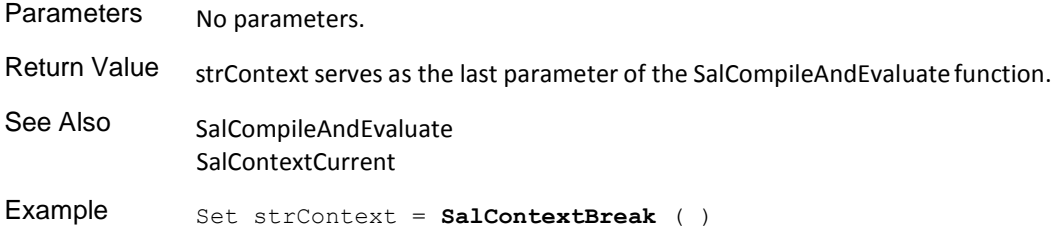

#### **SalContextCurrent**

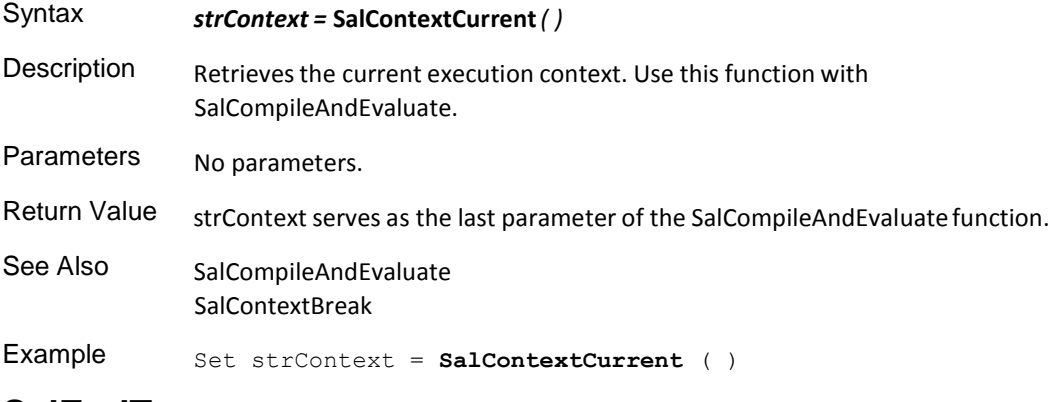

#### **SalEndTrace**

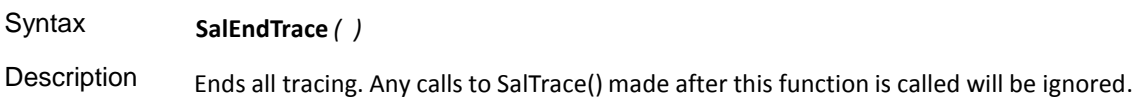

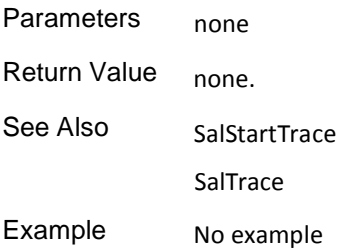

### **SalStartTrace**

 $\sim$ 

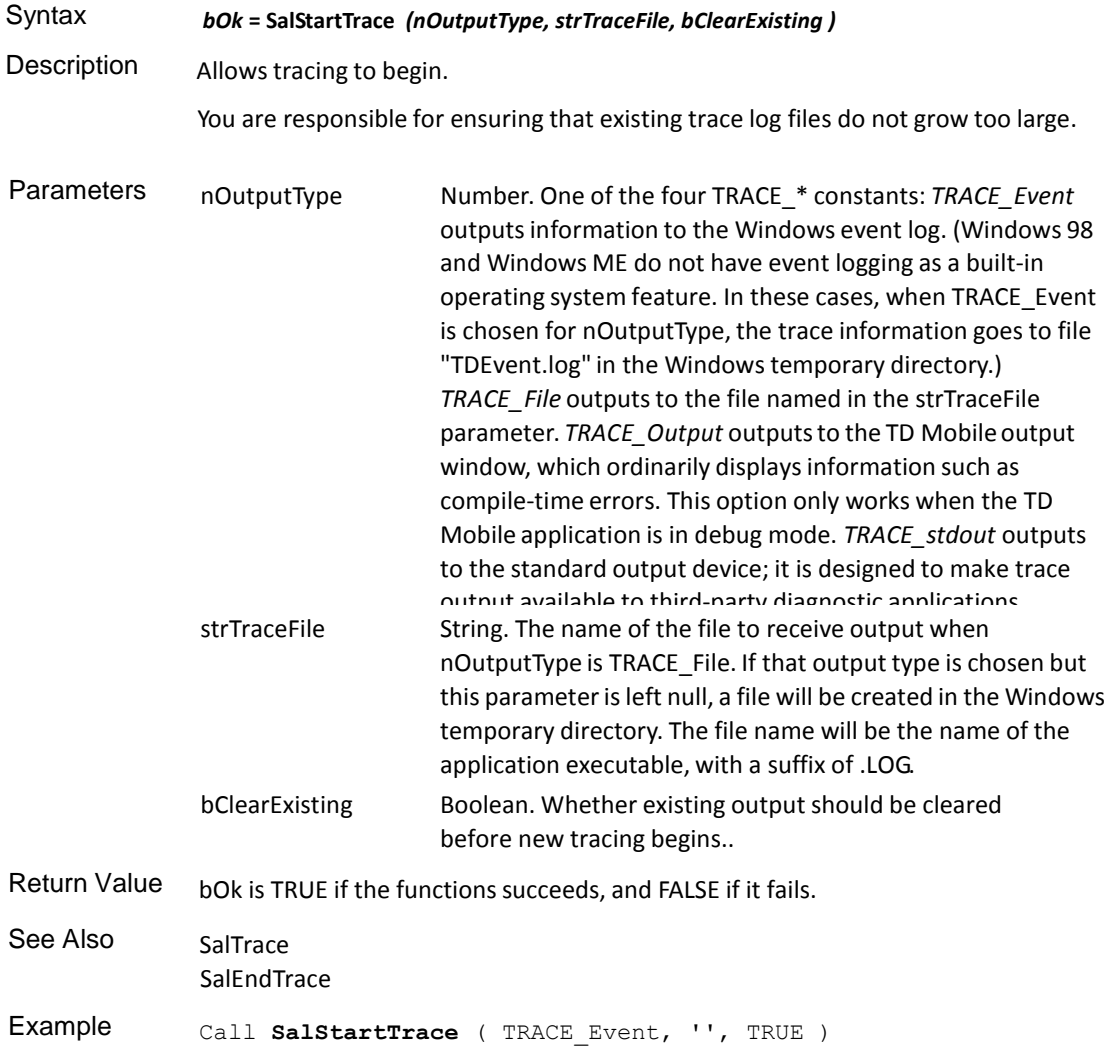

all **SalStatusSetVisible** ( hWndForm, TRUE )

# **SalTrace**

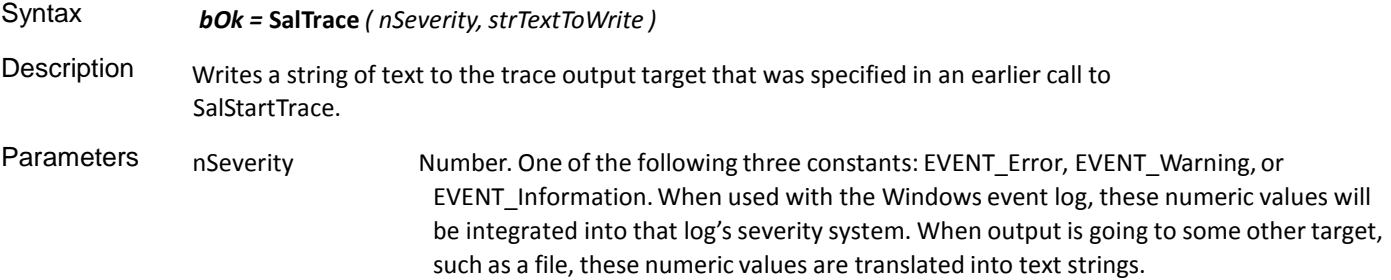

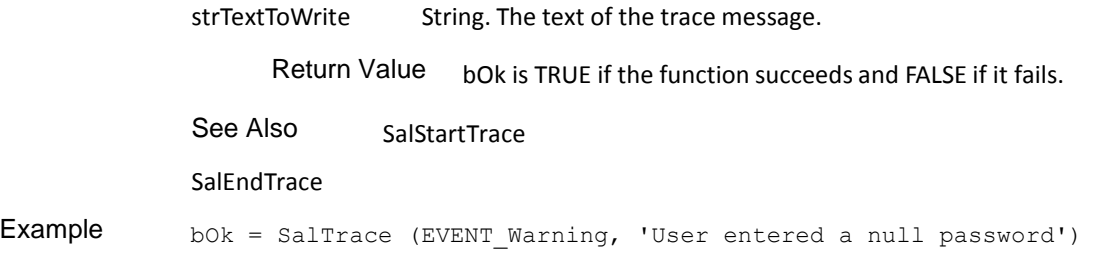

#### File Functions

This is an alphabetical list of the SAL file functions accompanied by detailed information about each function's purpose, its parameters and return value, and an example.

Function descriptions include:

- Syntax
- Description
- Parameters
- Return value
- See also
- **Example**

#### **SalFileClose**

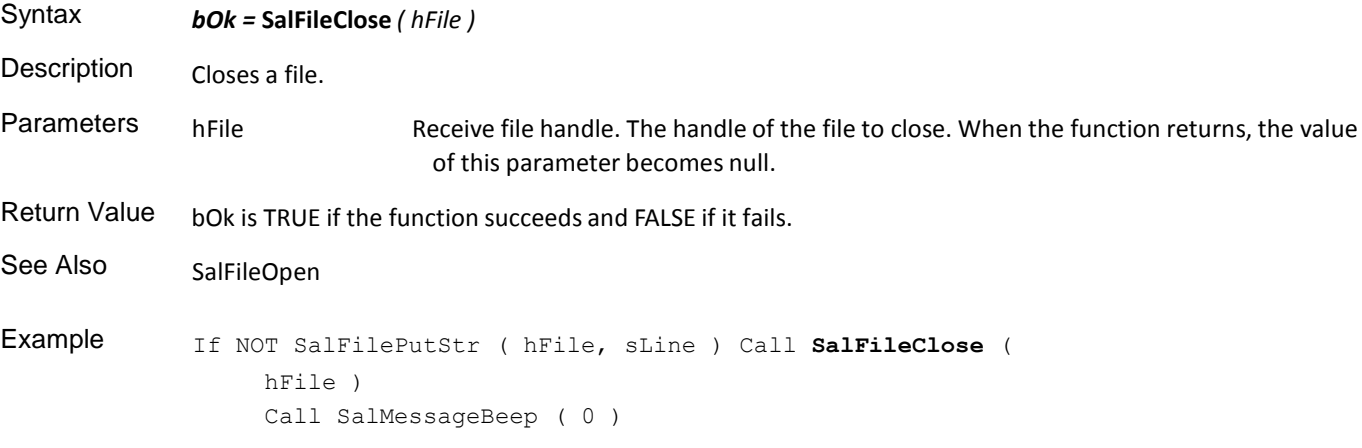

# **SalFileCopy**

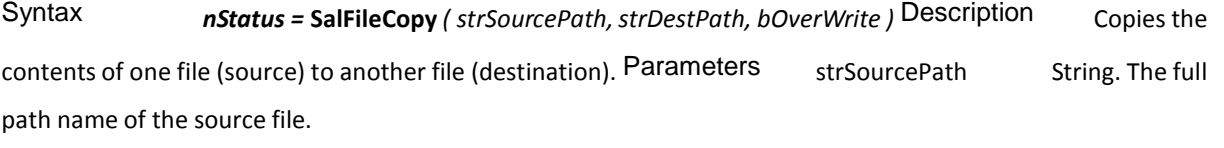

strDestPath String. The full path name of the destination file.

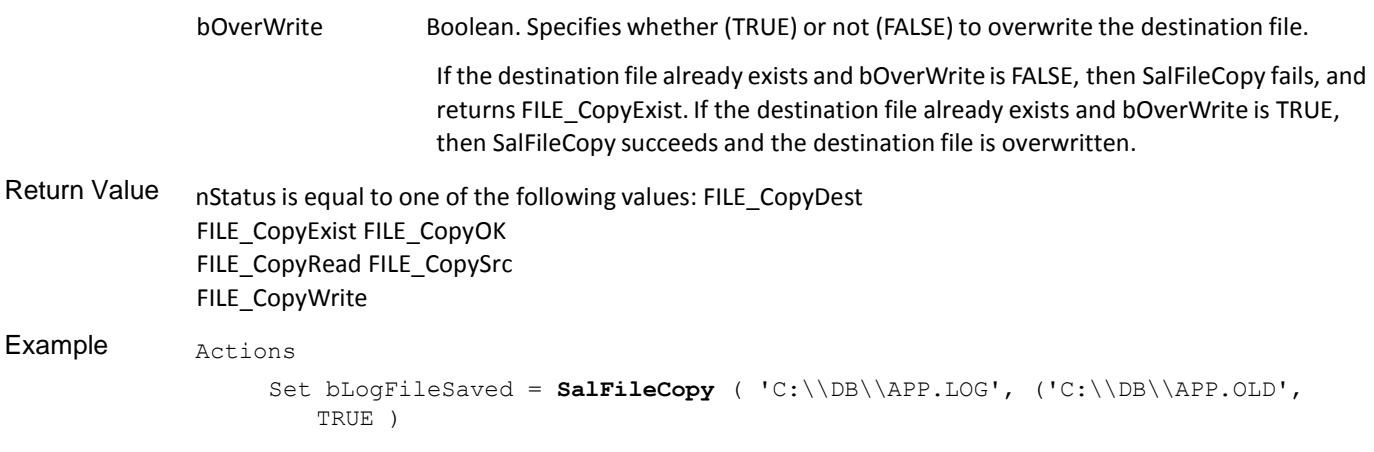

# **SalFileCreateDirectory**

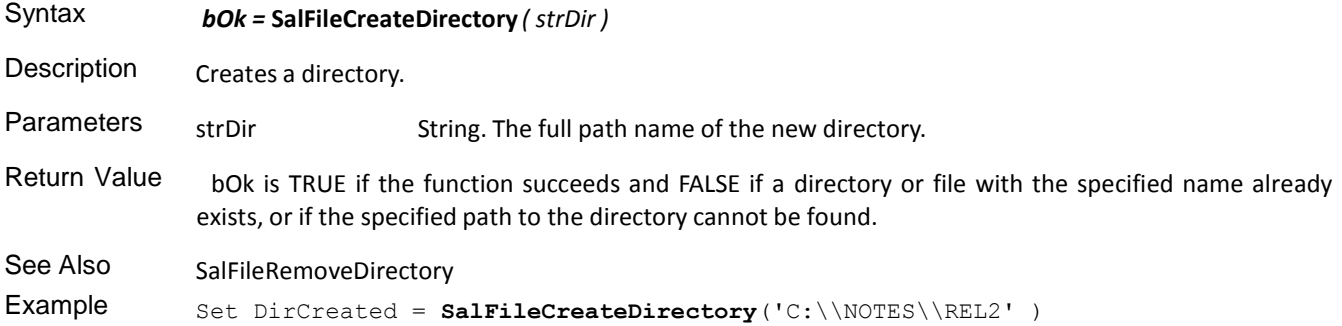

# **SalFileGetC**

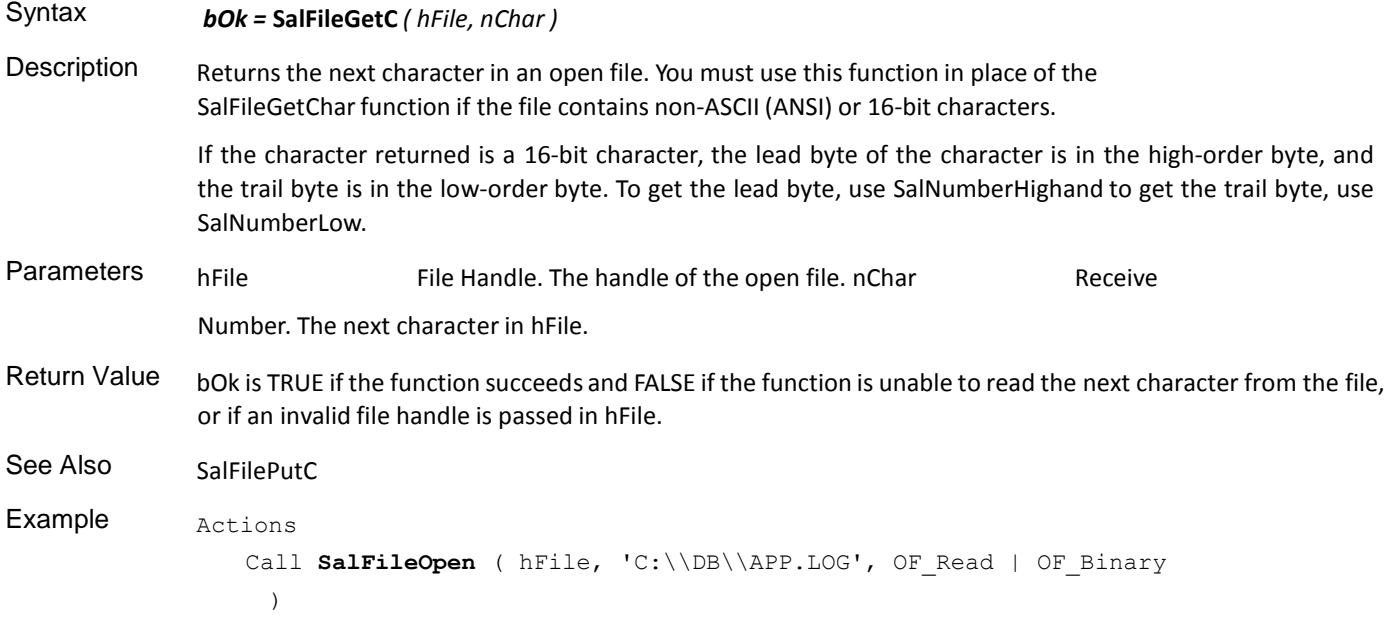

# **SalFileGetChar**

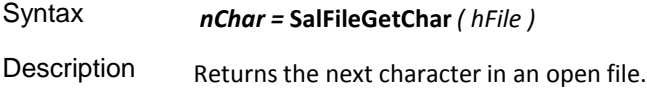

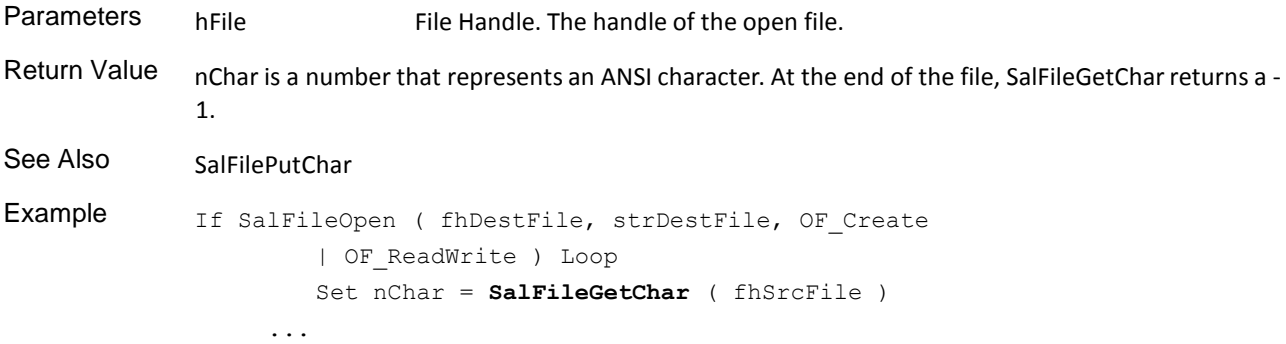

# **SalFileGetCurrentDirectory**

 $\sim$ 

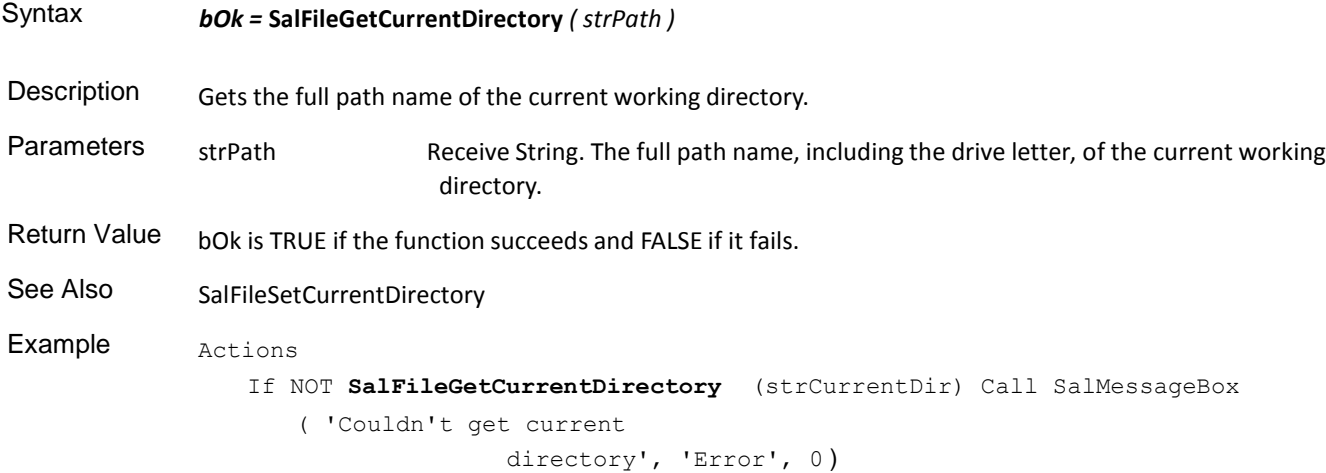

### **SalFileGetDateTime**

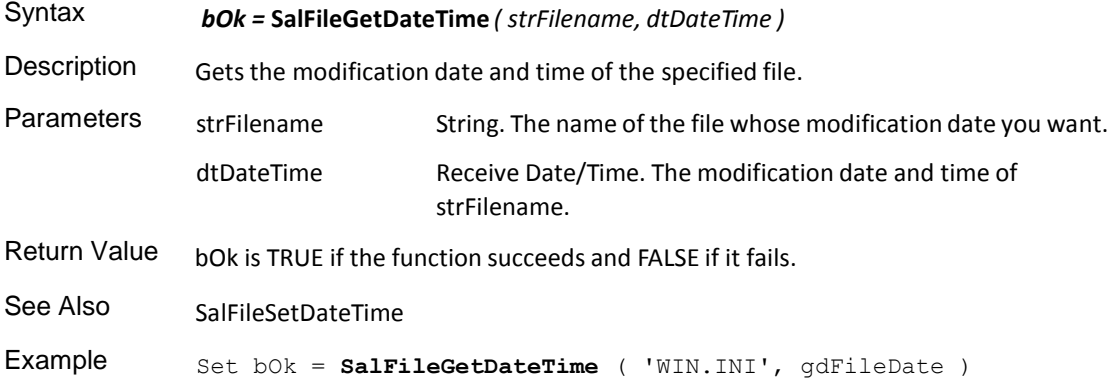

# **SalFileGetDrive**

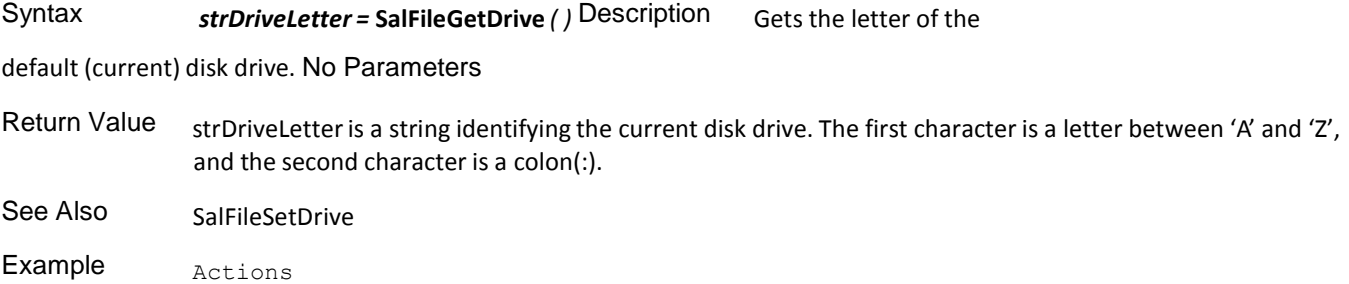

```
If SalFileGetDrive ( ) = 'A' Set blsDriveA = 
      TRUE
Else
  Set blsDriveA = FALSE
```
### **SalFileGetStr**

 $\sim$ 

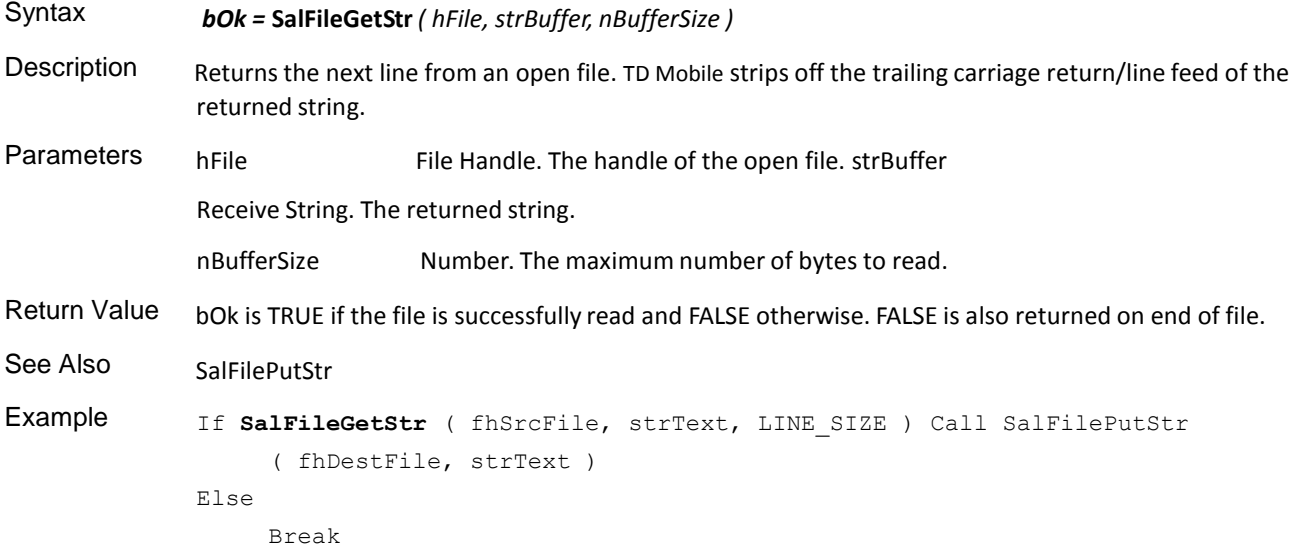

#### **SalFileOpen**

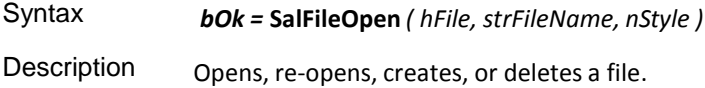

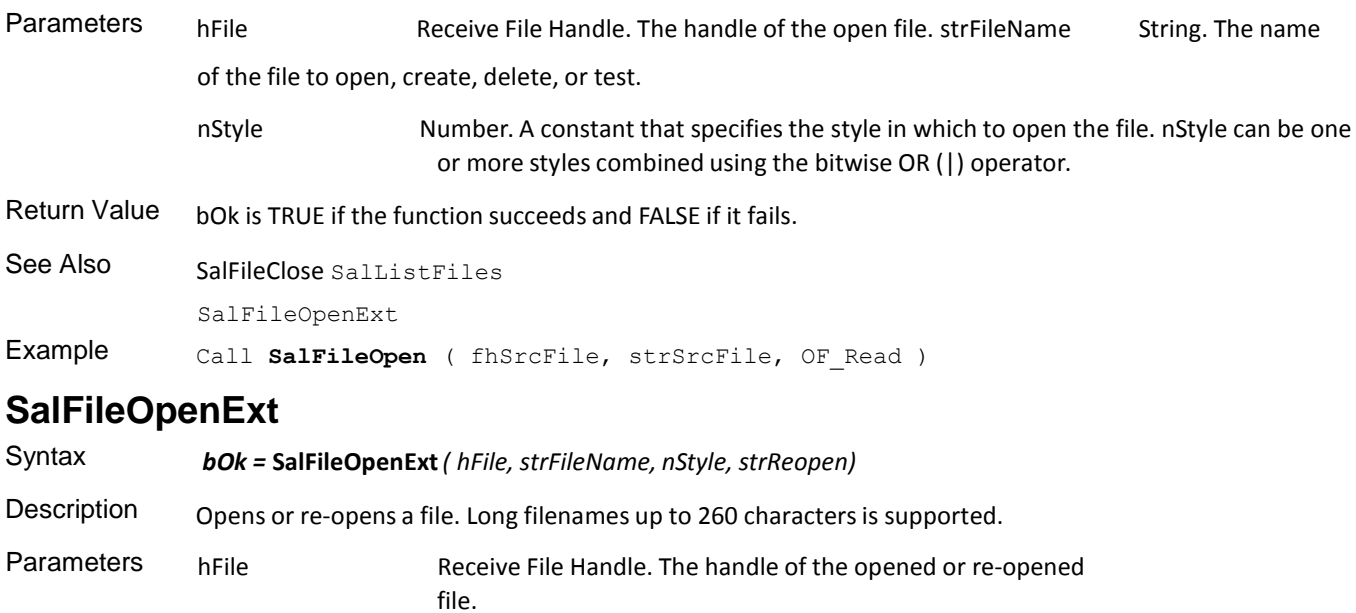

strFileName String. The name of the file to open, create, delete, or test.

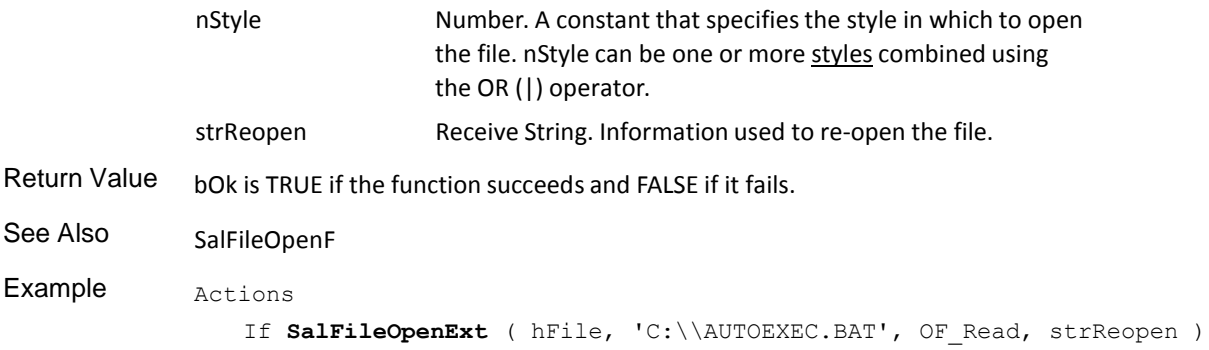

# **SalFilePutC**

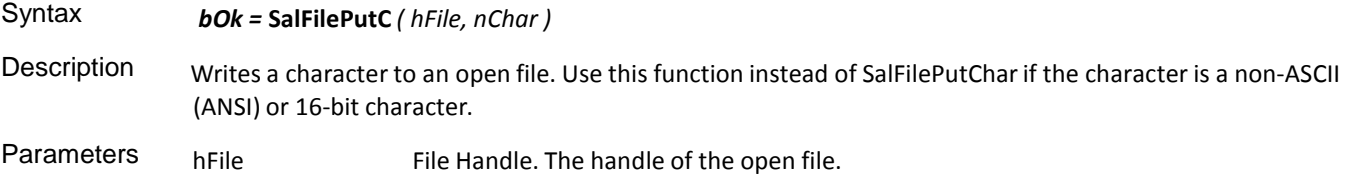

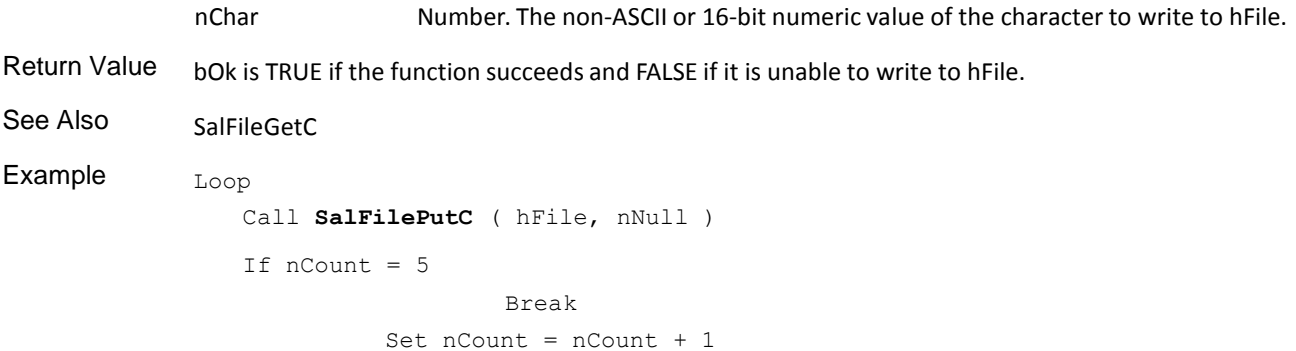

# **SalFilePutChar**

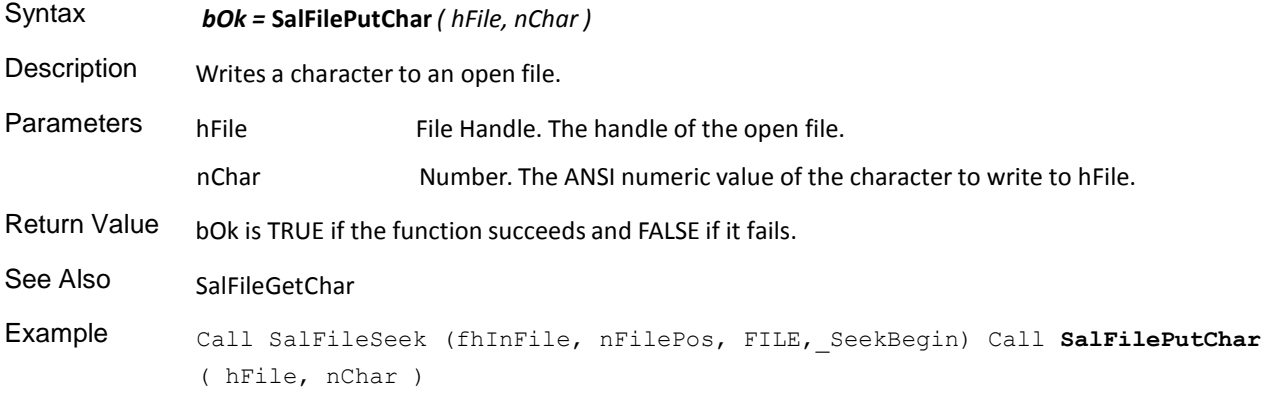

### **SalFilePutStr**

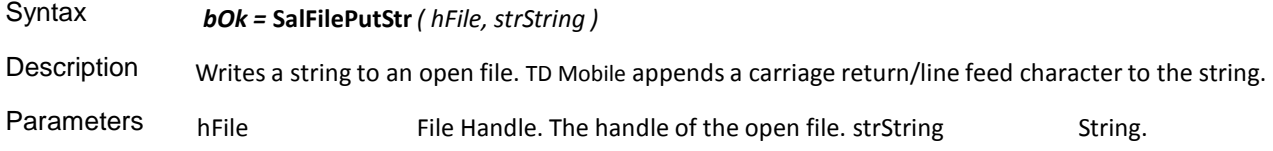

The string to write.

Return Value bOk is TRUE if the function succeeds and FALSE if it fails.

See Also SalFileGetStr

# **SalFileRead**

 $\hat{\boldsymbol{\theta}}$ 

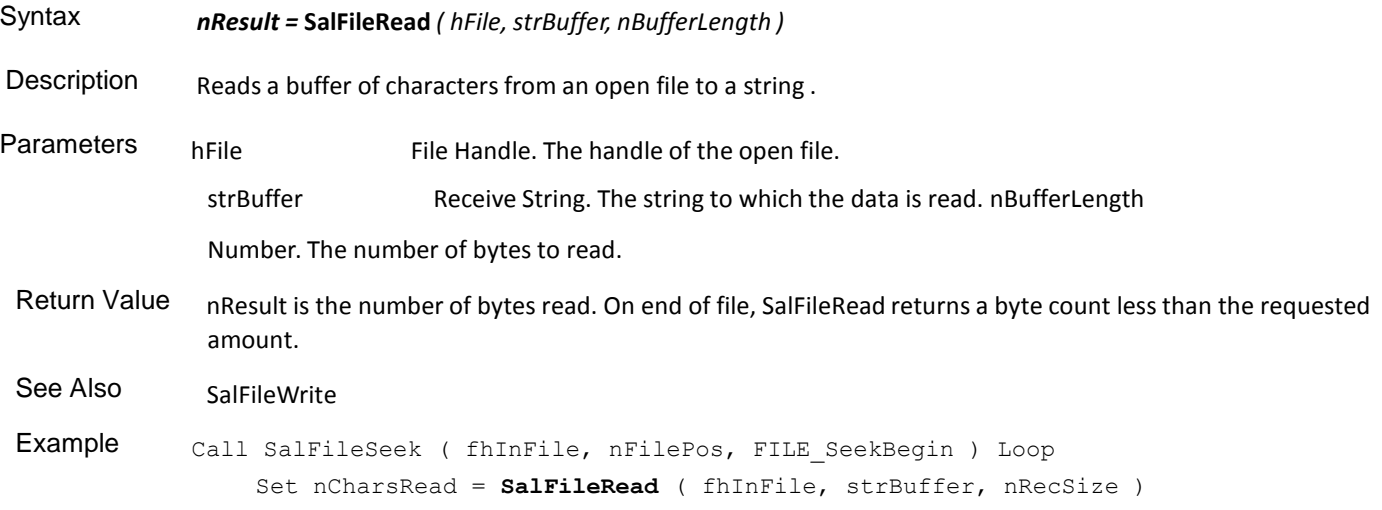

# **SalFileRemoveDirectory**

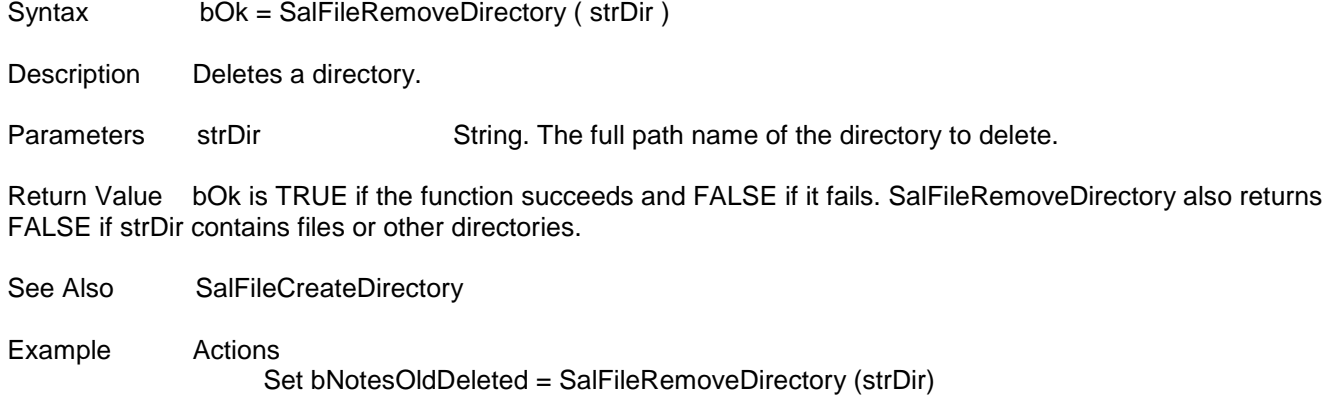

### **SalFileSeek**

Syntax *bOk =* **SalFileSeek** *( hFile, nBytes, nPosition )*

Description positions the file pointer in an open file. The next file operation (such as a read or write) takes place at this new location.

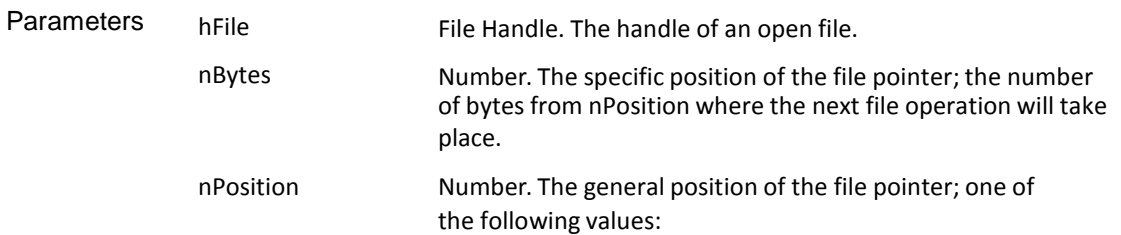

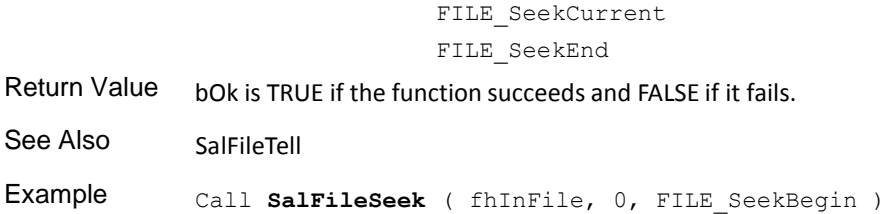

FILE\_SeekBegin

# **SalFileSetCurrentDirectory**

 $\bar{z}$ 

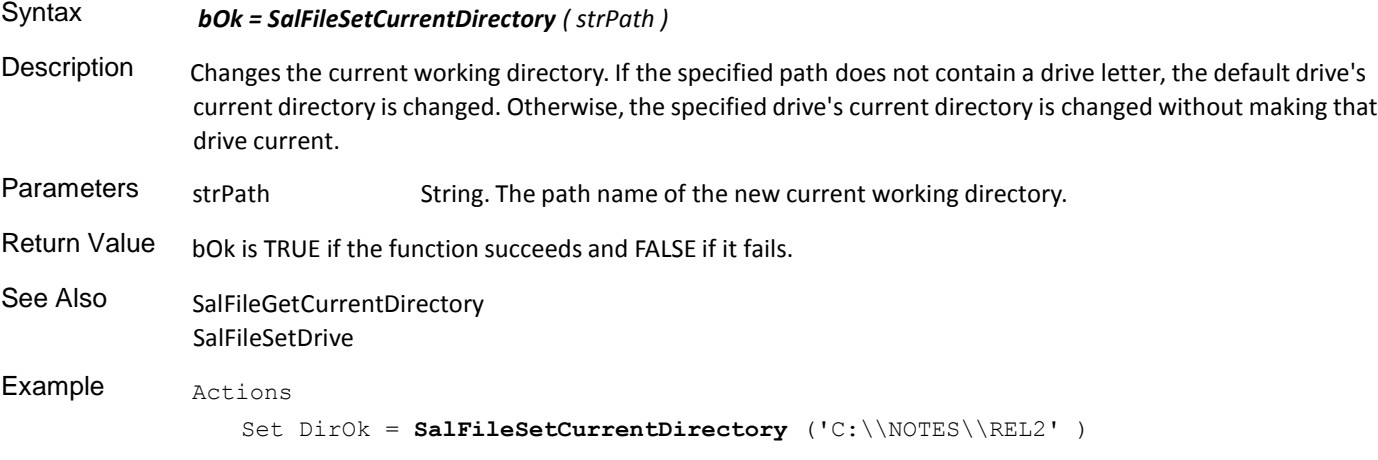

### **SalFileSetDateTime**

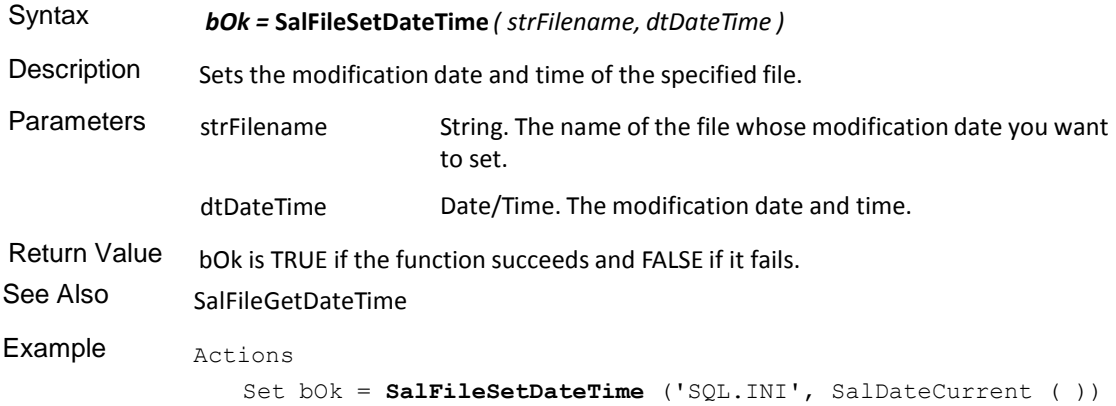

# **SalFileSetDrive**

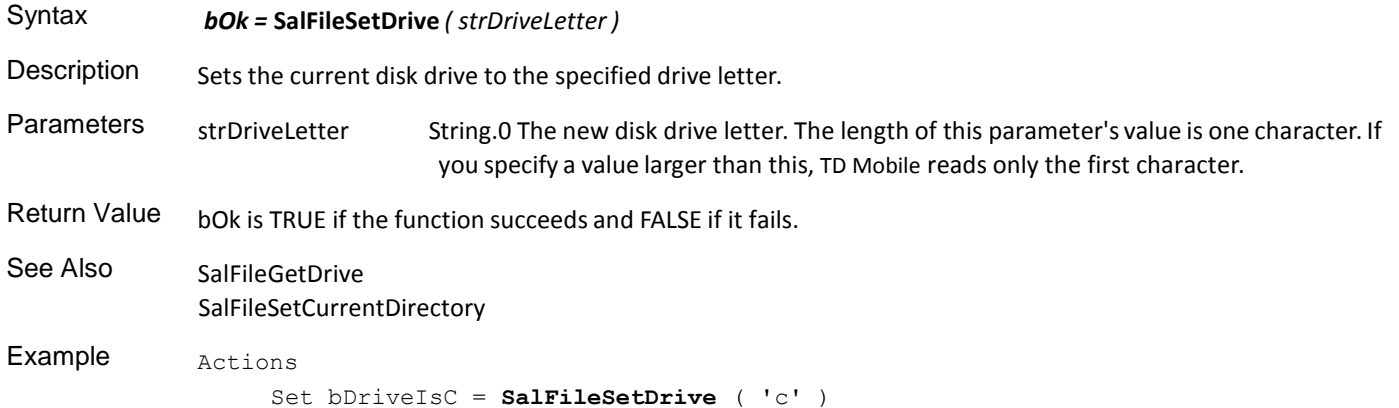

# **SalFileTell**

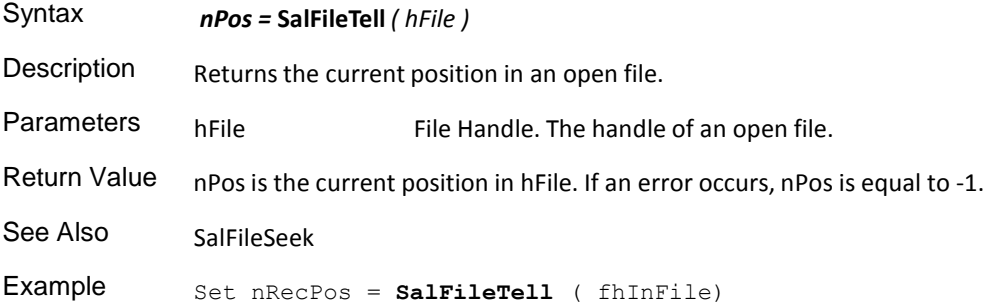

# **SalFileWrite**

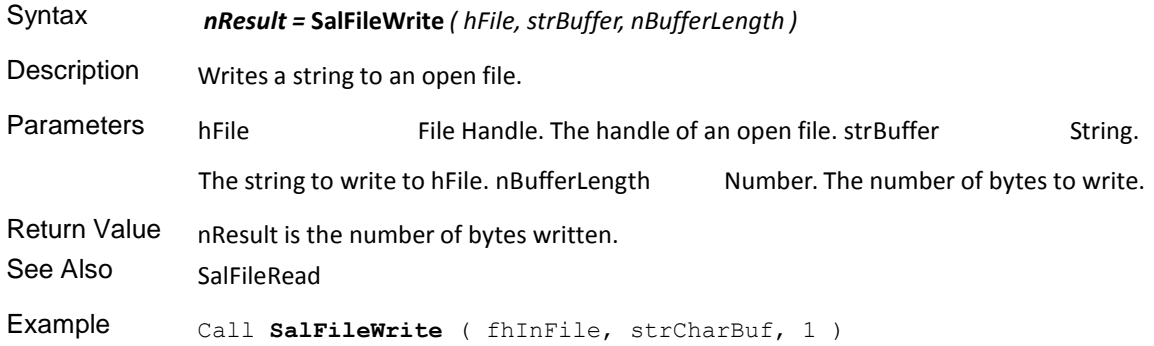

#### Miscellaneous Functions

This is an alphabetical list of the SAL functions accompanied by detailed information about each function's purpose, its parameters and return value, and an example.

Function descriptions include:

- Syntax
- **Description**
- Parameters
- Return value
- See also
- **Example**

#### **SalGetBufferLength**

Syntax *nLength =* **SalGetBufferLength** *( sTargetStr)*

Description Retrieves the number of bytes used by the buffer to store a specified string. Parameters sTargetStr String. The string you want to get the storage buffer length for. Return Value nLength is the number of bytes.

See Also SalSetBufferLength

Example Set nBuffLength = salGetBufferLength ('Peter')

# **SalGetProfileInt**

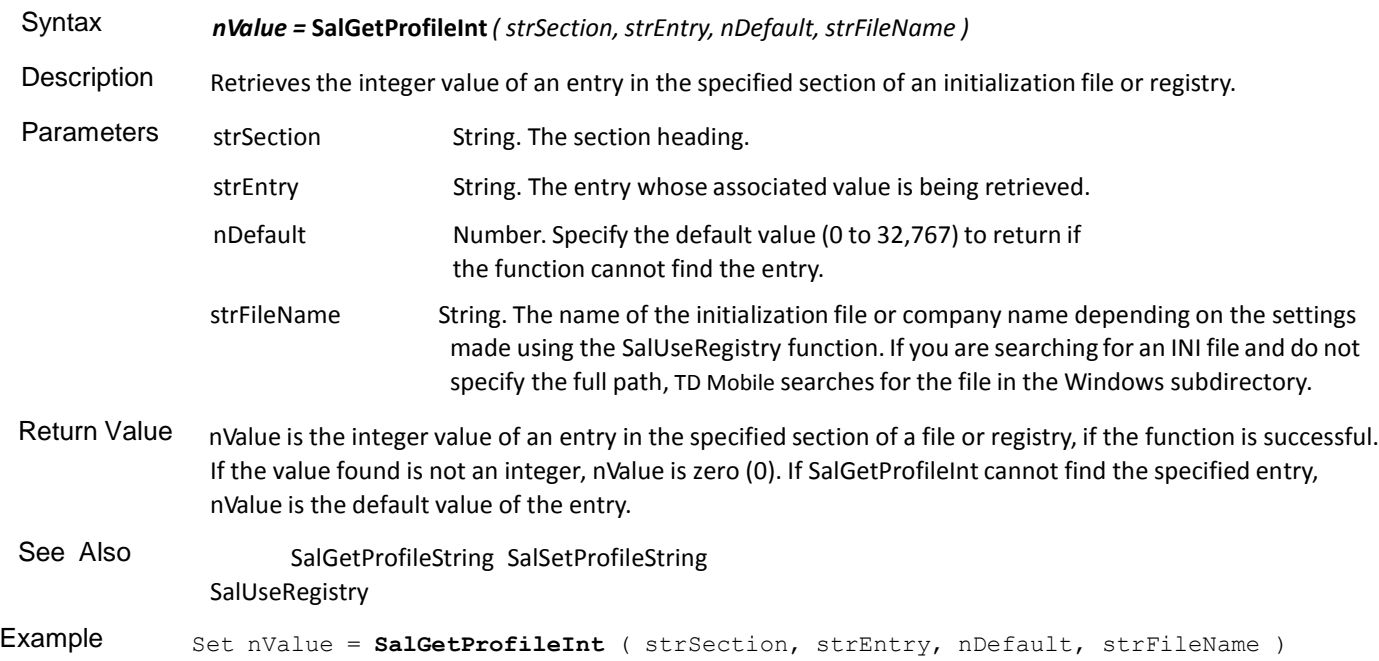

# **SalGetProfileString**

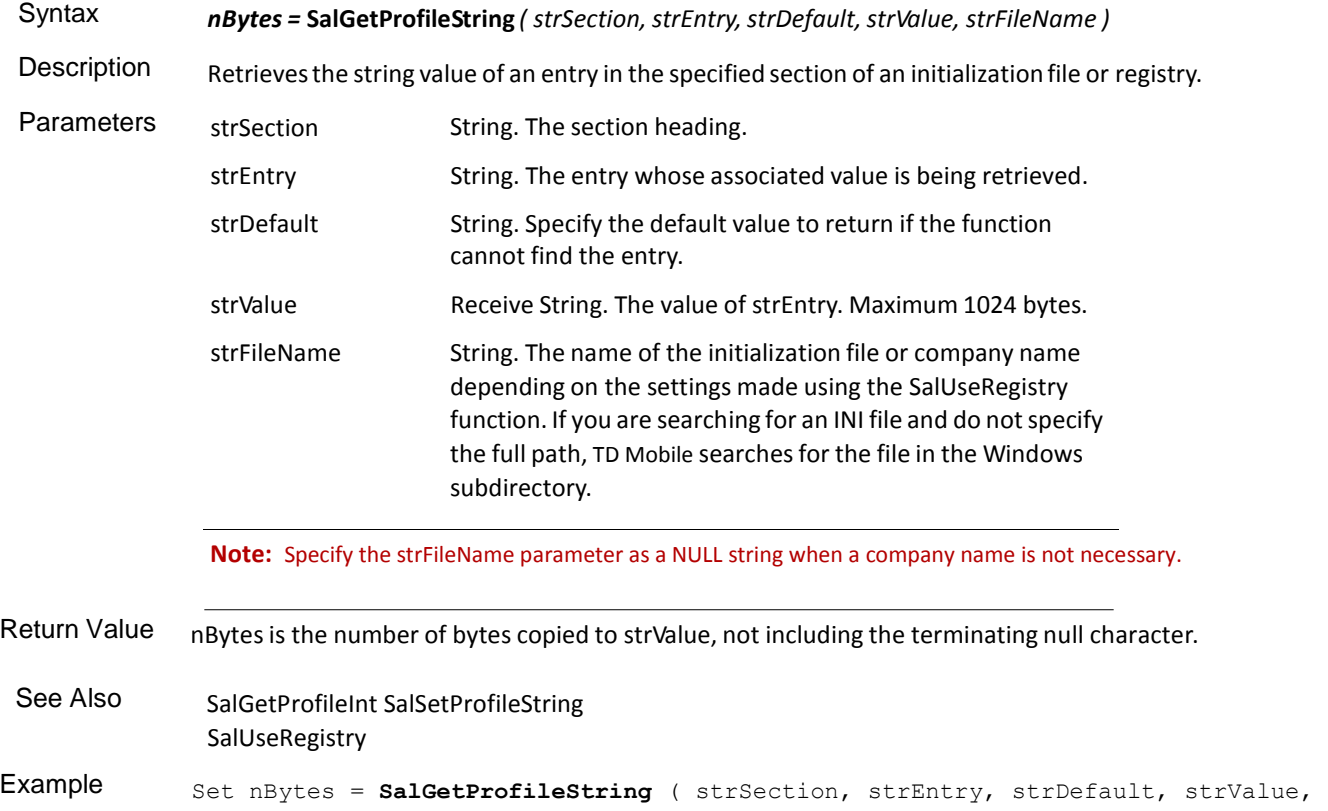

strFileName )

# **SalSetBufferLength**

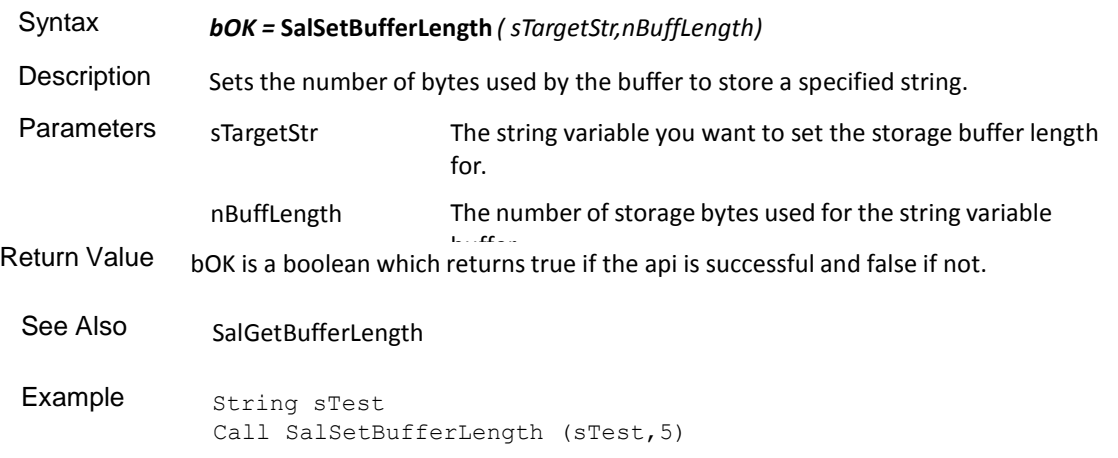

# **SalSetProfileString**

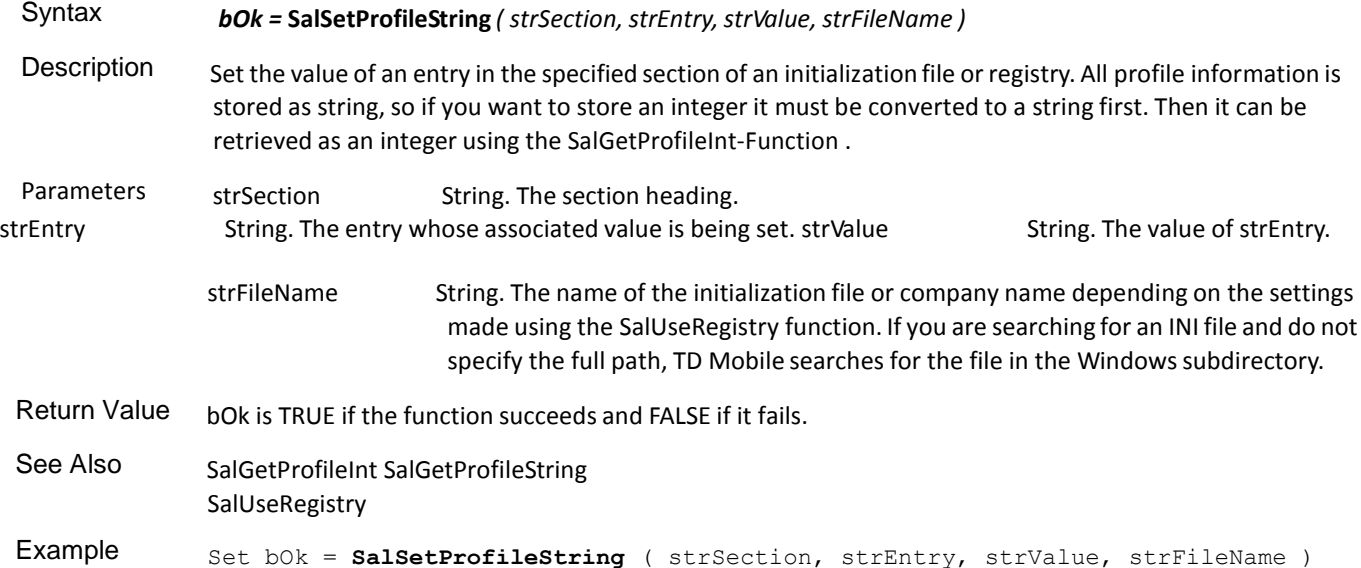

#### **SalUseEventLog**

- Syntax *bOk* = **SalUseEventLog***( bUseEventLog, bContinueProcessing )*
- Description This function is used to start redirecting TD Mobile event processing from pop-up message boxes to the Windows event log, or to end such redirection. Some operating systems do not support true Windows event logging. See *Event Logging* in Chapter

10 of *Developing with TD Mobile* for more information.

When this function is called with bUseEventLog=TRUE, TD Mobile checks for a registry key and creates it if it does not already exist. This key is: HKEY\_LOCAL\_MACHINE\SYSTEM\CurrentControlSet\Services\ EventLog\Application\SWMSG40

**Note:** If the user running the application does not have Administrator privileges, the creation of the registry key will fail.

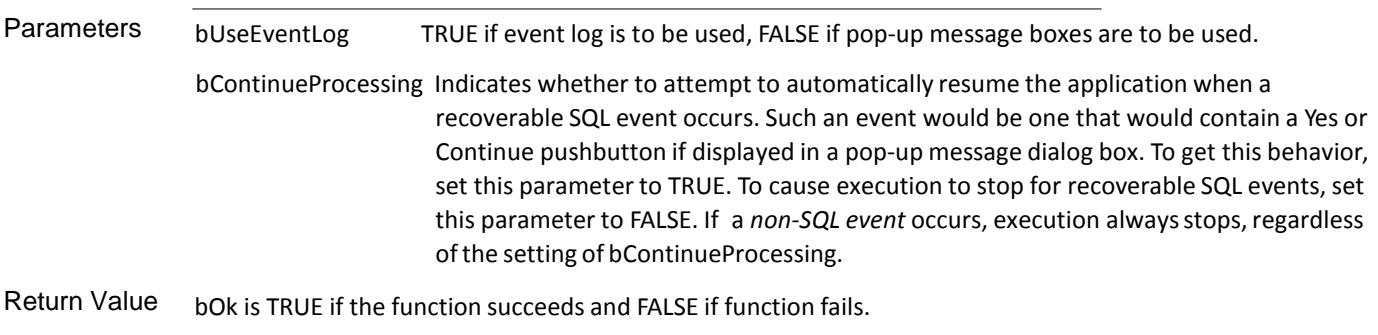

Example Set bok = saluseEventLog (TRUE, TRUE )

### **SalUseRegistry**

Syntax *bOk* = **SalUseRegistry***( bUseRegistry,sCompanyName )* Description This function is used to re-direct all SalProfile\* functions to use the Registry. All values for the SalProfile\*

functions are saved as strings. The INI file name used as the last parameter of the SalProfile\* functions will be used as the application name. The resulting path will be:

\\HKEY\_CURRENT\_USER\Software\<company name>\<application name>\<section>\<setting>\

Parameters bUseRegistry - TRUE if registry is to be used, FALSE if INI files are to be used.

sCompanyName - Name of company to be used under the registry.

### Number Functions

This is an alphabetical list of the SAL number functions accompanied by detailed information about each function's purpose, its parameters and return value, and an example.

Function descriptions include:

- Syntax
- Description
- Parameters
- Return value
- See also
- Example

### **SalNumberAbs**

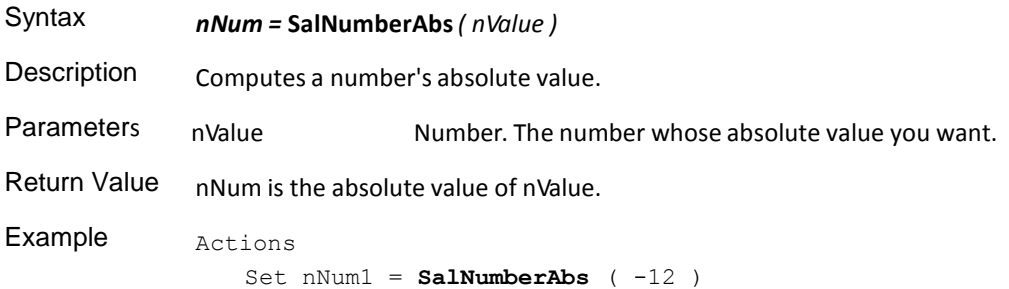

#### **SalNumberArcCos**

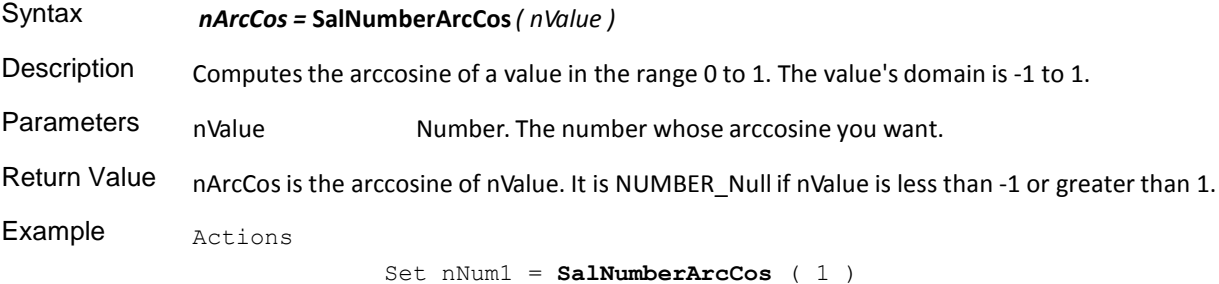

### **SalNumberArcSin**

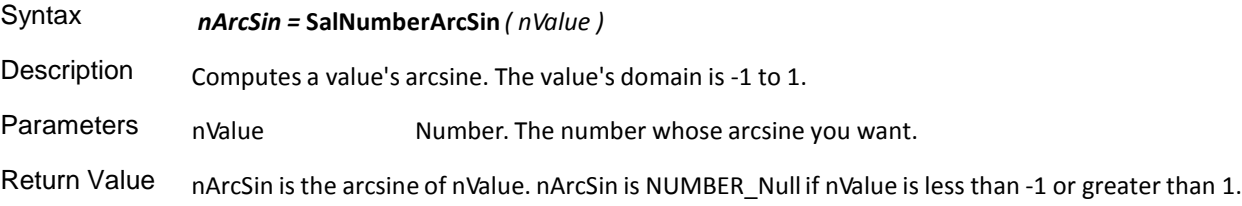

Example Actions

Set nNum1 = **SalNumberArcSin** ( 1 )

#### **SalNumberArcTan**

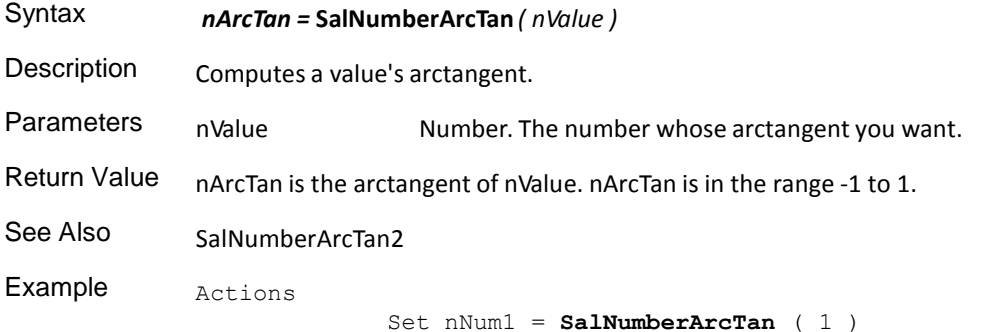

#### **SalNumberArcTan2**

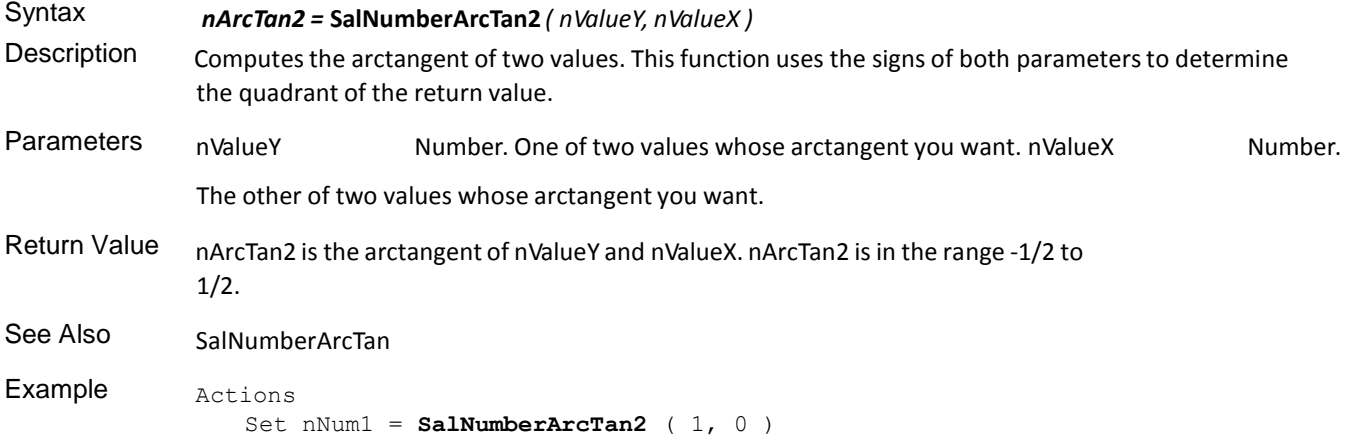

#### **SalNumberCos**

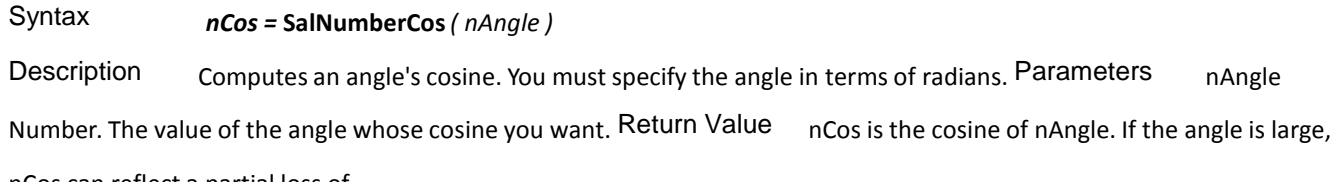

nCos can reflect a partial loss of significance. If the angle is so large that significance is totally lost, SalNumberCos returns zero (0). See Also SalNumberCosH

Example Actions Set nNum1 = **SalNumberCos** ( 0 )

# **SalNumberCosH**

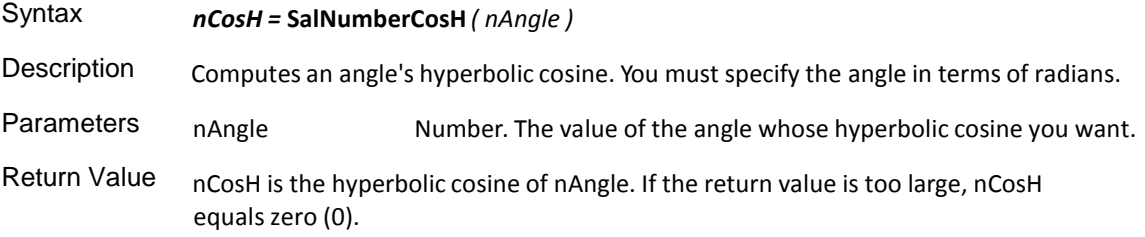

```
See Also SalNumberCos
Example Actions
              Set nNum1 = SalNumberCosH ( 0 )
```
# **SalNumberExponent**

 $\sim$ 

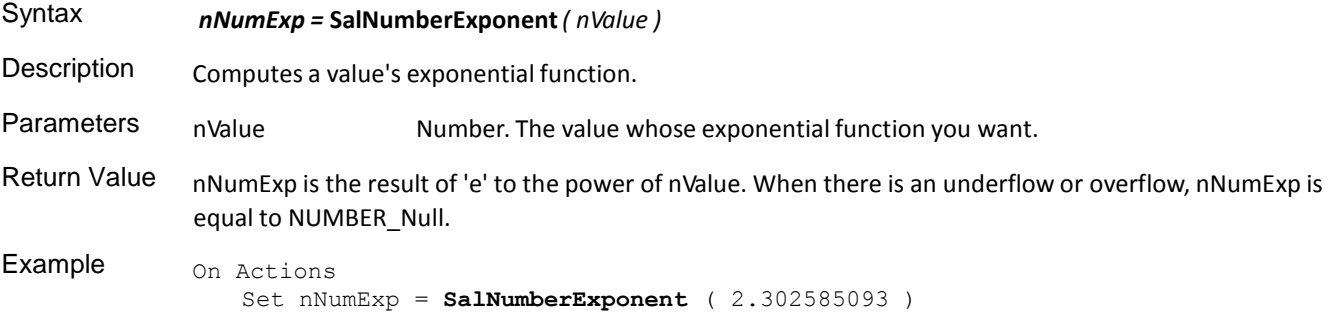

# **SalNumberHigh**

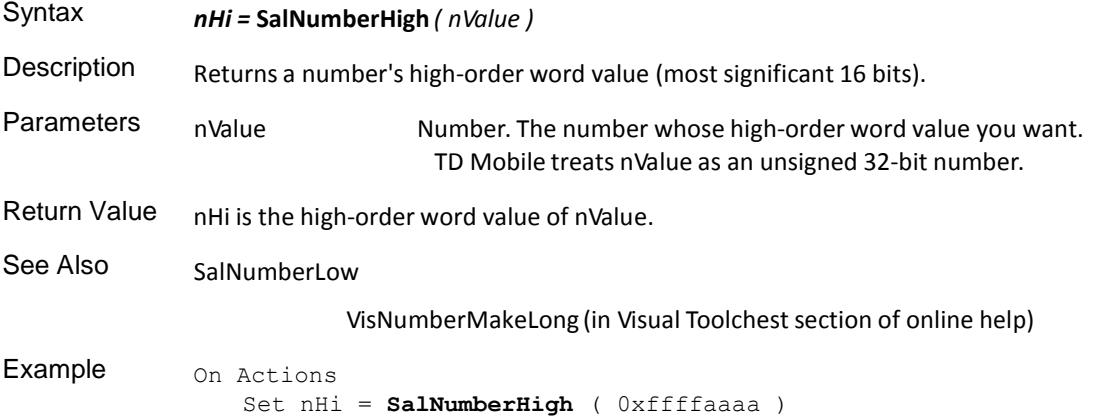

#### **SalNumberHypot**

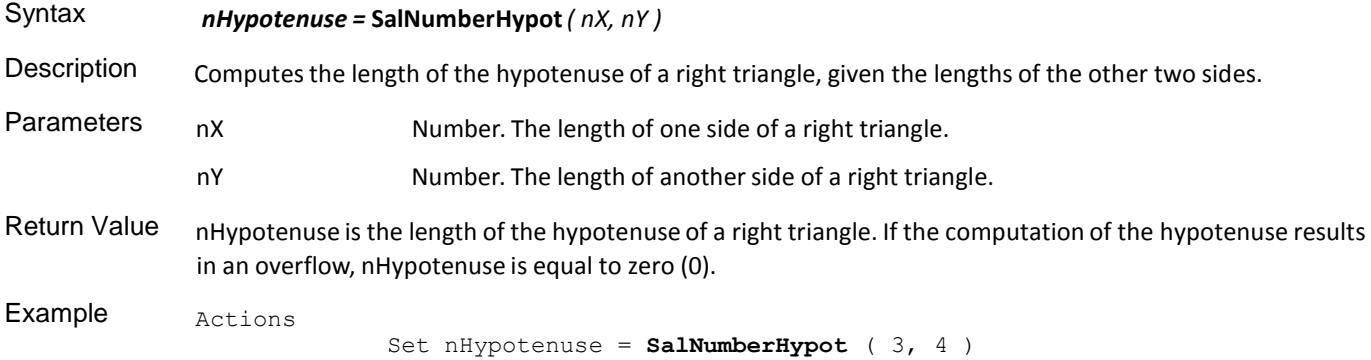

# **SalNumberLog**

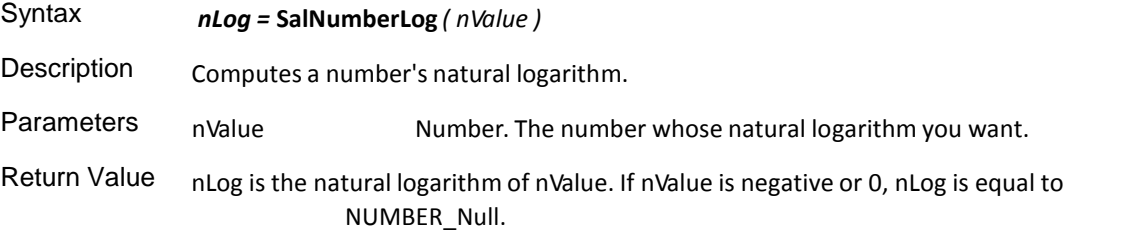

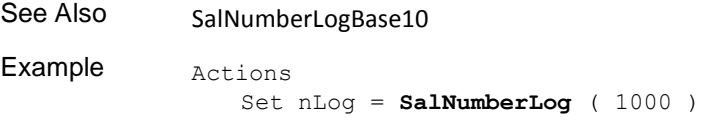

# **SalNumberLogBase10**

 $\sim$ 

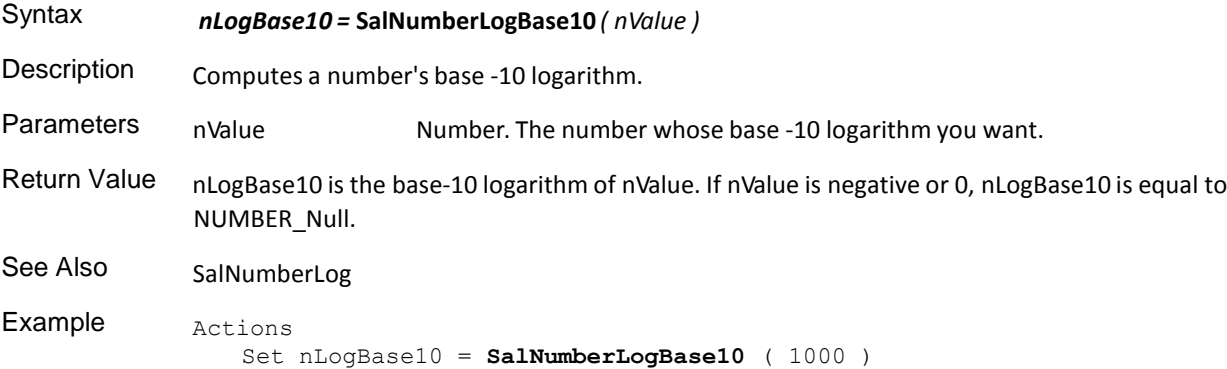

# **SalNumberLow**

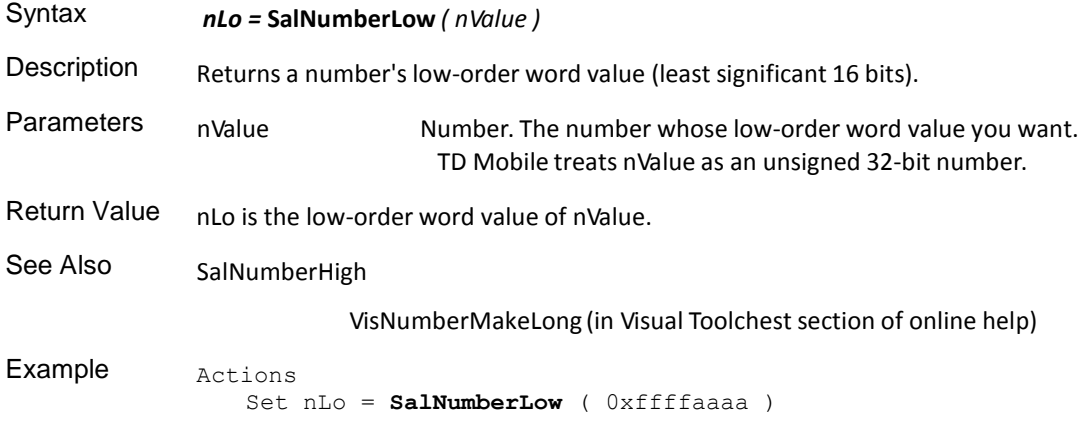

# **SalNumberMax**

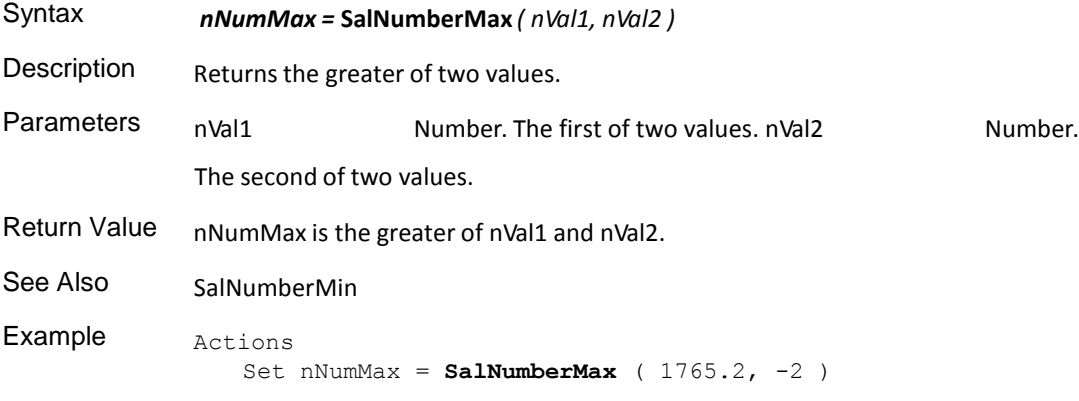

# **SalNumberMin**

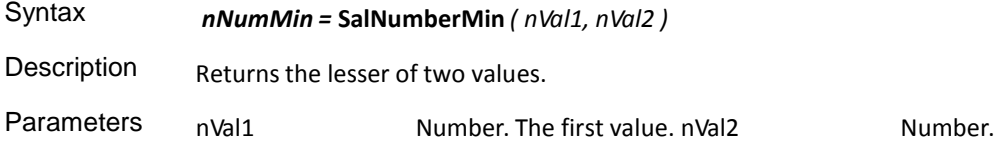
The second value.

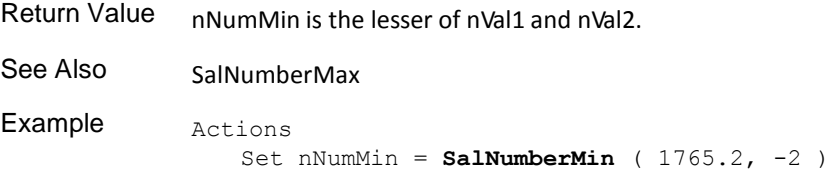

### **SalNumberMod**

Syntax *nModulo =* **SalNumberMod** *( nNumber, nNumberMod )*

Description Returns a number's modulo. This function divides nNumber by nNumberMod and returns the remainder. Return Value nModulo is the remainder of nNumber divided by nNumberMod.

Example Actions Set nNumber = **SalNumberMod** ( 5, 2 )

# **SalNumberPi**

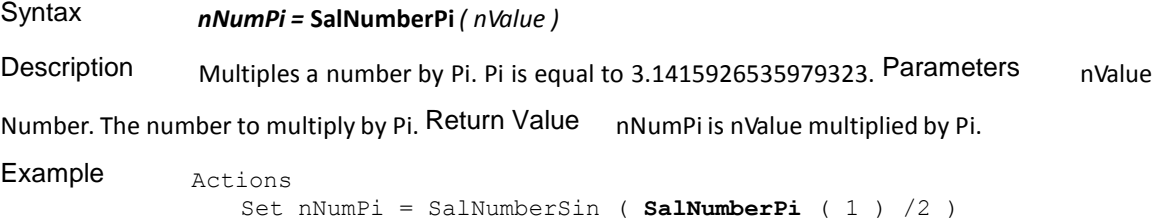

## **SalNumberPower**

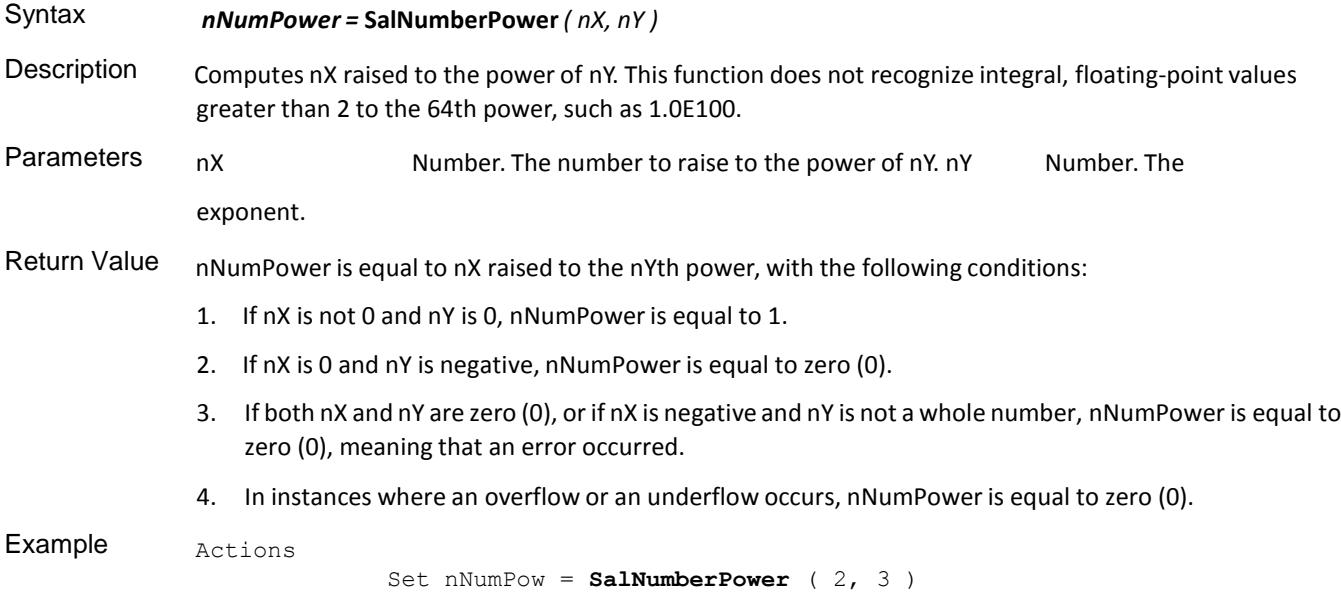

## **SalNumberRandInit**

Syntax *bOk =* **SalNumberRandInit***( nSeed )* Description Sets the starting point for generating a series of pseudo-random numbers using SalNumberRandom.

Use SalNumberRandInit when you want to generate the same set of pseudo-random numbers over and over again, for example, when doing reproducible experiments.

Call SalNumberRandInit followed by numerous calls to SalNumberRandom. To repeat the random number series, call SalNumberRandInit again, specify the same seed value, and follow with numerous calls to SalNumberRandom.

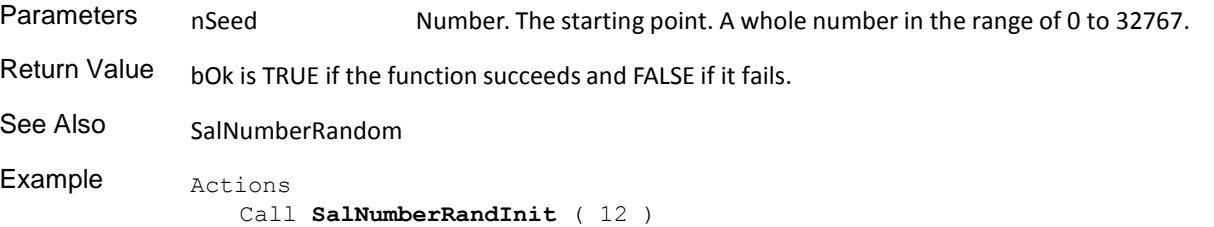

#### **SalNumberRandom**

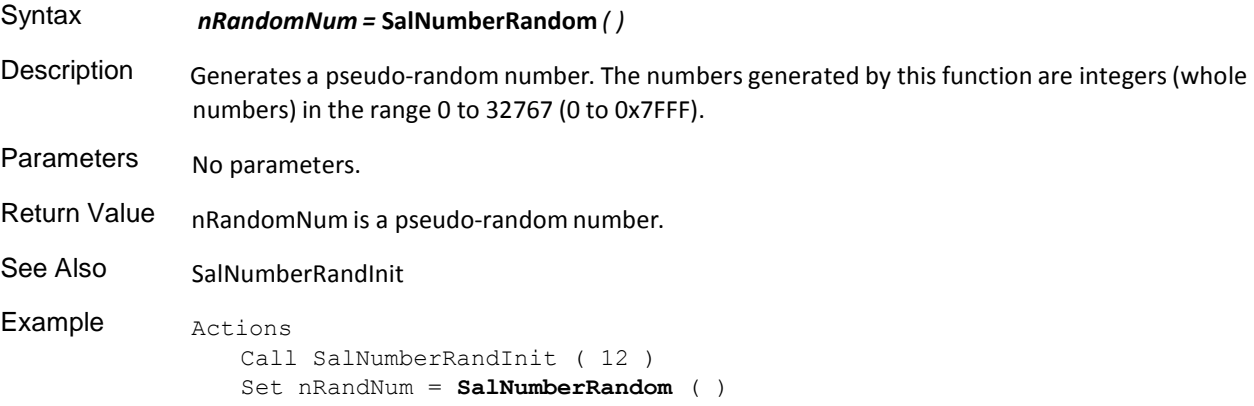

## **SalNumberRound**

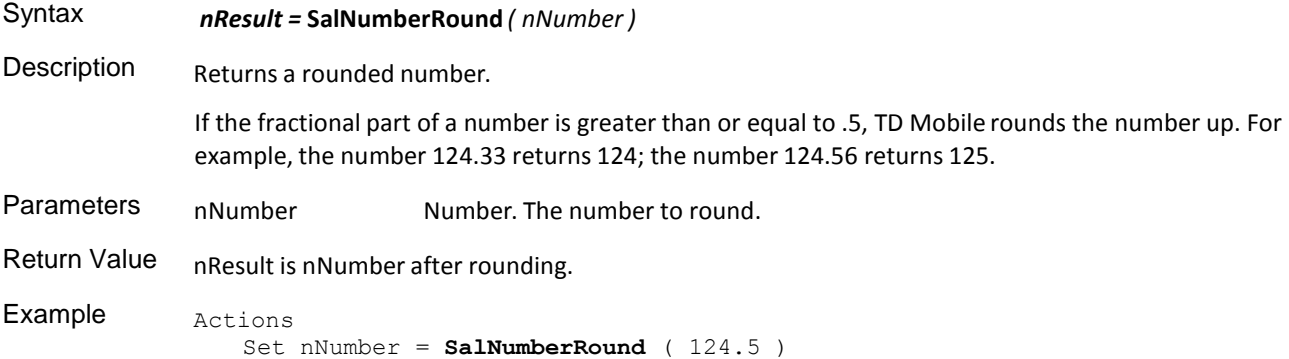

## **SalNumberSin**

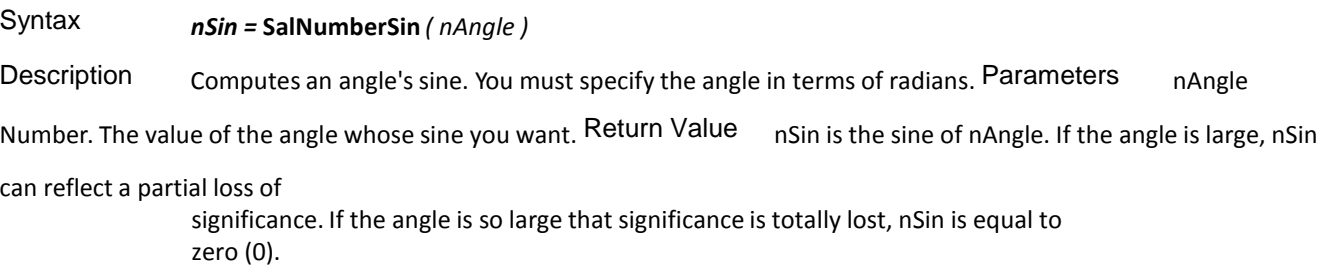

See Also SalNumberSinH Example Actions Set nNum = **SalNumberSin** ( SalNumberPi ( 1 ) /2 )

## **SalNumberSinH**

 $\sim$ 

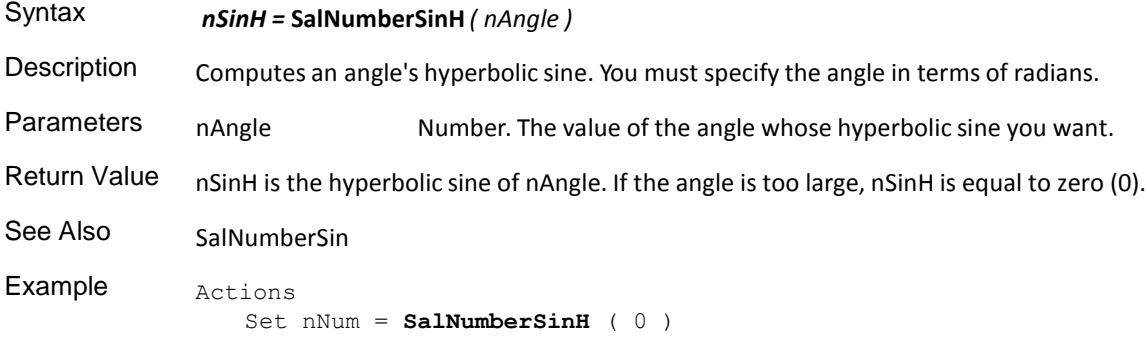

#### **SalNumberSqrt**

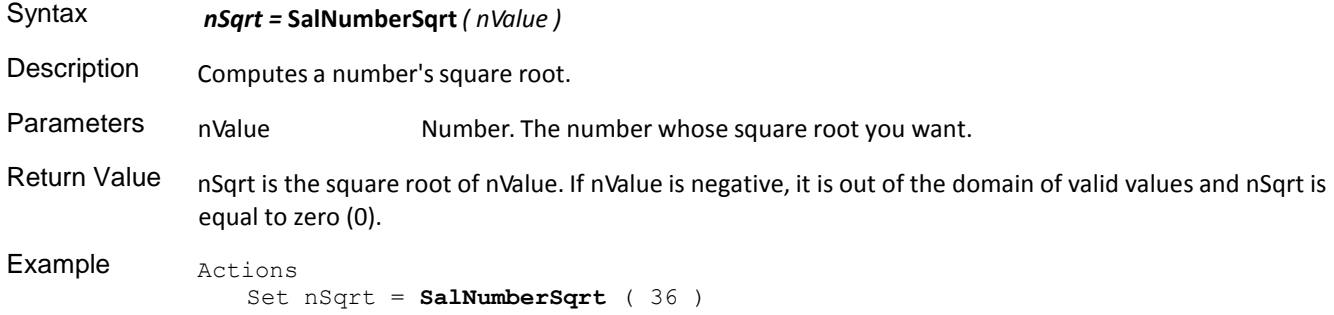

## **SalNumberTan**

Syntax *nTan =* **SalNumberTan** *( nAngle )*

Description Computes an angle's tangent. You must specify the angle in terms of radians. Parameters nAngle

Number. The value of the angle whose tangent you want. Return Value nTan is the tangent of nAngle. If the angle is large,

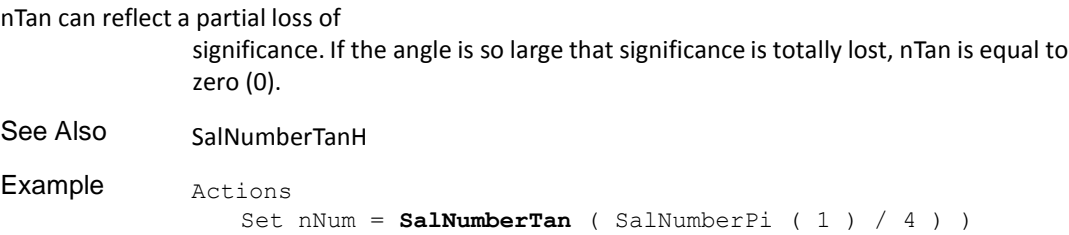

#### **SalNumberTanH**

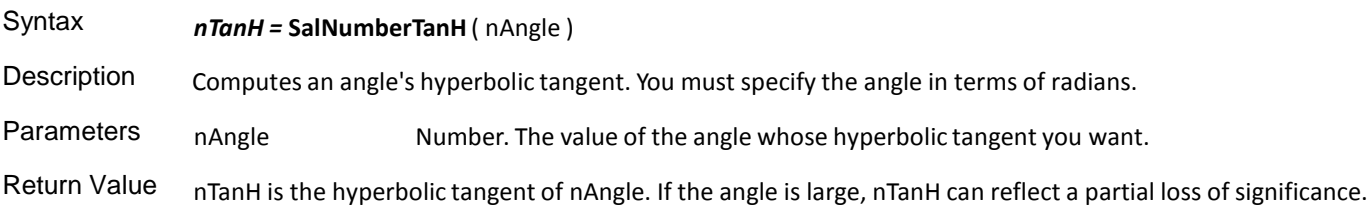

If the angle is so large that significance is totally lost, nTanH is equal to zero (0).

```
See Also SalNumberTan
Example Actions
              Set nNum = SalNumberTanH ( 0 )
```
#### **SalNumberToChar**

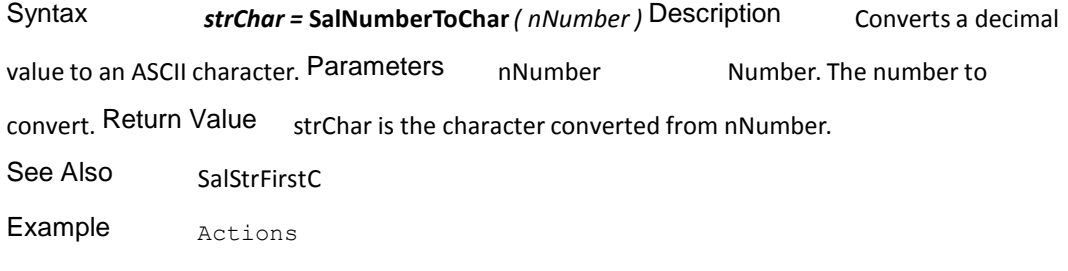

Set v2 = **SalNumberToChar** ( v1 )

# **SalNumberToHString**

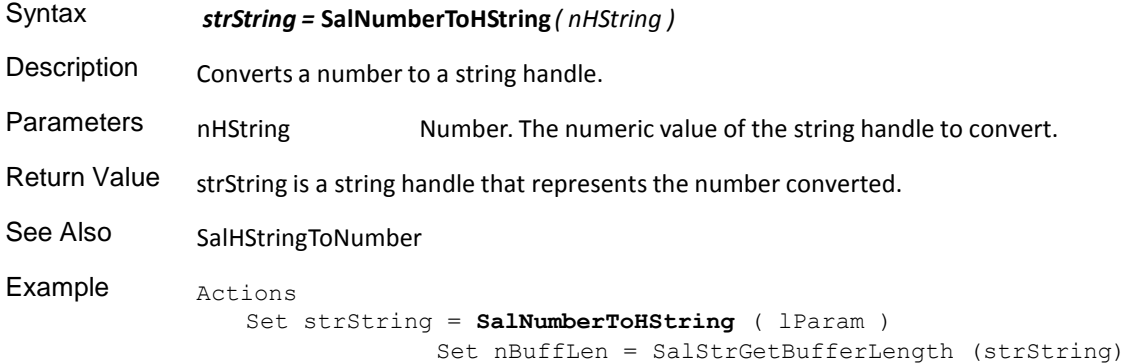

# **SalNumberToStr**

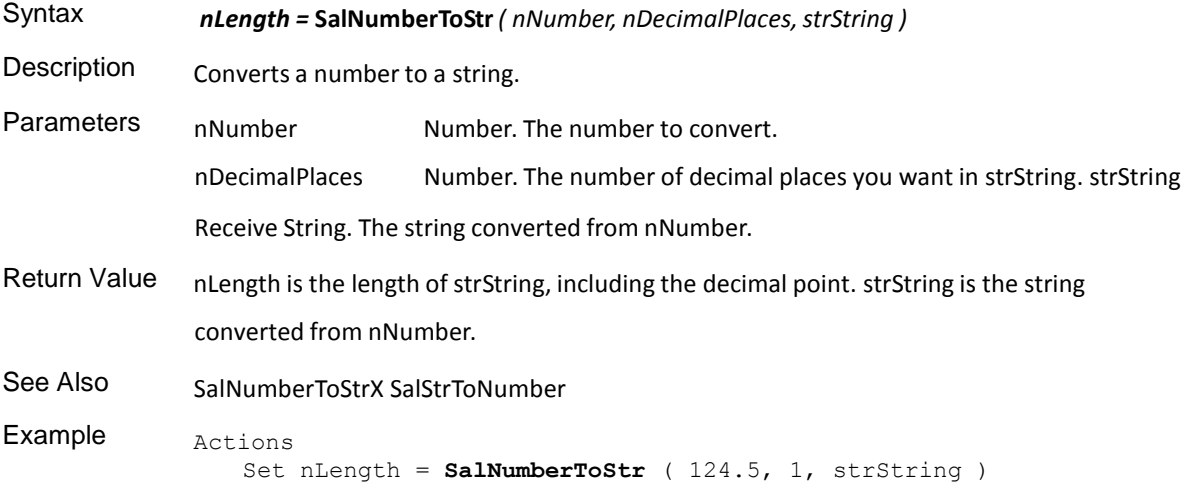

# **SalNumberToStrX**

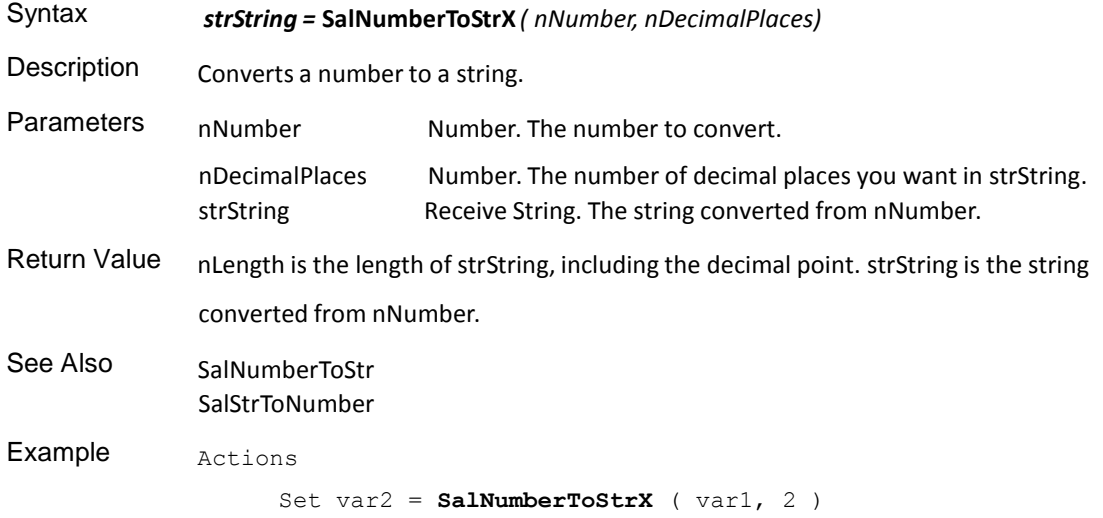

# **SalNumberTruncate**

 $\sim 10^7$ 

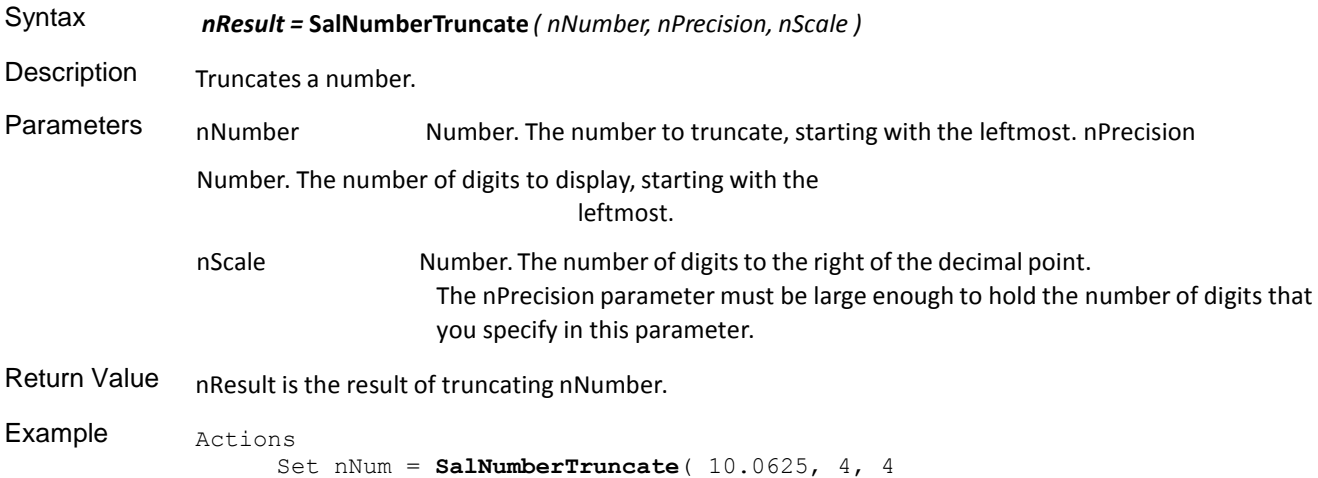

# Object Functions

This is an alphabetical list of the SAL object functions accompanied by detailed information about each function's purpose, its parameters and return value, and an example.

Function descriptions include:

- Syntax
- **Description**
- Parameters
- Return value
- See also
- Example

# **SalObjCreateFromString**

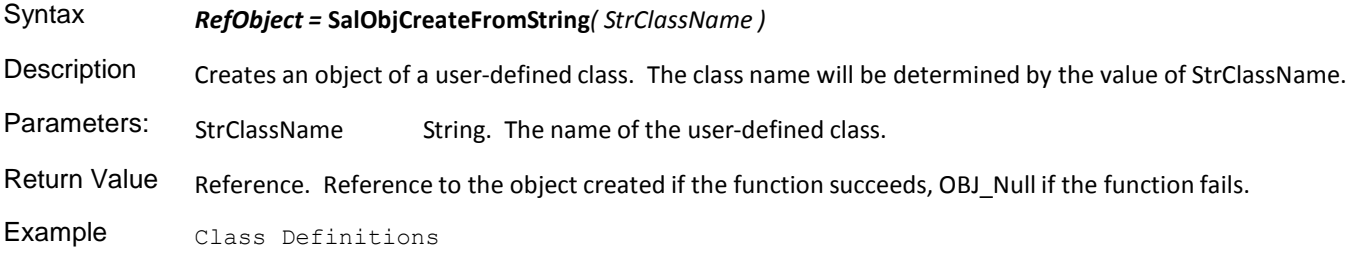

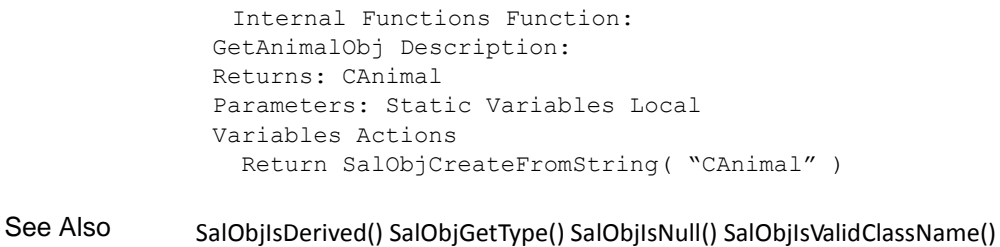

# **SalObjGetType**

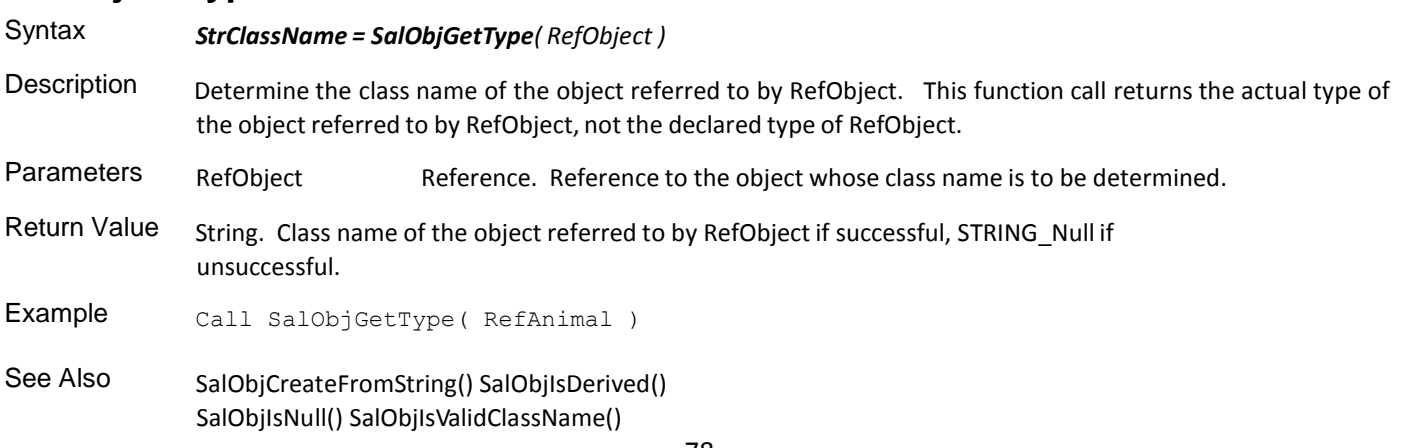

#### **SalObjIsDerived**

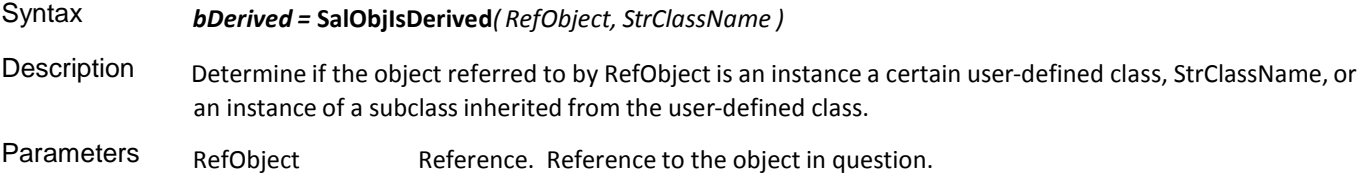

StrClassName String. The name of the class to use for the match.

Return Value TRUE if RefObject is an instance of the class identified by the value of StrClassName or if RefObject is an instance of a subclass of the class identified by the value of StrClassName; FALSE otherwise.

#### Example

```
Functional Class: CAnimal
 Derived From:
Functional Class: CDog
 Derived From: CAnimal
Local Variable: CAnimal: RefAnimal 
 CDog: Ref Dog
Actions
 If ( SalObjIsDerived( RefAnimal), "CAnimal")
   Set bAnimal = TRUE
 If( SalObjIsDerived( RefDog ), "CAnimal" )
   Set bDog = TRUE
```
See Also SalObjCreateFromString SalObjGetType SalObjIsNull SalObjIsValidClassName

#### **SalObjIsValidClassName**

```
Syntax bValidClassName = SalObjIsValidClassName( StrClassName )
               Determine whether StrClassName holds a valid user-defined class name.
 Parameters StrClassName String. Name of the class to check.
 Return Value TRUE if StrClassName holds a valid user-defined class name, FALSE otherwise.
 Example Functional Class: CAnimal
                 Derived From:
               Functional Class: CDog
                 Derived From: CAnimal
               Local Variable: CAnimal: RefAnimal
               Actions:
                 If ( SalObjIsValidClassName( "CDog" ) AND SalObjIsDerived( 
                        RefAnimal, "CDog" )
                   Set RefAnimal = SalObjCreateFromString( "CDog" )
 See Also SalObjCreateFromString SalObjGetType
               SalObjIsDerived SalObjIsNull
et hWndParent = SalParentWindow ( hWnd )
```
## SQL Functions

This is an alphabetical list of the SAL SQL functions accompanied by detailed information about each function's purpose, its parameters and return value, and an example.

Function descriptions include:

- Syntax
- Description
- Parameters
- Return value
- See also
- Example

# **SqlClearImmediate**

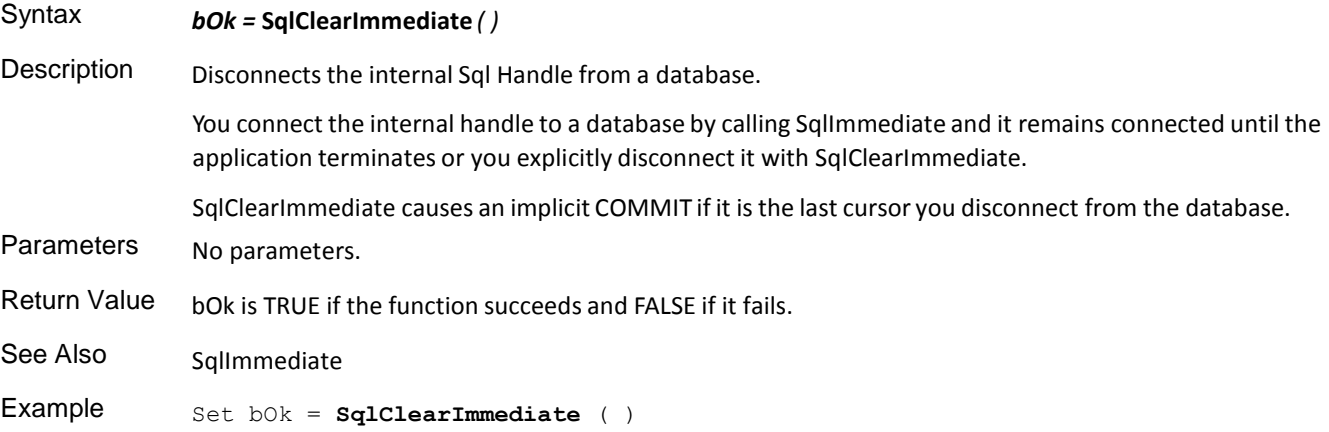

# **SqlClose**

Syntax *bOk =* **SqlClose** *( hSql )*

Description Invalidates a SQL command and/or frees the cursor name associated with the specified cursor, making it available for re-use.

> If you create a named cursor by calling SqlOpen and then instead of closing it, call SqlOpen or SqlExecute again, you get an error that the name has already been used. Parameters hSql

Sql Handle. A handle that identifies a database connection. Return Value bOk is TRUE if the function succeeds and FALSE if

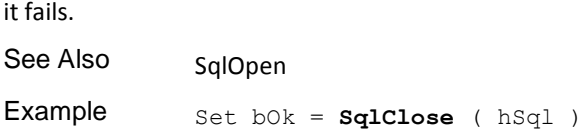

## **SqlCommit**

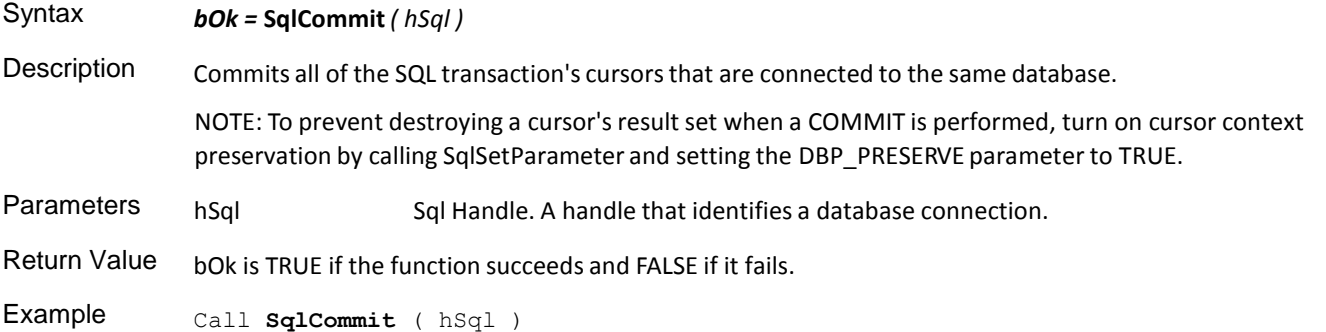

#### **SqlConnect**

Syntax *bOk =* **SqlConnect** *( hSql )*

Description Connects to a database. The connection will be via OLE DB or via native routers, depending on the presence or absence of a value in system variable SqlUDL.

> TD Mobile uses the values in the SqlUDL, SqlDatabase, SqlUser, and SqlPassword variables. The default valuesfor these variables are (none), DEMO, SYSADM, and SYSADM. The value of other system variables such as SqlNoRecovery, SqlInMessage, and SqlOutMessage take effect after this function executes.

SqlUDL is a system variable that can contain a provider name, a connection string, or the name of a UDL file to use for OLE DB connection information. This variable was introduced in version 3.1. One of its purposesis to ease the migration of existing TD Mobile applications from use of native routers to use of OLE DB. In many cases, existing apps simply need a few lines to set the value of SqlUDL and the rest of the app will run smoothly against OLE DB

To accomplish this, function SQLConnect has been altered in TD Mobile version

3.1. SQLConnect now looks first at variable SqlUDL and, if it finds a file name in that variable, reads connection information from that file. If it finds a provider name or connection string in SqlUDL, it uses the provider name. *However, variables SqlDatabase, SqlUser and SqlPassword may still affect the connection information*. If the database name or user name or password was not specified from the SqlUDL information, SQLConnect will obtain the needed value from those three variables. If the SqlUDL information was complete, but there is also a value in SqlDatabase, SqlUser, or SqlPassword, that value will *override* whatever had been in the connection information. This function then forms a connection string from that information, then makes an OLE DB connection with that string.

Because variable SqlPassword can override any password information that may have been in the connection string, you can keep password information out of the UDL file and supply it programmatically at runtime instead, for greater security.

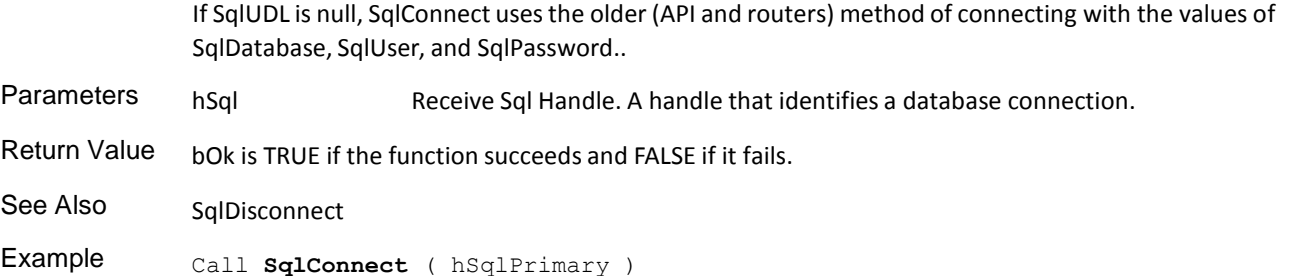

#### **SqlContextClear**

**Deprecated.** This function has been deprecated and should no longer be used. Instead use SqlVarSetup.

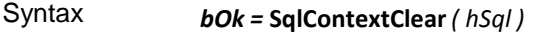

Description Clears the context set by SqlContextSet or SqlContextSetToForm. TD Mobile evaluates the bind and into variables associated with the specified Sql Handle in the local context.

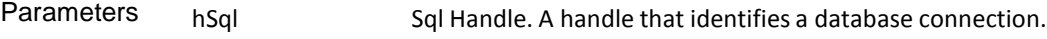

- Return Value bok is TRUE if the function succeeds and FALSE if it fails.
- See Also SqlContextSet SqlContextSetToForm SqlImmediateContext

Example Set bOk = SqlContextClear (hSql)

#### **SqlContextSet**

**Deprecated.** This function has been deprecated and should no longer be used. Instead use SqlVarSetup.

- Syntax *bOk =* **SqlContextSet** *( hSql )*
- Description Sets the context for future processing (for example, calls to SqlPrepare, SqlFetchNext, SqlFetchPrevious, and SqlFetchRow). Sql\* functions you call after SqlContextSet behave as if they are in the window identified by hWndForm.

Call this function in a class to perform SQL processing for the current window without fully qualifying bind and into variables. This function is also useful for global functions.

**Important:** After you call SqlContextSet, the context for bind variables and into variables is **always** hWndForm. If you call a Sql\* function in an internal function, window function, or class function after calling SqlContextSet, TD Mobile does not recognize local variables or parameters that you use as bind variables and into variables.

- Parameters hSql Sql Handle. A handle that identifies a database connection.
- Return Value bok is TRUE if the function succeeds and FALSE if it fails.
- See Also SqlContextClear SqlContextSetToForm SqlImmediateContext

Example Set bok = **SqlContextSet** (hSql)

#### **SqlDirectoryByName**

Syntax *bOk* **= SqlDirectoryByName** *(strServerName, strArrayNames)* Description Returns the database names on the specified server. Parameters strServerName String. The name of a server.

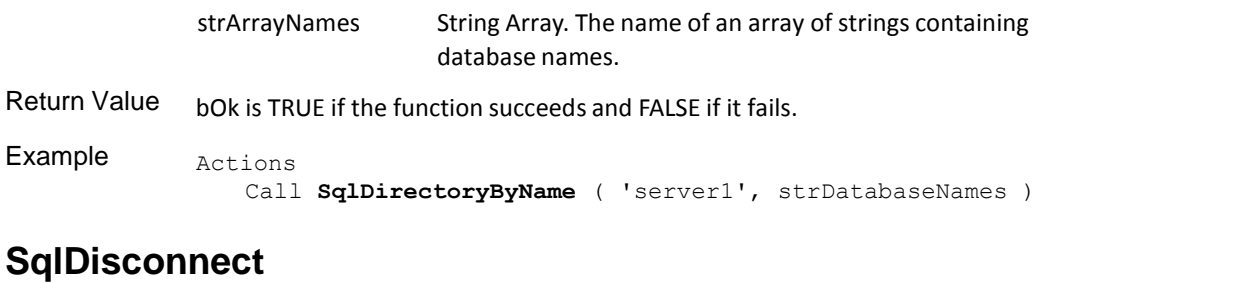

# Syntax *bOk =* **SqlDisconnect***( hSql )* Description Disconnects from a database. Disconnecting the last Sql Handle from a database causes an implicit COMMIT of the database. Disconnect all Sql Handles before the application exits. Parameters hSql Sql Handle. The handle that identifies the database connection to disconnect.

Return Value bOk is TRUE if the function succeeds and FALSE if it fails.

See Also SqlConnect

Example Actions … Call **SqlDisconnect** ( hSqlPrimary )

# **SqlError**

 $\hat{\boldsymbol{\epsilon}}$ 

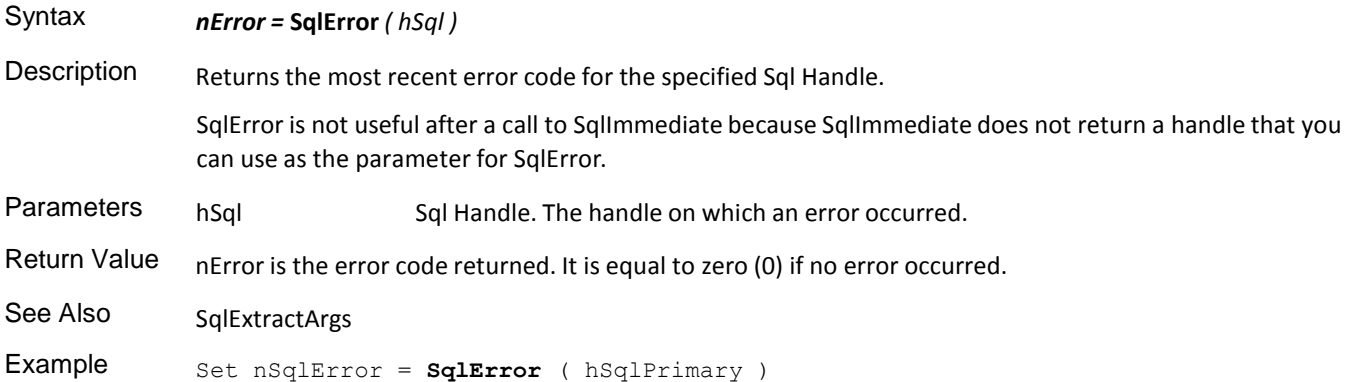

# **SqlErrorText**

Syntax *bOk =* **SqlErrorText***( nError, nType, strError, nLength, nRealLength )*

Description Gets the error reason or remedy for the specified error code from ERROR.SQL. Call SqlError to get the most recent error code. When your application detects an error condition, you can use the error code returned by SqlError to look up the error reason and remedy with SqlErrorText.

> When connected to an OLE DB data source, do not use this function; use SqlGetSessionErrorInfo instead.

Parameters nError Number. A SQLBase error code.

nType Number. Specify one or both (by combining them with the OR (|) operator) of these constants:

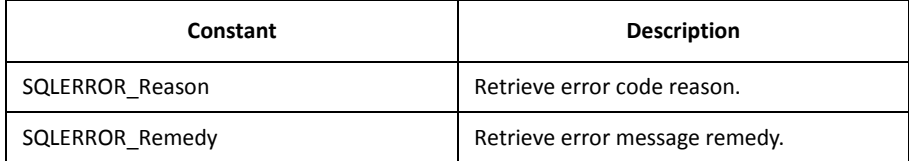

strError Receive String. The reason or remedy explanation. nLength

Number. The maximum length of strError. nRealLength Receive Number. The actual length of strError.

Return Value bOk is TRUE if the function succeeds and FALSE if it fails.

See Also SqlError SqlGetErrorText SqlGetErrorTextX

Example Set bok = SqlErrorText ( nError, nType, strError, nLength, nRealLength )

#### **SqlExecute**

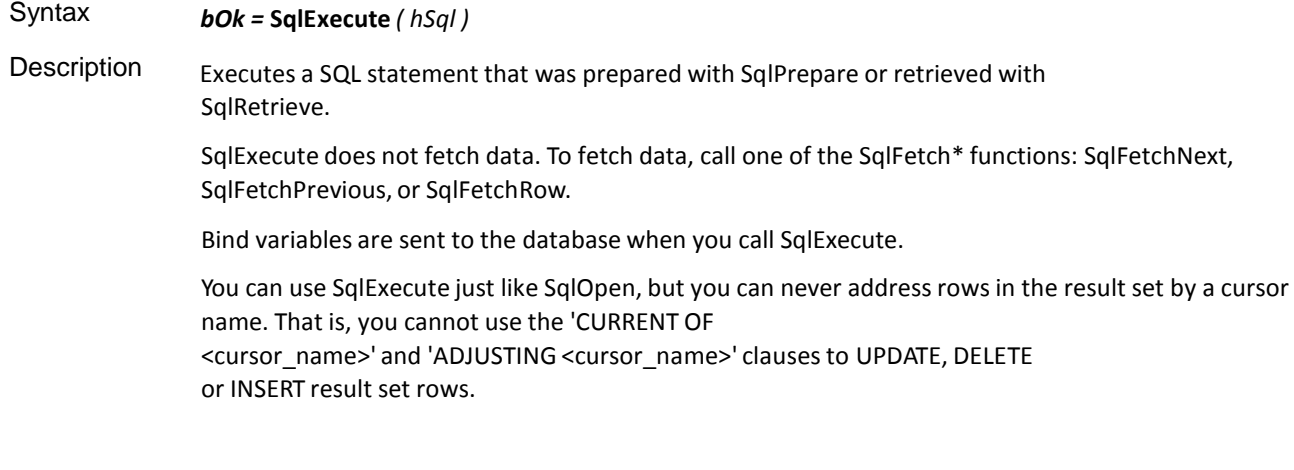

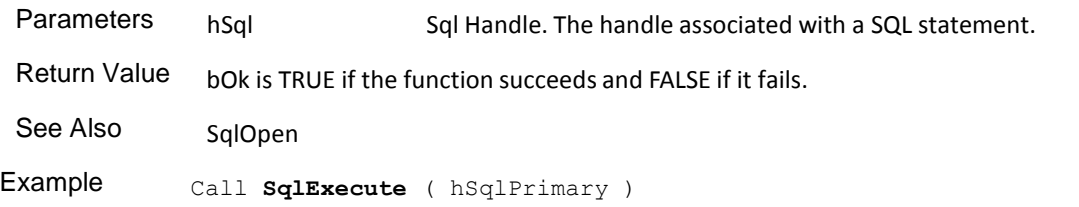

#### **SqlExecutionPlan**

Syntax *bOk =* **SqlExecutionPlan** *( hSql, strString, nLength )*

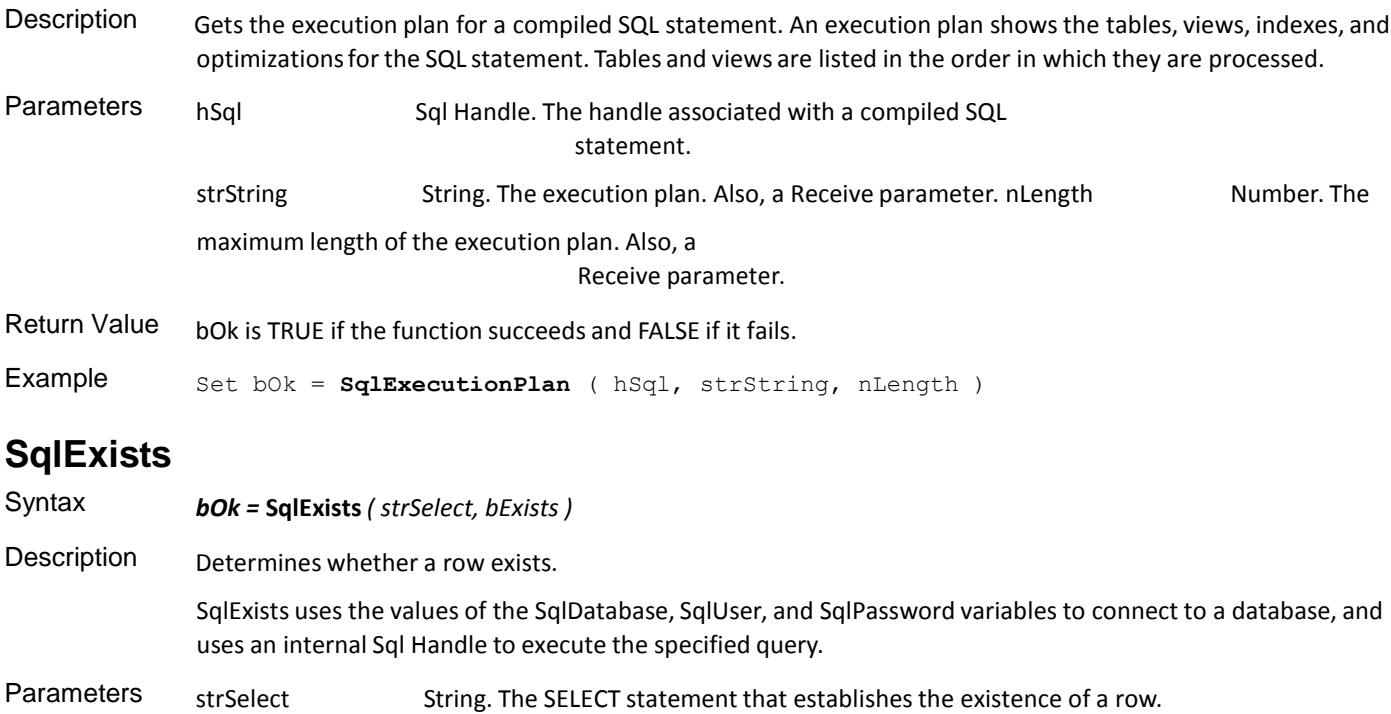

bExists Receive Boolean. TRUE if the row exists and FALSE if it does not.

Return Value bOk is TRUE if strSelect is correct and executable and FALSE otherwise.

```
Example Call SqlExists ( 'SELECT * FROM ' || strTable ||
                'WHERE ' || stress is column || ' = ' || ' \strExistsObject || '\'', bExists )
```
# **SqlExtractArgs**

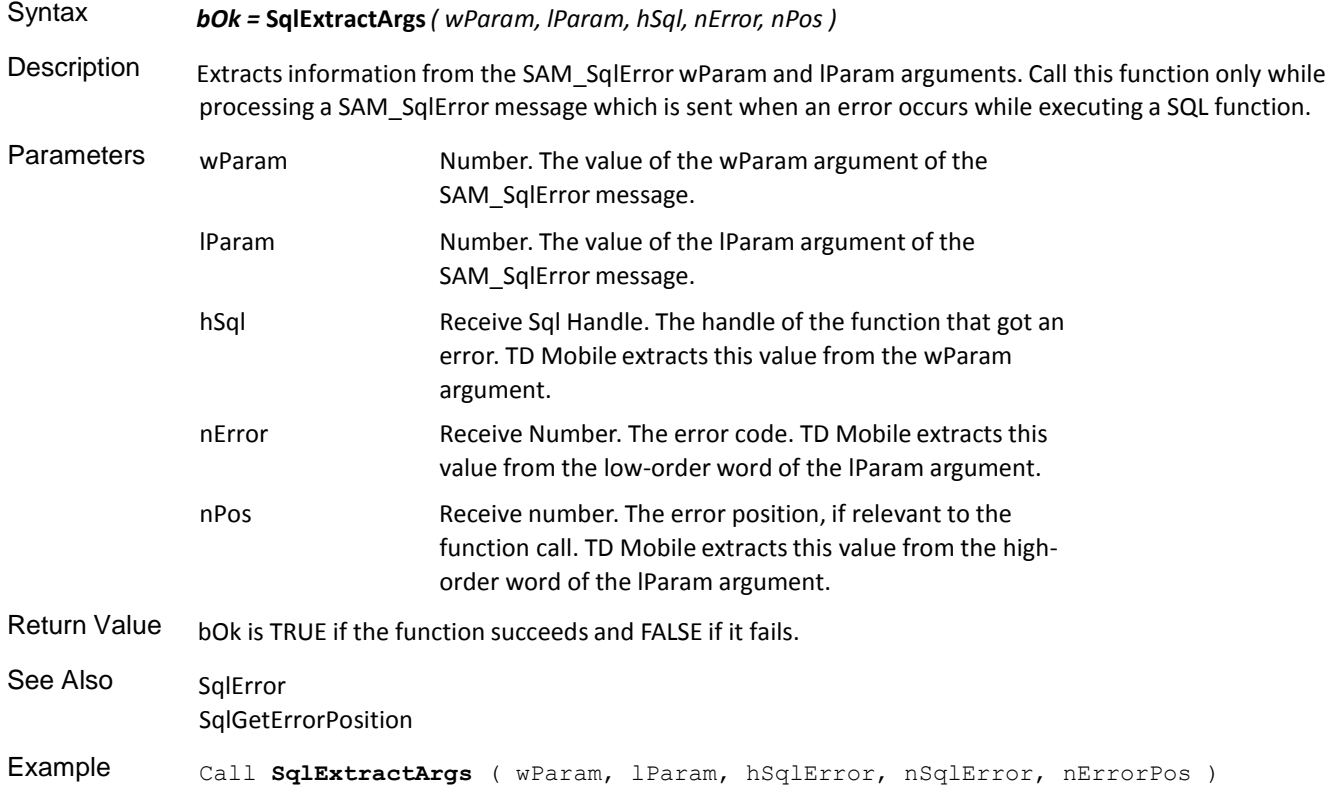

# **SqlFetchNext**

 $\hat{A}$ 

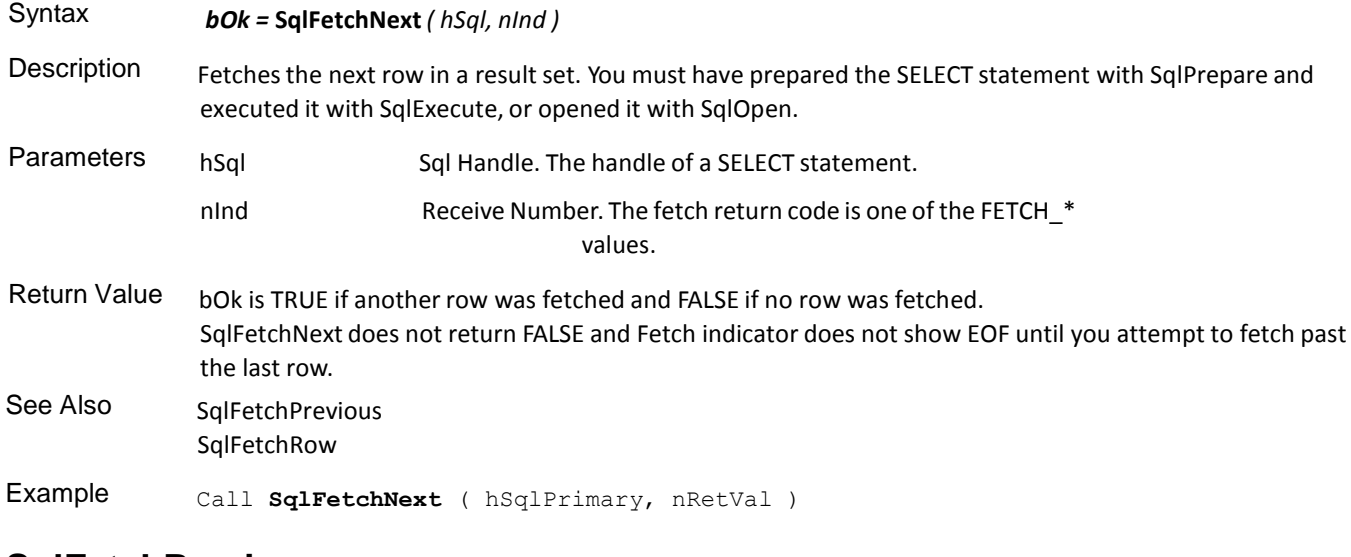

# **SqlFetchPrevious**

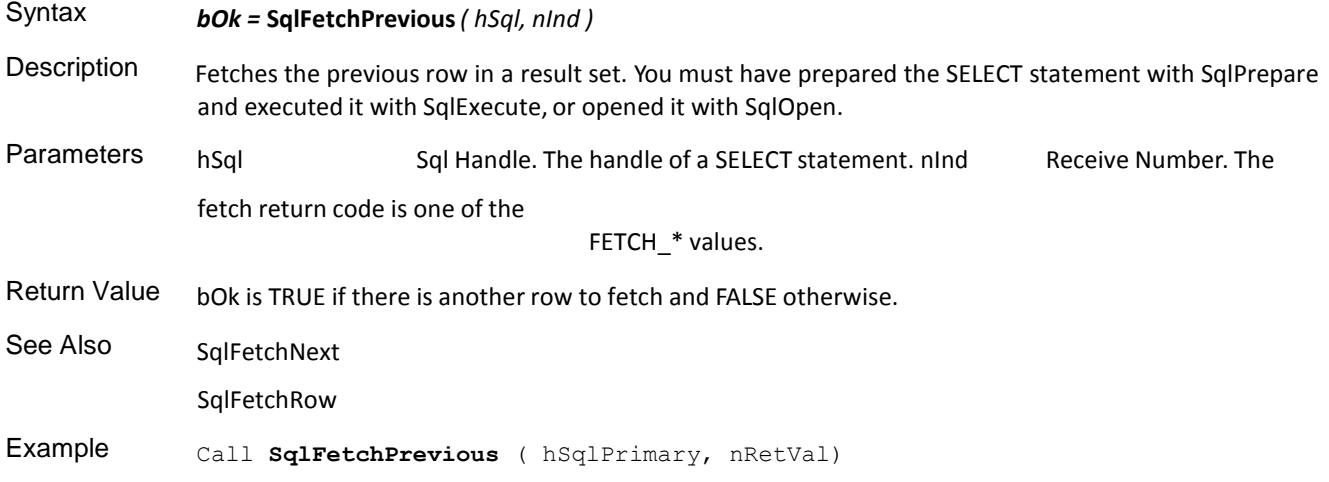

# **SqlFetchRow**

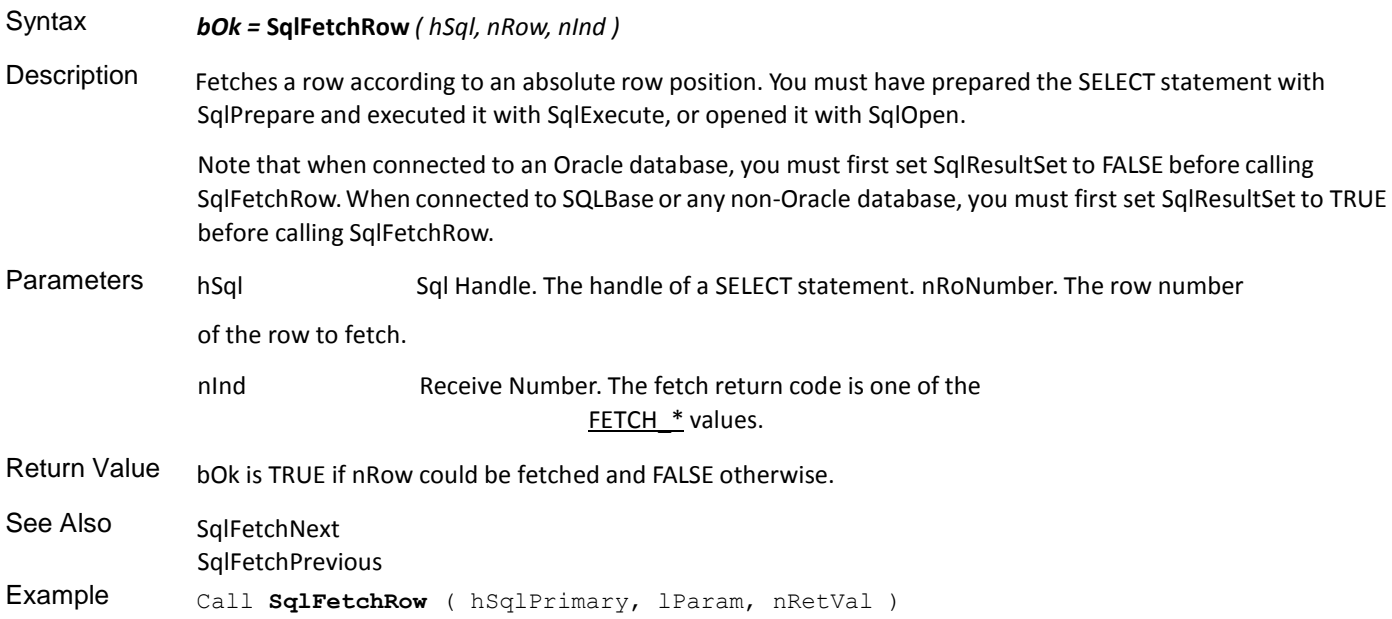

# **SqlGetCommandText**

 $\hat{\boldsymbol{\gamma}}$ 

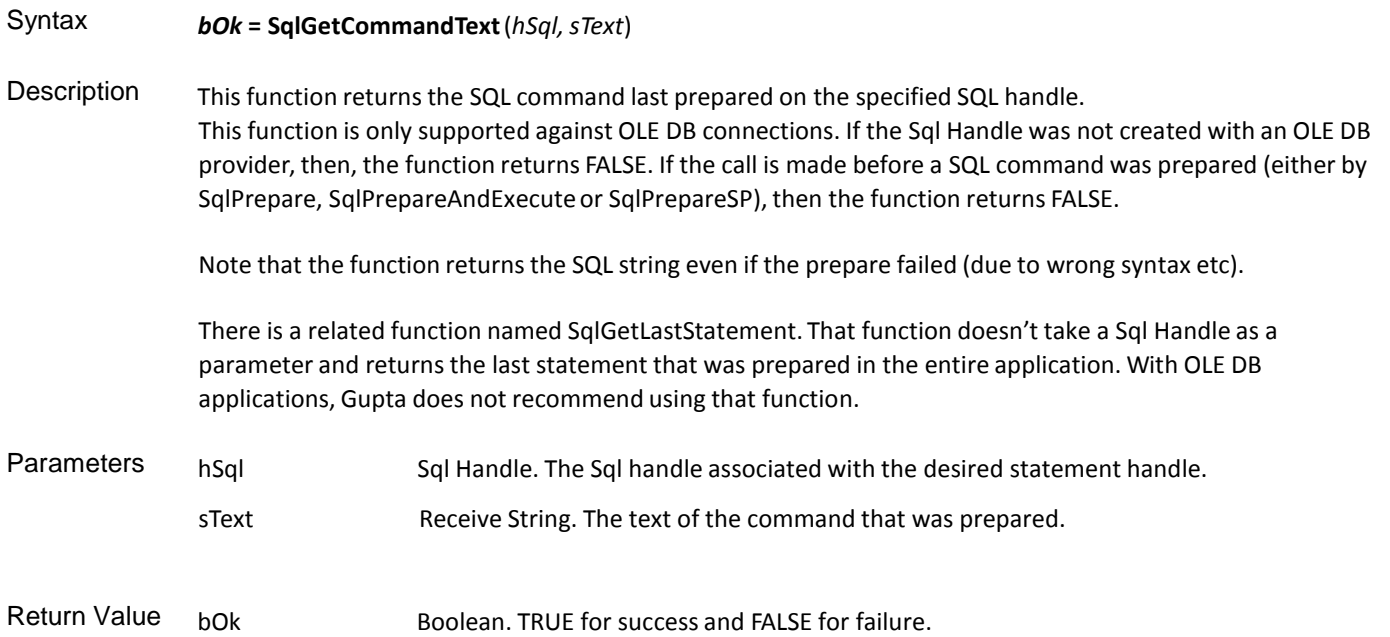

# **SqlGetCursor**

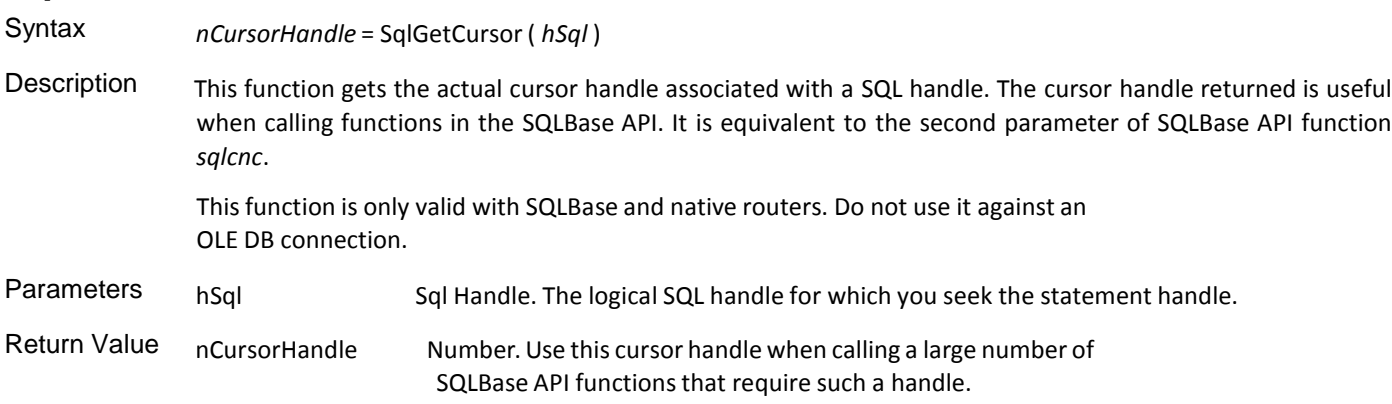

# **SqlGetError**

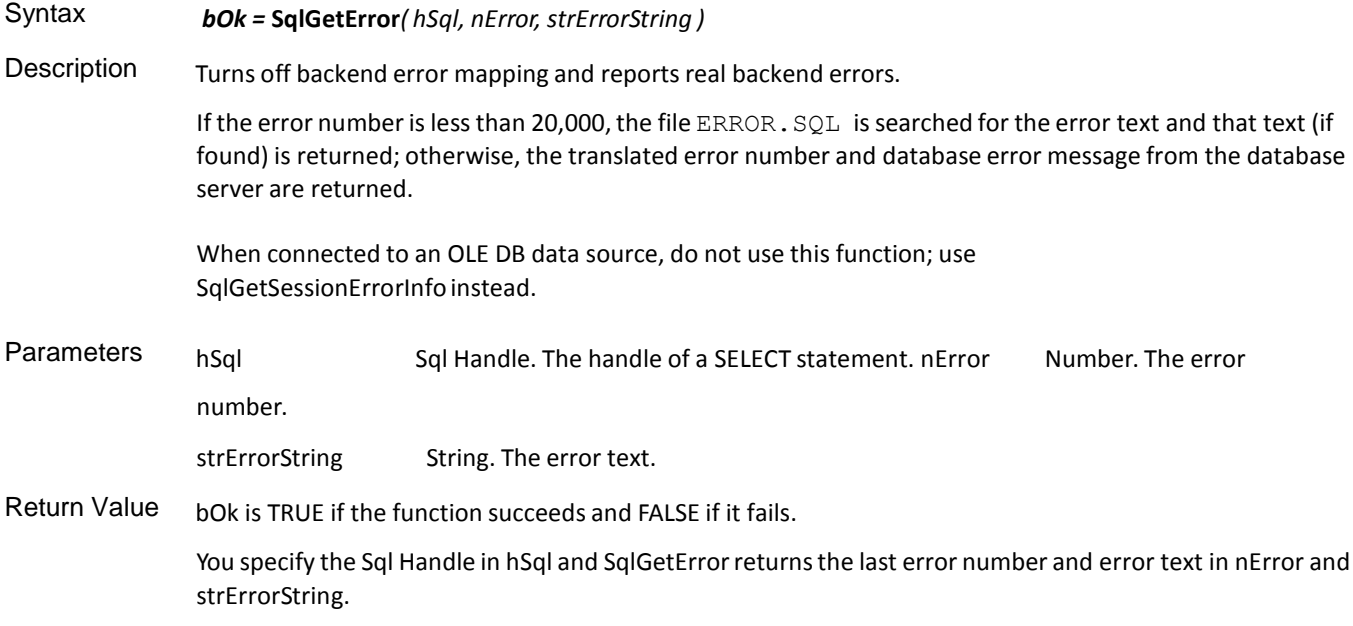

If the backend is SQLBase, this function does the same thing as calling SqlError and SqlGetErrorText.

Example Set bok = sqlGetError( hSql, nError, strErrorString )

#### **SqlGetErrorPosition**

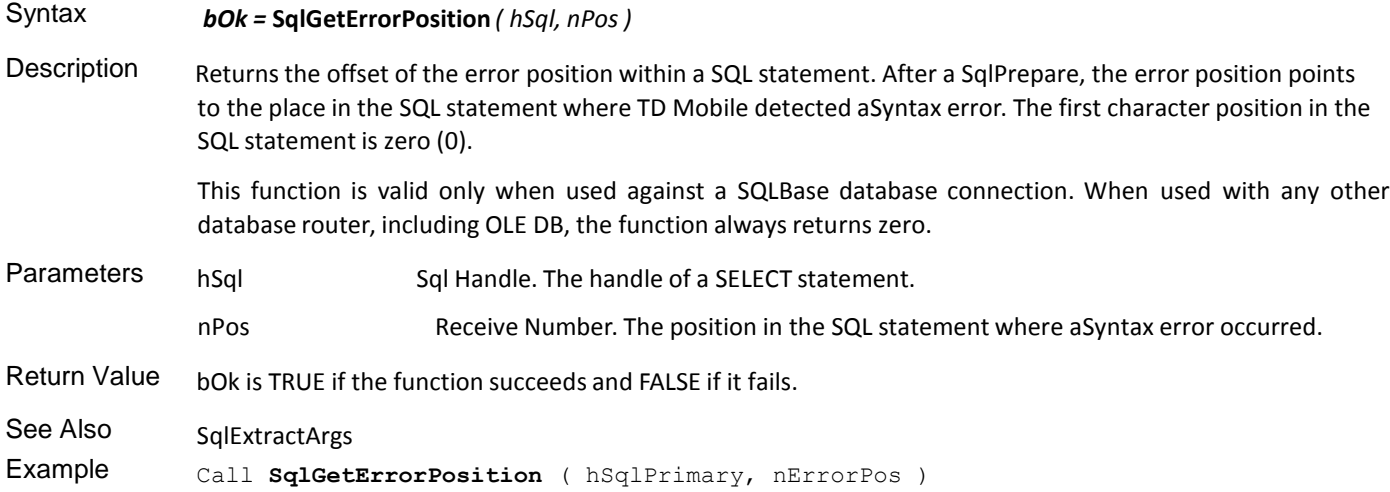

## **SqlGetErrorText**

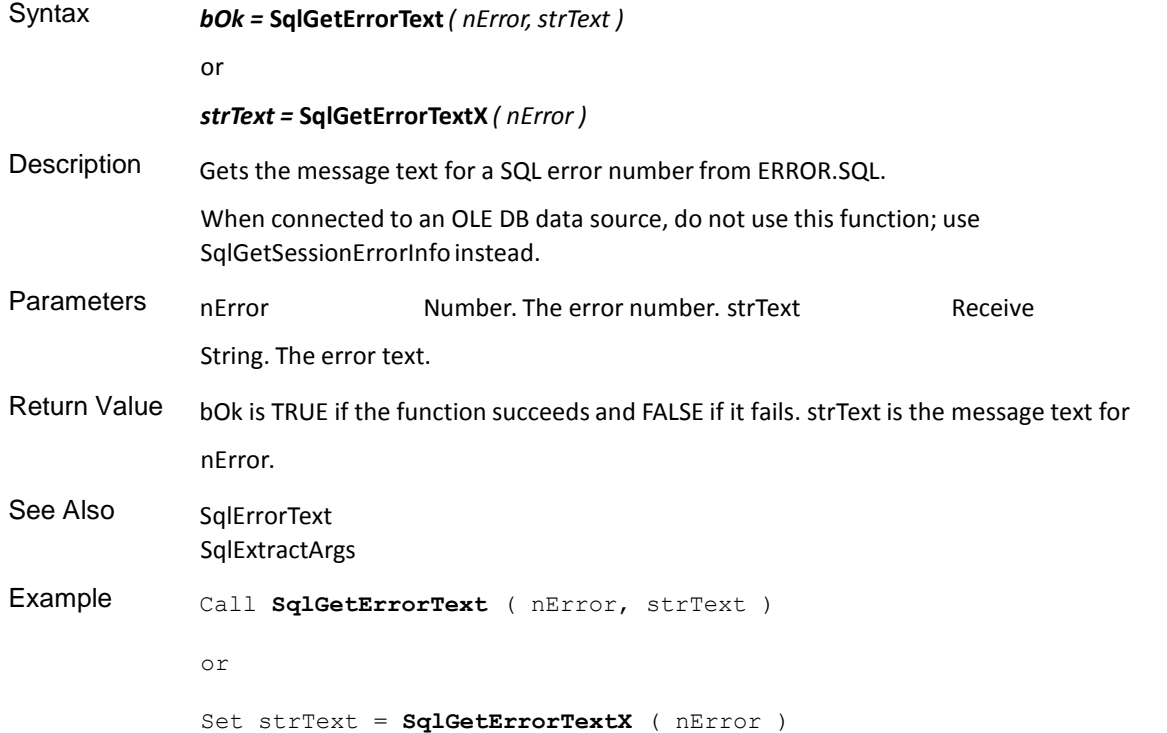

#### **SqlGetErrorTextX**

Syntax *strText =* **SqlGetErrorTextX** (*nError*) Description When the user chooses the Insert menu item, this example compiles a SQL statement for execution. To process any invalid SQL statements and trap the error (bypassing the default error processing), add the "When SqlError" statement with a FALSE return before the SqlPrepare. When SqlPrepare returns FALSE, call SqlError to get the error number, call SqlGetErrorTextX to get the error description, and call SqlGetErrorPosition to get the character position where theSyntax error was detected.

Example Set strErrorText = SqlGetErrorTextX ( nSqlError )

## **SqlGetLastStatement**

Syntax *sSqlStatement =* **SqlGetLastStatement***()* Description Returns the last SQL statement passed to a SqlXxxx function for any cursor. The statement returned is the same statement that would be shown in the default SQL Error dialog box. **Note:** The statement is global for all cursors, therefore, if you get a SQL error after another cursor has had a statement prepared the statement returned may not be the one prepared for the handle. Parameters No parameters. Return Value sSqlStatement contains the last SQL statement. Example When SqlError Set sStatement = **SqlGetLastStatement**()

#### **SqlGetModifiedRows**

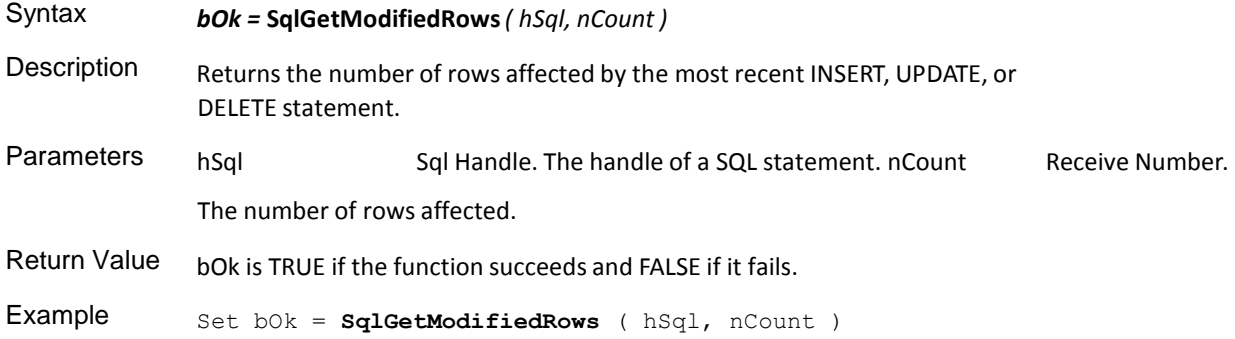

## **SqlGetParameter**

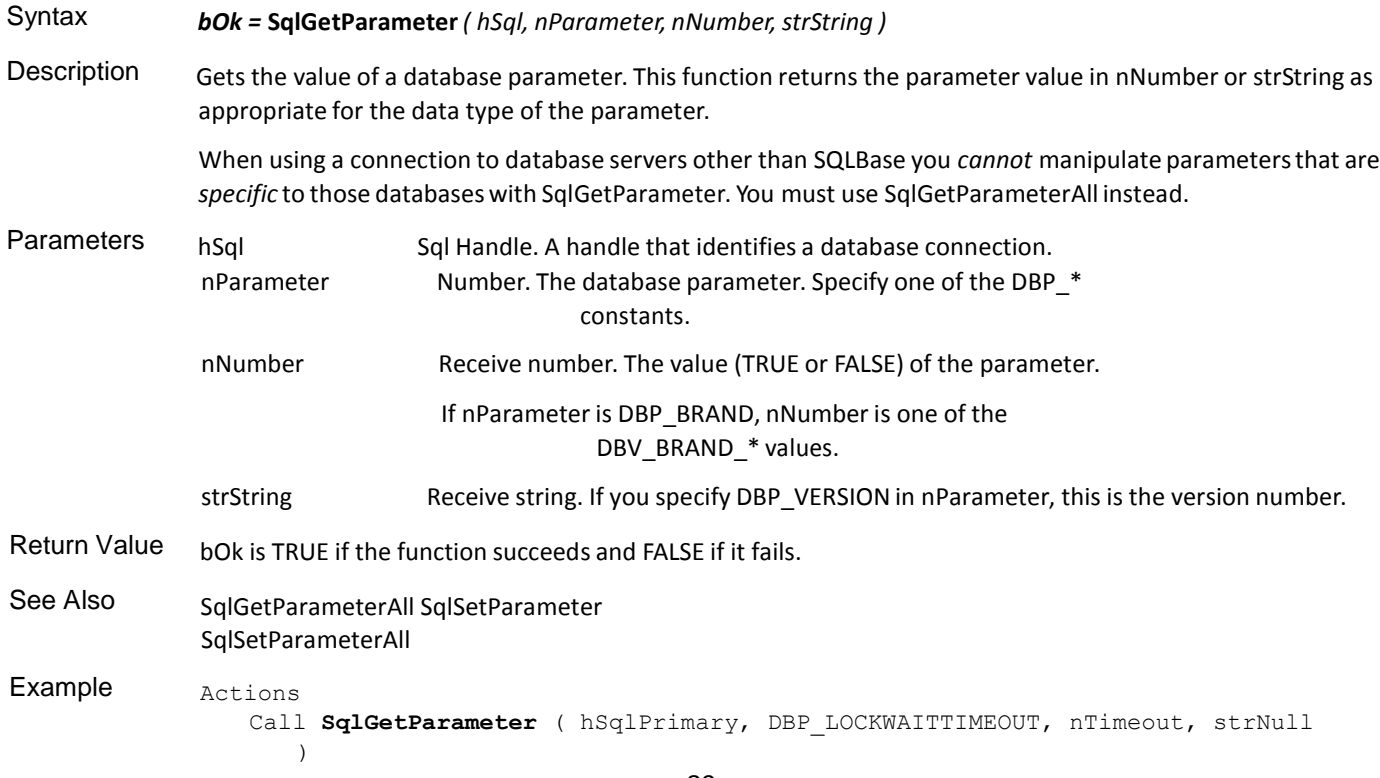

## **SqlGetParameterAll**

Syntax *bOk =* **SqlGetParameterAll***( hSql, nParameter, nNumber,strString, bNumber )*

Description Gets the value of a database parameter identified by a SQLP\* constant value defined in SQL.H. This function returns the parameter value in nNumber or strString as appropriate for the data type of the parameter.

> **Important:** A set of the SQLP\* constants in SQL.H have the same values as the DBP\_\* constants, but the values identify different parameters. Be sure to specify the correct number.

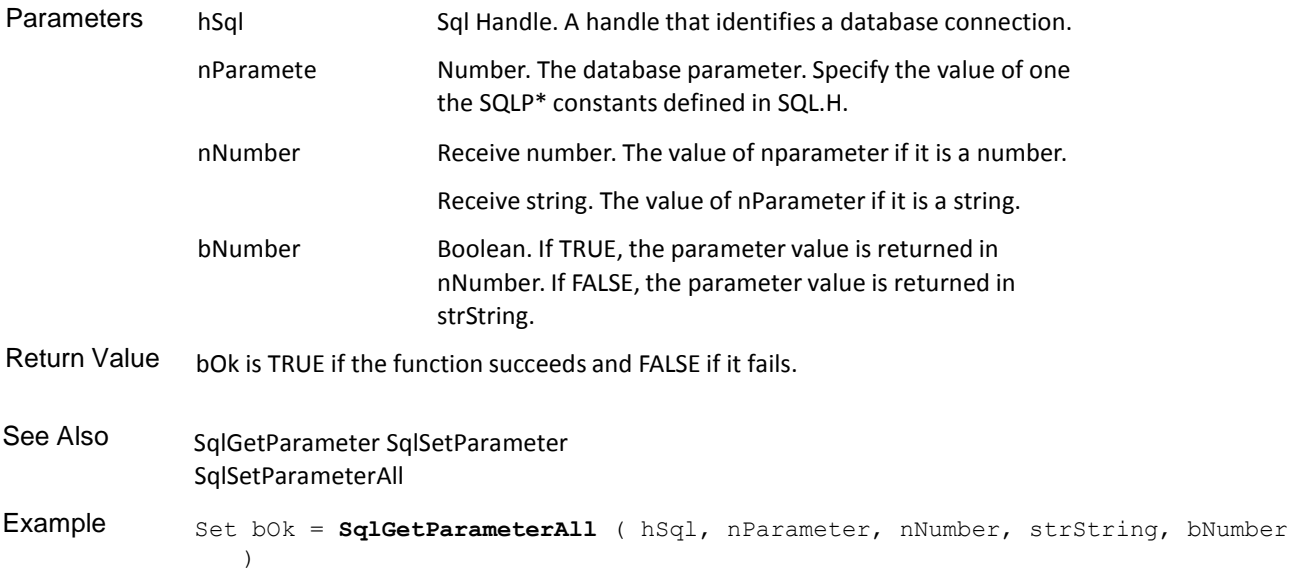

#### **SqlGetResultSetCount**

Syntax *bOk =* **SqlGetResultSetCount***( hSql, nCount )* Description Counts the rows in a result set by building the result set. TD Mobile fetches each row that has not already been fetched, returns a count of the rows, and positions the cursor back to its original position. Warning: this can be time-consuming if the result set is large. INSERTs into the result set increase the result set row count, but DELETEs — which display as blank rows in result set mode — do not decrease the row count. However, the deleted blank rows disappear on the next SELECT. You must be in Result Set mode. You must call SqlExecute before SqlGetResultSetCount. Parameters hSql Sql Handle. A handle associated with a result set. nCount Receive Number. The number of rows in the result set. Return Value bok is TRUE if the function succeeds and FALSE if it fails. Example Actions Call SqlPrepare ( hSqlPrimary, strSqlTblWindow ) Call SqlExecute ( hSqlPrimary ) Call **SqlGetResultSetCount** ( hSqlPrimary, nRowCount )

## **SqlGetRollbackFlag**

Syntax *bOk =* **SqlGetRollbackFlag** *( hSql, bRollbackFlag )*

Description Returns the database rollback flag. Use this function after an error to find out if a transaction rolled back.

TD Mobile sets the rollback flag when a system-initiated rollback occurs as the result of a deadlock or system failure. TD Mobile does not set the rollback flag on a user-initiated rollback.

This function is valid for connections that use native routers, but not for OLE DB connections.

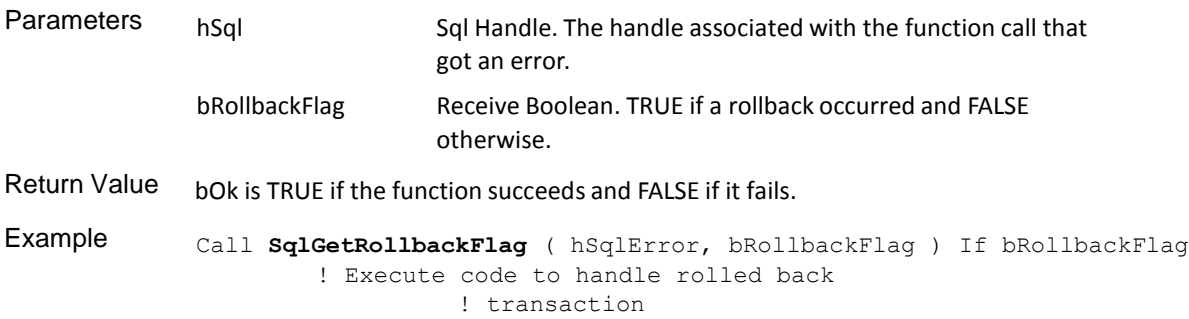

# **SqlPrepare**

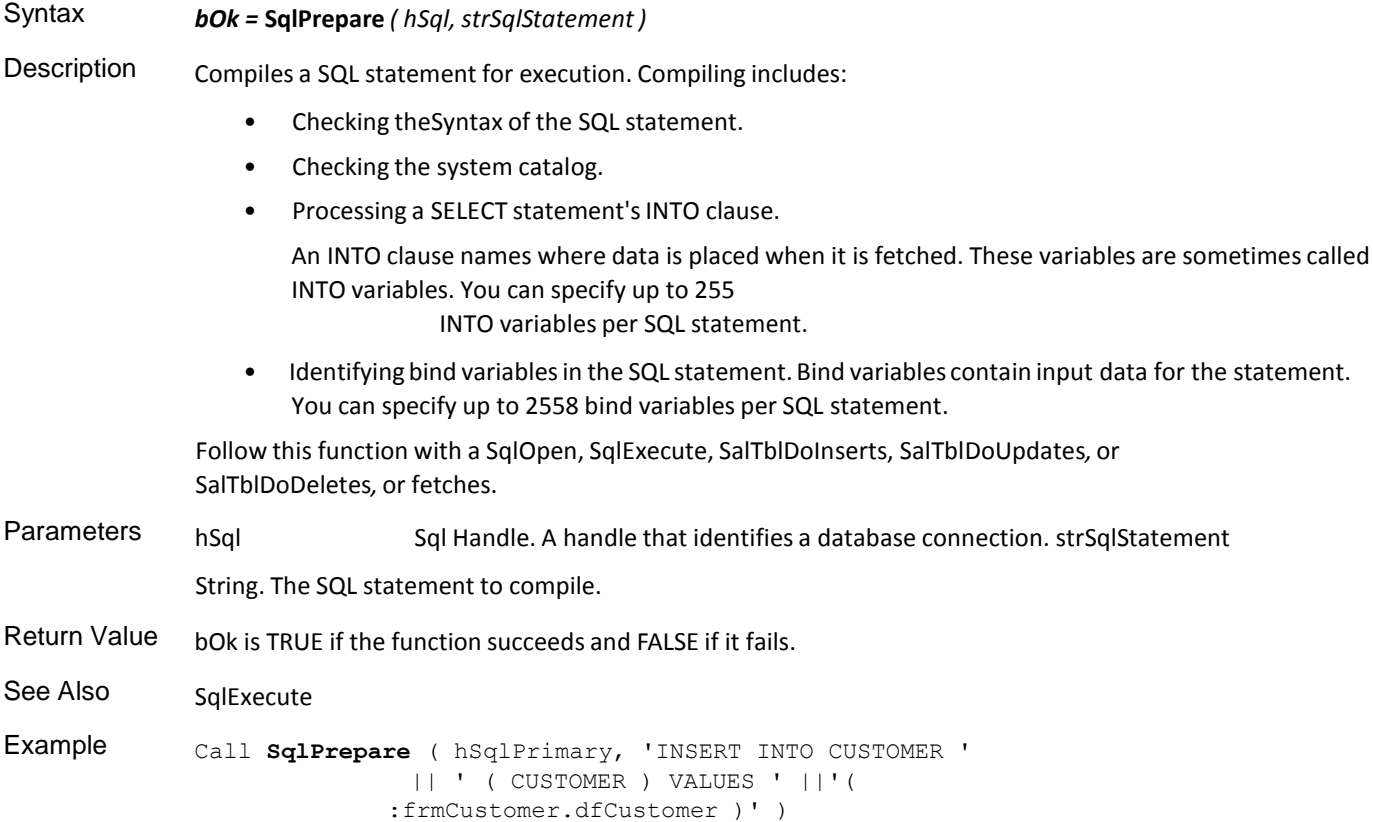

## **SqlPrepareAndExecute**

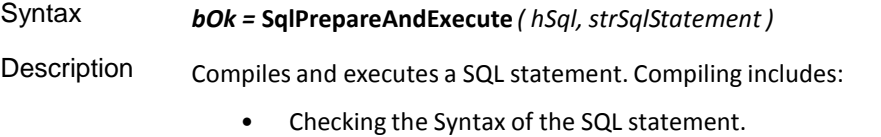

- Checking the system catalog.
- Processing a SELECT statement'sINTO clause.

An INTO clause names where data is placed when it is fetched. These variables are sometimes called INTO variables. You can specify up to 128 INTO variables per SQL statement. • Identifying bind variablesin the SQL statement. Bind variables contain input data for the statement. You can specify up to 128 bind variables per SQL statement. Parameters hSql Sql Handle. A handle that identifies a database connection. strSqlStatement String. The SQL statement to compile and execute. Return Value bOk is TRUE if the function succeeds and FALSE if it fails. See Also SqlExecute **SqlPrepare** Example Set bOk = **SqlPrepareAndExecute** ( hSql, 'Select name from' || ' employees into :df1' ) If bOk Call SqlFetchNext ( hSql, nInd )

#### **SqlRetrieve**

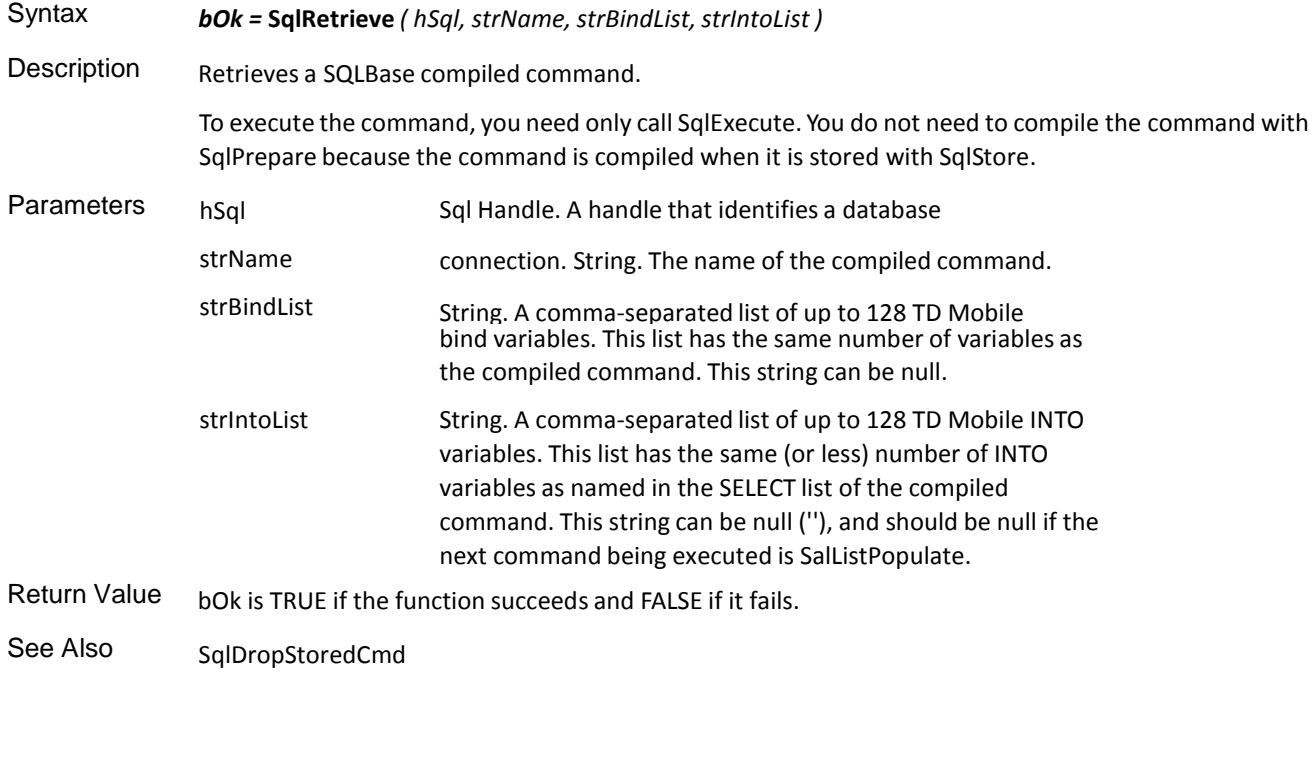

```
SqlStore
```
Example Call **SqlRetrieve** ( hSqlPrimary, 'PRODUCTS', ':nPrice', ':strLBItem' )

#### **SqlSetInMessage**

#### Syntax *bOk =* **SqlSetInMessage** *( hSql, nSize )*

Description Sets the size (in bytes) of the input message buffer for the specified Sql Handle. The input message buffer holds input for the application (such as the result of a query).

> There is one input message buffer per connected Sql Handle on the client computer. The database server (or gateway) maintains one input message buffer that is the size of the largest input message buffer on the client

computer.

When fetching data, as many rows as possible are compacted into one input message buffer. Each FETCH reads the next row from the input message buffer until they are exhausted. At this point, if you are accessing a SQLBase database, SQLBase transparently fetches the next input buffer of rows depending on the isolation level.

A large input message buffer can improve performance because it reducesthe number of network messages between the client and server. A large input message buffer can have a negative impact on concurrency, however, because any row currently in the buffer can have a shared lock on it (depending on the isolation level) which prevents other users from changing that row.

Parameters hSql Sql Handle. A handle that identifies a database connection. nSize Number. The size (in bytes) of the input message buffer that you want to set. The default is 1 Kbyte and the maximum is 32 Kbtyes. Return Value bok is TRUE if the function succeeds and FALSE if it fails.

See Also SqlSetOutMessage

Example Actions

Call SqlConnect ( hSqlPrimary ) Call **SqlSetInMessage** ( hSqlPrimary, 10000 )

#### **SqlSetIsolationLevel**

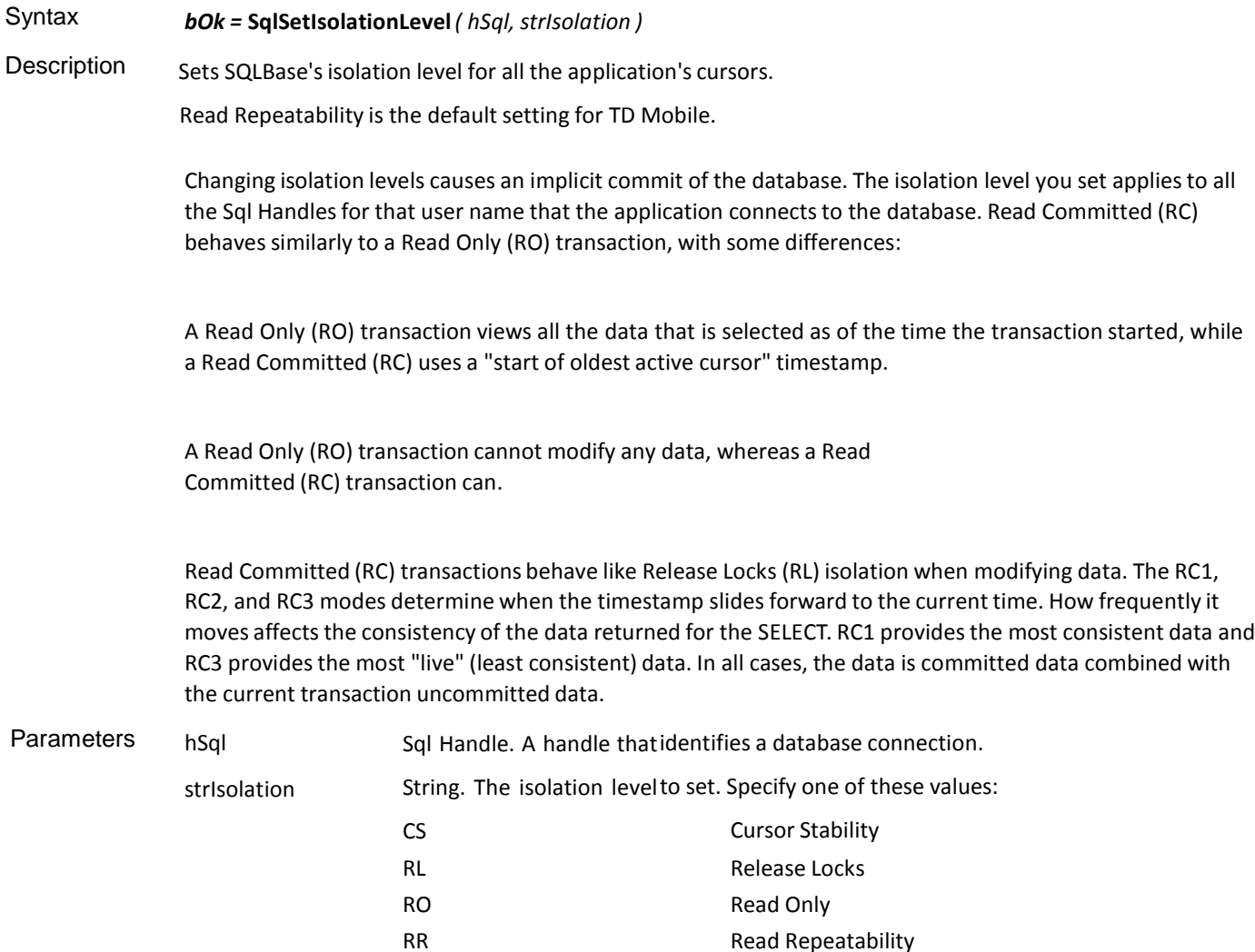

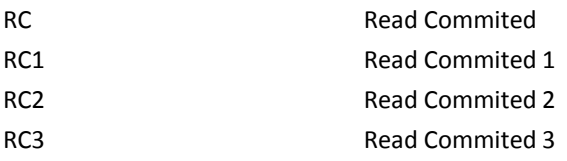

Return Value bOk is TRUE if the function succeeds and FALSE if it fails.

```
Example Actions
               Call SqlSetIsolationLevel ( hSqlPrimary, 'RL' )
```
# **SqlSetLockTimeout**

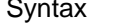

Syntax *bOk =* **SqlSetLockTimeout***( hSql, nTimeout )*

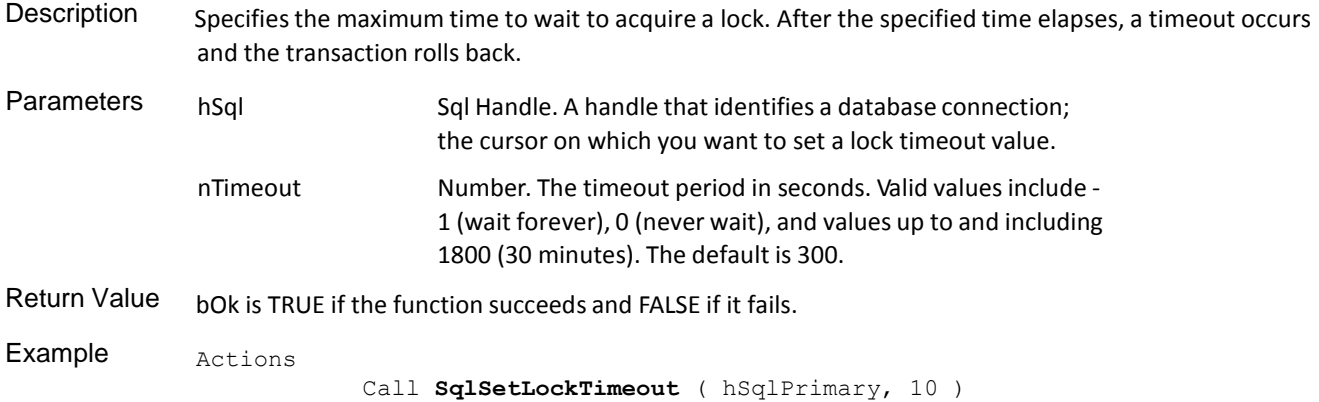

# **SqlSetLongBindDatatype**

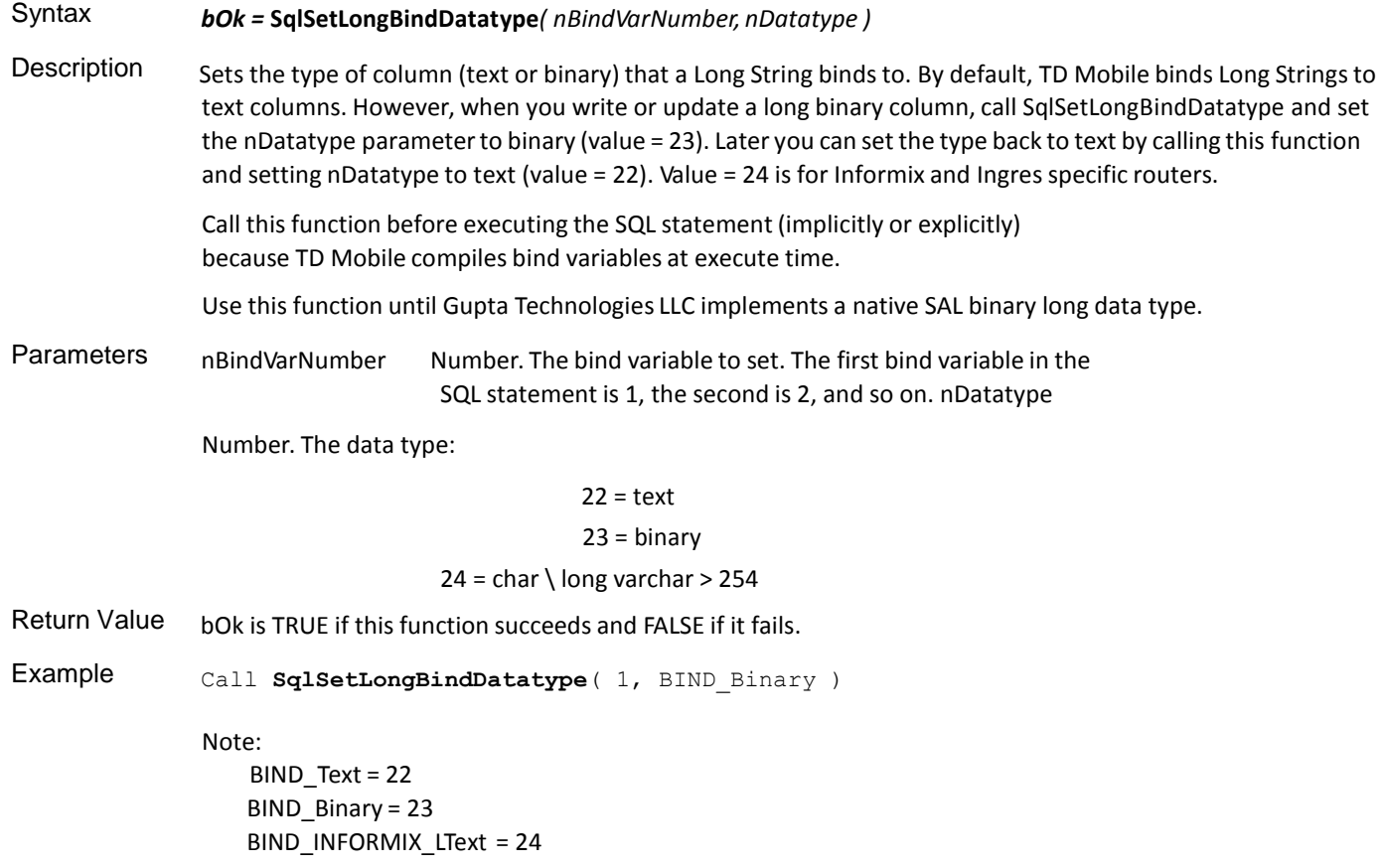

### **SqlSetOutMessage**

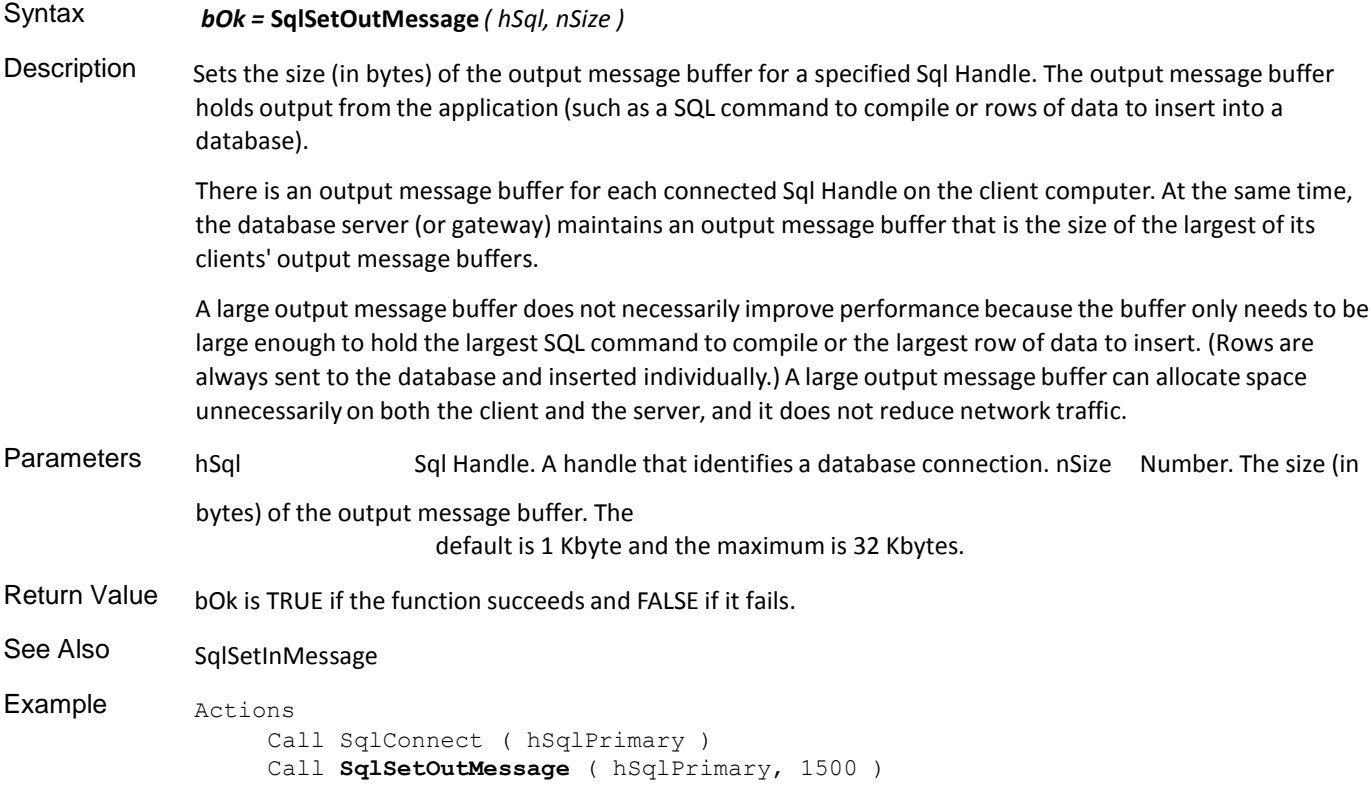

#### **SqlSetParameter**

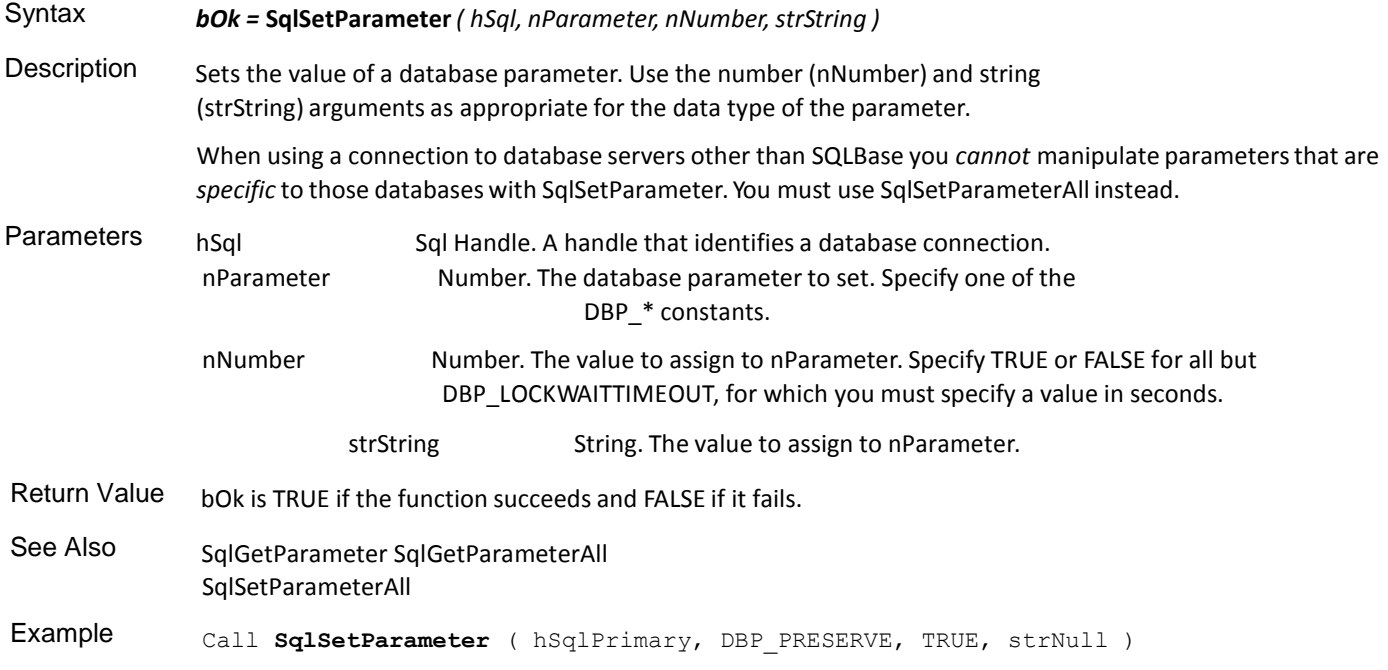

## **SqlSetParameterAll**

Syntax *bOk =* **SqlSetParameterAll***( hSql, nParameter, nNumber,strString, bNumber )*

Description Sets the value of a database parameter identified by a SQLP\* constant value defined in SQL.H. This function uses the number (nNumber) and string (strString) parameters as appropriate depending on the data type of the value of the parameter.

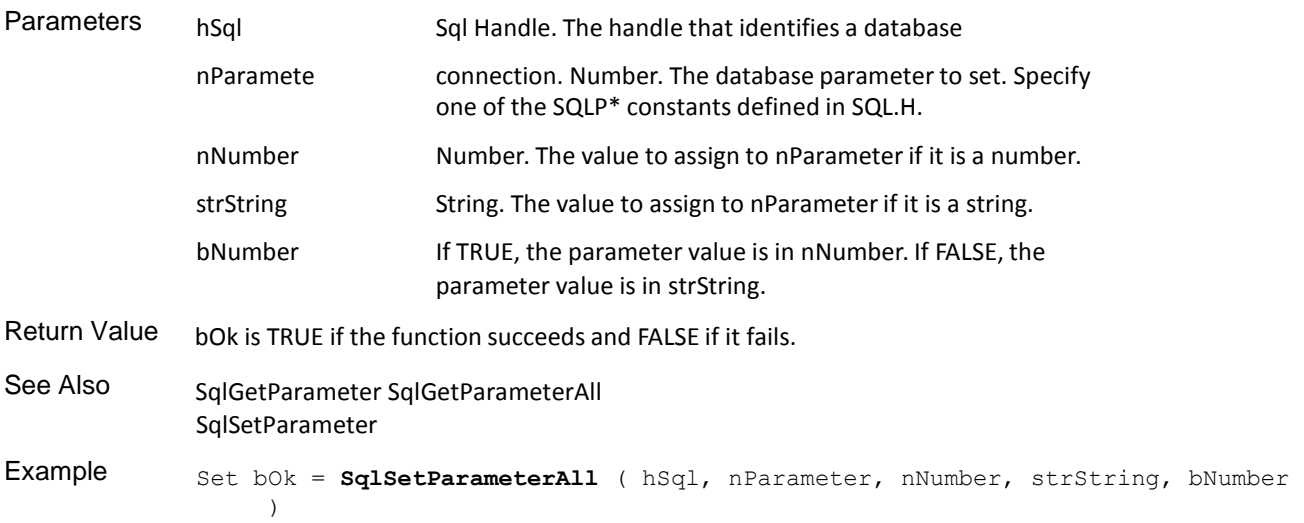

#### **SqlSetResultSet**

 $\hat{\boldsymbol{\theta}}$ 

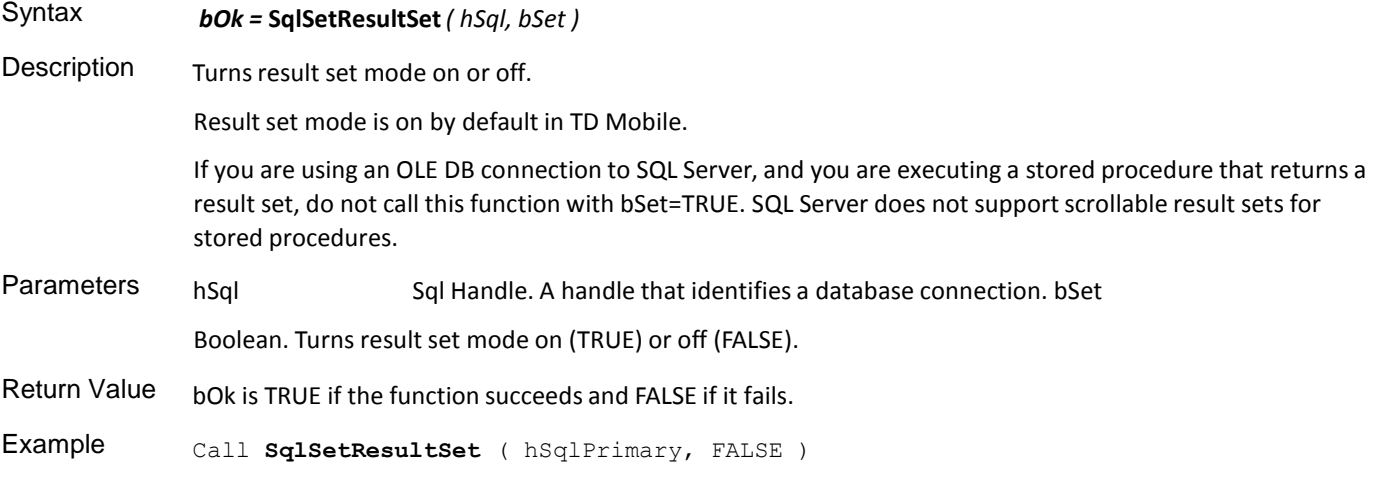

# **SqlStore**

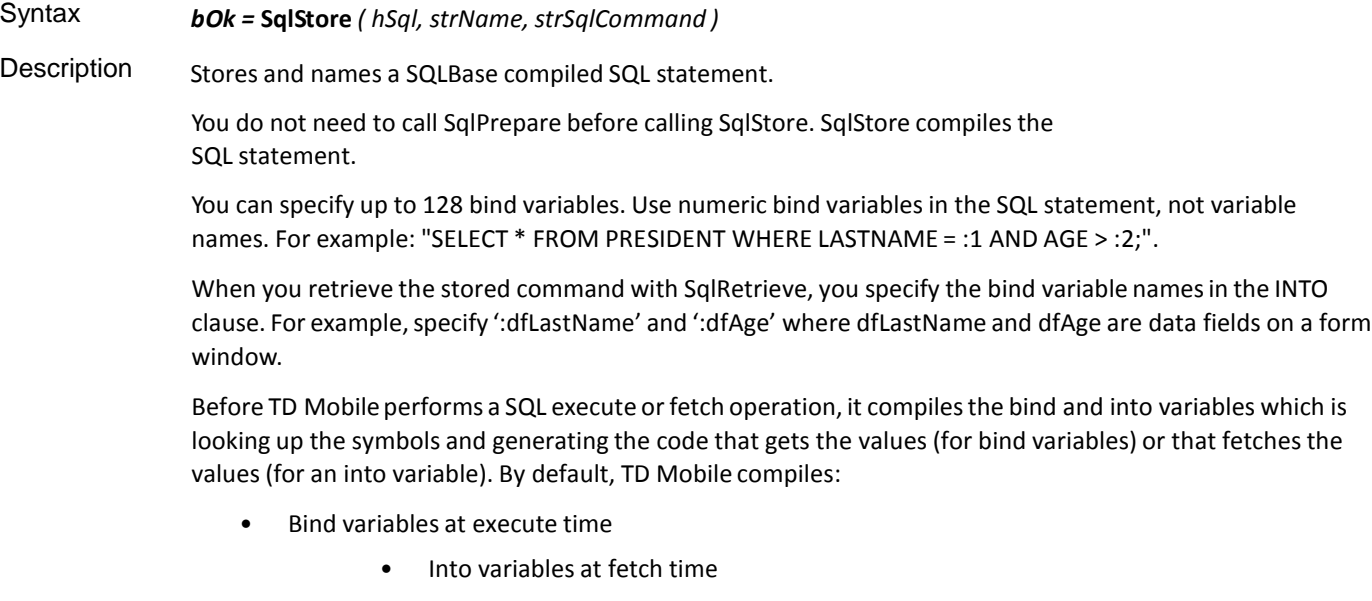

You can change this default behavior by calling SqlVarSetup which saves the current execution context. When you execute or fetch later, TD Mobile uses that execution context to resolve references to bind variables and

into variables. This means that you can use bind and into variables in a different context than where you call Sql\* functions. You must call SqlPrepare for the Sql Handle before you call SqlVarSetup.

Use this function to write:

- Global functions that store bind and into variables in local variables
- A hierarchy of classes where a base class can prepare and fetch and a derived class can specify the into variables

This function does not affect the lifetime of the bind and into variables and does not guarantee that the variables will exist when you execute or fetch. You must ensure that the variables are still valid when you use them.

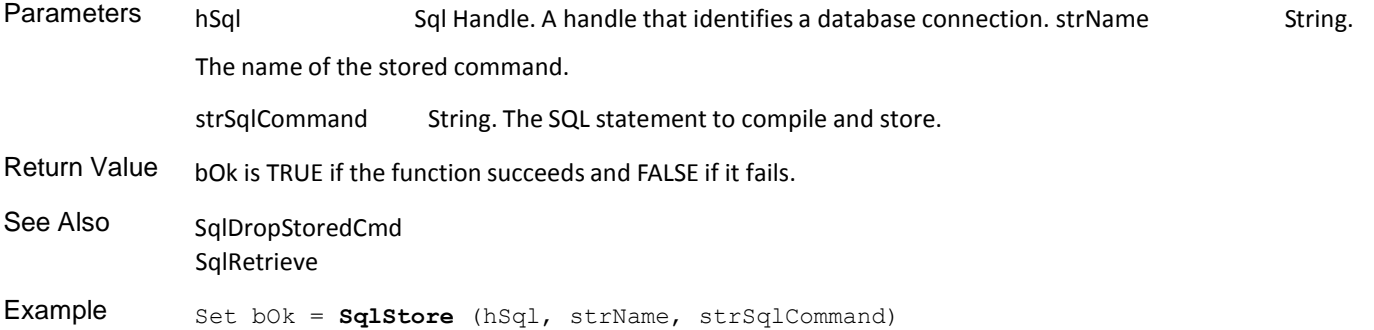

### SQL OLE DB Functions

This is an alphabetical list of the SAL SQL OLEDB functions accompanied by detailed information about each function's purpose, its parameters and return value, and an example.

Function descriptions include:

- **Syntax**
- **Description**
- Parameters
- Return value
- See also
- Example

#### **SqlCommitSession**

Syntax *bOk = SqlCommitSession ( hSession )*

Description This call commits the current transaction associated with the specified session. The SQL operations currently active on all the statements belonging to this session get committed.

> Instead of taking a SqlHandle as its input (as done in case of the old SqlCommit function), this function takes the session handle.

This function returns TRUE if the transaction was committed successfully. If the call failed, it returns FALSE. Parameters hSession Session Handle. The session handle used to commit the transaction. Return Value bok is TRUE if the function succeeds and FALSE if it fails. **Example** Actions ! ! Commit the transaction... Set bOk = **SqlCommitSession** (hSession) If bOk Call SalMessageBox ( ' Committed!!', 'Good', MB\_Ok) Else Call SalMessageBox ( ' Commit failed ', 'Bad', MB\_Ok) See Also SqlCreateSession SqlCreateStatement SqlFreeSession SqlGetSessionHandle

#### **SqlCreateSession**

Syntax *bOk =* **SqlCreateSession** *( hSession, strSessionProperties)*

Description This function creates a new session. This function takes as its input argument a string which specifies all the propertiesfor this session. . This call returns a valid session handle if the call was successful.

> All statements created using a single session belong to the same transaction. Thus, a commit call on a given session handle commits SQL operations on all the statements belonging to that session. Similarly, a rollback on a session rolls back all SQL operations on all statements belonging to that session. Instead of taking a SqlHandle as its input (as compared to the old SqlConnect function ), this function takes the Session Handle.

When connected to SQLBase, or when using an OLE DB connection, a call to SqlCreateSession will create a new database connection. When connected to other databases, Gupta first checks the combination of database name, user ID, and password. For each new combination, a new database connection is created. However, if the combination has already been used in the application, only a new cursor is created, not a new database connection.

**About session properties**: OLE DB specifications allow a program to set specific session properties at the time of establishing a session. Using SAL, you do not have to make a separate function call to set these prooperties. TD Mobile internally sets all the propertiesto the values specified in this call. Session Properties also remove any dependency on the configuration (SQL.INI) file; the call to create the session itself provides all the information necessary to identify the OLE DB provider to be targeted for this session. For example, a TD Mobile application wishing to connect to SQLBase using the TD Mobile OLE DB Data Provider specifies, at the minimum, the following session property:

Set strSessionProp = "Provider=SQLBASEOLEDB;" A more explicit version of the same example might be:

Set strSessionProp = "Provider=SQLBASEOLEDB;Data Source=Island;User IDr=sysadm;Password=sysadm;"

#### Connection string information may be overridden by system variables

In all cases described above, any missing information in the final connection string is obtained from the system variables SqlDatabase, SqlUser, and SqlPassword. In addition, even if the connection string does contain information about user, password, and database, that information may be overridden. If there are any values in variables SqlDatabase, SqlUser, and SqlPassword, those values will be used in preference to anything that is already present in the connection string, regardless of whether that connection string came from variable SqlConnectOptions, from variable SqlUDL, from a UDL file, or from an actual string passed as a parameter to this function.

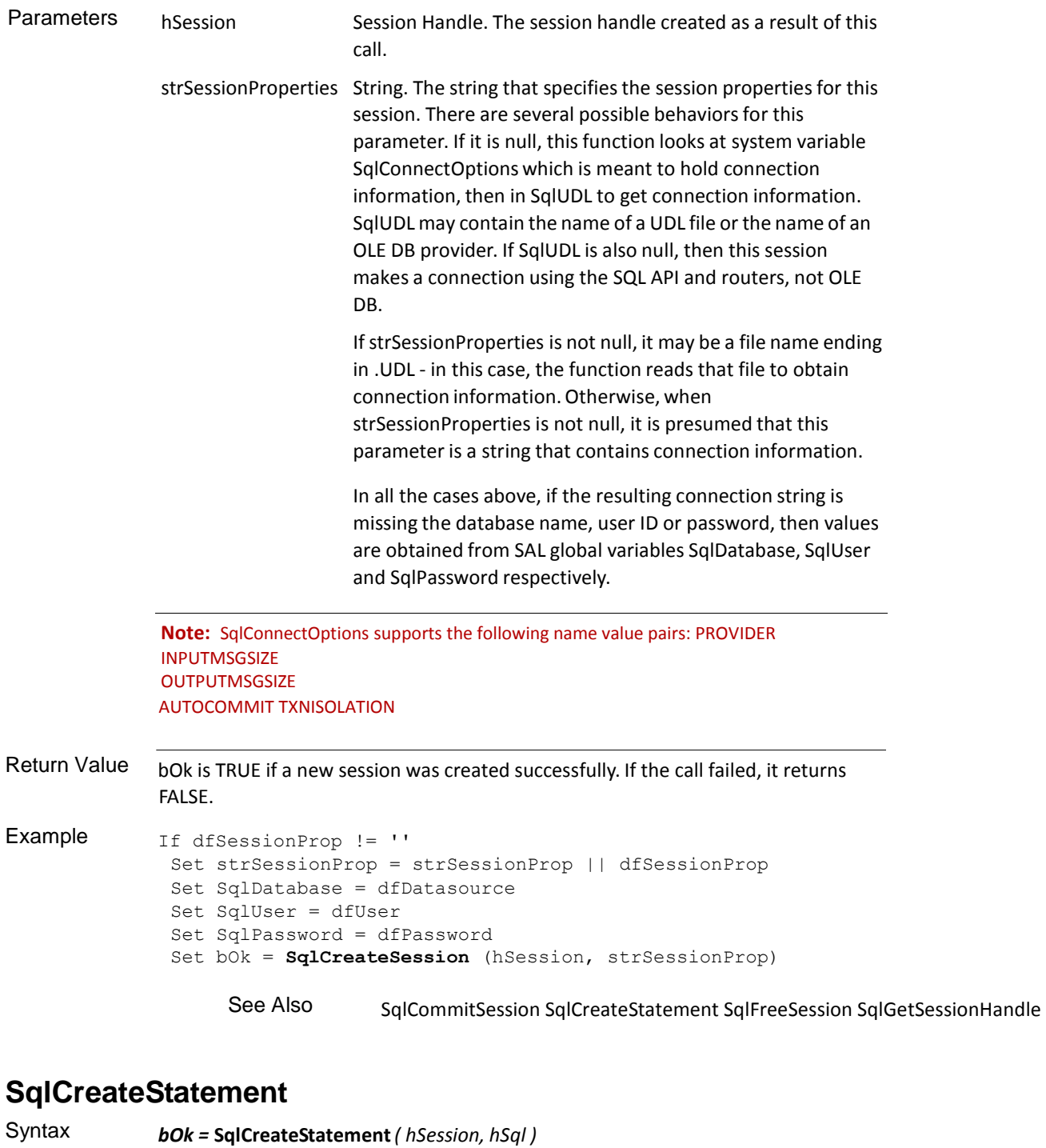

Description This call creates a new statement belonging to the specified session. The Sql Handle parameter specified here is the same as what the current SqlConnect call returns. There can be any number of statements within a session; there is no limit on this number.

> This call returns a statement handle if the call was successful. To free a statement, the existing SqlDisconnect call needs to be used.

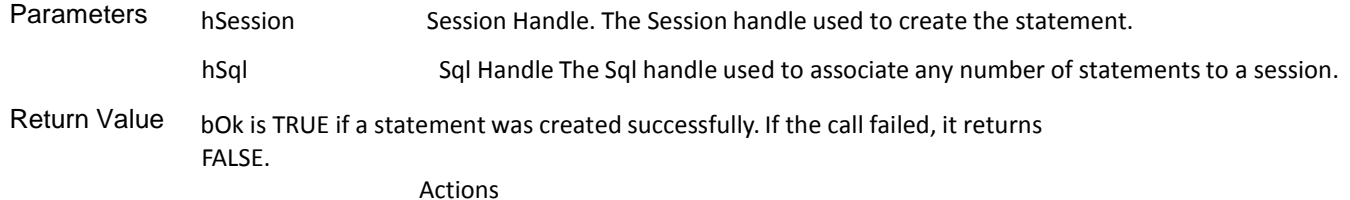

```
Set bOk = SqlCreateStatement (hSession, hSql)
```

```
See Also SqlCommitSession SqlCreateSession
              SqlFreeSession
                          SqlGetSessionHandle
```
## **SqlFreeSession**

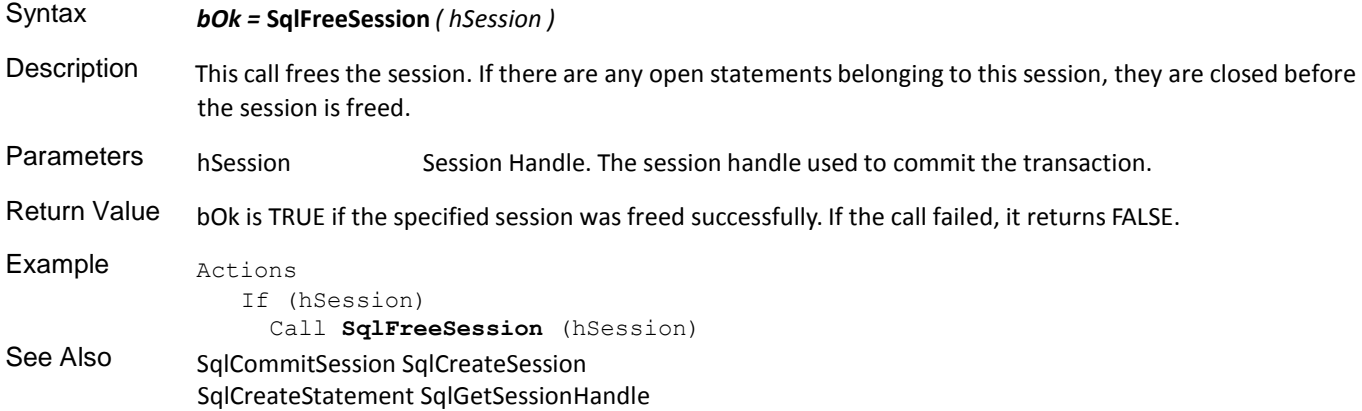

# **SqlGetCmdOrRowsetPtr**

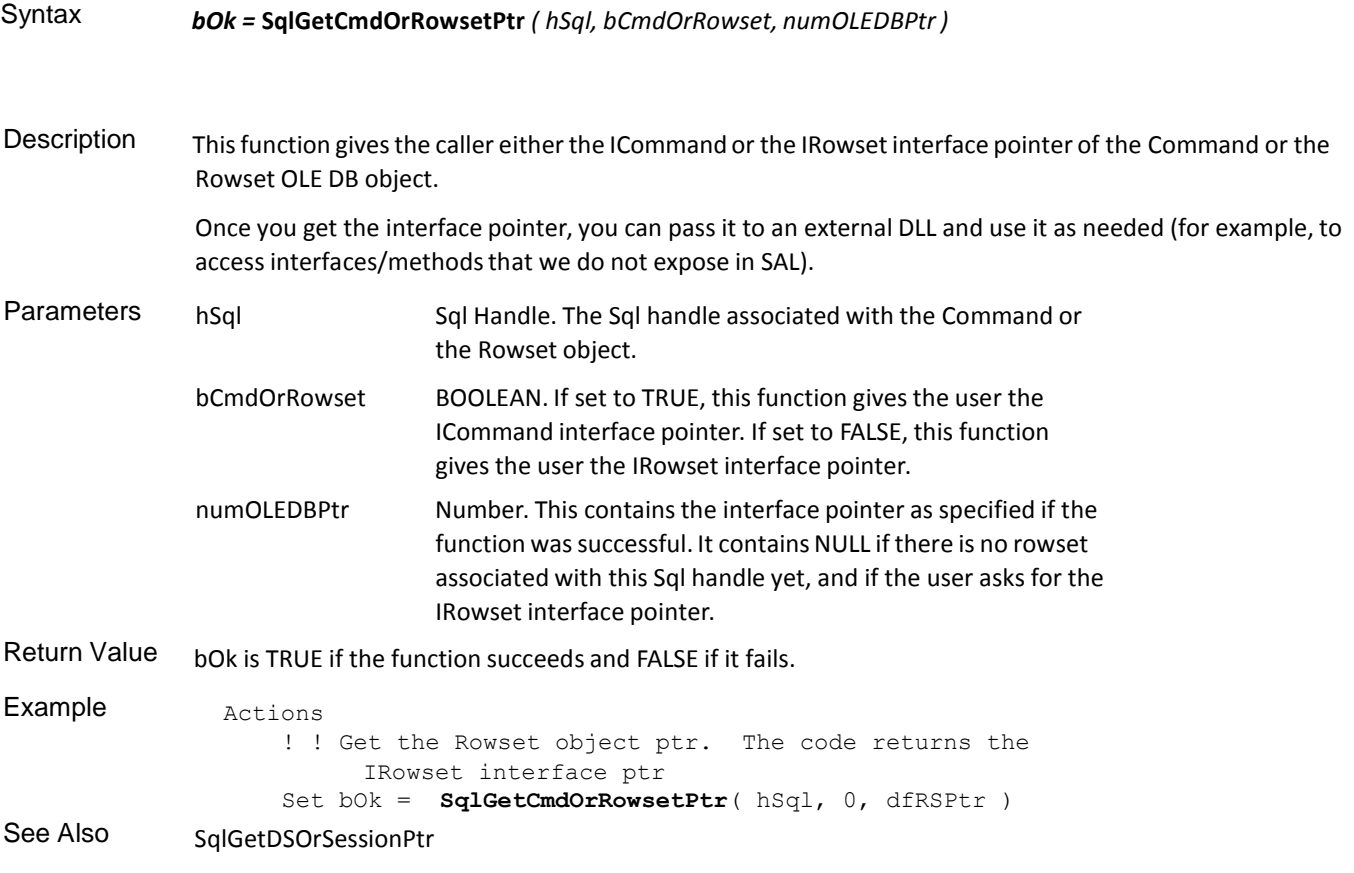

# **SqlGetDSOrSessionPtr**

Syntax *bOk =* **SqlGetDSOrSessionPtr** *( hSql, bDSOrSession, numOLEDBPtr )*

Description This function gives the caller the IDBInitialize interface pointer of the Data Source OLE DB object or the IDBCreateSession interface pointer of the Session OLE DB object.

Once you get the interface pointer, you can pass it to an external DLL and use it as needed (for example, to

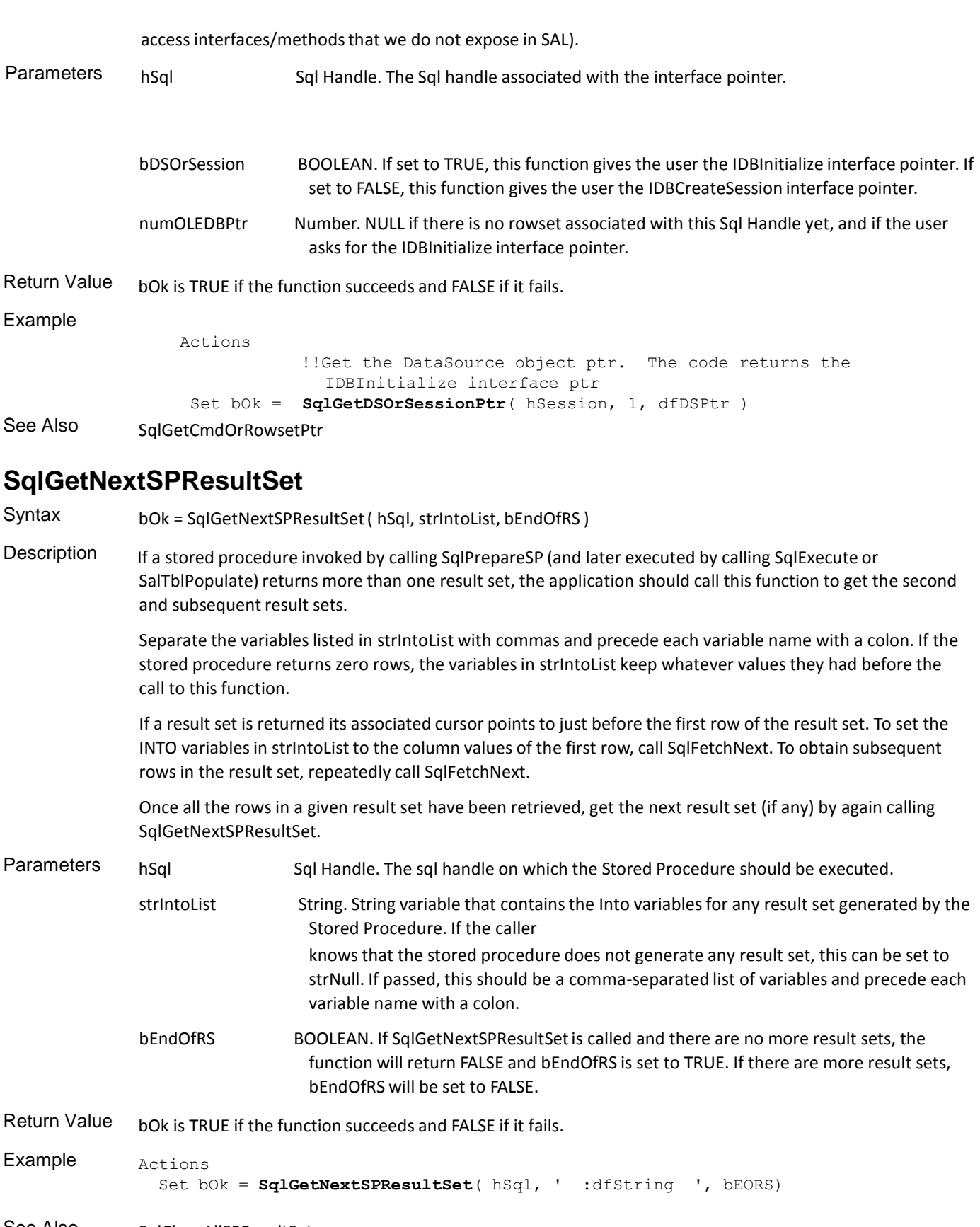

See Also SqlCloseAllSPResultSets SqlPrepareSP

 $\sim$ 

# **SqlGetSessionErrorInfo**

Syntax *bOk =* **SqlGetSessionErrorInfo** *( hSession, numErrorNumber,strErrorDescription, strSqlState )*

Description This call returns the error information associated with the specified session. Use this function if any of the newly introduced SAL functions which take the Session handle as the input return FALSE. Parameters hSession Session Handle. The Session handle passed to the SAL call that failed. numErrorNumber Number The error number. strErrorDescription String. The error description. strSqlState String. The Sql state. Return Value bOk is TRUE if the error information was retrieved successfully. If the call failed, it returns FALSE.

#### Example

```
Actions
 Set SessionProperties="Provider=DataDirect.Oracle8OLEDBProvider;" Set bok = 
  SqlCreateSession(strSessionProp,SessionProperties)
  If bok
    Call SqlCreateStatement (strSessionProp, hSql)
   Set bok = SqlPrepareAndExecute (hSql,'drop table test ( col1 int ) ') 
    If bok
          ..
       Else
      Set nError = SqlError( hSql )
     Call SqlGetStatementErrorInfo( strSessionProp, nError1, HStr, HStr1 ) Else
    Call SqlGetSessionErrorInfo( strSessionProp, nError1, HStr, HStr1 )
```
See Also SqlGetStatementErrorInfo

#### **SqlGetSessionHandle**

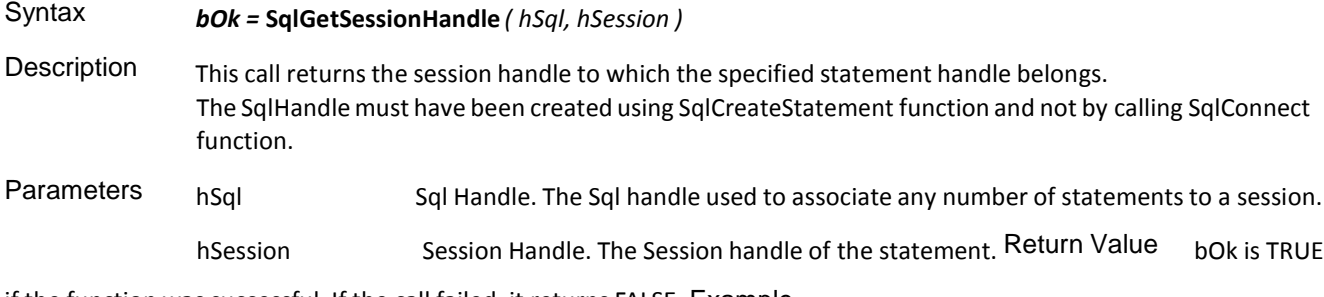

if the function was successful. If the call failed, it returns FALSE. Example

```
Actions
! ! Create the statement
Set bOk = SqlCreateStatement (hSession, hSql)
```

```
See Also SqlCommitSession SqlCreateSession
               SqlCreateStatement SqlFreeSession
```
## **SqlGetSessionParameter**

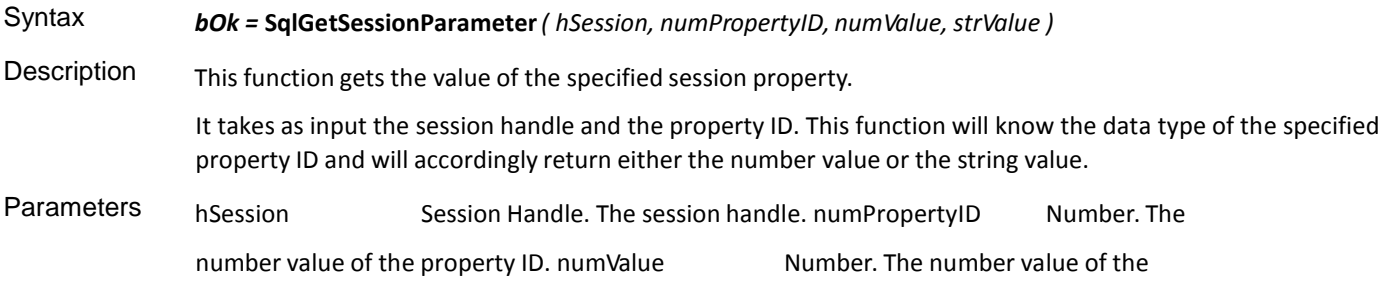

```
property ID. strValue String. The string value of the property ID.
Return Value bOk is TRUE if successful. It will return FALSE if it failed.
Example 
               Actions
                             Set bOk = SqlGetSessionParameter( hSession, dfPropID, 
                             dfIntValue, dfStrValue)
See Also SqlSetSessionParameter
```
#### **SqlGetStatementErrorInfo**

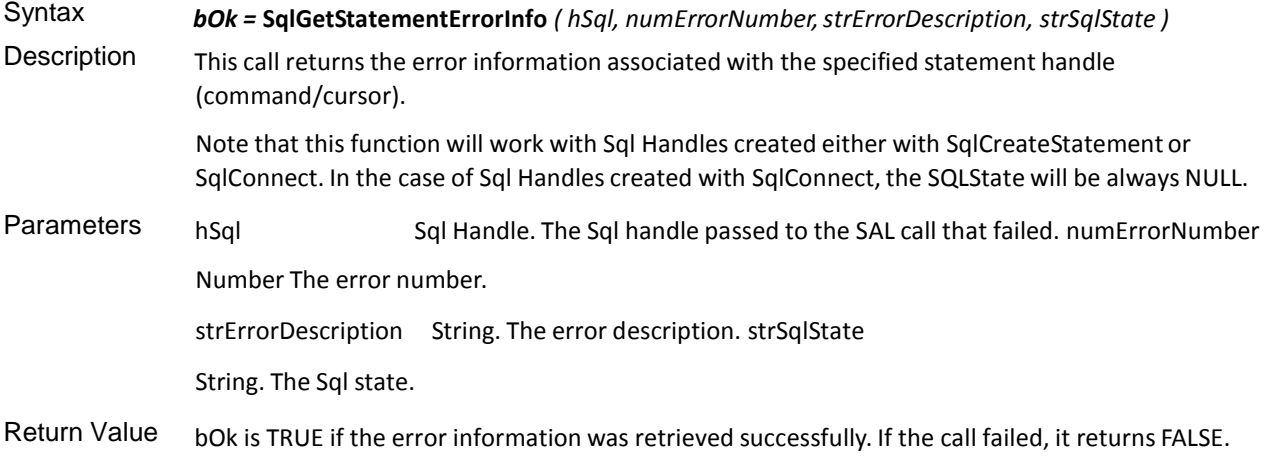

#### Example

```
Actions
   Set SessionProperties="Provider=DataDirect.Oracle8OLEDBProvider;" Set bok = 
   SqlCreateSession(strSessionProp,SessionProperties)
   If bok
     Call SqlCreateStatement (strSessionProp, hSql)
     Set bok = SqlPrepareAndExecute (hSql,'drop table test ( col1 int ) ') 
     If bok
            … 
     Else
       Set nError = SqlError( hSql )
       Call SqlGetStatementErrorInfo( strSessionProp, nError1, HStr, HStr1 ) Else
      Call SqlGetSessionErrorInfo( strSessionProp, nError1, HStr, HStr1 )
```
See Also SqlGetSessionErrorInfo

#### **SqlPrepareSP**

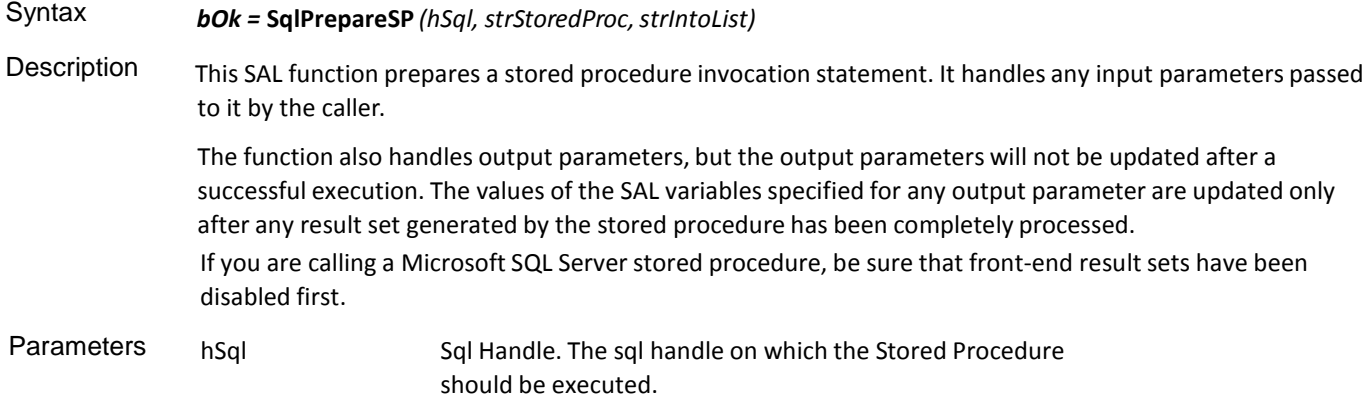

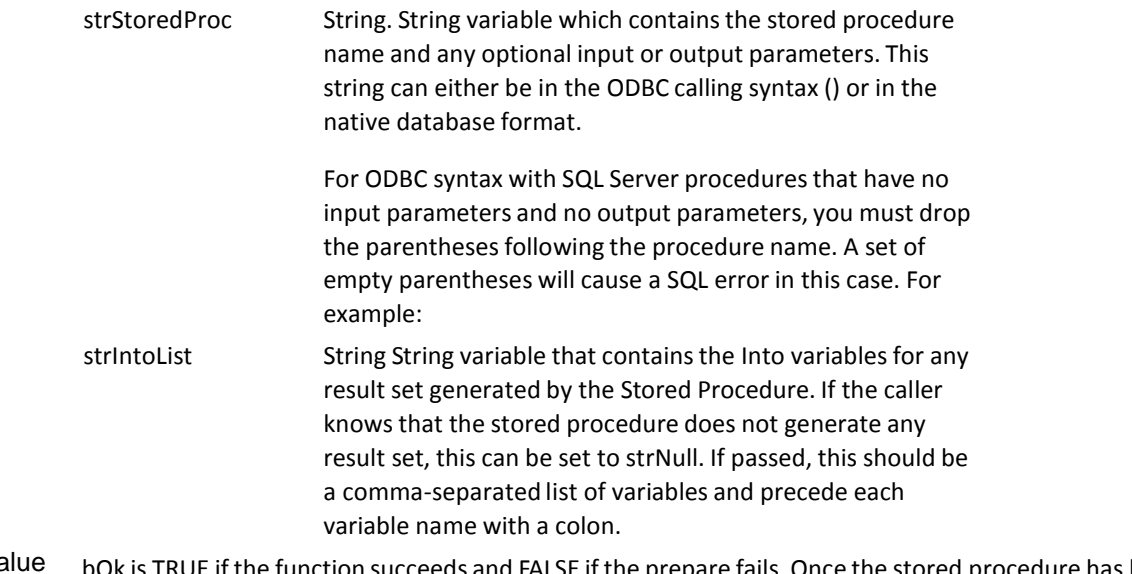

Return Value bOk is TRUE if the function succeeds and FALSE if the prepare fails. Once the stored procedure has been prepared, it can be executed either by calling SqlExecute on the same Sql Handle or by calling SalTblPopulate.

```
Example Actions
             ! ! Now time to prepare the statement...
             Set bOk = SqlPrepareSP (hSql, dfSQL, STRING_Null ) If bOk
               Set numInput = dfInteger
               Set bOk = SqlExecute ( hSql )
```
See Also SqlCloseAllSPResultSets SqlGetNextSPResultSet

### **SqlRollbackSession**

 $\alpha$ 

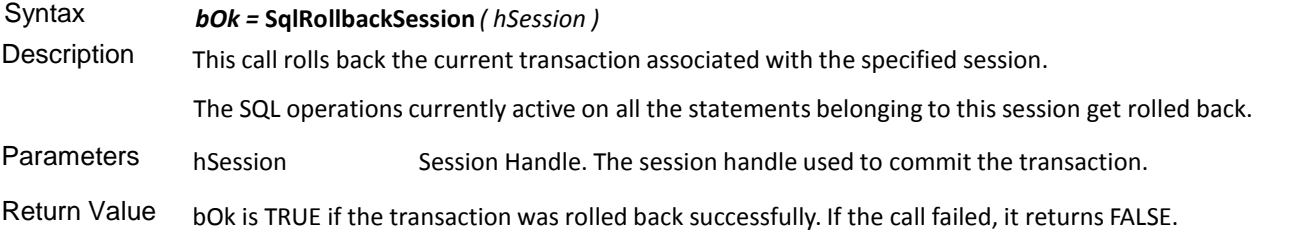

# **SqlSetSessionParameter**

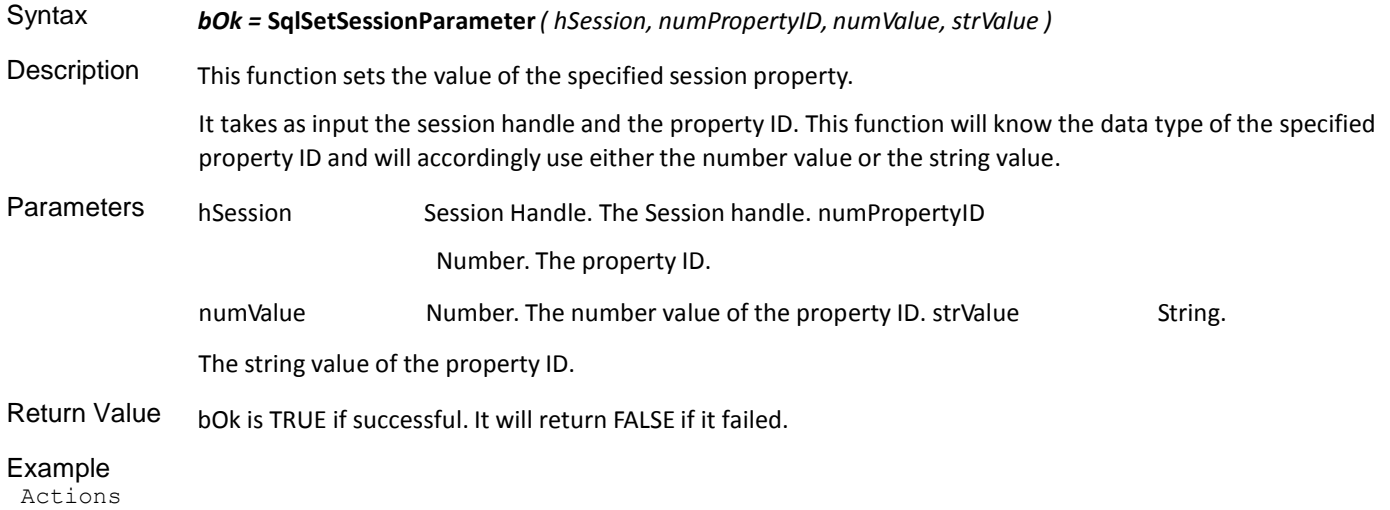

Actions Set bOk = **SqlSetSessionParameter**( hSession, dfPropID, dfIntValue, dfStrValue) See Also SqlGetSessionParameter

# SQL Oracle PL/SQL Functions

This is an alphabetical list of the SAL functions which support anonymous PL/SQL blocks accompanied by detailed information about each function's purpose, its parameters and return value, and an example.

Function descriptions include:

- Syntax
- **Description**
- Parameters
- Return value
- See also
- **Example**

## **SqlOraPLSQLPrepare**

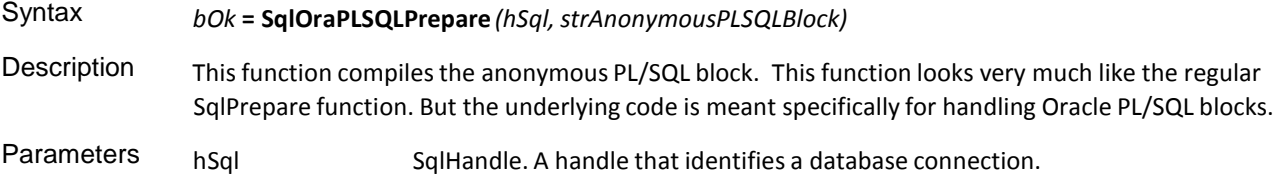

strAnonymousPLSQLBlock String. The actual anonymous PL/SQL block that the user wants to prepare. That will also contain the input and output variables.

Return Value bok is TRUE if the function succeeds and FALSE if it fails.

```
Example Set strAnonymousPLSQLBlock = ' BEGIN
                Pkg1.Proc1 ( :nInput1, :sOutput1, :nOutput2 ); Pkg1.Proc2 ( 
                :nOutput2 );
               Pkg1.Proc3 (:sOutput1);
               END; '
              bOk = SqlOraPLSQLPrepare ( hSql, strAnonymousPLSQLBlock)
```
**Note:** If this call is made to a non-Oracle connection, the function returns FALSE. This call needs a newer version of the Oracle router. If the router being used is not capable of supporting this call, an error "This call needs a newer version of Oracle router." is returned.

## **SqlOraPLSQLExecute**

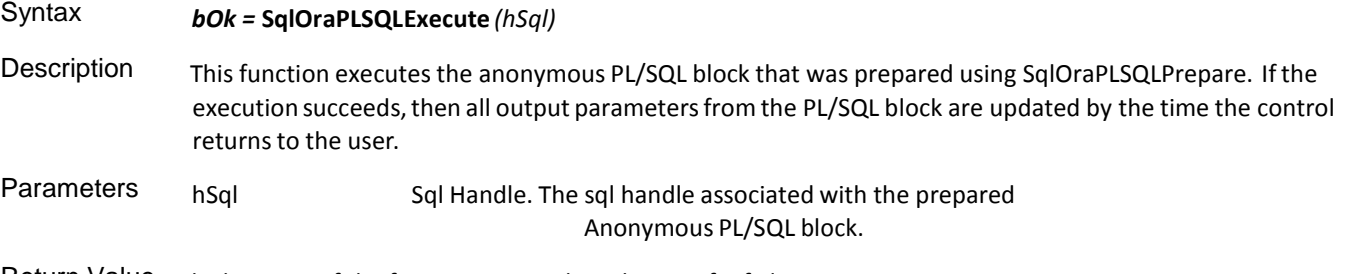

Return Value bok is TRUE if the function succeeds and FALSE if it fails.

```
Example Set strCMD = ' BEGIN
                Pkg1.Proc1 ( :nInput1, :sOutput1); Pkg1.Proc2 ( 
                :sOutput1 ); Pkg2.Proc1 ( :nInput1 );
                END; '
              Set bOK = SqlOraPLSQLPrepare (hSql, strCMD) Set nInput1 = 100
              Set bOk = SqlOraPLSQLExecute ( hSql )
```
#### **SqlOraPLSQLStringBindType**

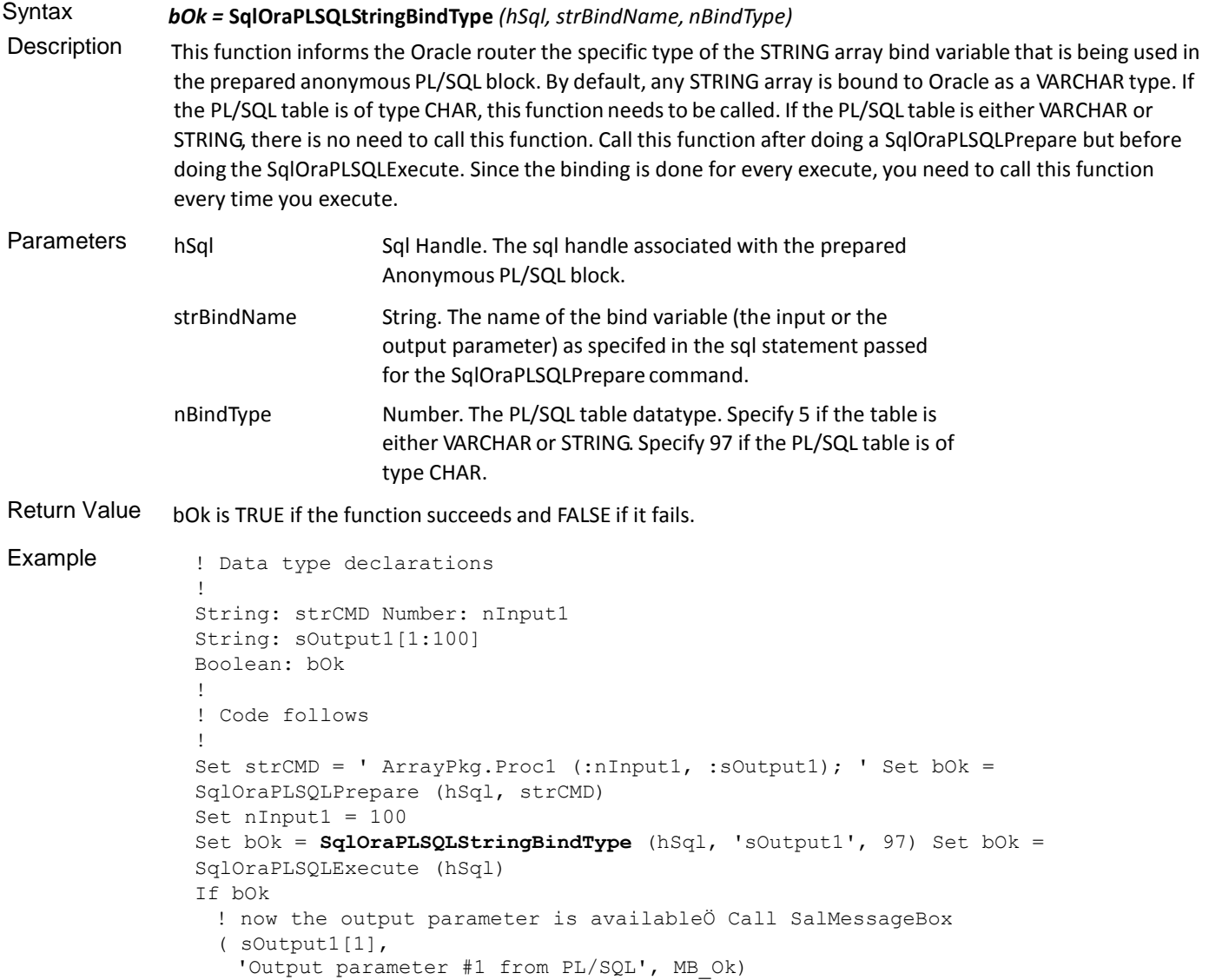

**Note:** This function needs to be called only for string array parameters. If the PL/SQL block uses only scalars, irrespective of whether is CHAR or VARCHAR or STRING, this function is not needed. If the parameter is an array of type CHAR this function needs to be called. If this is not called and SqlOraPLSQLExecute is called, Oracle server will return errors ORA-6550 and PLS-00418 - "Array bind type must match PL/SQL table row type".

## String Functions

This is an alphabetical list of the SAL string functions accompanied by detailed information about each function's purpose, its parameters and return value, and an example.

Function descriptions include:

- Syntax
- **Description**
- Parameters
- Return value
- See also
- **Example**

#### **SalStrCompress**

#### Syntax *bOk =* **SalStrCompress***( strString )*

Description Compresses the specified string. Use this function to compress strings for storage on disk or in the database. Use this function for long strings, or when storing images and so on.

> **Note**: when the last character of the string is a null character, you may encounter an error if the compressed string is inserted into a database table, fetched back from that table, and used in SalStrUncompress. This is because some databases will not store the terminating null character. Thus the database string is now shorter by one

> character, which conflicts with the originalstring length. To prevent this error, check for the null character and, if present, add code like this line after the call to SalStrCompress:

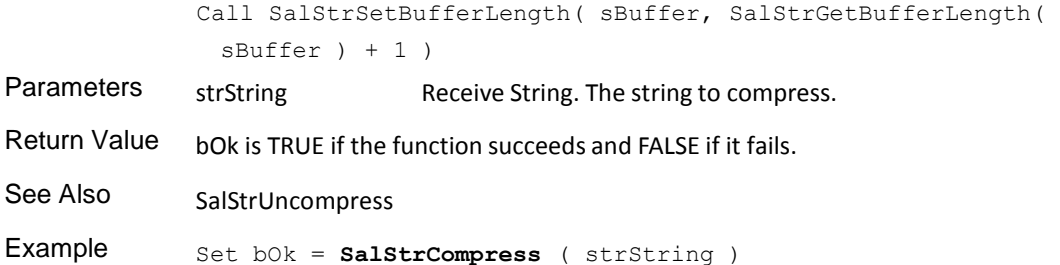

#### **SalStrFirstC**

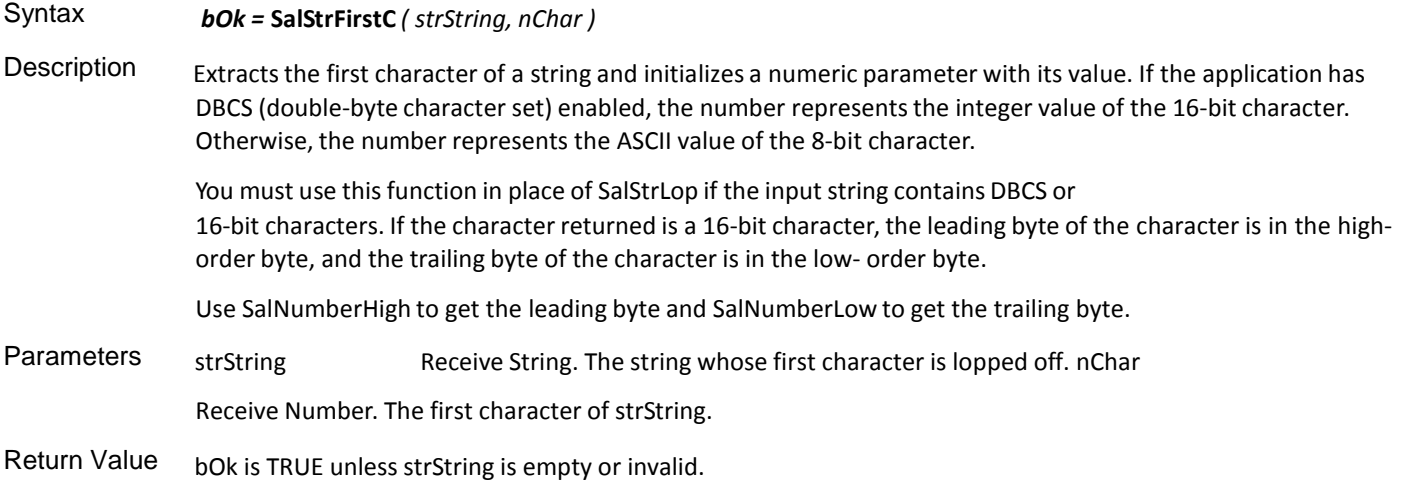
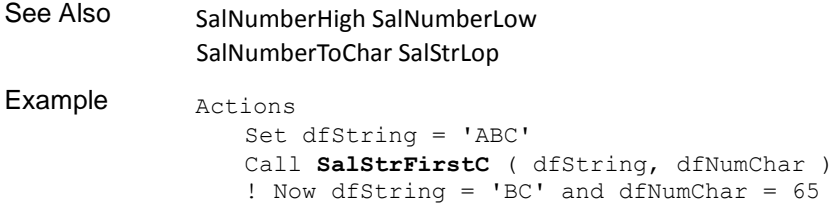

## **SalStrGetBufferLength**

**Note:** This API is deprecated due TD Mobile's switch from ANSI to Unicode. See SalGetBufferLength in the in-build help.

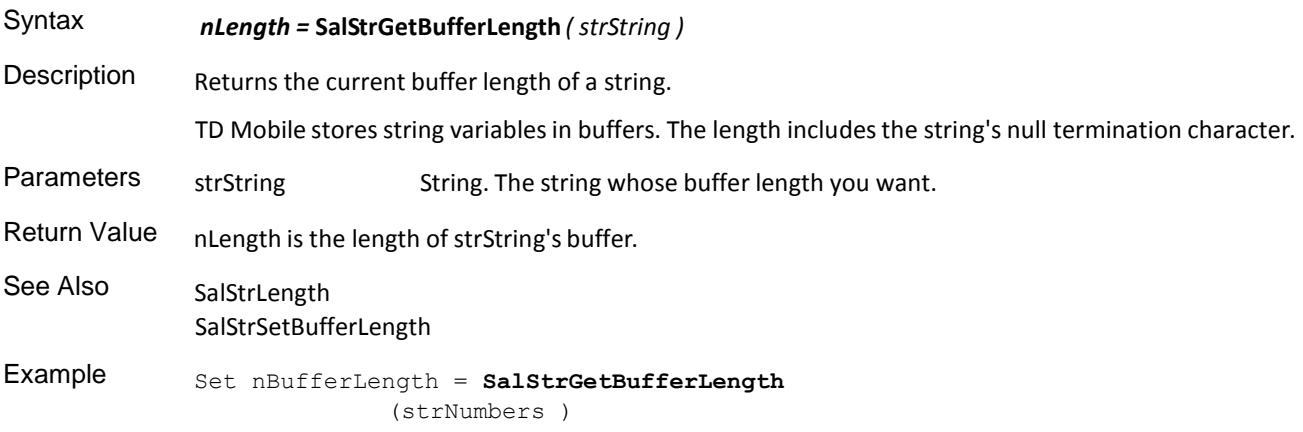

## **SalStrIsValidCurrency**

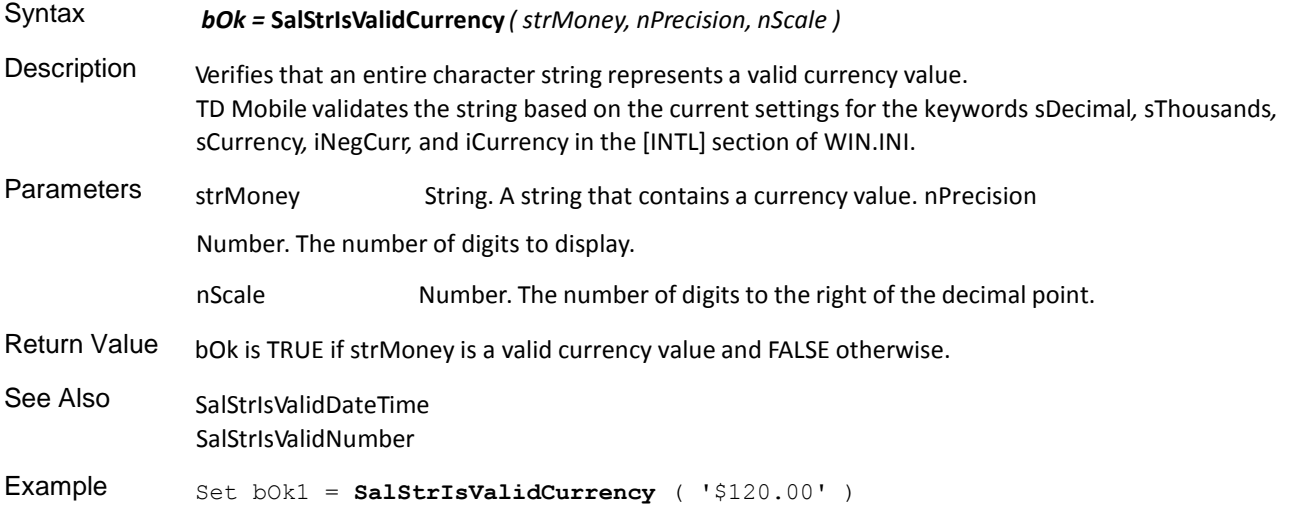

## **SalStrIsValidDateTime**

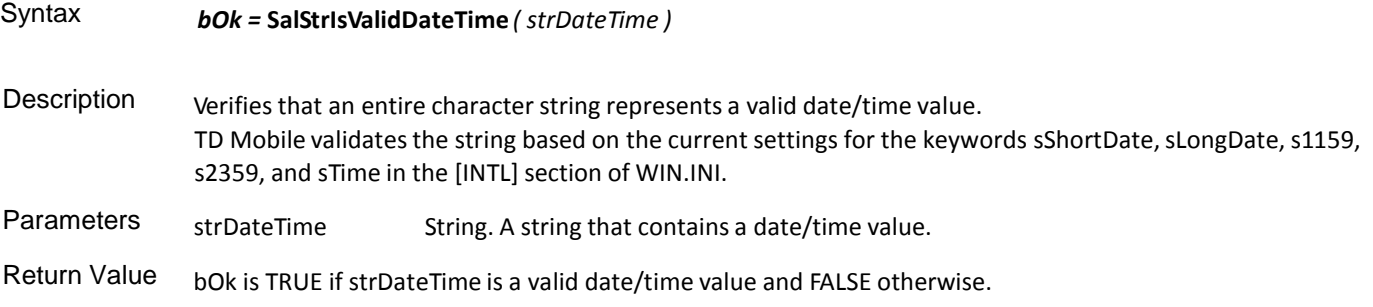

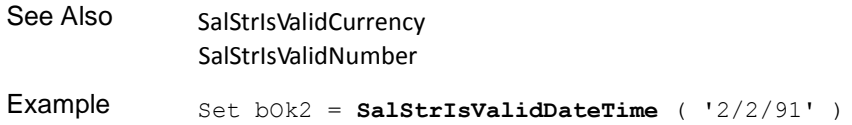

## **SalStrIsValidNumber**

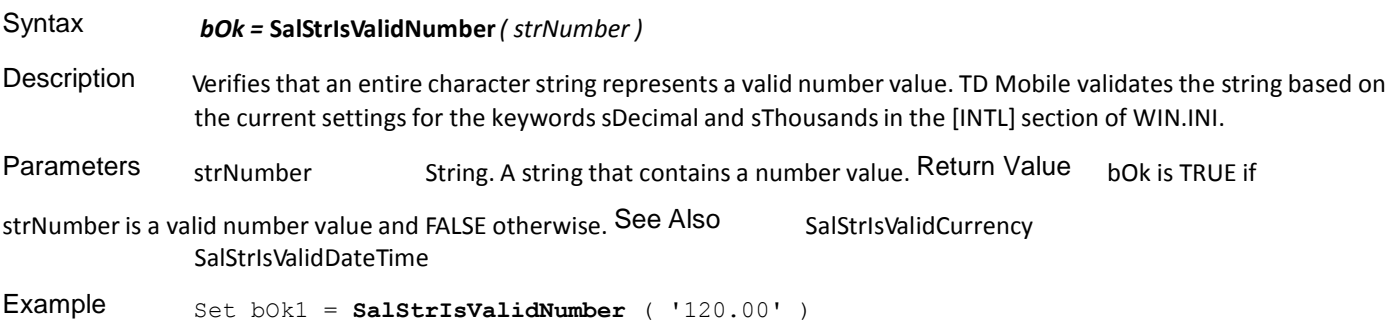

### **SalStrLeft**

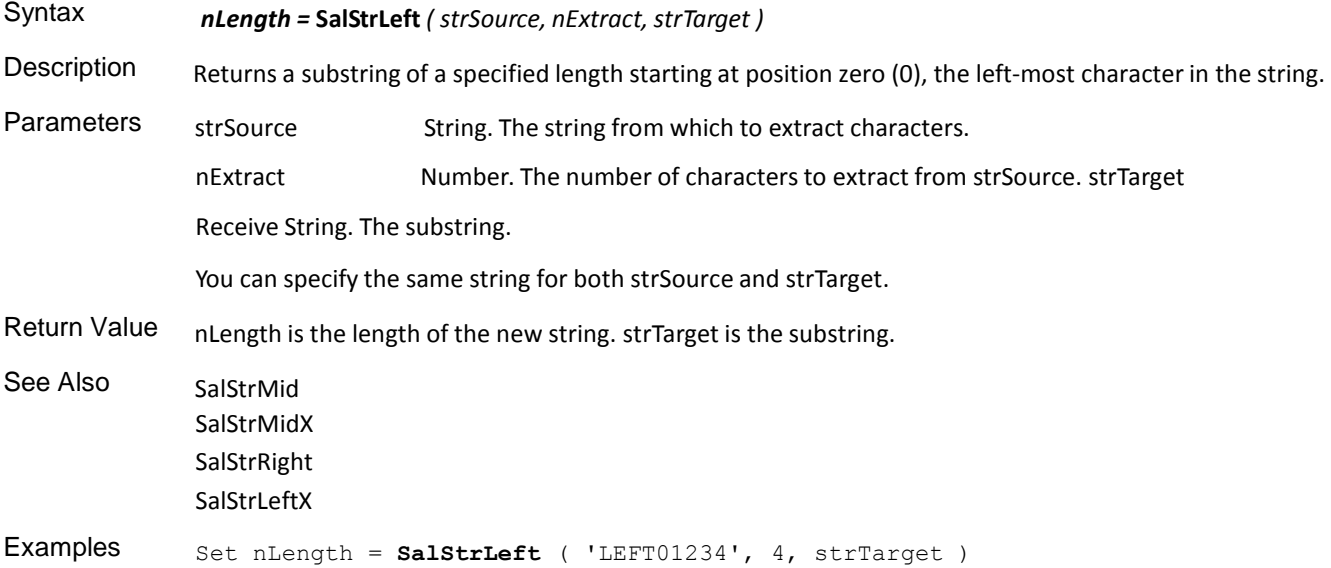

## **SalStrLeftX**

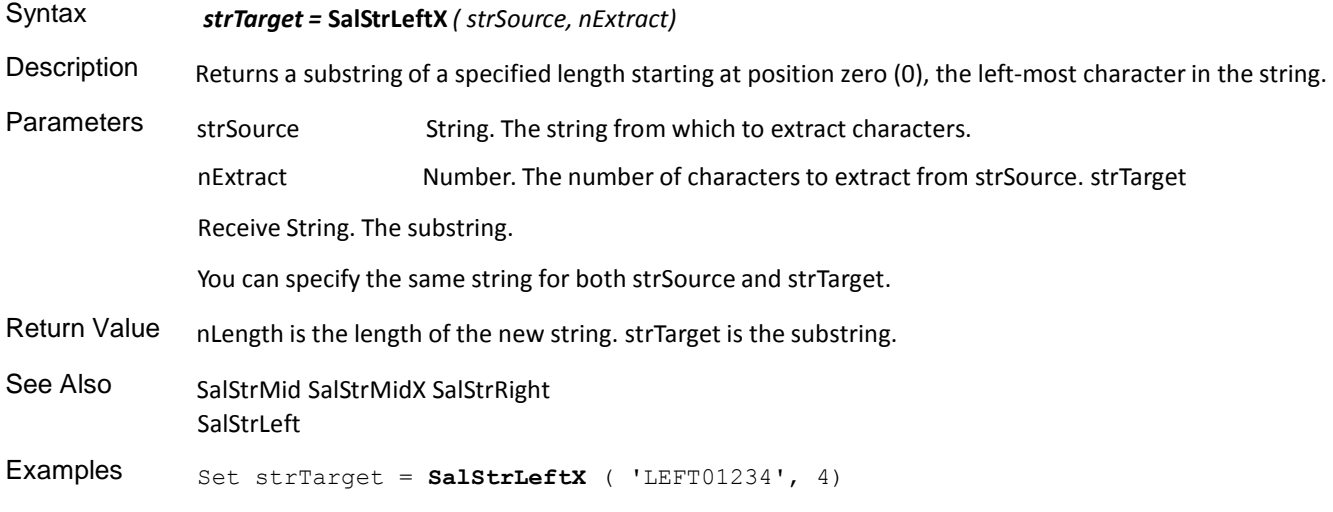

## **SalStrLength**

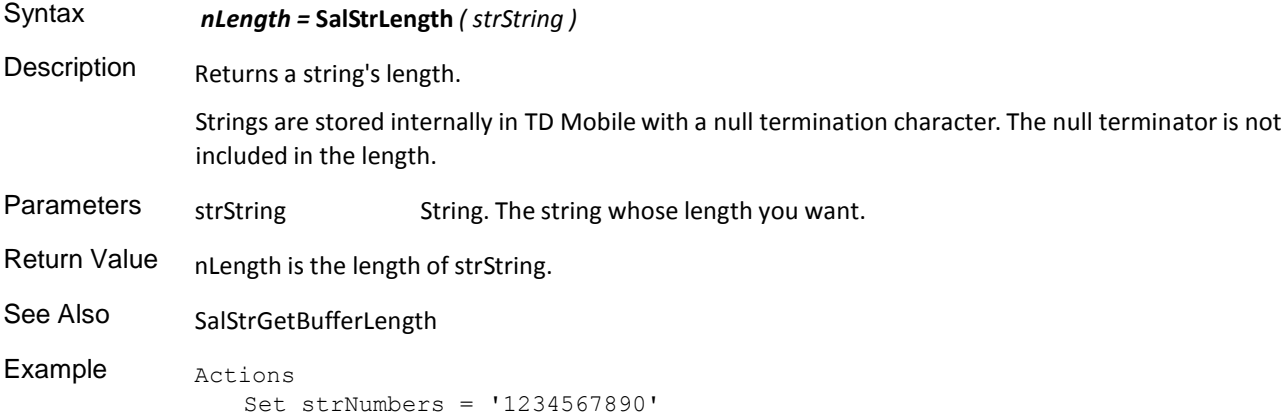

Set nStringLength = **SalStrLength** ( strNumbers )

## **SalStrLop**

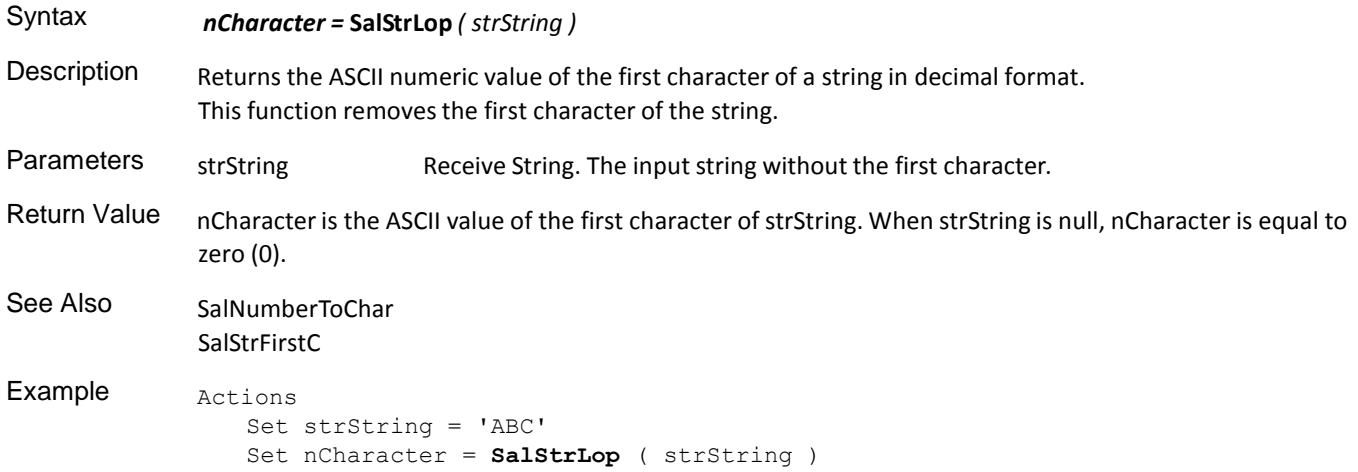

## **SalStrLower**

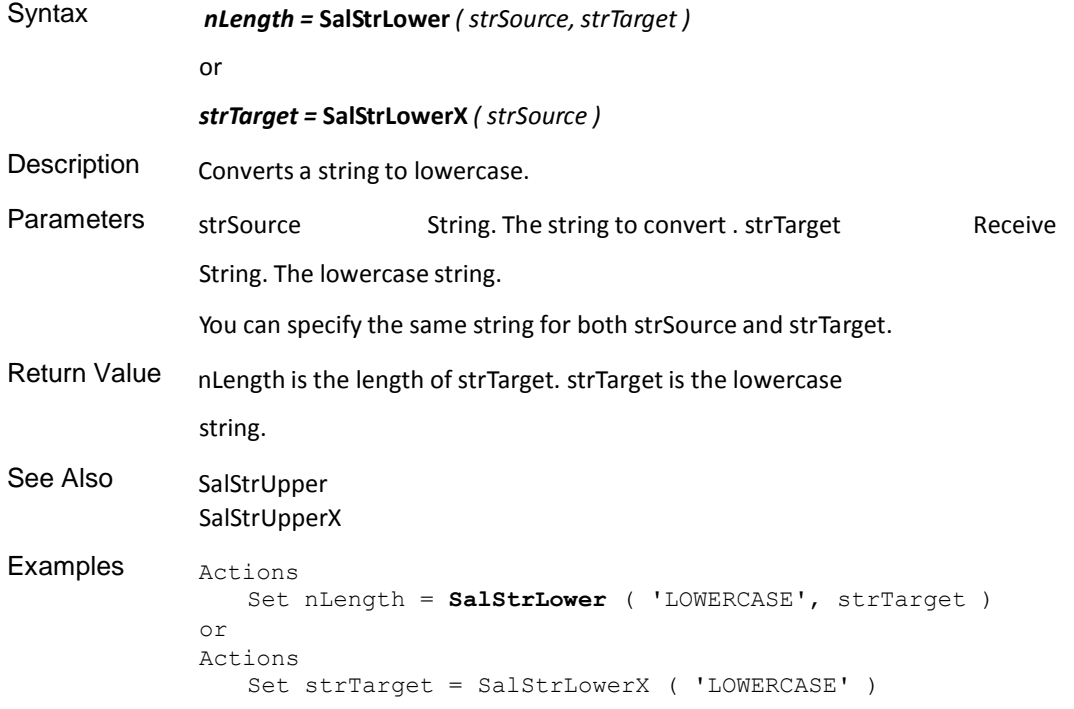

### **SalStrMid**

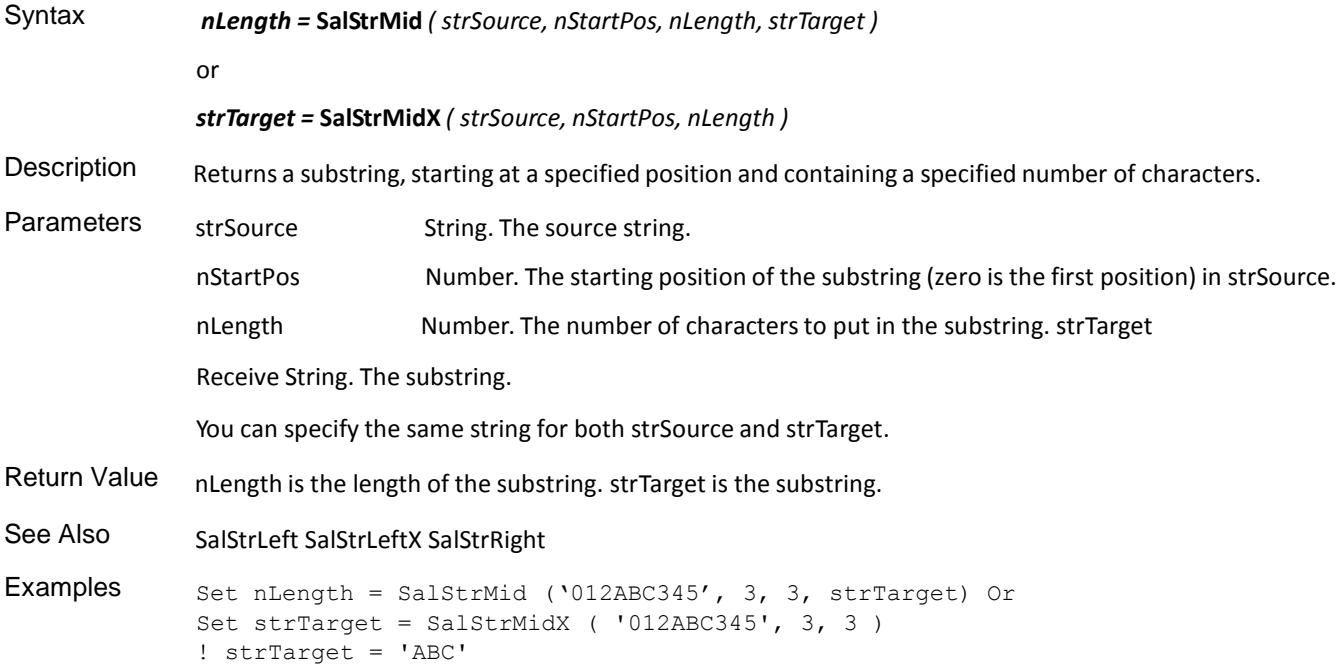

## **SalStrProper**

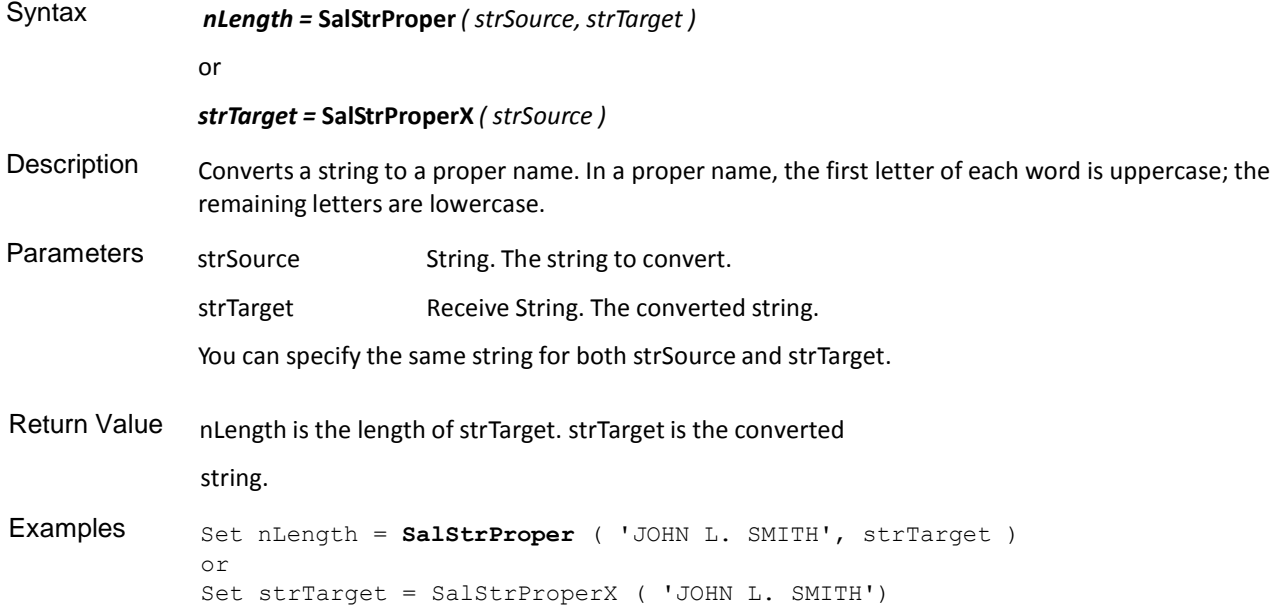

## **SalStrRepeat and SalStrRepeatX**

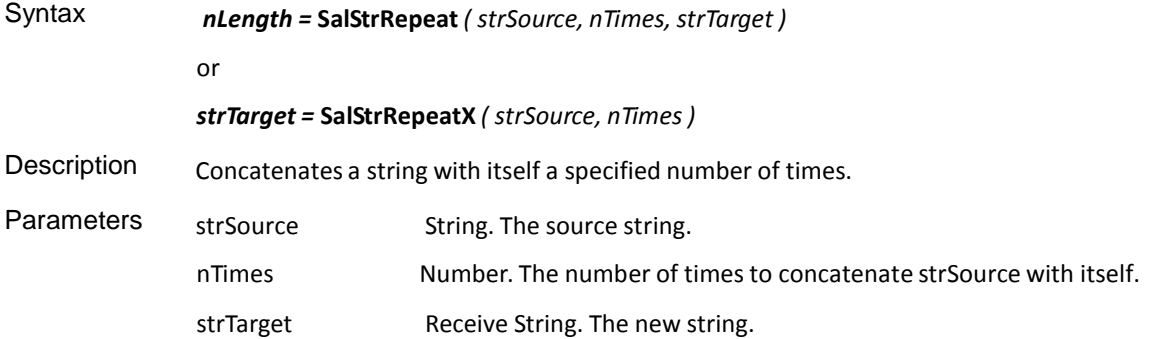

You can specify the same string for both strSource and strTarget. Return Value nLength is the length of strTarget. strTarget is the new string. Examples Actions Set nLength = **SalStrRepeat** ( 'ABC\*', 3, strTarget ) or Actions Set strTarget = **SalStrRepeatX** '( 'ABC\*', 3)

#### **SalStrReplace and SalStrReplaceX**

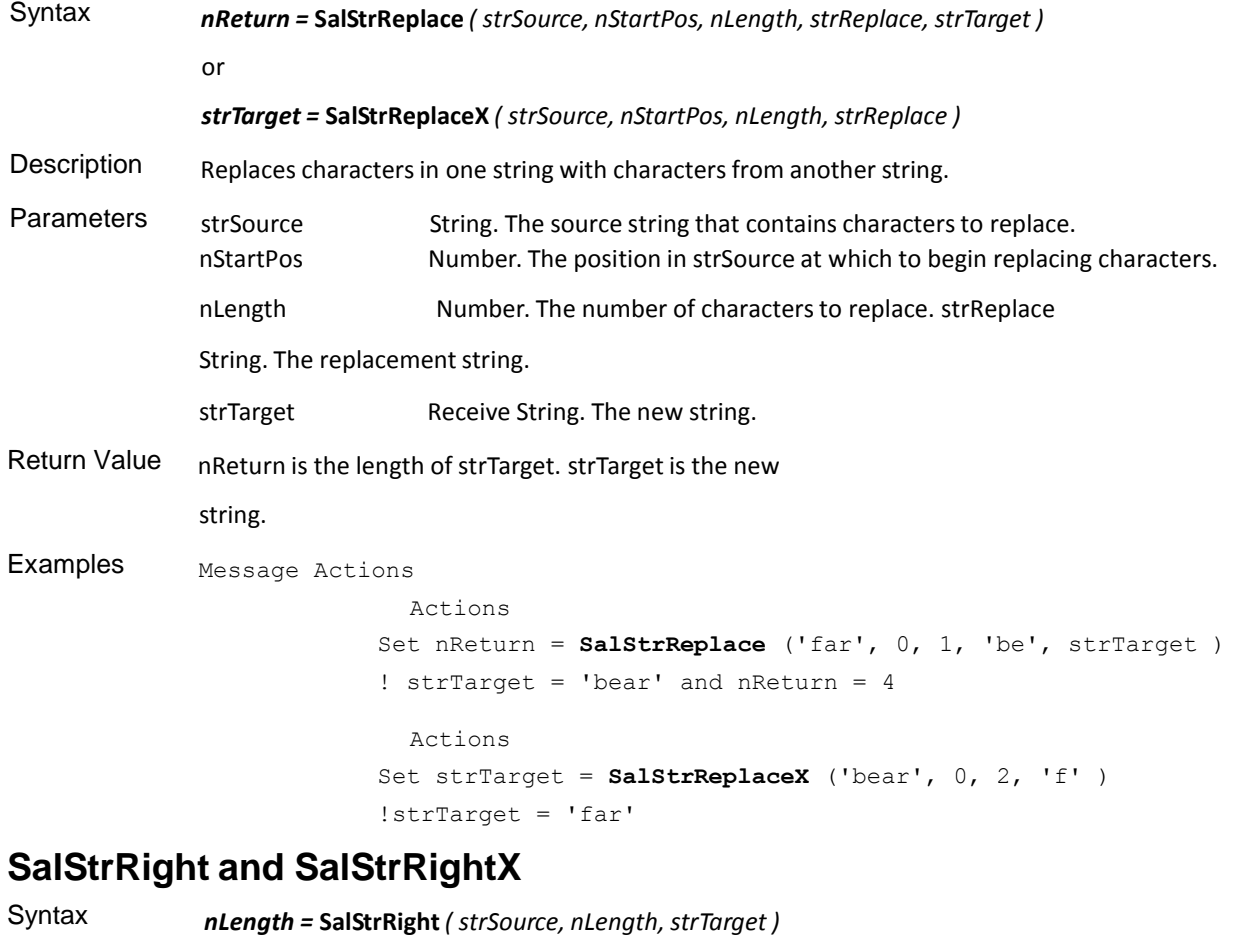

## or *strTarget =* **SalStrRightX** *( strSource, nLength )* Description Returns a string of specified length, starting with the last character in the string. Parameters strSource String. The source string. nLength Number. The number of charactersto extract. strTarget Receive String. The new string. You can specify the same string for both strSource and strTarget. Return Value nLength is the length of strTarget. strTarget is the new string.

See Also SalStrLeft SalStrLeftX SalStrMid SalStrMidX Example Actions Set nLength = **SalStrRight** ( '123RIGHT', 5, strTarget ) or Actions Set StrTarget = **SalStrRightX** ( '123RIGHT', 5 )

#### **SalStrScan**

Syntax *nOffset =* **SalStrScan** *( strString1, strString2 )* Description Searches for and returns the offset of a specified substring. If there is more than one instance of the string being searched for, only the offset of the first instance is returned. Parameters strString1 String. The string to search. The first character in the string is at offset zero (0). strString2 String. The string to search for. Case is disregarded in the search. You can use pattern matching characters. The percent character (%) matches any set of characters. The underscore character (\_) matches any single character. The use of a backslash(\) with SalStrScan differs when searching for a backslash, percent, or underscore character. Its usage also differs depending on whether or not the second parameter is a string literal. When searching for a backslash and strString2 is a string literal, you need four backslashes: SalStrScan ('This is a  $\langle \langle \cdot, \cdot \rangle \rangle$ ') When searching for a percent character or an underscore character and strString2 is a string literal, you need two backslashes: SalStrScan ( 'This is a %', '\\%' ) SalStrScan ('This is an  $\langle \langle \cdot | \cdot \rangle$ ') Even if strString2 is not a string literal, you need a single backslash to search for a percent character or an underscore. Return Value nOffset is a number that indicates the offset (0 origin) of strString2 in strString1. If TD Mobile does not find strString2 in strString1, SalStrScan returns a -1.

Example Set nOffset = SalStrScan ( '012AbC345', 'ABC' )

### **SalStrSetBufferLength**

**Note:** This API is deprecated due TD Mobile's switch from ANSI to Unicode. See SalSetBufferLength in the in-build help.

Syntax *bOk =* **SalStrSetBufferLength** *( strString, nLength )*

Description Sets the buffer string length to the parameter value and allocates memory. If strString is expected to contain a string value, rather than binary bytes, be sure to set nLength equal to 1 plus the expected number of

characters, to accommodate the null terminator. This is only needed if you want to pass a Receive String to an external function.

Note that after calling this function, if you subsequently assign a value to the string using an ordinary operation like Set sExample = 'some text', the buffer length of the string will change to match the number of characters assigned, plus one for the null terminator. If you then call an external function that was expecting the original buffer length, you risk the chance of memory corruption through writing text beyond the buffer length.

If a string already has characters assigned to it before you call SalStrSetBufferLength, and you then call the function using a length that islessthan the present buffer length, you will truncate the string and lose the null terminator character. This may cause problems when you pass the string to an external function.

Parameters strString Receive String. The string whose buffer length you want to set. nLength Number. The length of strString. Return Value bok is TRUE if the function succeeds and FALSE if it fails. See Also SalSetMaxDataLength SalStrGetBufferLength Example Set bOk = SalStrSetBufferLength( recvString, 10 ) ! 9 chars

### **SalStrToDate**

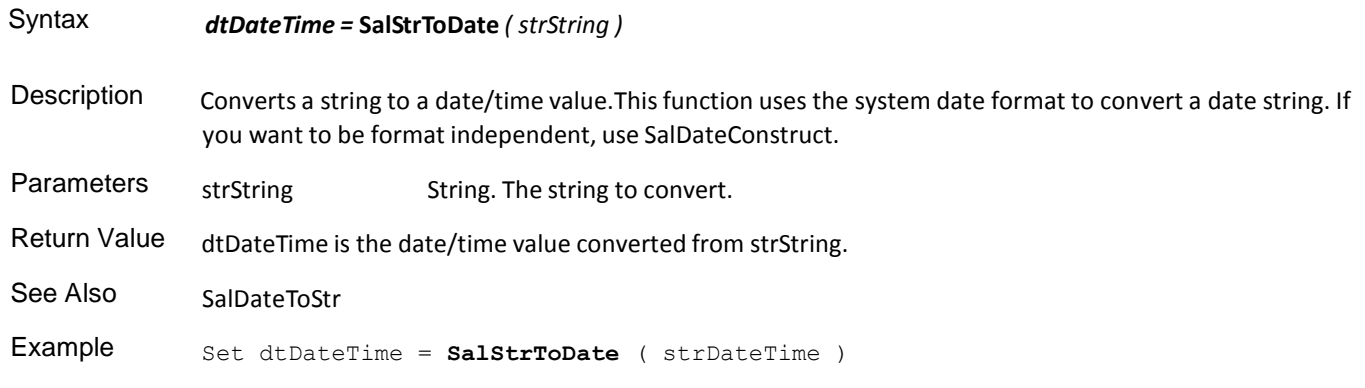

## **SalStrTokenize**

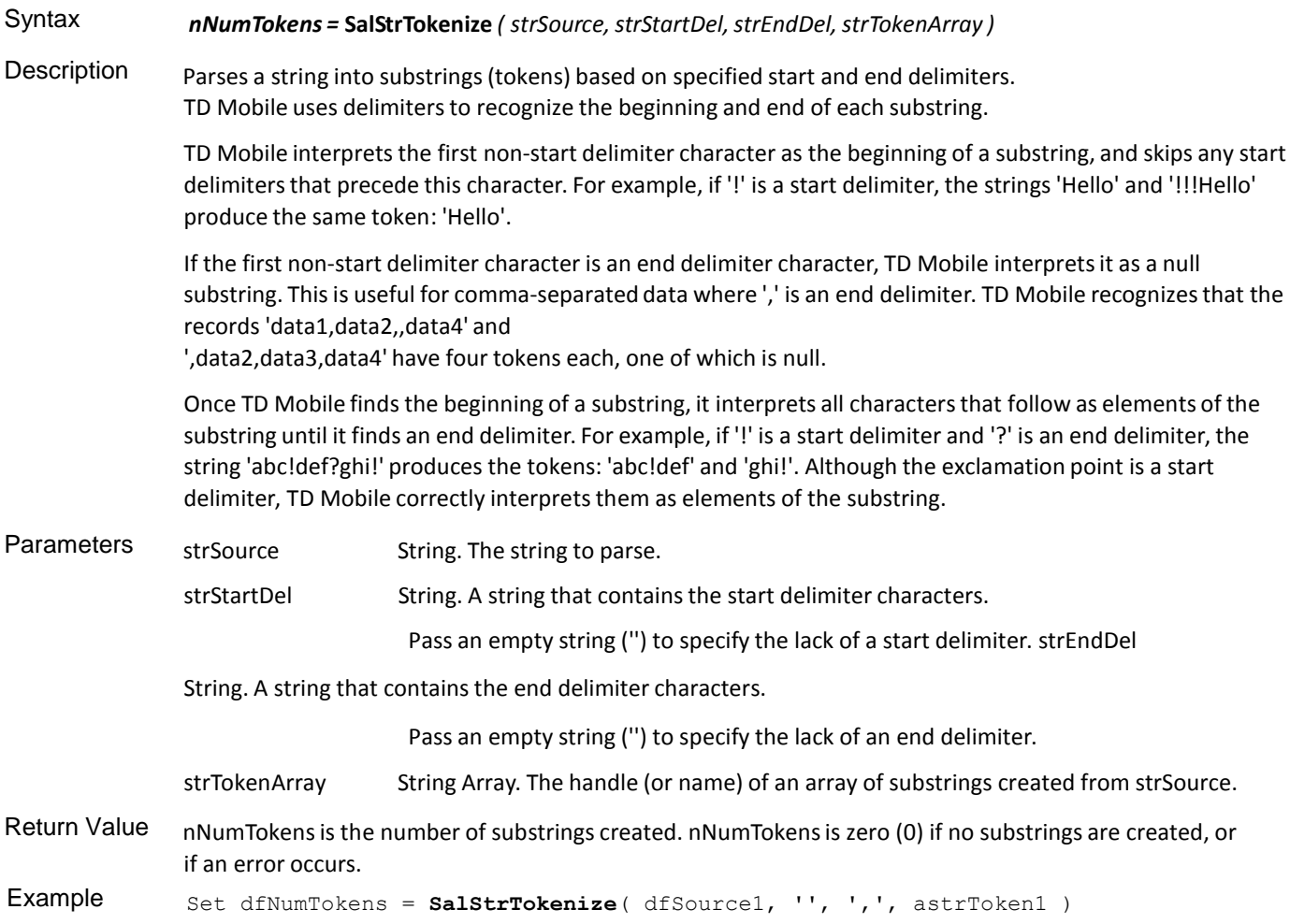

## **SalStrToMultiByte**

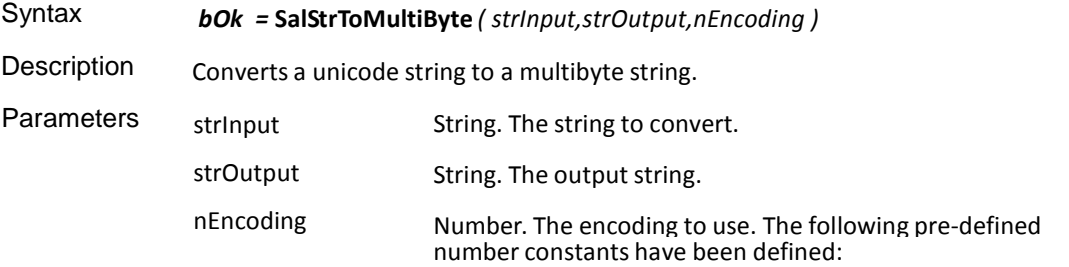

ENC\_ANSI ENC\_MACCP ENC\_OEMCP ENC-UTF7 ENC\_UTF8

Return Value bOk is TRUE if the function succeeds and FALSE if it fails.

See Also SalStrToWideChar

#### **SalStrToNumber**

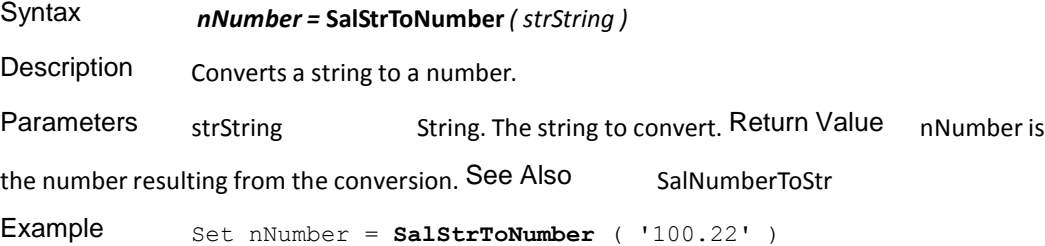

#### **SalStrToWideChar**

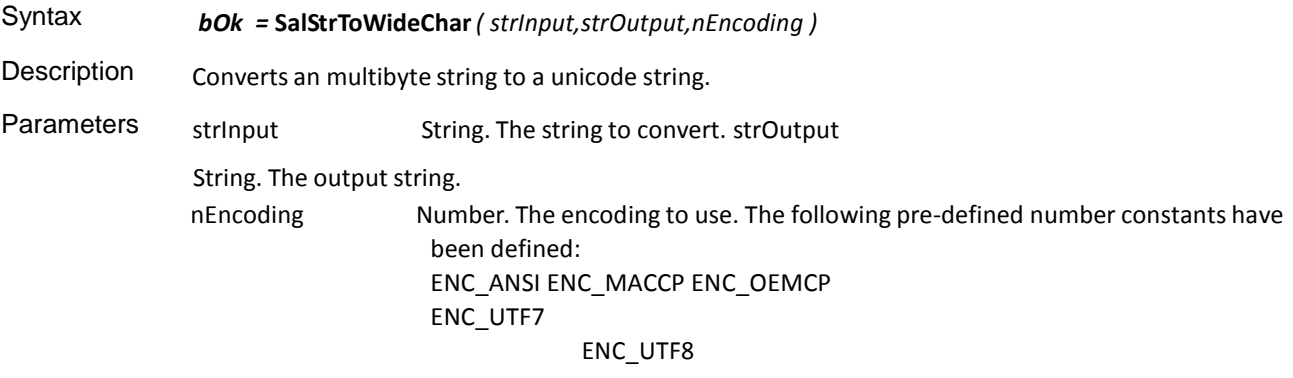

Return Value bOk is TRUE if the function succeeds and FALSE if it fails. See Also SalStrToMultiByte

### **SalStrTrim**

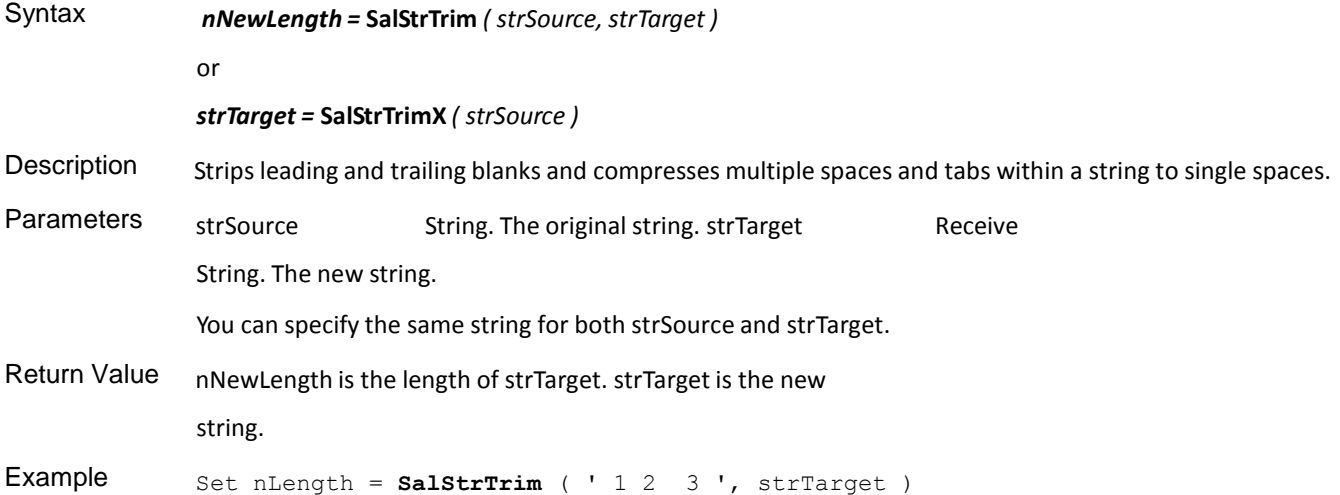

#### **SalStrTrimX**

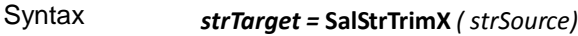

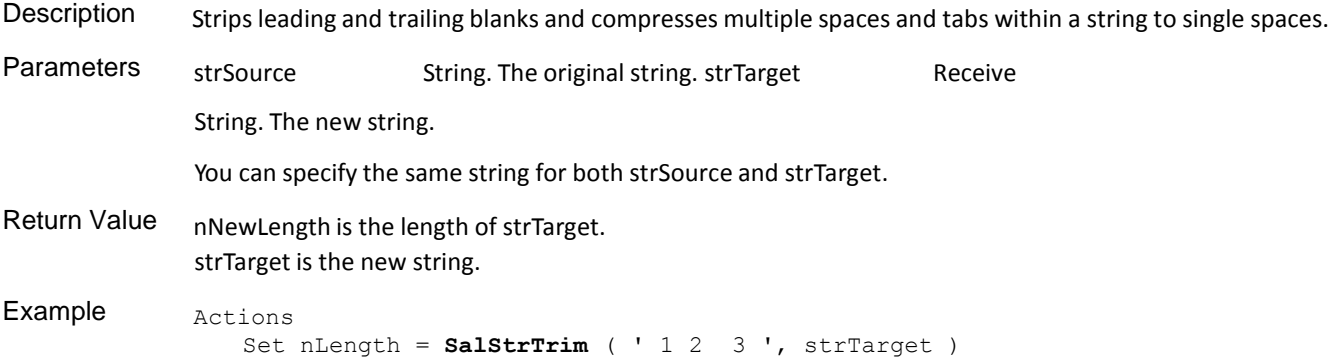

# **SalStrUncompress**

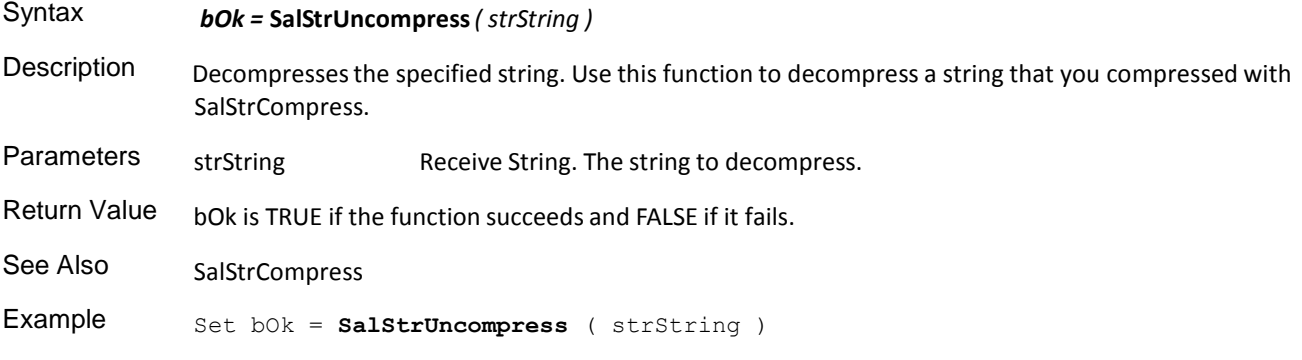

# **SalStrUpper**

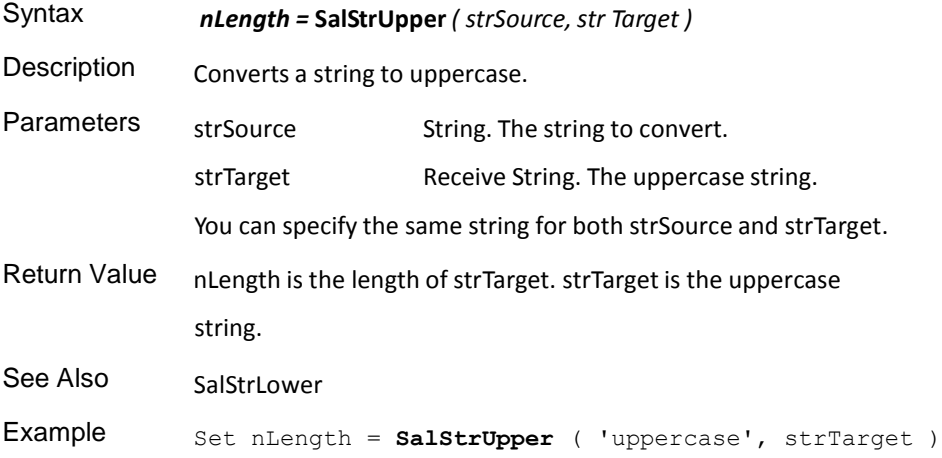

# **SalStrUpperX**

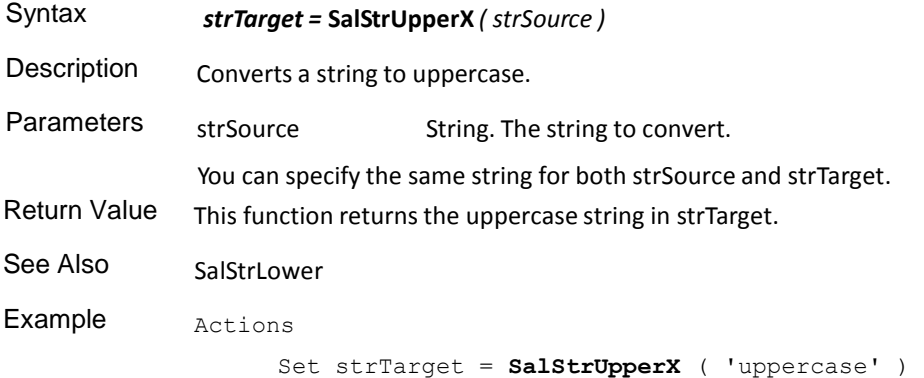